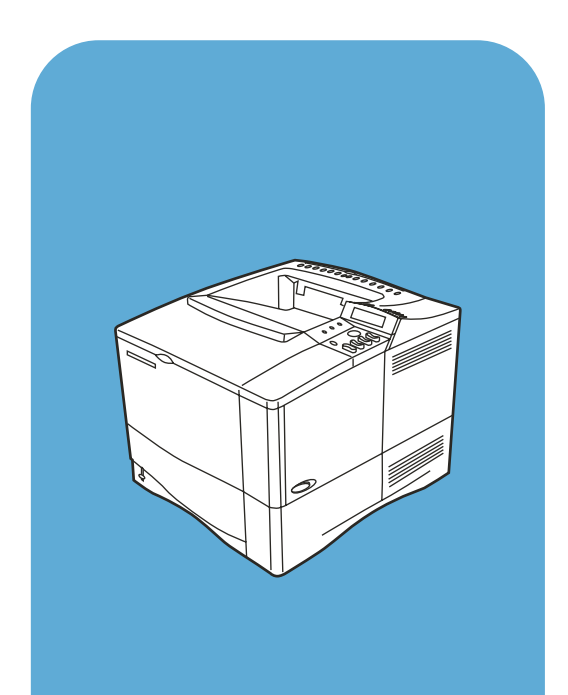

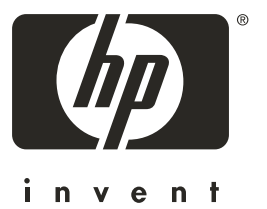

hp LaserJet 4100

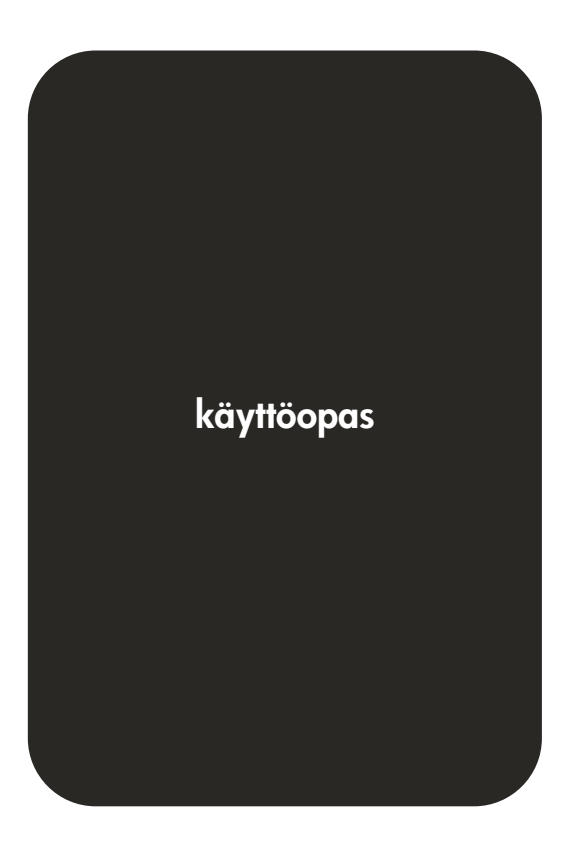

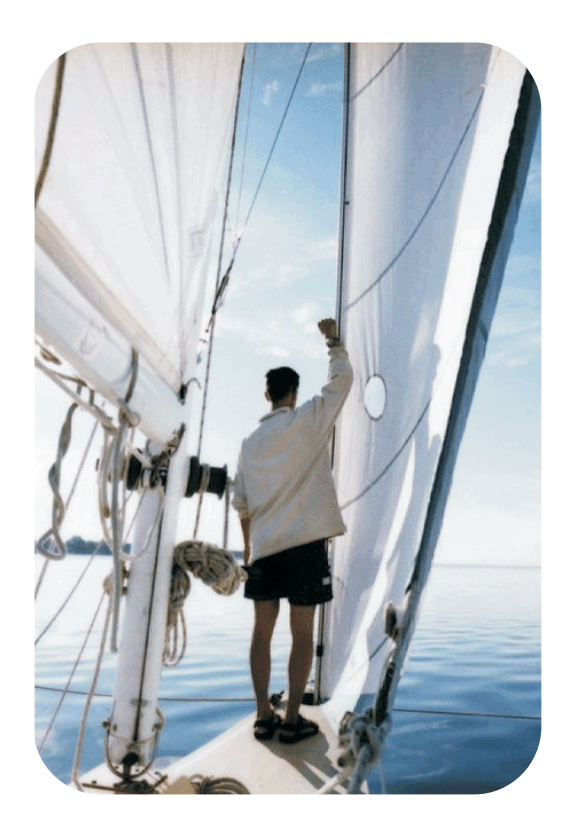

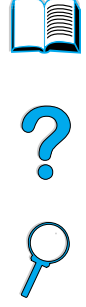

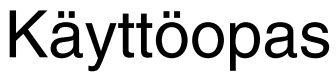

HP LaserJet 4100-, 4100N-,

4100TN- ja 4100DTN -tulostimet

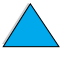

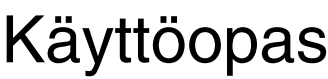

© Copyright Hewlett-Packard Company 2001

Kaikki oikeudet pidätetään.

Tämän julkaisun muu kuin tekijänoikeuslain sallima tai alla kuvattu kopioiminen, muokkaaminen ja kääntäminen on kielletty ilman kirjallista lupaa.

Tämän käyttöoppaan käsittelemän Hewlett-Packard-tulostimen käyttäjällä on oikeus a) tulostaa oppaasta paperikopioita henkilökohtaiseen, yhteisön tai yrityksen käyttöön sillä rajoituksella, että paperikopioita ei saa myydä, jälleenmyydä eikä muutoin saattaa yleiseen levitykseen ja b) tallentaa tämä opas sähköisessä muodossa sellaiselle verkkopalvelimelle, jossa opas on vain käyttäjän tai rajatun yhteisön käytettävissä.

Ensimmäinen painos, helmikuu 2001

#### **Takuu**

Tämän asiakirjan tietoja voidaan muuttaa ilman eri ilmoitusta.

Hewlett-Packard ei anna näille tiedoille minkäänlaista takuuta. HEWLETT-PACKARD KIISTÄÄ PÄTEMÄTTÖMINÄ OLETETUT TAKUUT MYYNTIKELPOISUUDESTA TAI SOPIVUUDESTA JOHONKIN ERITYISEEN TARKOITUKSEEN.

Hewlett-Packard ei ole vastuussa suorista, välillisistä, satunnaisista, seurauksellisista tai muista vahingoista, joiden väitetään liittyvän näiden tietojen toimittamiseen tai käyttöön.

#### **Tavaramerkit**

Adobe ja PostScript ovat Adobe Systems Incorporated -yhtiön tavaramerkkejä, jotka voivat olla rekisteröityjä joillakin alueilla.

Arial ja Times New Roman ovat Monotype Corporation -yhtiön Yhdysvalloissa rekisteröimiä tavaramerkkejä.

AutoCAD on Autodesk Inc -yhtiön Yhdysvalloissa rekisteröimä tavaramerkki.

ENERGY STAR on Yhdysvaltain ympäristönsuojeluviraston (Environmental Protection Agency, EPA) rekisteröimä palvelumerkki.

Kaikissa HP 9000 -tietokoneissa käytettävät HP-UX:n versiot 10.20 ja uudemmat sekä HP-UX:n versiot 11.00 ja uudemmat ovat Open Group UNIX -tuotteita.

Microsoft ja MS-DOS ovat Microsoft Corporation -yhtiön rekisteröimiä tavaramerkkejä.

TrueType on Apple Computer Inc -yhtiön Yhdysvalloissa rekisteröimä tavaramerkki.

UNIX on Open Group -yhtiön rekisteröimä tavaramerkki.

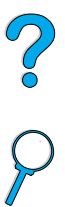

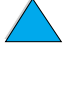

## Sisällysluettelo

#### **[Tietoja oppaasta](#page-10-0)**

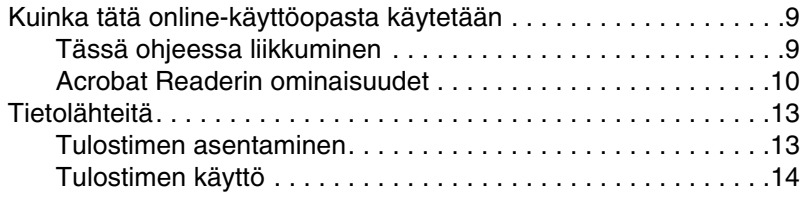

#### **[1 Perustietoa tulostimesta](#page-16-0)**

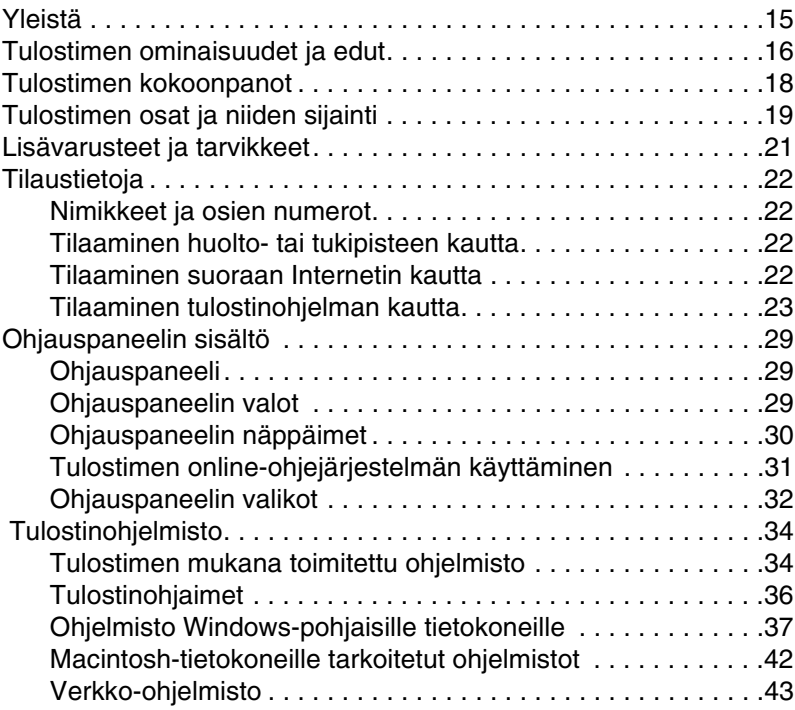

#### **[2 Tulostustehtävät](#page-46-0)**

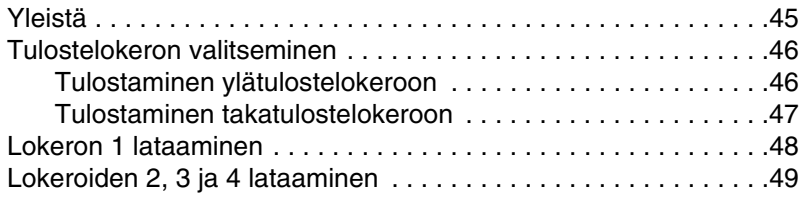

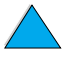

**SERVERED** 

2000

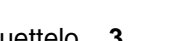

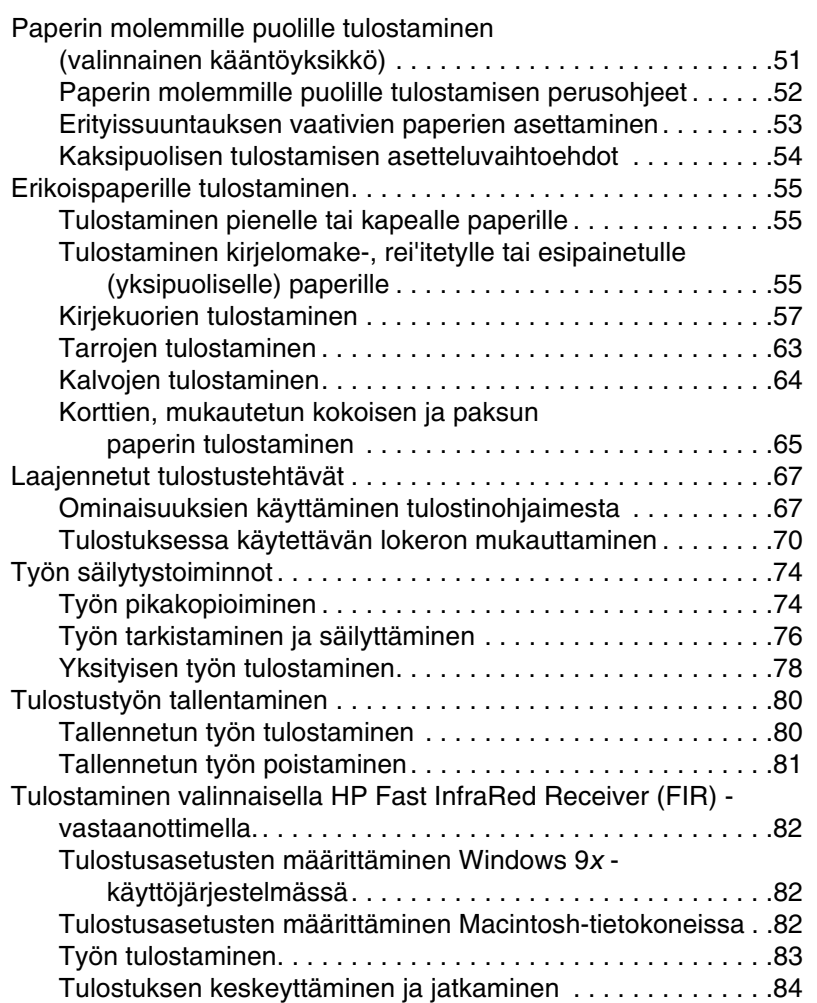

#### **[3 Tulostimen huolto](#page-86-0)**

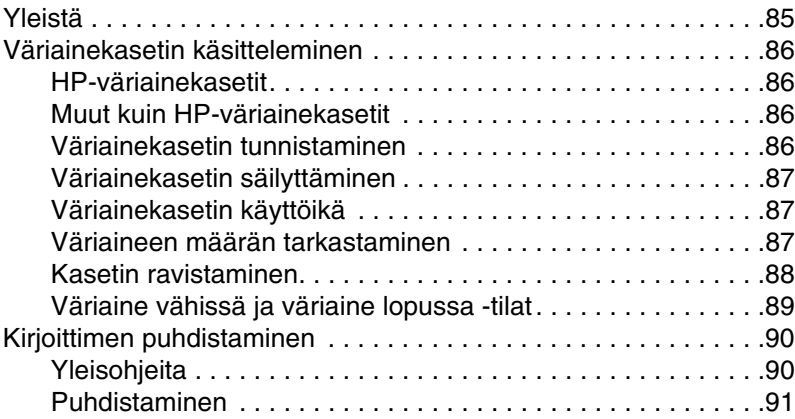

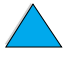

No of

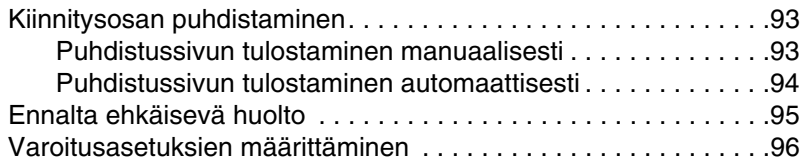

#### **[4 Ongelmien ratkaisuja](#page-98-0)**

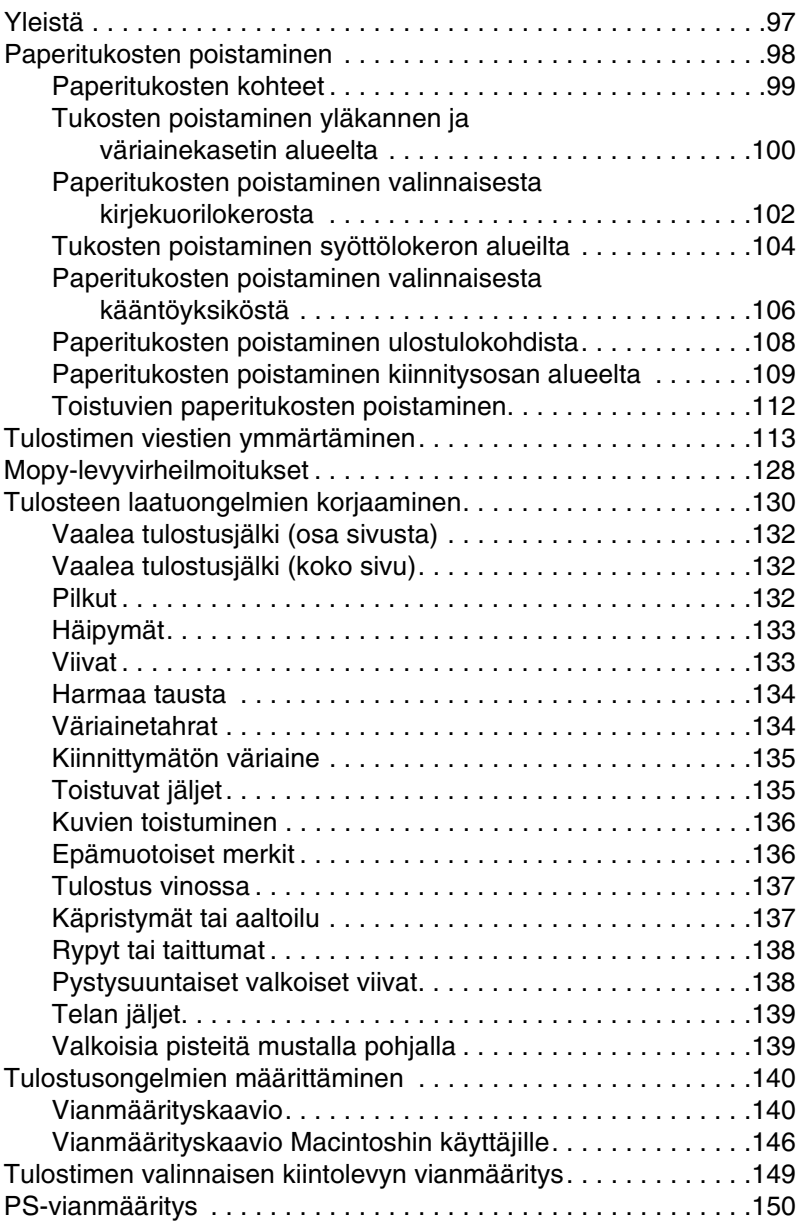

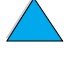

P.C.C.

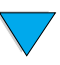

#### **[5 Huolto ja tuki](#page-162-0)**

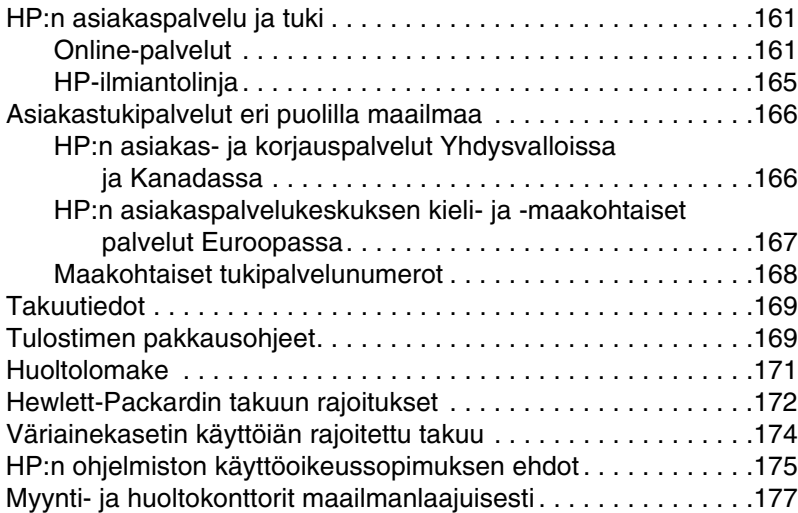

#### **[Liite A Tekniset tiedot](#page-194-0)**

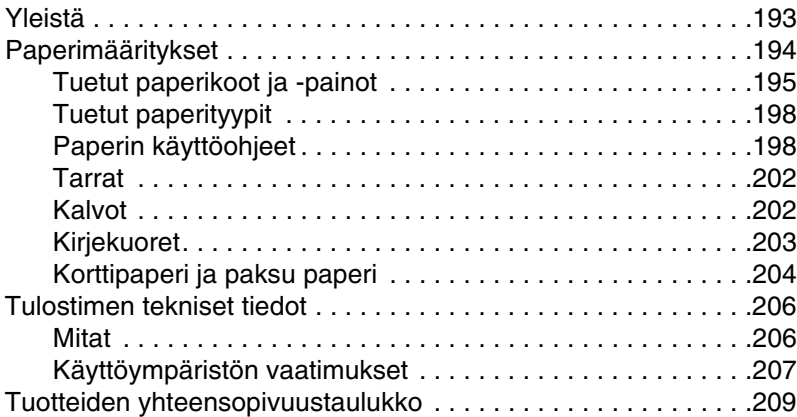

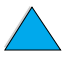

**Reserve the Company** 

2000

#### **[Liite B Ohjauspaneelin valikot](#page-212-0)**

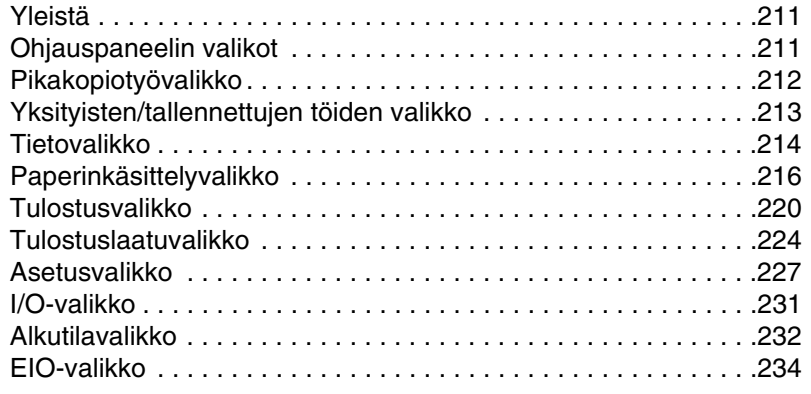

#### **[Liite C Tulostimen muisti ja sen laajentaminen](#page-238-0)**

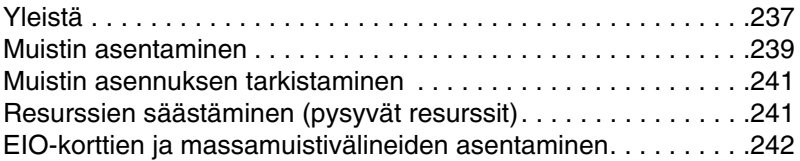

#### **[Liite D Tulostinkomennot](#page-244-0)**

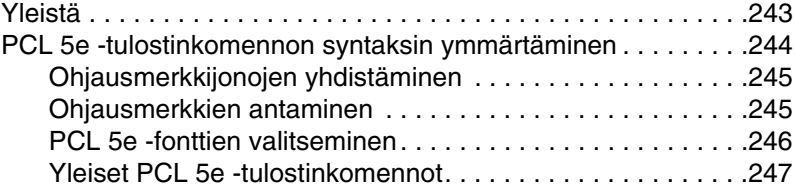

#### **[Liite E Tietoja säännöksistä](#page-252-0)**

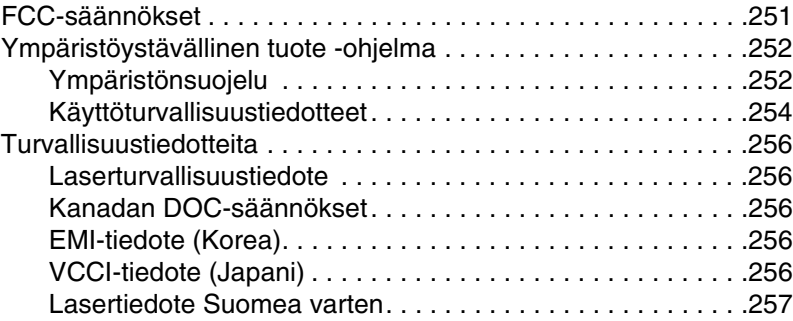

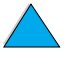

NO OC

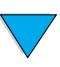

#### **[Liite F Sisäänrakennettu verkkopalvelin](#page-260-0)**

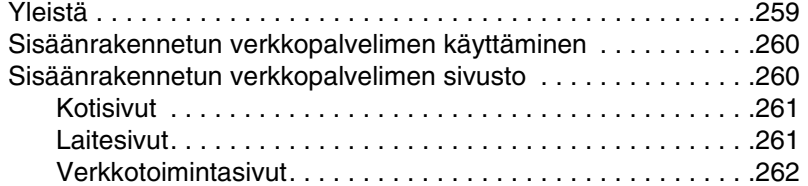

#### **[Hakemisto](#page-264-0)**

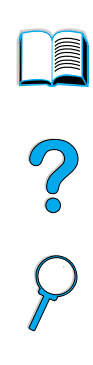

# <span id="page-10-0"></span>Tietoja oppaasta

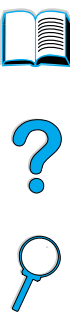

#### <span id="page-10-1"></span>**Kuinka tätä online-käyttöopasta käytetään**

Tämä käyttöopas toimitetaan siirrettävässä Adobe™ Acrobat tiedostomuodossa (PDF-tiedosto). Tämän jakson avulla voit tutustua PDF-tiedostojen käyttöön.

#### <span id="page-10-2"></span>**Tässä ohjeessa liikkuminen**

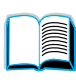

Napsauta Sisällysluettelo-kuvaketta, jos haluat siirtyä online-käyttöoppaan sisällysluetteloon. Sisällysluettelon kohdat on yhdistetty niitä vastaaviin käyttöoppaan jaksoihin.

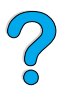

Napsauta Esittely-kuvaketta, jos haluat palata tähän jaksoon ja hakea vihjeitä online-käyttöoppaan käytöstä.

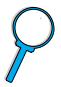

Napsauta Hakemisto-kuvaketta, jos haluat katsoa online-käyttöoppaan hakemistoa. Hakemiston kohdat on yhdistetty niitä vastaaviin aiheisiin.

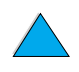

Napsauta ylänuolta, jos haluat siirtyä edelliselle sivulle.

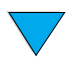

Napsauta alanuolta, jos haluat siirtyä seuraavalle sivulle.

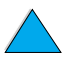

#### <span id="page-11-0"></span>**Acrobat Readerin ominaisuudet**

#### **Tiedon hakeminen PDF-asiakirjoista**

Voit hakea tiettyä tietoa PDF-asiakirjasta napsauttamalla **Sisällys**- tai **Hakemisto**-painiketta Acrobat Reader -ikkunan vasemmassa yläkulmassa ja valitsemalla sitten haluamasi aiheen.

#### **PDF-asiakirjojen katseleminen**

Täydelliset ohjeet PDF-asiakirjojen katselemisesta ovat Acrobat Readerin mukana toimitetussa online-ohjeessa.

#### **Sivun suurentaminen**

Voit suurentaa sivua zoomaustyökalun, tilarivin suurennusruudun tai työkalurivin painikkeiden avulla. Kun suurennat asiakirjan, voit siirtyä sivulla kohdasta toiseen käsityökalulla.

Acrobat Reader tarjoaa myös suurennusvalinnat, jotka määräävät sivun esitystavan näytössä:

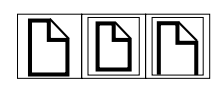

**Sovita Sivu** skaalaa sivun pääikkunan kokoiseksi.

**Sovita leveys** skaalaa sivun pääikkunan levyiseksi.

**Sovita näkymä** täyttää ikkunan ainoastaan sivun sisältöalueella.

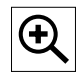

**Sivun suurentaminen:** Suurenna sivu kaksinkertaiseksi valitsemalla suurennustyökalu ja napsauttamalla asiakirjan sivua.

**Sivun pienentäminen:** Valitse zoomaustyökalu ja paina samalla Ctrl- (Windows ja UNIX®) tai Valinta (Macintosh) -painiketta ja napsauta pienennettävän alueen keskikohtaa.

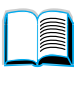

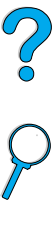

#### **Asiakirjan selaaminen**

Asiakirjaa voidaan selata seuraavasti:

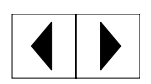

**Seuraavalle sivulle siirtyminen:** Napsauta Seuraava sivu -painiketta työkalurivillä tai paina oikeaa nuolinäppäintä tai alanuolta.

**Edelliselle sivulle palaaminen:** Napsauta Edellinen sivu -painiketta työkalurivillä tai paina vasenta nuolinäppäintä tai ylänuolta.

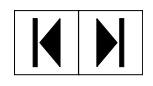

**Ensimmäiselle sivulle siirtyminen:** Napsauta Ensimmäinen sivu -painiketta työkalurivillä.

**Viimeiselle sivulle siirtyminen:** Napsauta Viimeinen sivu -painiketta työkalurivillä.

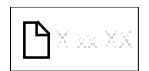

**Tietylle sivulle siirtyminen:** Napsauta sivunumeroa tilarivillä pääikkunan alareunassa, kirjoita sivunumero ruutuun ja napsauta **OK**.

#### **Pikkukuvien avulla selaaminen**

Pikkukuva on asiakirjan sivun pienoiskuva. Pikkukuvat voi tuoda esiin esittelyalueelle. Pikkukuvan avulla voi siirtyä nopeasti tietylle sivulle ja säätää nykyisen sivun näkymää.

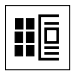

Siirry pikkukuvan esittämälle sivulle napsauttamalla pikkukuvaa.

#### **Sanojen etsiminen**

Voit hakea sanan osia, kokonaisia sanoja tai useita sanoja käytössä olevasta asiakirjasta **Etsi**-komennolla.

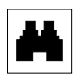

Napsauta Etsi-painiketta tai valitse **Työkalut**-valikosta **Etsi**.

#### **Asiakirjan tulostaminen**

**Valittujen sivujen tulostaminen:** Valitse **File**-valikosta **Tulosta**. Valitse **Sivut**. Kirjoita Mistä- ja Mihin-ruutuihin sivunumerot, joiden välin haluat tulostaa. Napsauta sitten **OK**.

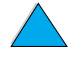

**FOR ANY** 

**Koko asiakirjan tulostaminen:** Valitse **File**-valikosta **Tulosta**. Valitse **Kaikki n sivua** (n tarkoittaa asiakirjan sivujen kokonaismäärää) ja napsauta sitten **OK**.

**Huomautus** Hae Adobe™ Acrobat Readerin viimeisin versio ja muunkieliset versiot Web-osoitteesta <http://www.adobe.com/>.

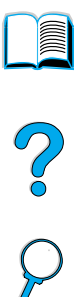

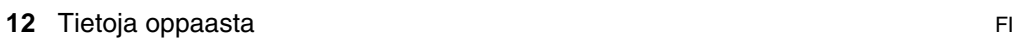

### <span id="page-14-0"></span>**Tietolähteitä**

Tämän tulostimen käytön opastamiseen on saatavana useita oppaita. Lisätietoja on saatavana Internet-osoitteessa <http://www.hp.com/support/lj4100>.

#### <span id="page-14-1"></span>**Tulostimen asentaminen**

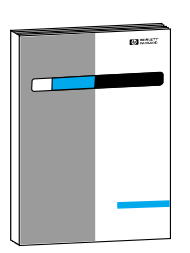

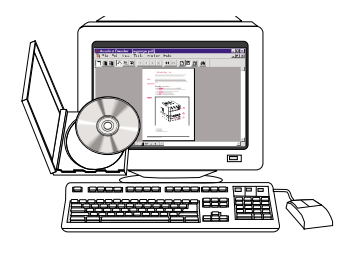

#### **Aloitusopas**

Tulostimen asennustietoja (Aloitus) sekä vihjeitä ja pikaohjeita tulostimen käyttämisestä (Pikahakemisto). Jos haluat lisäkopioita, ota yhteyttä HP DIRECTIIN numerossa (800) 538-8787 (USA) tai valtuutettuun HP-jälleenmyyjään.

#### **HP JetDirect -tulostinpalvelin Pääkäyttäjän opas**

Tietoja HP JetDirect-tulostinpalvelimen määrittämisestä ja vianmäärityksestä tulostimen mukana toimitetulla CDlevyllä.

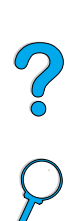

I

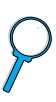

#### <span id="page-15-0"></span>**Tulostimen käyttö**

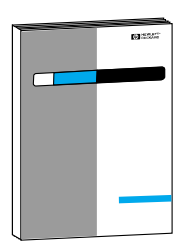

#### **Aloitusopas**

Tulostimen asennustietoja (Aloitus) sekä vihjeitä ja pikaohjeita tulostimen käyttämisestä (Pikahakemisto). Jos haluat lisäkopioita, ota yhteyttä HP DIRECTIIN numerossa (800) 538-8787 (USA) tai ota yhteys HP:n valtuutettuun jälleenmyyjään.

I

P.o

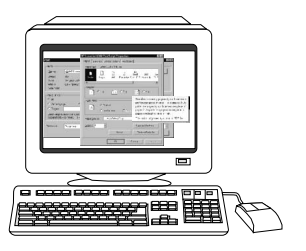

#### **Online-ohje**

Tietoa tulostimen asetuksista, jotka voidaan määrittää tulostinohjaimista. Näet ohjetiedoston avaamalla onlineohjeen tulostinohjaimesta.

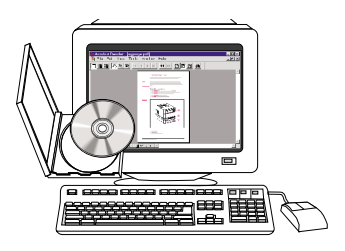

#### **HP Fast InfraRed Receiver -käyttöopas**

Tarkkaa tietoa HP Fast InfraRed Receiverin käyttämisestä ja vianmäärityksestä.

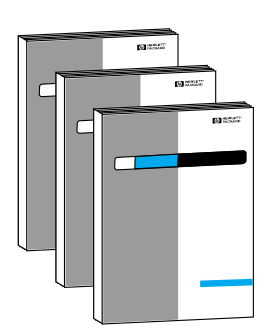

#### **Lisävarusteoppaat**

Lisävarusteiden ja värikasettien mukaan on liitetty asennus- ja käyttöohjeet.

# <span id="page-16-0"></span>1 Perustietoa<br>1 tulostimesta tulostimesta

# 2000

## <span id="page-16-1"></span>**Yleistä**

Onnittelumme HP LaserJet 4100 -sarjan tulostimen hankinnan johdosta. Katso tulostimen asennusohjeita Aloitusoppaasta.

Nyt kun tulostin on asennettu ja valmis tulostamaan, käytä muutama minuutti tulostimeen tutustumiseen. Tässä luvussa käsitellään seuraavat asiat:

- tulostimen ominaisuudet ja edut
- tulostimen tärkeät osat ja niiden sijainti
- saatavana olevat tulostimen lisävarusteet ja tarvikkeet
- tulostimen ohjauspaneelin painikkeet ja perustoiminnot
- hyödyllinen tulostinohjelmisto entistä joustavampaan tulostukseen.

#### <span id="page-17-0"></span>**Tulostimen ominaisuudet ja edut**

#### **Nopeus ja suoritusteho**

- Heti käyttövalmiin kuumentimen ansiosta ensimmäinen sivu tulostuu 12 sekunnissa.
- Letter-kokoista paperia tulostuu 25 sivua minuutissa ja A4-kokoista paperia 24 sivua minuutissa.
- Laitteessa on "RIP ONCE" (RIP KERRAN) -ominaisuus, 32 Mt:n muisti tai kiintolevy.

#### **Tarkkuus**

- FastRes 1200 tulostaa nopeasti korkealaatuista tekstiä ja grafiikkaa tarkkuusasetuksella 1 200 pistettä tuumalla (dpi).
- ProRes 1200 tulostaa ensiluokkaisia grafiikkakuvia tarkkuusasetuksella 1 200 pistettä tuumalla.
- HP UltraPrecise -väriaine takaa siistin ja terävän jäljen.

#### **Paperin käsittely**

- HP LaserJet 4100 ja 4100N: pystyvät käsittelemään 600 paperiarkkia.
- HP LaserJet 4100TN ja 4100DTN: pystyvät käsittelemään 1 100 paperiarkkia.
- Voidaan laajentaa lisälaitteilla, jolloin pystyvät käsittelemään jopa 1 600 paperiarkkia.
- Tulostaa monia eri kokoja, tyyppejä ja painoja.

#### **Kieli ja fontit**

- HP PCL 6, PCL 5e ja PostScript™ -tason 2 emulointi
- 80 fonttia Microsoft<sup>®</sup> Windowsille.

#### **Väriainekasetti**

- Tarvikkeiden tilasivu, jolla on väriaineen määrän ilmaisin, sivujen määrä sekä tietoa käytetystä paperikoosta.
- Kasetti on muotoiltu niin, että sitä ei tarvitse ravistaa.
- Tarkistaa, että väriainekasetti on HP:n valmistama.

**RESERVE** 2000

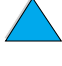

#### **Laajennusmahdollisuudet**

- Valinnaiset paperinkäsittelyn lisävarusteet:
	- pinottavat 500 arkin paperilokerot (enintään kaksi lisälokeroa)
	- kirjekuorilokero (pystyy käsittelemään 75 kirjekuorta)
	- kaksipuolisen tulostuksen lisälaite
- Flash-tallennus lomakkeille, fonteille ja nimikirjoituksille
- laajennettava muisti (256 megatavuun asti)
- kaksi EIO-paikkaa verkko- ja lisälaiteliitäntöjä varten
- **•** HP JetSend -käyttövalmis
- kiintolevy (työn säilytystä varten).

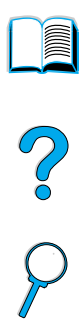

 $\sqrt{}$ 

#### <span id="page-19-0"></span>**Tulostimen kokoonpanot**

Tulostin on saatavissa neljässä eri kokoonpanossa:

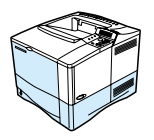

#### **HP LaserJet 4100**

- 16 Mt työmuistia (RAM)
- 100 arkin paperilokero
- 500 arkin paperilokero.

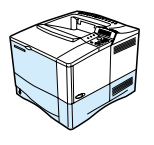

#### **HP LaserJet 4100N**

- 32 Mt työmuistia (RAM)
- HP JetDirect 10/100Base-TX -tulostinpalvelinkortti verkkoliitäntää varten
- 100 arkin paperilokero
- 500 arkin paperilokero.

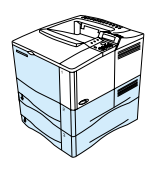

#### **HP LaserJet 4100TN**

- 32 Mt työmuistia (RAM)
- HP JetDirect 10/100Base-TX -tulostinpalvelinkortti verkkoliitäntää varten
- 100 arkin paperilokero
- kaksi 500 arkin paperilokeroa.

#### **HP LaserJet 4100DTN**

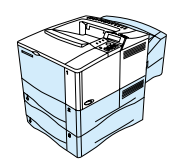

- 32 Mt työmuistia (RAM)
- HP JetDirect 10/100Base-TX -tulostinpalvelinkortti verkkoliitäntää varten
- 100 arkin paperilokero
- kaksi 500 arkin paperilokeroa
- kaksipuolisen tulostuksen lisävaruste (kääntöyksikkö).

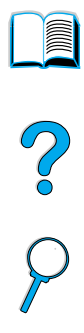

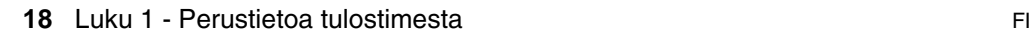

## <span id="page-20-0"></span>**Tulostimen osat ja niiden sijainti**

#### **Tulostimen osat (edestä katsottuna, HP LaserJet 4100/4100N-tulostin)**

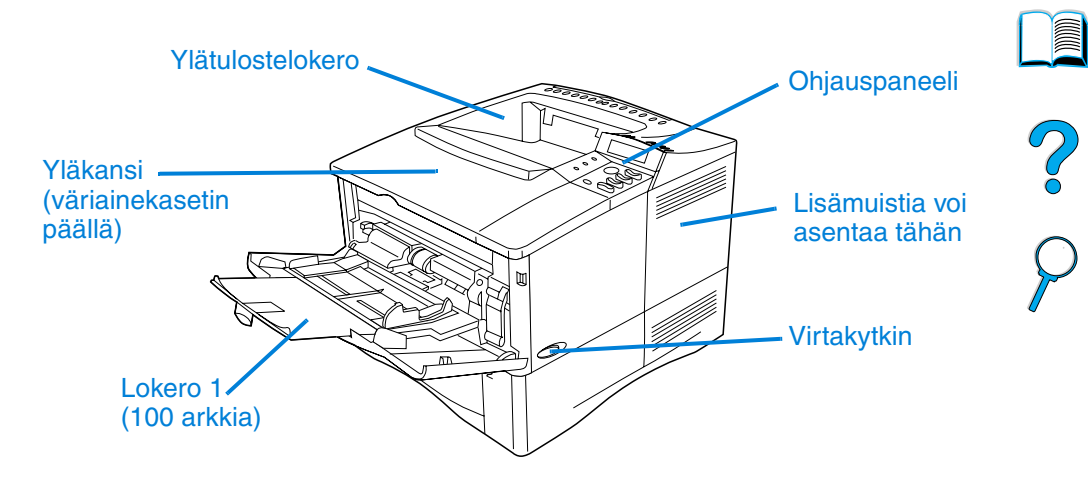

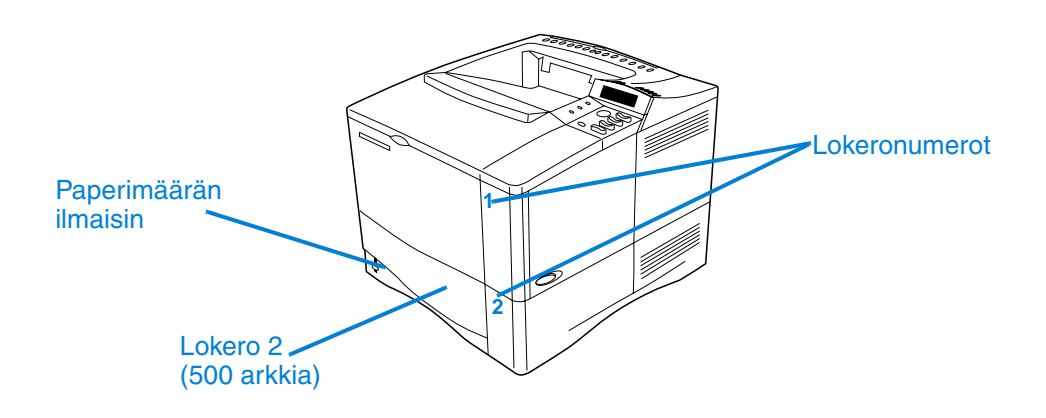

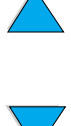

**INSURIAL** 

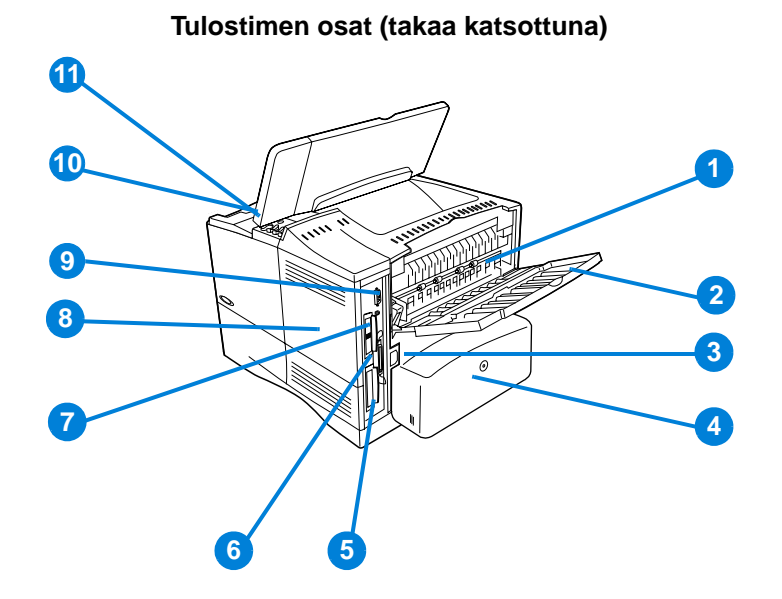

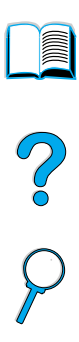

- Kiinnitysosa (voidaan irrottaa, kun paperitukoksia poistetaan)
- Takatulostelokero (suora paperirata)
- Virtaliitin
- Pölysuoja (lokeron 2 pölysuoja ei ole paikallaan, jos kääntöyksikkö on asennettu)
- Rinnakkaisliittymäportti
- Laajennetut I/O (EIO) -paikat
- Infrapunaportti (FIR-portti) valinnaiselle infrapunavastaanottimelle
- Muistin luukku (voidaan asentaa useampia kuin yksi DIMM)
- Lisälaitteen liittymäportti
- Sarjanumero ja mallin numero (yläkannen alla)
- Väriainekasetti (yläkannen alla)

#### <span id="page-22-0"></span>**Lisävarusteet ja tarvikkeet**

Voit laajentaa tulostimen toimintoja alla olevilla lisävarusteilla ja tarvikkeilla. Katso lisätietoja kohdasta ["Tilaustietoja"](#page-23-0) [sivulla 22.](#page-23-0)

**Huomautus** Saat parhaan suorituskyvyn käyttämällä erityisesti tälle tulostimelle suunniteltuja lisävarusteita ja tarvikkeita.

> Tulostin tukee kahta laajennettua EIO-korttia. Toista korttipaikkaa käytetään jo HP LaserJet 4100 N/41000TN/4100DTN:ssä HP JetDirect 10/100Base-TX -tulostinpalvelukorttia varten.

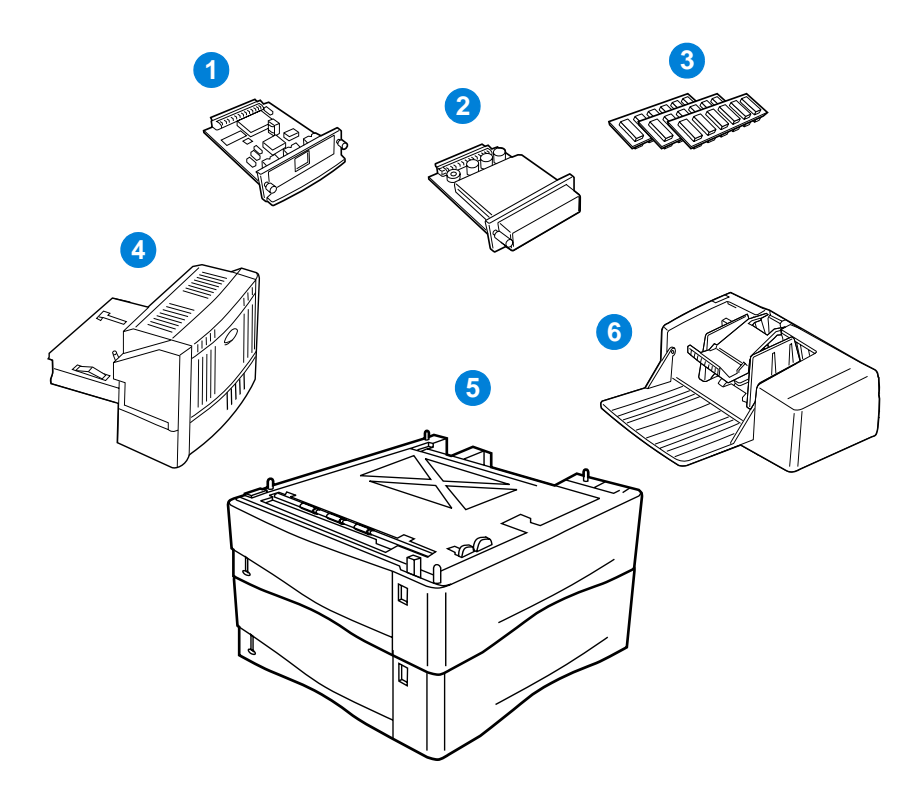

- **1** HP JetDirect -tulostinpalvelin (EIO-kortti)
- **2** Kiintolevylisälaite (EIO-kortti)
- **3** Muisti-, flash- tai fontti-DIMM
- **4** Kaksipuolisen tulostuksen lisälaite (kääntöyksikkö)
- **5** Pinottava 500 arkin paperilokero (enintään kaksi, kuten kuvasta ilmenee, jolloin paperia voi lisätä enintään 1 600 arkkia)
- **6** Kirjekuorilokero

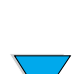

 $\overline{C}$ 

#### <span id="page-23-0"></span>**Tilaustietoja**

#### <span id="page-23-1"></span>**Nimikkeet ja osien numerot**

Käytä vain tälle tulostimelle suunniteltuja osia ja lisävarusteita. Katso alla olevaa taulukkoa, jossa lisävarusteet on järjestetty tyypeittäin:

- paperin käsittely
- muisti, fontit ja massamuisti
- laitteisto
- kaapelit ja liittymät
- käyttöoppaat
- huolto
- tulostustarvikkeet.

Kohdasta ["Tuotteiden yhteensopivuustaulukko" sivulla 209](#page-210-1) saat tietoja lisävarusteiden yhteensopivuudesta HP LaserJet 4000-, 4050- ja 4100 -tulostinten kanssa.

#### <span id="page-23-2"></span>**Tilaaminen huolto- tai tukipisteen kautta**

Kun haluat tilata lisävarusteen tai osan, ota yhteyttä HP:n valtuuttamaan huolto- tai tukipisteeseen (katso ["HP:n suora](#page-165-0)  [lisävarusteiden ja tarvikkeiden tilauspalvelu"](#page-165-0) [sivulla 164](#page-165-0), ["HP-osien](#page-165-1)  [tilaaminen suoraan HP:lta" sivulla 164](#page-165-1) tai ["Valtuutetut HP](#page-165-2)[jälleenmyyjät ja tuki" sivulla 164\)](#page-165-2).

#### <span id="page-23-3"></span>**Tilaaminen suoraan Internetin kautta**

Noudata seuraavia ohjeita, kun tilaat tulostustarvikkeita suoraan Internet-palvelimen kautta (katso selitys kohdasta ["Sisäänrakennetun](#page-261-2)  [verkkopalvelimen käyttäminen" sivulla 260\)](#page-261-2):

- **1** Kirjoita tulostimen kotisivun IP-osoite Internet-selaimen osoiteruutuun. Siirryt tulostimen tila -sivulle.
- **2** Napsauta näytön yläreunassa olevaa **Device**-sarkainta.
- **3** Kirjoita salasana, jos sitä pyydetään.

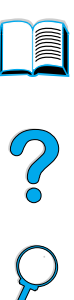

- **4** Kaksoisnapsauta **Order Supplies** Device Configuration -sivun vasemmassa reunassa. Saat näkyviin URL-osoitteen, josta voit ostaa kuluvia osia. Saat tietoa tarvikkeista ja osanumeroista sekä tulostimista.
- **5** Valitse niiden osien numerot, jotka haluat tilata, ja seuraa näytön ohjeita.

#### <span id="page-24-0"></span>**Tilaaminen tulostinohjelman kautta**

Tulostinohjelmalla voi tilata osia ja lisävarusteita suoraan tietokoneelta. Tämä edellyttää kolmea seikkaa:

- Supplies Information and Ordering -ohjelman tulee olla asennettuna koneeseesi (Asenna tämä ohjelma käyttämällä mukautettu asennus -vaihtoehtoa)
- tulostimen tulee olla yhdistettynä suoraan tietokoneeseesi (rinnakkaisliitännällä)
- sinulla tulee olla Internet-yhteys.
- **1** Napsauta näytön oikeassa alalaidassa (ilmaisinalueella) olevaa tulostimen kuvaketta. Tilaikkuna avautuu näytölle.
- **2** Napsauta sitä tulostinkuvaketta tilaikkunan vasemmassa reunassa, jonka tilan haluat tietää.
- **3** Napsauta tilaikkunan yläreunassa olevaa **Tarvikkeet** -linkkiä. Voit myös selata Tarvikkeiden tilasivua alaspäin.
- **4** Napsauta kohtaa **Tilaa tarvikkeita**. Tämä avaa selaimen, joka tuo esiin URL-osoitteen, josta voi ostaa kuluvia osia.
- **5** Valitse haluamasi tarvikkeet.

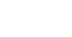

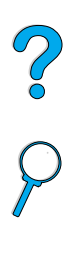

#### **Paperin käsittely**

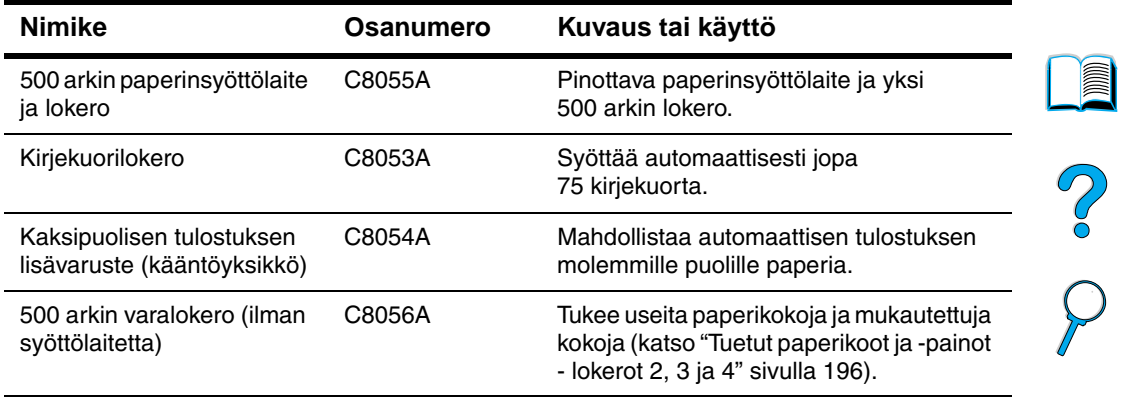

#### **Muisti, fontit ja massamuisti**

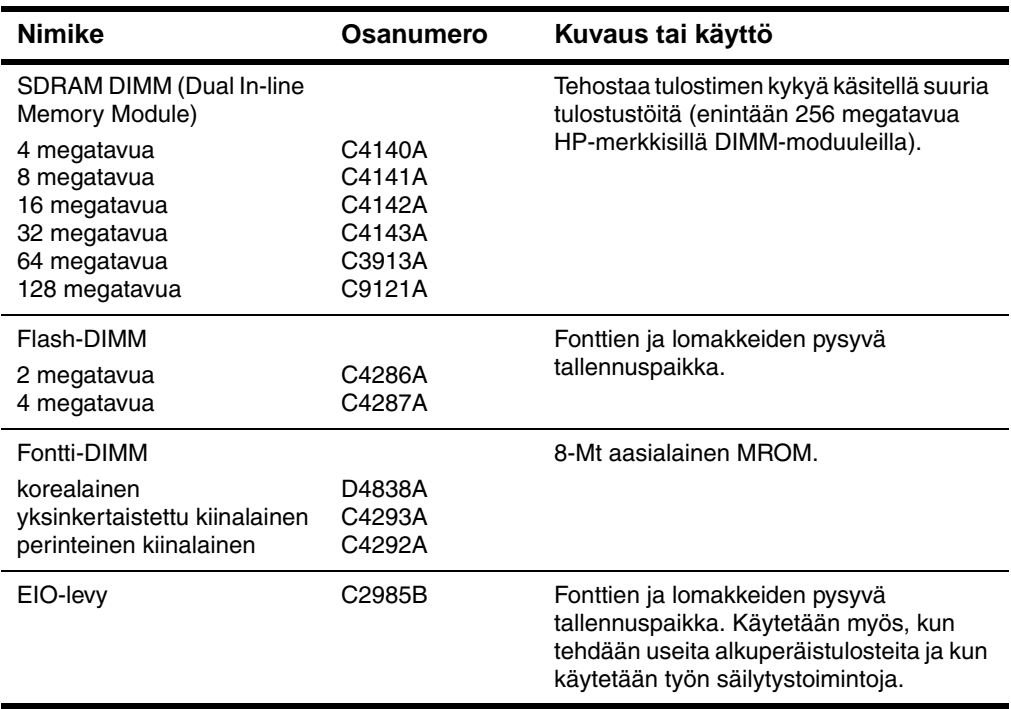

**Laitteisto**

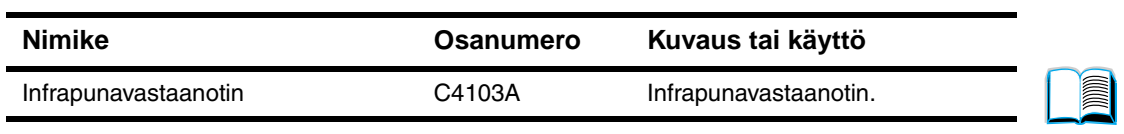

#### **Kaapelit ja liittymät**

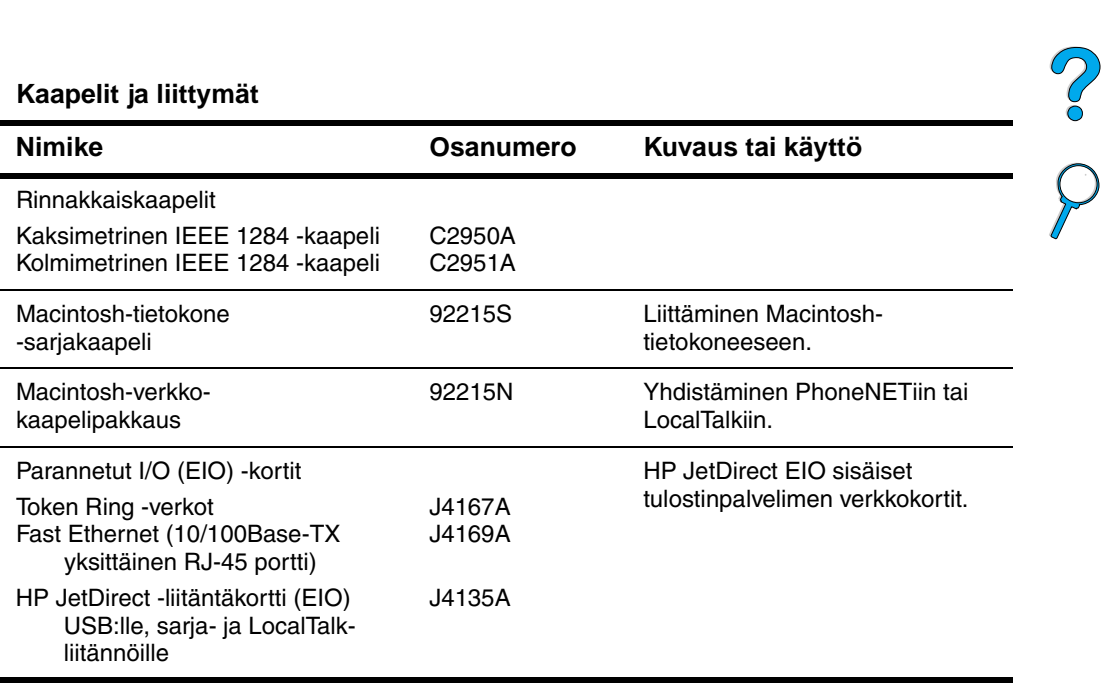

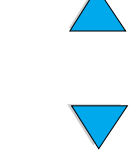

#### **Käyttöoppaat**

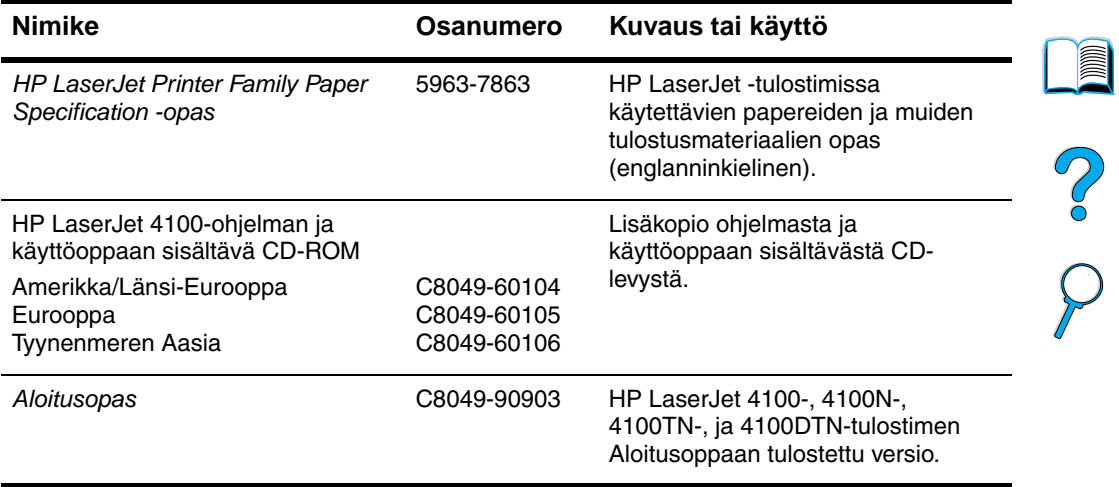

#### **Huolto**

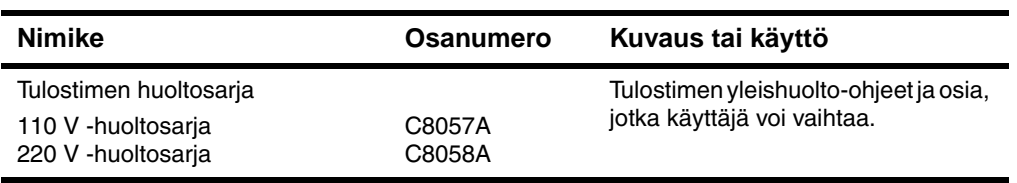

#### **Tulostustarvikkeet**

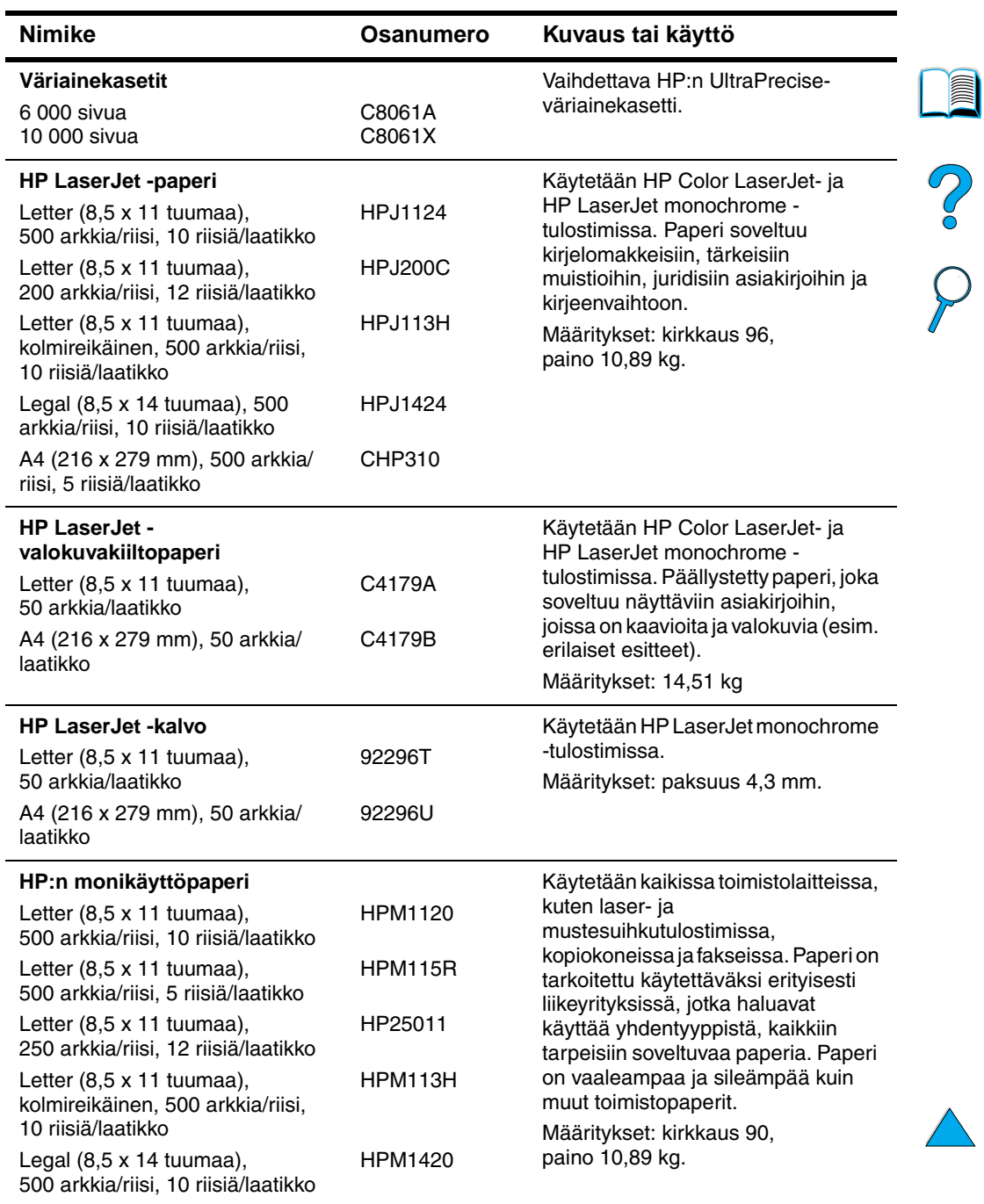

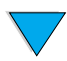

#### **Tulostustarvikkeet (jatkuu)**

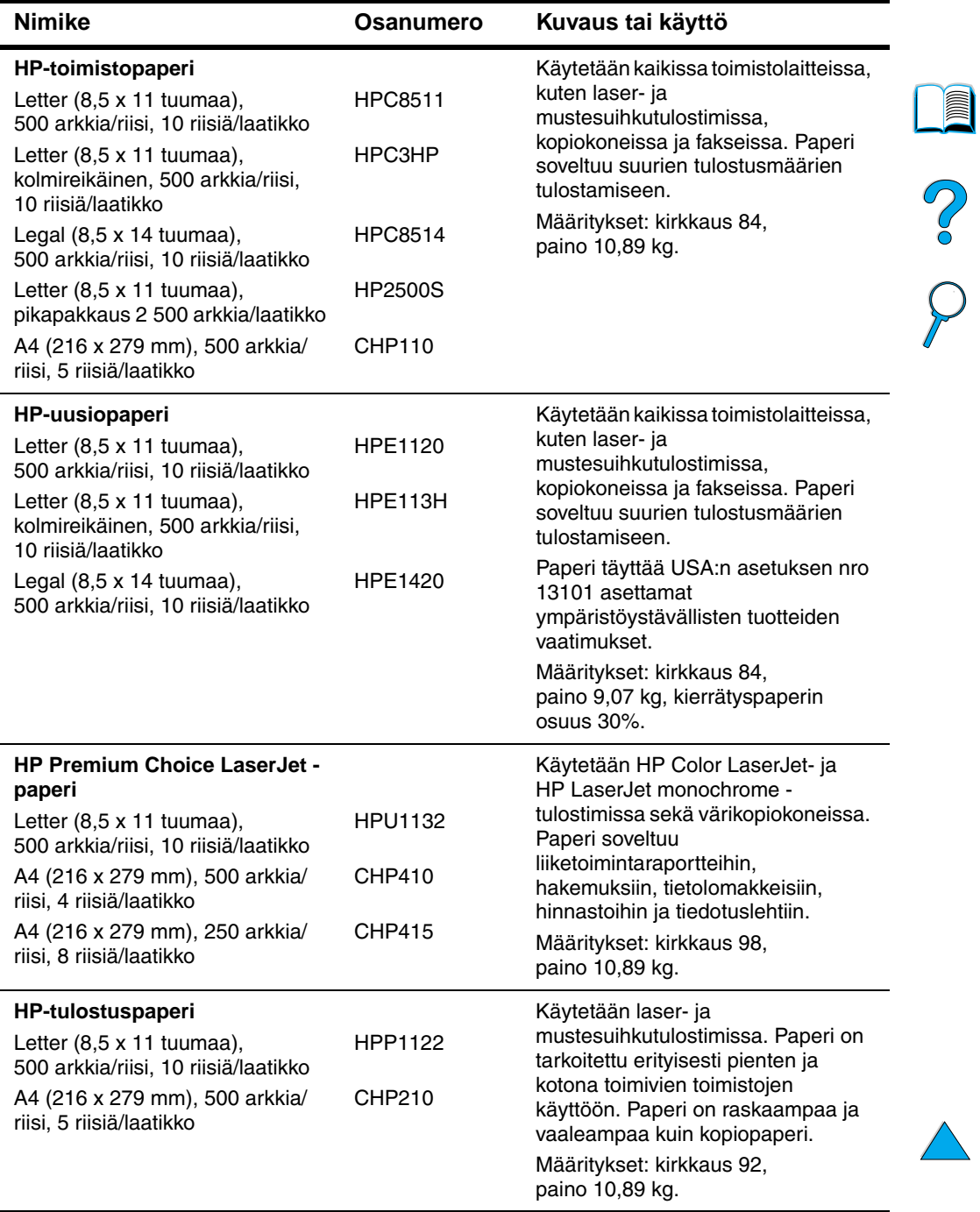

### <span id="page-30-0"></span>**Ohjauspaneelin sisältö**

#### <span id="page-30-1"></span>**Ohjauspaneeli**

Tulostimen ohjauspaneelissa on seuraavat osat:

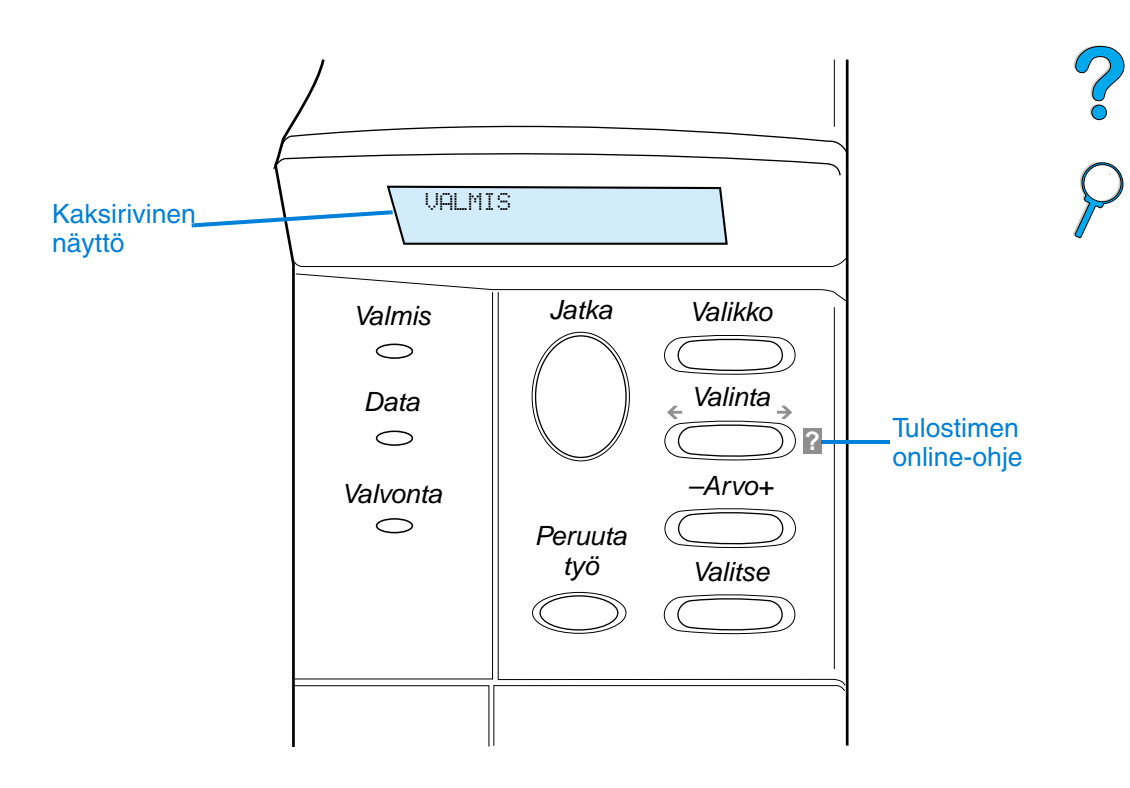

#### <span id="page-30-2"></span>**Ohjauspaneelin valot**

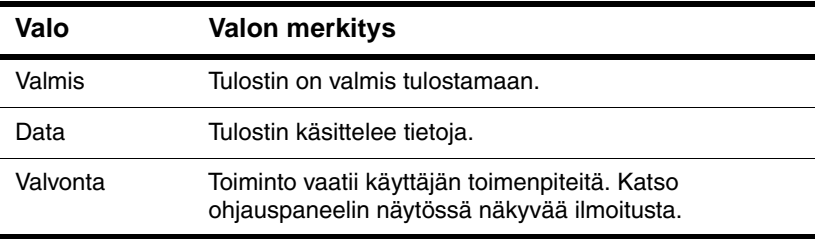

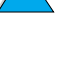

**IIII** 

<span id="page-31-0"></span>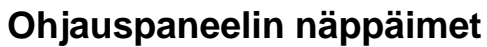

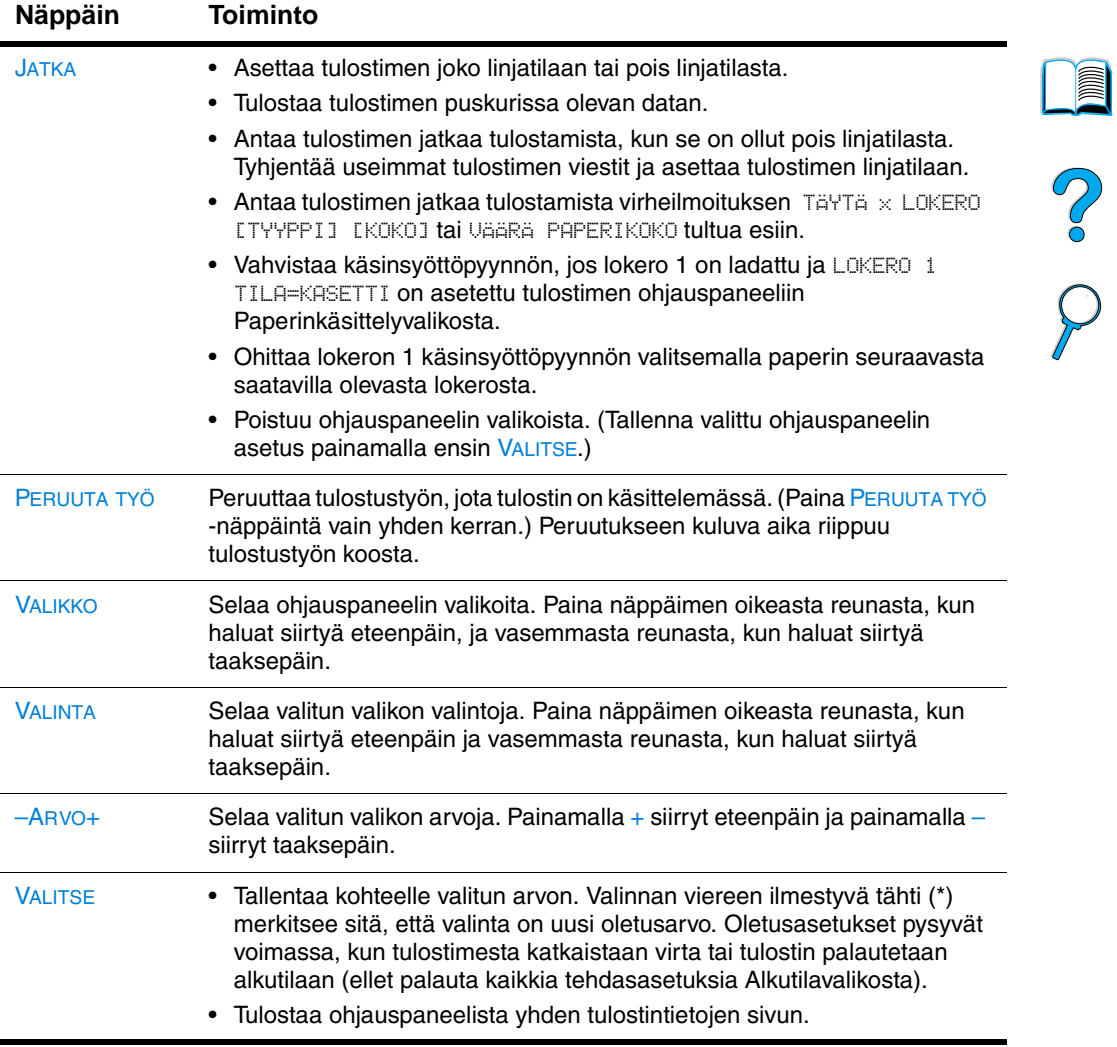

 $\big)$ 

#### <span id="page-32-0"></span>**Tulostimen online-ohjejärjestelmän käyttäminen**

Tulostimen ohjauspaneelissa on online-ohjejärjestelmä, josta saat ohjeita useimpien tulostinvirheiden korjaamiseen. Tietyt ohjauspaneelin virheilmoitukset vuorottelevat online-ohjejärjestelmän käyttöohjeiden kanssa.

Kun virheilmoituksessa näkyy ? tai kun näytössä näkyy AVAA OHJE PAINAMALLA ? -näppäintä, käy ohjeet läpi painamalla VALINTAnäppäimen oikeaa puolta.

**Huomautus** Poistu online-ohjejärjestelmästä painamalla joko JATKA- tai VALITSEnäppäintä.

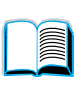

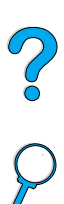

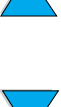

#### <span id="page-33-0"></span>**Ohjauspaneelin valikot**

Täydellinen luettelo ohjauspaneelin valintakohteista ja niiden mahdollisista arvoista on kohdassa ["Ohjauspaneelin valikot"](#page-212-3) [sivulla 211](#page-212-3).

Kaikki ohjauspaneelin valikot saa käyttöön painamalla VALIKKOnäppäintä. Kun tulostimeen asennetaan lisälokeroita tai muita lisävarusteita, näkyviin saattaa tulla automaattisesti uusia valikoita tai valintoja.

#### **Ohjauspaneelin valikkoluettelon tulostaminen**

Kun haluat nähdä nykyiset valikkoasetukset ja ohjauspaneelista saatavilla olevat valinnat, tulosta ohjauspaneelin valikkoluettelo. Sinun kannattaa säilyttää valikkoluettelo tulostimen lähellä tulevaa tarvetta varten.

- **1** Paina VALIKKO-näppäintä toistuvasti, kunnes TIETOVALIKKO tulee näkyviin.
- **2** Paina VALINTA-näppäintä toistuvasti, kunnes TULOSTA VALIKKOLUETTELO tulee näkyviin.
- **3** Tulosta valikkoluettelo painamalla VALITSE-näppäintä.

#### **Huomautus** Jotkut valikkovalinnat näkyvät vain, jos tulostimeen on asennettu kyseiset lisävarusteet. Esimerkiksi EIO-valikko näkyy vain, jos tulostimeen on asennettu EIO-kortti.

#### **Muuta ohjauspaneelin asetusta seuraavasti:**

- **1** Paina VALIKKO-näppäintä, kunnes haluttu valikko tulee näyttöön.
- **2** Paina VALIKKO-näppäintä, kunnes haluttu valikko tulee näyttöön.
- **3** Paina –ARVO+-näppäintä, kunnes halutut asetukset tulevat näyttöön.
- **4** Tallenna valinta painamalla VALITSE-näppäintä. Näytössä olevan valinnan viereen ilmestyy tähti (\*) merkkinä siitä, että valinta on nyt oletusasetus.
- **5** Poistu valikosta painamalla JATKA-näppäintä.

000

**Huomautus** Tulostinohjaimen ja sovellusohjelman asetukset korvaavat ohjauspaneelin asetukset. (Sovellusohjelman asetukset korvaavat tulostinohjaimen asetukset.)

> Jos et pääse käsiksi valikkoon tai valintaan, se ei joko ole käytettävissä tulostimessa tai et ole ottanut käyttöön siihen liittyvää ylätason asetusta. Ota yhteyttä verkonvalvojaan, jos toiminto on lukittu (ohjauspaneelissa lukee EI KÄYTTÖOIKEUTTA, VALIKOT LUKITTU).

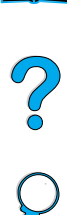

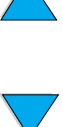

### <span id="page-35-0"></span> **Tulostinohjelmisto**

#### <span id="page-35-1"></span>**Tulostimen mukana toimitettu ohjelmisto**

Tulostimen mukana on CD-levyllä oleva tulostinohjelmisto ja muita hyödyllisiä ohjelmia. Jos tietokoneessasi ei ole CD-asemaa, mutta sinulla on mahdollisuus käyttää sellaista, kopioi ohjelmat levykkeille, jotta voit asentaa ne omalle tietokoneellesi. Katso asennusohjeet Aloitusoppaasta.

Tämän CD:n sisältämät tulostinohjaimet tulee asentaa, kun haluat saada täyden hyödyn tulostimen ominaisuuksista. Muut ohjelmistot ovat suositeltavia, mutta eivät välttämättömiä tulostimen käyttöön. Katso lisätietoja ReadMe.wri-tiedostosta.

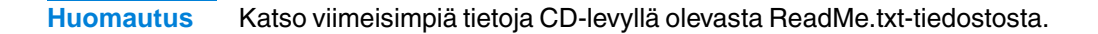

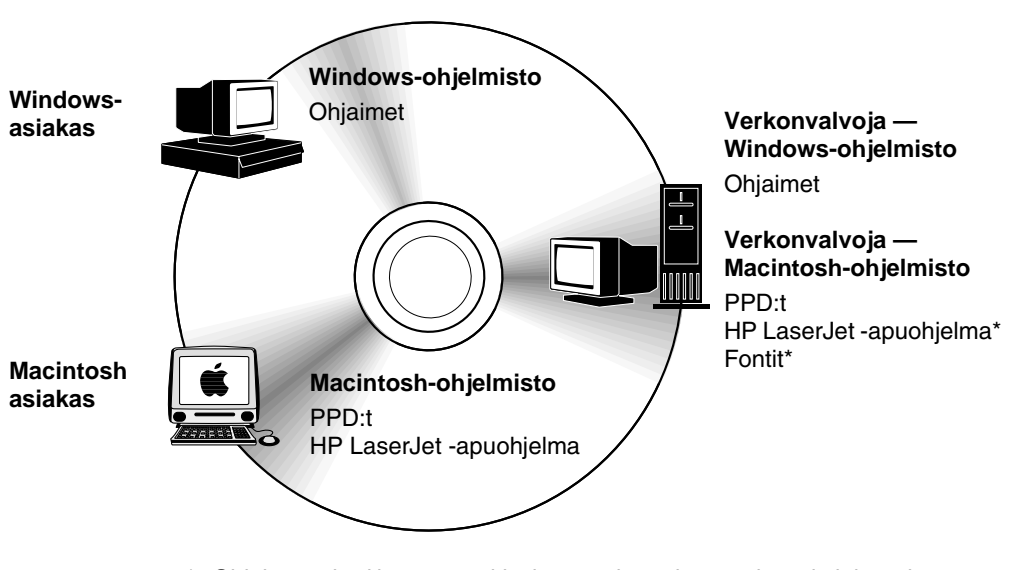

\* Ohjelmaa ei voi käyttää tsekin, korean, japanin, venäjän, yksinkertaistetun kiinan, perinteisen kiinan eikä turkin kielellä.

**Huomautus Verkonvalvojat:** HP:n resurssienhallinta tulee asentaa vain verkonvalvojan tietokoneeseen. Lataa kaikki muut käytettävissä olevat ohjelmat palvelimeen ja kaikkiin asiakastietokoneisiin.

 $\bigcirc$
Tulostinohjelmiston asennusohjelma tarkistaa automaattisesti kunkin Windows-pohjaisen tietokoneen kokoonpanon mukaan, onko tietokoneella yhteyttä Internetiin ja voiko se siten saada uusimpia ohjelmistoja. Jos sinulla ei ole yhteyttä Internetiin, katso kohdasta ["HP:n asiakaspalvelu ja tuki" sivulla 161](#page-162-0) lisätietoja uusimmista ohjelmistoista.

Tulostimen mukana toimitetaan CD, joka sisältää HP LaserJet -tulostusjärjestelmän. Levyllä on ohjelmisto-osia ja ohjaimia työasemakäyttäjien ja verkonvalvojien käyttöön. Katso uusimpia tietoja LueMinut.txt-tiedostosta.

CD sisältää ohjelmia, jotka on tarkoitettu seuraavissa käyttöympäristöissä työskentelevien työasemakäyttäjien ja verkonvalvojien käyttöön:

- Microsoft Windows 9x
- Microsoft Windows NT 4.0
- Microsoft Windows 2000
- Apple Mac OS, versio 7.5 3 tai uudempi
- AutoCAD™ -ohjaimet, versiot 12–15.

Windows NT 3.51:n lisäohjaimia ja käyttöoppaita on saatavissa Internetistä. Windows 3.1x:n lisäohjaimet, fonttiasentaja ja käyttöoppaat ovat saatavissa tulostimen mukana toimitetulta CD-levyltä.

LE P

# **Tulostinohjaimet**

Tulostinohjaimet käyttävät tulostimen ominaisuuksia ja tekevät tietokoneen ja tulostimen välisen kommunikoinnin mahdolliseksi (tulostinkielen avulla).

**Huomautus** Tarkista CD:llä olevasta LueMinut.txt-tiedostosta, mitä lisäohjelmia CDlevy sisältää ja mitkä ovat tuetut kielet.

> Tietyt tulostinominaisuudet ovat saatavissa vain PCL 6 -ohjaimesta. Katso tulostinohjelmiston ohjeesta, mitkä ominaisuudet ovat saatavilla.

Tulostimen mukana toimitetaan seuraavat ohjaimet. Uusimmat ohjaimet ovat saatavissa myös osoitteesta http://www.hp.com/support/li4100. Windows-pohjaisen tietokoneen kokoonpanon mukaan tulostinohjelmiston asennusohjelma tarkistaa automaattisesti, onko tietokoneella yhteyttä Internetiin ja voiko se siten saada uusimpia ohjaimia.

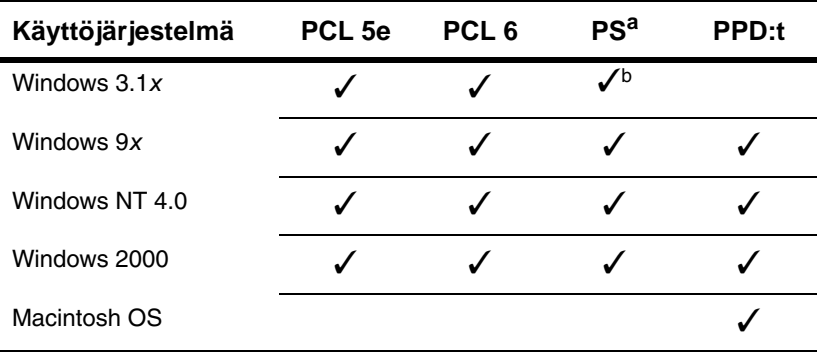

a. PostScript 2 -emulointiin viitataan tässä käyttöoppaassa termillä PS.

b. Ainoastaan tason 1 emulointi.

Saat seuraavat lisätulostinohjaimet lataamalla ne Internetistä tai tilaamalla ne HP:n valtuuttamasta huolto- tai tukipisteestä. [\(Katso](#page-162-0)  ["HP:n asiakaspalvelu ja tuki"](#page-162-0) sivulla 161.)

- NT 3.51 PCL 5e, NT 3.51 PS (vain englanninkieliset)
- UNIX- ja Linux-järjestelmät.

OS/2-ohjaimet ovat saatavissa IBM:ltä ja ne toimitetaan OS/2:n mukana. Niitä eivät ole saatavina japanin, korean, yksinkertaistetun kiinan eikä perinteisen kiinan kielellä.

2000

**Huomautus** Jos haluamasi tulostinohjain ei ole CD-levyllä tai sitä ei ole edellä mainitussa luettelossa, tarkista sovellusohjelman asennuslevyiltä tai ReadMe-tiedostoista, tukevatko ne tulostintasi. Jos ne eivät tue, ota yhteys ohjelmiston valmistajaan tai jälleenmyyjään ja pyydä ohjainta tulostimelle.

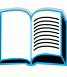

Po O

# **Ohjelmisto Windows-pohjaisille tietokoneille**

**Verkonvalvojat:** Jos tulostin on liitetty verkkoon HP JetDirect EIO kortin kautta, tulostin on määritettävä tähän verkkoon, ennen kuin voit tulostaa. Microsoft- ja Novell NetWare -verkoissa voit käyttää tulostimen asennusohjelmistoa. Katso muita asetuksia HP JetDirect tulostinpalvelimen Pääkäyttäjän oppaasta (mukana tulostimissa, joissa on HP JetDirect -tulostinpalvelin).

Käytä **Mukautusapuohjelma**-vaihtoehtoa, jos haluat luoda levykkeet, jotka sisältävät tarkan valitsemasi ohjelmiston peruskäyttäjille. Näin voit jakaa ohjaimia jakamatta hallintaohjelmistoa peruskäyttäjille.

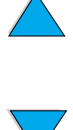

# <span id="page-39-0"></span>**Windows-tulostinohjaimen käyttäminen**

Kun määrität ohjainta, hae se jollakin seuraavista tavoista:

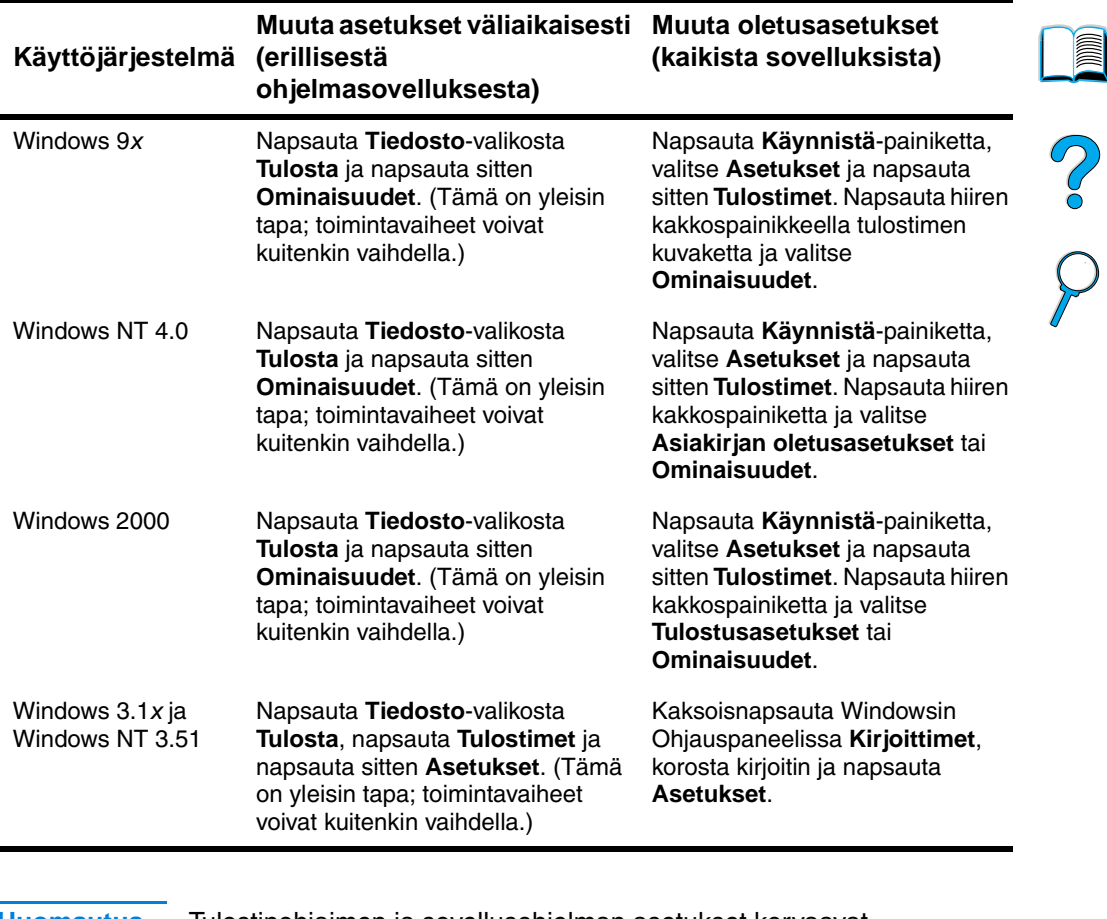

**Huomautus** Tulostinohjaimen ja sovellusohjelman asetukset korvaavat ohjauspaneelin asetukset. (Sovellusohjelman asetukset korvaavat tulostinohjaimen asetukset.)

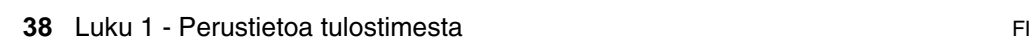

**Designal** 

# **Valitse oikea tulostinohjain**

Valitse tulostinohjain sen mukaan, kuinka käytät tulostinta.

- Käytä PCL 6 -ohjainta, kun haluat saada täyden hyödyn tulostimen ominaisuuksista. PCL 6 -ohjaimen käyttöä suositellaan, ellei ole tarpeen säilyttää yhteensopivuutta aiempien PCL-ohjainten tai vanhempien tulostimien kanssa.
- Käytä PCL 5e -ohjainta, kun haluat saada tulostusjäljen, joka on verrattavissa vanhempien tulostimien tulosteisiin tai fontti-DIMMtukeen.
- Käytä PS-ohjainta, kun haluat saada tulostusjäljen, joka on verrattavissa PostScript -tasoon 2. Joitakin ominaisuuksia ei ole saatavissa tässä ohjaimessa.
- Tulostin vaihtaa automaattisesti PS- ja PCL-tulostinkielten välillä.

# **Tulostinohjaimen ohje**

Jokaisessa tulostinohjaimessa on ohjenäyttöjä, jotka saadaan esiin, kun joko painetaan F1-näppäintä tai napsautetaan Ohje-painiketta tai tulostinohjaimen oikeassa ylänurkassa olevaa kysymysmerkkiä (vaihtelee eri Windows-käyttöjärjestelmissä). Nämä ohjenäytöt antavat yksityiskohtaista tietoa kyseisestä ohjaimesta. Tulostinohjaimen ohje on eri ohjelma kuin sovellusohjelman ohje.

# **HP Resource Manager**

HP Resource Manager (HP:n resurssienhallinta) tulee asentaa vain verkonvalvojan tietokoneeseen. HP Resource Manager -ohjelman avulla voit hallita niitä kiintolevyn ja flash-muistin toimintoja, joita ei ole ohjaimissa. Resurssienhallinta vaatii kaksisuuntaista tiedonsiirtoa.

Käytä HP Resource Manager -ohjelmaa seuraaviin toimiin:

- levyn ja flash-muistin alustaminen
- fonttien ja makrojen lataaminen, poistaminen ja hallinta levylle tai flash-muistiin verkon kautta
	- PostScript-tyyppi 1, PostScript-tyyppi 42, PostScript-muotoon muunnetut TrueType™-fontit, TrueType ja PCL-bittikarttafontit.
	- Adobe Type Manager täytyy olla asennettuna ja käynnistettynä tyyppi 1 -fonttien lataamiseksi.

Voit kopioida HP Resource Manager -ohjelman Internetin kautta. Katso lisätietoja ["Online-palvelut" sivulla 161.](#page-162-1)

**Huomautus** HP Resource Manager ei ole saatavissa Macintosh-tietokoneita varten.

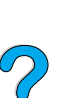

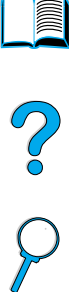

# **HP JetSend -tiedonsiirtotekniikka**

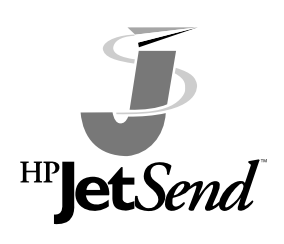

HP JetSend on Hewlett-Packardin suunnittelema tekniikka, jonka avulla laitteet saavat helposti ja suoraan yhteyden toisiinsa. HP JetSend on tulostimeen sisällytetty toiminto, jonka avulla tulostin saa tietoja miltä tahansa verkossa olevalta JetSendkäyttövalmiilta laitteelta, on se sitten samassa toimistossa tai etätyöpisteessä.

Kun käytät HP Fast InfraRed Receiver -lisävarustetta, tulostimesi pystyy myös saamaan tietoja HP JetSend -käyttövalmiilta infrapunalaitteelta. Esimerkkejä HP JetSend -tekniikkaa lähettävistä laitteista voivat olla tietokoneet tai kannettavat tietokoneet, joissa on HP JetSend -ohjelmisto, tai skannerit, joissa HP JetSend on valmiina osana. HP JetSend käyttää yksinkertaisia IP-osoitteita verkkolaitteiden välillä ja langatonta viestintää infrapunalaitteiden välillä.

Jos haluat tehdä tietokoneesta tai kannettavasta tietokoneesta HP JetSend-käyttövalmiin, hae HP JetSendin www-sivuilta (www.jetsend.hp.com/products) tietoa HP JetSend -ohjelmistosta. Ohjelmiston avulla voit siirtää yrityksen sisäisiä asiakirjoja kahden tai useamman tietokoneen välillä ja lähettää niitä HP JetSendiä käyttäviin tulostimiin ilman ohjelmistosovellusten tai versioiden yhteensopivuusongelmia. HP JetSend -ohjelmiston avulla työtoverisi voivat laatia asiakirjoja omilla tietokoneillaan ja lähettää kopioita suoraan tälle tulostimelle ilman laitekohtaisia ohjaimia tai asetusvaikeuksia.

HP Jetsendin www-sivuilta voit hakea tietoa muista saatavilla olevista laitteista, joiden avulla voit siirtää tietoa helposti ja suoraan HP JetSend-käyttövalmiiseen tulostimeen.

**Huomautus** HP JetSend -ohjelmistoa ei voi käyttää japanin, korean, yksinkertaistetun kiinan eikä perinteisen kiinan kielellä.

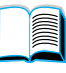

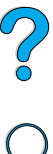

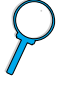

### **JetSend-tiedonsiirtotekniikan toiminta**

Verkossa olevat laitteet

Käytä HP JetSend -toimintoa verkossa olevien laitteiden välillä tulostamalla Asetukset-sivu, jolla näkyy HP JetSend IP -osoite. Anna osoite kaikille niille henkilöille, jotka haluavat lähettää tietoa tulostimellesi HP JetSendiä käyttäen. (Katso ["Asetukset-sivu"](#page-156-0) [sivulla 155](#page-156-0).)

HP JetSendiä lähettävälle laitteelle täytyy antaa vain tulostimen IPosoite ja sen jälkeen painetaan Lähetä-painiketta.

## Infrapunalaitteet

Jotta voisit käyttää HP JetSend-infrapunatoimintoa, aseta lähettävän ja vastaanottavan laitteen infrapunatunnistimet kohdakkain ja valitse lähettävästä laitteesta Lähetä.

Koska laitteissa on HP JetSend, ne muodostavat automaattisesti parhaan mahdollisen tiedonsiirron.

**Huomautus** HP JetSend -ohjelmistoa ei ole saatavissa Macintosh-tietokoneita varten.

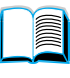

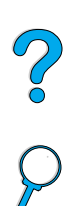

# **Macintosh-tietokoneille tarkoitetut ohjelmistot**

# **PostScript -tulostimen kuvaustiedostot (PPD:t)**

PPD:t ja Apple LaserWriter 8 -ohjain käyttävät tulostimen ominaisuuksia ja sallivat tietokoneen kommunikoinnin tulostimen kanssa. PPD:iden ja muiden ohjelmistojen asennusohjelma on CDlevyllä. Käytä tietokoneen mukana tullutta Apple LaserWriter 8 ohjainta.

# **HP LaserJet -apuohjelma**

HP LaserJet -apuohjelman avulla voit ohjata toimintoja, joita ei voi käyttää ohjaimessa. Kuvitettujen näyttöjen ansiosta tulostintoimintojen valitseminen Macintosh-tietokoneesta on entistä helpompaa. HP LaserJet -apuohjelmalla voit tehdä seuraavaa:

- mukauttaa tulostimen ohjauspaneelin ilmoitukset
- nimetä tulostimen, asettaa sen verkkovyöhykkeeseen, ladata tiedostoja ja fontteja ja muuttaa useimpia tulostinasetuksia
- asettaa tulostimen salasanan
- estää tulostimen ohjauspaneelin toimintojen luvattoman käytön lukitsemalla ne tietokoneelta käsin (katso tulostinohjelmiston ohjetta)
- määrittää tulostimen IP-tulostusta varten.

#### **Huomautus** HP LaserJet -apuohjelmaa ei voida käyttää tsekin, korean, japanin, venäjän, yksinkertaistetun kiinan, perinteisen kiinan eikä turkin kielellä.

La P

# **Verkko-ohjelmisto**

Saat yhteenvedon saatavissa olevista HP:n verkkoasennuksista ja asetuksista HP JetDirect -tulostinpalvelimen Pääkäyttäjän oppaasta. Opas on tulostimen mukana toimitetulla CD-levyllä.

# **HP Web JetAdmin**

HP Web JetAdmin on selaimeen perustuva hallintaohjelma, ja se tulisi asentaa vain verkonvalvojan tietokoneelle. Se voidaan asentaa ja sitä voidaan käyttää seuraavissa käyttöjärjestelmissä:

- Microsoft Windows NT ja Windows 2000
- HP-UX.
- **Sun Solaris**
- Red Hat Linux
- **SuSE Linux**

HP Web JetAdmin on saatavissa Internetistä osoitteesta http://www.hp.com/go/webjetadmin.

**Huomautus** Tutustu isäntäjärjestelmien uusimpaan luetteloon HP:n asiakaspalvelussa osoitteessa [http://www.hp.com/go/webjetadmin.](http://www.hp.com/go/webjetadmin)

> Isäntäpalvelimelle asennettuna HP Web JetAdminia voi käyttää kuka tahansa asiakas hakemalla HP Web JetAdmin -isännän tuetulla Internet-selaimella (Microsoft Internet Explorer 4.x, Netscape Navigator 4.x tai uudempi).

Käytä HP Web JetAdmin -ohjelmaa seuraaviin toimintoihin:

- Asenna ja määritä HP JetDirect -tulostinpalvelimen avulla verkkoon liitetyt tulostimet. Kun HP Web JetAdmin on asennettu tuettuun Microsoft-isäntäjärjestelmään, se määrittää Novell NetWare -parametrit HP JetDirect -tulostinpalvelimeen ja NetWare-palvelimeen.
- Hallitse verkkokirjoittimia ja suorita niiden vianmääritys mistä tahansa.

## **UNIX**

HP:n UNIX JetDirect -tulostinasennusohjelma on helppokäyttöinen asennusohjelma HP-UX- ja Solaris-verkkoja varten. Sen voi ladata HP:n asiakaspalvelusta osoitteesta [http://www.hp.com/support/net\\_printing.](http://www.hp.com/support/net_printing)

2000

PO OC

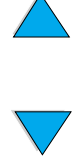

# **2** Tulostustehtävät

# **Yleistä**

Tässä luvussa käsitellään seuraavat tulostuksen perustehtävät:

- tulostelokeron valitseminen
- **•** lokeroiden täyttäminen
- paperin molemmille puolille tulostaminen valinnaisen kääntöyksikön avulla
- tulostaminen erikoispaperille, kuten kirjelomakkeelle ja kalvoille
- valinnaisen kirjekuorilokeron käyttäminen.

Tässä luvussa käsitellään myös joitakin hieman vaativampia tulostustehtäviä:

- useamman alkuperäistulosteen tulostaminen
- pikasarjojen luominen, jotta tulostimen asetustiedot tallentuvat eri tulostustöille
- vesileimallisten sivujen tulostaminen
- asiakirjan ensimmäisen sivun tulostaminen erilaiselle paperille kuin muut sivut
- monen sivun tulostaminen yhdelle arkille
- vihkojen tulostaminen
- ZoomSmartilla tulostaminen
- mukauttaminen käytetyn tulostelokeron mukaan.

# **Tulostaminen ylätulostelokeroon**

Ylätulostelokero vastaanottaa paperin tulostuspuoli alaspäin, sivut oikeassa järjestyksessä. Ylätulostelokeroa tulisi käyttää useimpiin tulostustöihin ja kalvoille.

## käyttää sitä. Jos ylätulostelokerosta syötettävässä paperissa on ongelmia, kuten liiallista käpristymistä, kokeile tulostamista takatulostelokerosta.

Tulostimessa on kaksi tulostekohdetta: takatulostelokero ja ylätulostelokero. Kun käytät ylätulostelokeroa, varmista, että takatulostelokero on kiinni. Avaa takatulostelokero, kun haluat

Vältät paperitukoksia, kun et avaa tai sulje takatulostelokeroa tulostimen tulostaessa.

# <span id="page-47-0"></span>**Tulostelokeron valitseminen**

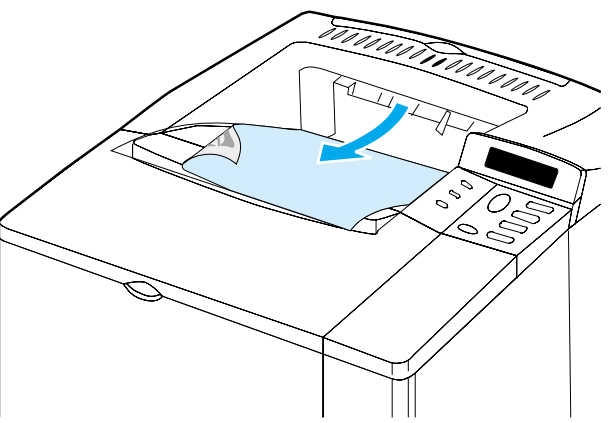

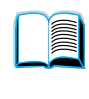

 $\overline{O}$ 

# <span id="page-48-0"></span>**Tulostaminen takatulostelokeroon**

Tulostin tulostaa aina takatulostelokeroon, jos lokero on auki. Paperi tulostetaan tähän lokeroon tulostuspuoli ylöspäin, viimeinen sivu päällimmäisenä.

Avaa takatulostelokero tarttumalla lokeron päällä olevasta kädensijasta. Vedä lokero alas ja liu'uta jatkoalusta ulos.

Kun tulostetaan lokerosta 1 takatulostelokeroon, on paperirata suorin (tämä suojaa käpristymiseltä). Takatulostelokeron avaaminen saattaa parantaa suorituskykyä seuraavissa tapauksissa:

- kirjekuoret
- tarrat
- pieni mukautettu paperikoko
- postikortit
- paperi painavampaa kuin 105 g/m<sup>2</sup>.

#### **Huomautus** Takatulostelokeron avaaminen ottaa valinnaisen kääntöyksikön (jos asennettu) ja ylätulostelokeron pois käytöstä.

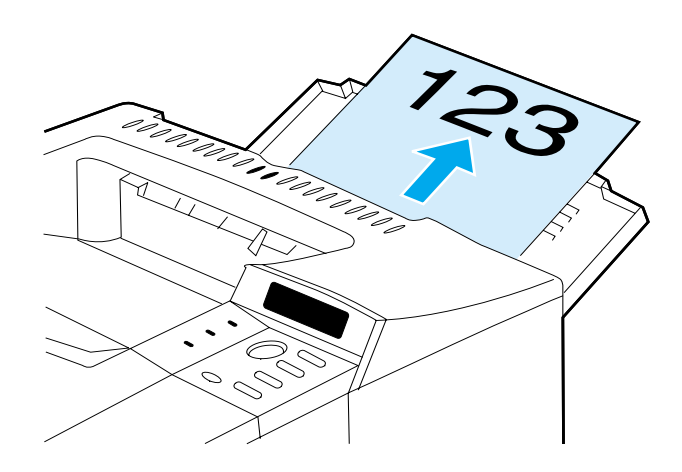

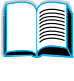

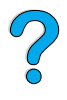

# **Lokeron 1 lataaminen**

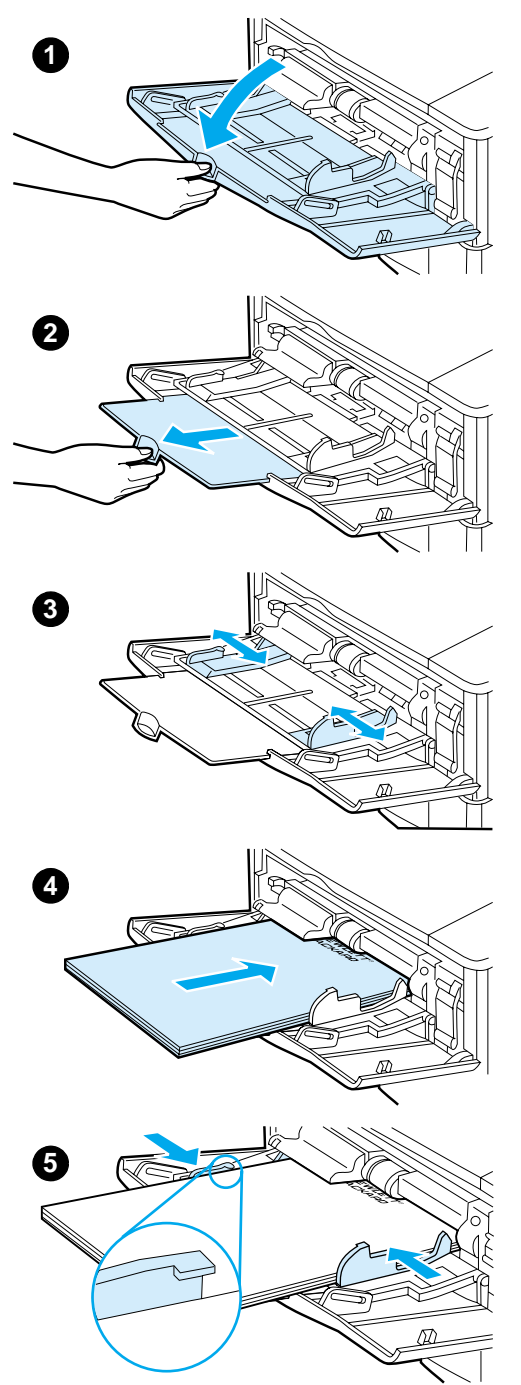

Lokero 1 on monikäyttölokero, johon mahtuu enintään 100 arkkia paperia, 10 kirjekuorta tai 20 indeksikorttia. Tulostin ottaa oletuksena paperia ensin lokerosta 1. Jos haluat muuttaa tämän, katso ["Lokeron 1 mukauttaminen"](#page-72-0) [sivulla 71.](#page-72-0)

Lokerosta 1 on helppo tulostaa kirjekuoria, kalvoja, mukautetun kokoisia papereita tai muuntyyppisiä tulostusmateriaaleja tarvitsematta tyhjentää muita lokeroita. Sitä voidaan käyttää kätevästi myös lisäsyöttölokerona. Tuetut paperikoot esitellään kohdassa ["Tuetut paperikoot ja](#page-196-0)  [-painot" sivulla 195.](#page-196-0)

#### **Huomautus**

Voit välttää paperitukoksia, kun et lataa lokeroita tulostimen tulostaessa.

- **1** Avaa lokero 1.
- **2** Vedä lokeron jatkoalusta ulos.
- **3** Aseta sivuohjaimet halutulle leveydelle.
- **4** Lataa paperi lokeroon.

#### **Huomautus**

Varmista, että paperi sopii ohjainkielekkeiden alle eikä ylitä paperimäärän ilmaisimia.

Lataa paperi lokeroon tulostettava puoli ylöspäin ja yläreuna (lyhyt reuna) kirjoitinta kohti. Katso lisätietoja erikoispaperin lataamisesta kohdasta ["Erikoispaperille tulostaminen"](#page-56-0) [sivulla 55.](#page-56-0)

**5** Säädä sivuohjaimet niin, että ne koskettavat kevyesti paperinippua, mutta eivät taivuta paperia.

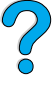

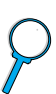

# <span id="page-50-0"></span>**Lokeroiden 2, 3 ja 4 lataaminen**

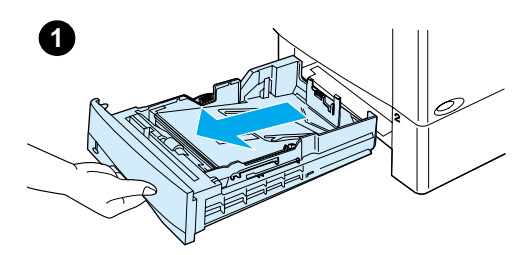

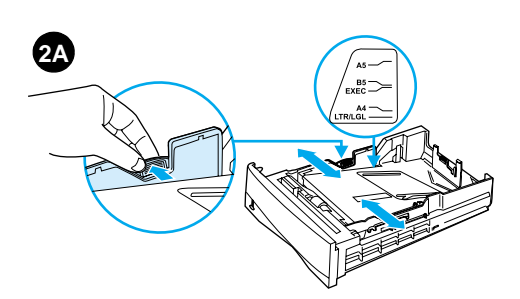

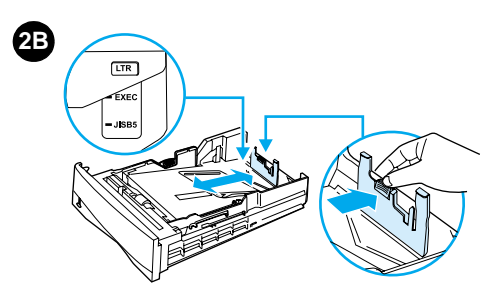

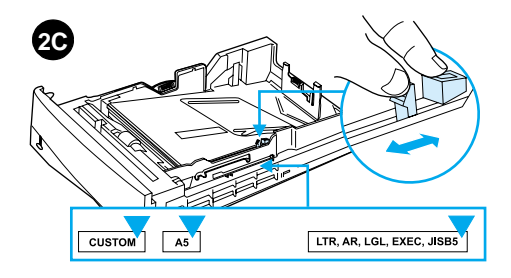

Lokerot 2, 3 ja 4 ovat 500 arkin lokeroita. Lokero 3 on valinnainen ja se toimitetaan 4100TN-ja 4100DTN-malleissa. Lokero 4 on 500 arkin lisävaihtoehto.

Lokerot säätyvät kuudelle eri standardikoolle, kuten myös monelle mukautetulle paperikoolle (katso yksityiskohdat ["Tuetut paperikoot ja](#page-197-0)  [painot - lokerot 2, 3 ja 4" sivulla 196\)](#page-197-0). Tulostin tunnistaa lokeron kolmen eri säädön avulla ladatun paperikoon.

#### **Huomautus**

Voit välttää paperitukoksia, kun et lataa lokeroita tulostimen tulostaessa.

- **1** Vedä lokero kokonaan ulos kirjoittimesta.
- **2** Jos lokeroa ei ole vielä asetettu halutulle paperikoolle, niin on tehtävä kolme säätöä:

**2A:** Säädä leveyttä puristamalla vasemman ohjaimen vipua ja liu'uttamalla paperinohjaimet paperin leveyden mukaiseksi.

**2B:** Säädä pituutta puristamalla paperin takaohjaimen vipua ja liu'uttamalla sitä halutun paperikoon mukaiseksi, kunnes se napsahtaa paikoilleen. Standardikoot on merkitty tarroin. Jos käytössä on A5-kokoinen paperi, nosta lokeron keskivaiheilla oleva metallinen vaste ylös.

**2C:** Purista lokeron oikealla puolella olevaa sinistä kielekettä ja siirrä se paperikoon mukaisesti oikealle paikalleen.

#### **Jatkuu seuraavalla sivulla.**

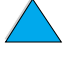

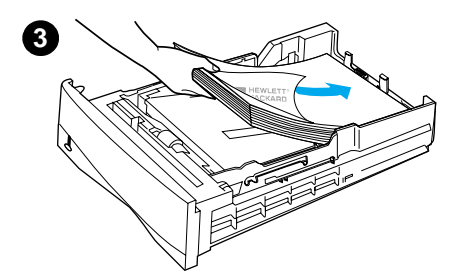

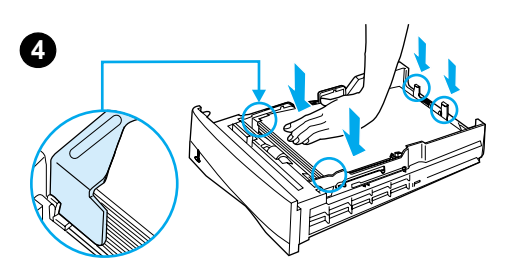

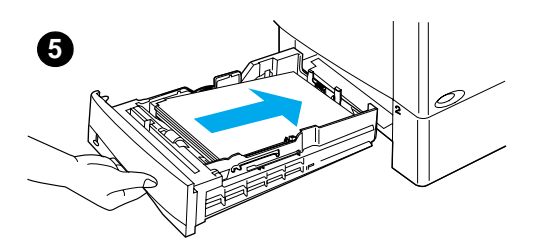

- **3** Lataa paperi lokeroon.
- **4** Varmista, että paperi on tasaisesti lokeron kaikissa neljässä kulmassa ja taka- sekä etuohjainkielekkeiden alla.
- **5** Liu'uta lokero takaisin tulostimeen.

#### **Huomautus**

Jos lokeroa ei ole säädetty oikein, tulostimen näyttöön saattaa tulla virheviesti tai tulostin voi tukkeutua.

Kun tulostat paperin molemmille puolille, katso paperin oikea asettaminen kohdasta ["Paperin molemmille puolille](#page-52-0)  [tulostaminen \(valinnainen](#page-52-0)  [kääntöyksikkö\)" sivulla 51.](#page-52-0) Katso lisätietoja erikoispaperin lataamisesta kohdasta ["Erikoispaperille tulostaminen"](#page-56-0) [sivulla 55.](#page-56-0)

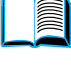

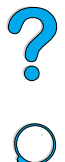

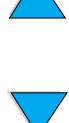

# <span id="page-52-0"></span>**Paperin molemmille puolille tulostaminen (valinnainen kääntöyksikkö)**

Tulostin voi automaattisesti tulostaa paperin molemmille puolille, kun käytetään valinnaista kaksipuolisen tulostuksen lisälaitetta (kääntöyksikköä). Tätä toimintoa kutsutaan kaksipuoliseksi tulostamiseksi.

Kääntöyksikkö tukee seuraavia paperikokoja: Letter, Legal, Executive, A4 ja B5 (JIS). Se ei tue mukautettuja kokoja.

**Huomautus** Katso kääntöyksikön asennusohjeet sen mukana toimitetuista käyttöoppaista. Kaksipuolinen tulostus saattaa vaatia lisämuistia (katso ["Tulostimen muisti ja sen laajentaminen" sivulla 237](#page-238-0)).

> Lokeron 2 pölysuojaa ei voi käyttää, kun valinnainen kääntöyksikkö on asennettuna.

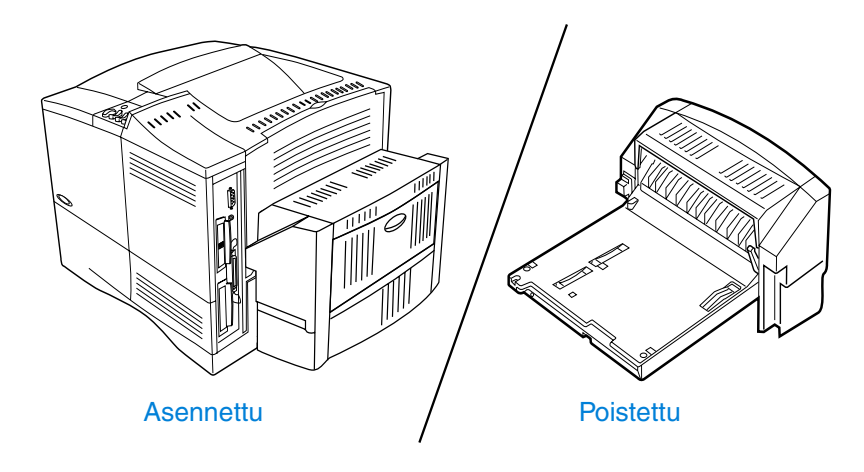

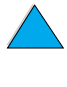

# <span id="page-53-0"></span>**Paperin molemmille puolille tulostamisen perusohjeet**

Huomaa seuraavat ohjeet:

- Älä tulosta molemmille puolille tarroja, kalvoja, kirjekuoria, pergamenttipaperia tai paperia, joka on paksumpaa kuin 105 g/m2. Nämä materiaalityypit saattavat aiheuttaa paperitukkeutumia ja tarrat jopa vaurioita tulostimelle.
- Tulostinohjain täytyy ehkä määrittää tunnistamaan kääntöyksikkö. (Katso lisätietoja tulostinohjelmiston onlineohjeesta.)
- Kun tulostat paperin molemmille puolille, tee vastaava valinta ohjelmistosta tai tulostinohjaimesta. (Katso tulostinohjaimen online-ohjeita.)
- Jos et käytä tulostinohjainta, joka on toimitettu tulostimen mukana, on ehkä tarpeen muuttaa kaksipuolisen tulostuksen asetukseksi DUPLEX=KYLLÄ tulostimen ohjauspaneelin Paperinkäsittelyvalikosta. Aseta myös Paperinkäsittelyvalikosta sidonnan asetukseksi pitkä reuna tai lyhyt reuna. (Katso lisätietoja kohdasta ["Kaksipuolisen tulostamisen](#page-55-0)  [asetteluvaihtoehdot" sivulla 54](#page-55-0).)
- Sulje takatulostelokero, kun käytät kääntöyksikköä (katso ["Tulostelokeron valitseminen" sivulla 46](#page-47-0)). Takatulostelokeron avaaminen poistaa kääntöyksikön käytöstä.

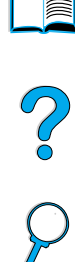

# **Erityissuuntauksen vaativien paperien asettaminen**

Eräiden paperityyppien pitää olla kaksipuolisessa tulostuksessa tietyssä suunnassa — esimerkiksi kirjelomake, esipainettu paperi ja paperi, jossa on vesileimat ja reiät. Kääntöyksikkö tulostaa ensin paperin kääntöpuolen. Lataa paperi lokeroon alla olevien kuvien mukaisesti.

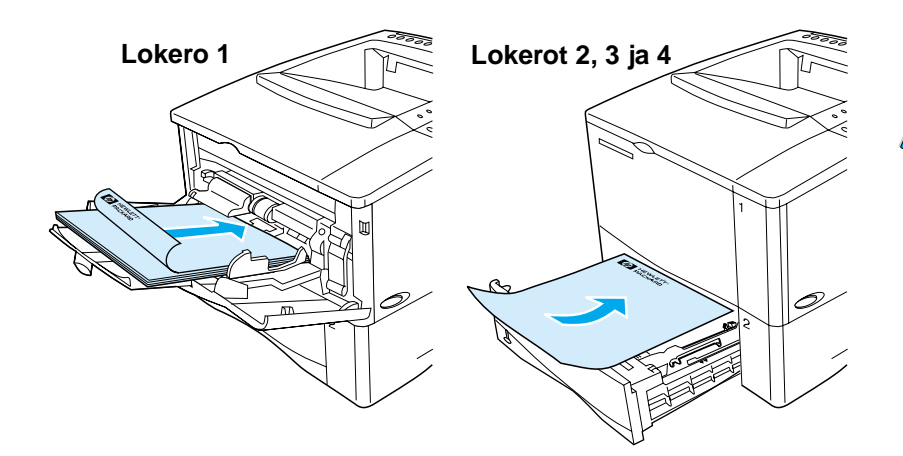

Jos käytät lokeroa 1, lataa ensimmäinen sivu tulostuspuoli alaspäin ja yläosa itseäsi kohti. Lataa kaikissa muissa lokeroissa ensimmäinen sivu tulostuspuoli ylöspäin ja yläosa tulostinta kohti.

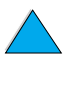

# <span id="page-55-0"></span>**Kaksipuolisen tulostamisen asetteluvaihtoehdot**

Alla kuvataan neljä eri kaksipuolista tulostussuuntaa. Nämä vaihtoehdot voidaan valita tulostinohjaimesta tai tulostimen ohjauspaneelista. (Aseta SIDONTA Paperivalikosta ja SUUNTA Tulostusvalikosta.)

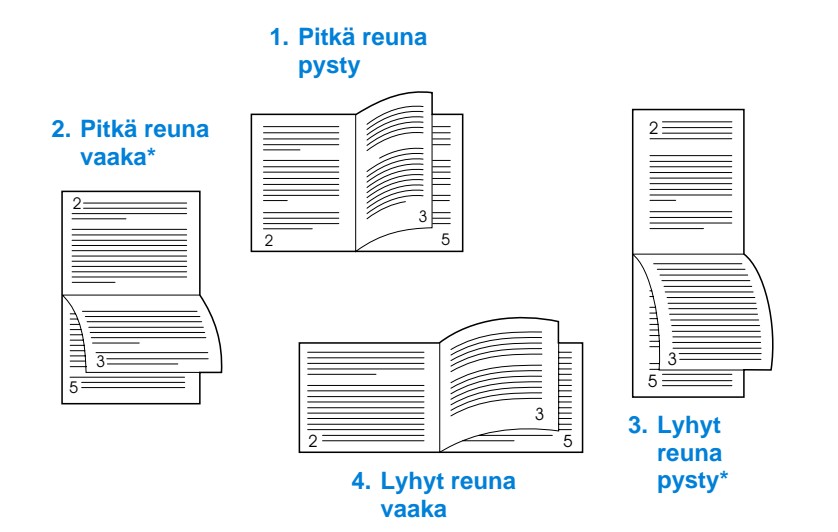

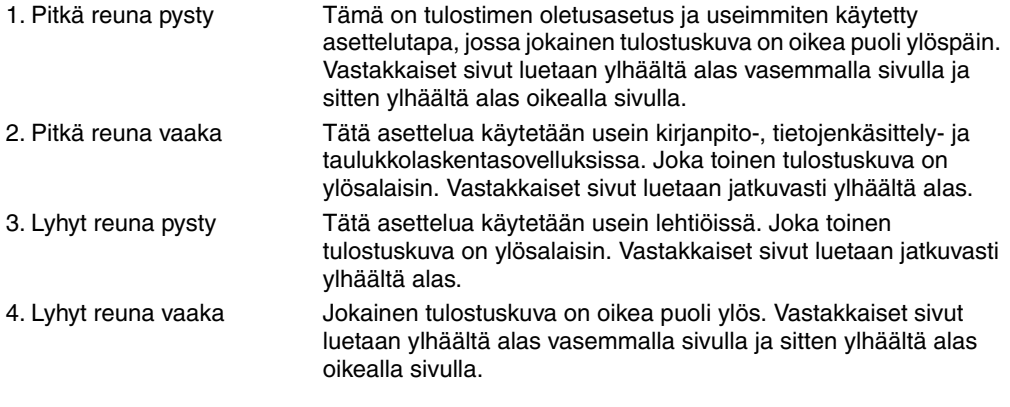

**Huomautus** Jos käytössä ovat Windows-ohjaimet, saat tähdellä (\*) merkityt sidonta-asetukset valitsemalla "Käännä sivut ylös".

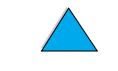

?

# <span id="page-56-0"></span>**Erikoispaperille tulostaminen**

Tässä osassa käsitellään tulostamista papereille, jotka vaativat erityiskäsittelyä:

- ["Tulostaminen pienelle tai kapealle paperille" sivulla 55](#page-56-1)
- "Tulostaminen kirjelomake-, rei'itetylle tai esipainetulle [\(yksipuoliselle\) paperille" sivulla 55](#page-56-2)
- ["Kirjekuorien tulostaminen" sivulla 57](#page-58-0)
- ["Tarrojen tulostaminen" sivulla 63](#page-64-0)
- ["Kalvojen tulostaminen"](#page-65-0) [sivulla 64](#page-65-0)
- ["Korttien, mukautetun kokoisen ja paksun paperin tulostaminen"](#page-66-0) [sivulla 65.](#page-66-0)

# <span id="page-56-1"></span>**Tulostaminen pienelle tai kapealle paperille**

Seuraa alla olevia ohjeita, jos tulostat ensisijaisesti pienelle tai kapealle paperille:

- Käytä 6 000 sivun väriainekasettia (osanumero C8061A). Väriainetta saattaa valua, jos tulostetaan suuria määriä pientä tai kapeaa materiaalia käyttäen 10 000 sivun kasettia (osanumero C8061X). (Katso ["Tilaustietoja" sivulla 22](#page-23-0).)
- Tulosta lokerosta 1 takatulostelokeroon, jos ilmenee paperitukoksia tai käpristymiä.

Katso kohdasta ["Korttien, mukautetun kokoisen ja paksun paperin](#page-66-0)  [tulostaminen" sivulla 65](#page-66-0) lisätietoja tulostamisesta muille kuin standardikokoisille papereille.

# <span id="page-56-2"></span>**Tulostaminen kirjelomake-, rei'itetylle tai esipainetulle (yksipuoliselle) paperille**

Kun tulostat kirjelomakkeille, rei'itetyille tai esipainetuille papereille, on tärkeää asettaa paperi lokeroon oikeassa suunnassa. Katso ohjeita seuraavalta sivulta.

**Huomautus** Seuraa tämän osan ohjeita, kun haluat tulostaa vain yksipuolisesti. Katso kaksipuolisen tulostuksen ohjeet kohdasta ["Paperin molemmille](#page-53-0)  [puolille tulostamisen perusohjeet" sivulla 52.](#page-53-0)

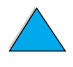

 $\frac{1}{2}$ 

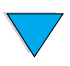

Jos käytät lokeroa 1, lataa paperi tulostettava puoli ylöspäin ja yläreuna (lyhyt reuna) tulostinta kohti.

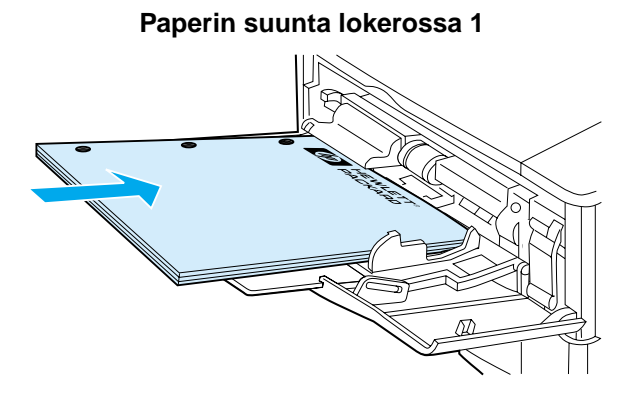

Lataa kaikissa muissa lokeroissa paperi tulostettava puoli alaspäin ja yläreuna itseäsi kohti.

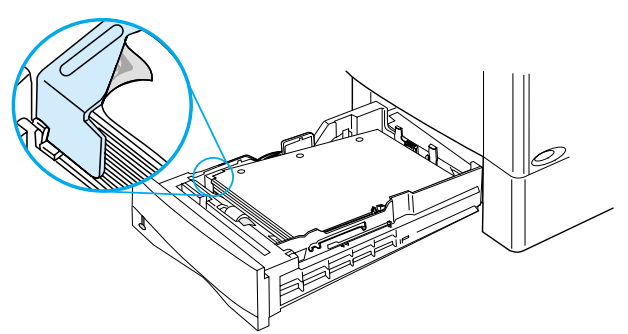

# **Paperin suunta lokeroissa 2, 3 ja 4**

**III** 

?

# <span id="page-58-0"></span>**Kirjekuorien tulostaminen**

Valinnaista kirjekuorilokeroa käytettäessä tulostin syöttää automaattisesti enintään 75 kirjekuorta. Katso kirjekuorilokeron tilausohjeet ["Tilaustietoja" sivulla 22.](#page-23-0) Katso valinnaisesta kirjekuorilokerosta tulostaminen ["Kirjekuorien automaattinen syöttö](#page-60-0) [\(Valinnainen kirjekuorilokero\)"](#page-60-0) [sivulla 59.](#page-60-0) Katso kirjekuorimäärittelyt ["Kirjekuoret" sivulla 203](#page-204-0).

Voit tulostaa monentyyppisiä kirjekuoria lokerosta 1. Lokeroon voi asettaa 10 kuoren pinon. Tulostuksen suorituskyky riippuu kirjekuoren rakenteesta. Kokeile ensin muutaman kirjekuoren tulostamista, ennen kuin hankit niitä suuria määriä.

- Aseta kirjekuoren marginaalit sovellusohjelmasta vähintään 15 mm:n levyiseksi.
- Saat suoran paperiradan, kun avaat takatulostelokeron. Näin kirjekuoret eivät käpristy yhtä helposti kuin jos käytetään normaalirataa.

Jos tulostat suuria määriä kirjekuoria jatkuvasti tai jos välilehdität kirjekuoret leveällä materiaalilla, saatat joutua valitsemaan tulostimen ohjauspaneelista asetuksen PIENI PAPERI NOPEUS=HIDAS. Tämä asetus haihduttaa kapean materiaalin tulostamisesta aiheutuvaa lämpöä hidastamalla materiaalin läpisyöttönopeutta. Vaikka tämän ominaisuuden käyttäminen hidastaa tulostimen läpisyöttönopeutta, se suojelee tulostinta vaurioilta ja varmistaa erinomaisen tulostuslaadun.

**VAARA!** Älä koskaan käytä kirjekuoria, joissa on päällystettyjä vuorauksia, paljaita itseliimautuvia tarroja tai muita synteettisiä materiaaleja. Näistä voi syntyä myrkyllisiä kaasuja.

**VAROITUS** Kirjekuoret, joissa on hakasia, painonappeja, ikkunoita, päällystettyjä vuorauksia, paljaita itseliimautuvia tarroja tai muita synteettisiä materiaaleja, voivat aiheuttaa vakavia vaurioita tulostimelle.

> Vältät tukoksia ja tulostimen mahdollista vahingoittumista, kun et koskaan yritä tulostaa kirjekuoren molemmille puolille.

Ennen kuin lataat kirjekuoret, varmista, että ne ovat tasaisia, hyvässä kunnossa ja etteivät ne ole tarttuneet toisiinsa kiinni. Älä käytä kirjekuoria, joissa on kosketusliimaa.

**上のこの** 

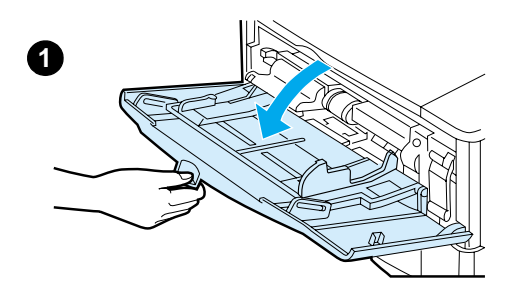

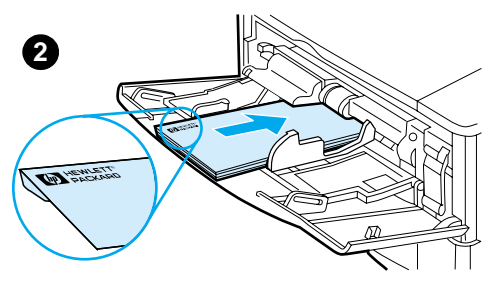

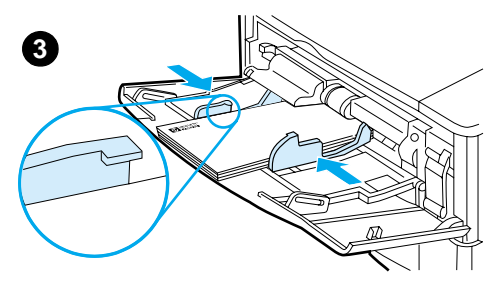

## **Kirjekuorien lataaminen lokeroon 1**

- **1** Avaa lokero 1, mutta älä vedä lokeron jatkoalustaa ulos. (Useimmat kirjekuoret syöttyvät parhaiten ilman jatkoalustaa. Kuitenkin jotkin ylisuuret kirjekuoret saattavat tarvita jatkoalustaa.)
- **2** Lataa korkeintaan 10 kirjekuorta lokeron 1 keskelle, tulostuspuoli ylöspäin ja postimerkkipää tulostinta kohti. Liu'uta kirjekuoret tulostimeen niin pitkälle kuin ne menevät pakottamatta.
- **3** Säädä ohjaimet niin, että ne koskettavat kirjekuoripinoa kuitenkaan taivuttamatta kirjekuoria. Varmista, että kirjekuoret mahtuvat ohjainkielekkeiden alle.

## **Huomautus**

Jos kirjekuoret käpristyvät, käytä takatulostelokeroa (katso ["Tulostaminen](#page-48-0)  [takatulostelokeroon" sivulla 47](#page-48-0)).

P<br>O

# <span id="page-60-0"></span>**Kirjekuorien automaattinen syöttö (Valinnainen kirjekuorilokero)**

Valinnaista kirjekuorilokeroa käytettäessä tulostin syöttää automaattisesti enintään 75 kirjekuorta. Ohjeet kirjekuorien tulostamiseen valinnaisesta kirjekuorilokerosta ovat kohdassa ["Kirjekuorien tulostaminen" sivulla 57](#page-58-0).

Kirjekuorilokero tukee vain standardikokoisia kirjekuoria (katso ["Tuetut](#page-198-0)  [paperikoot ja -painot – valinnainen kirjekuorilokero" sivulla 197](#page-198-0)).

## **Huomautus** Katso kääntöyksikön asennusohjeet sen mukana toimitetuista käyttöoppaista.

Tulostinohjain täytyy ehkä määrittää tunnistamaan kirjekuorilokero. Katso lisätietoja tulostinohjelmiston online-ohjeesta.

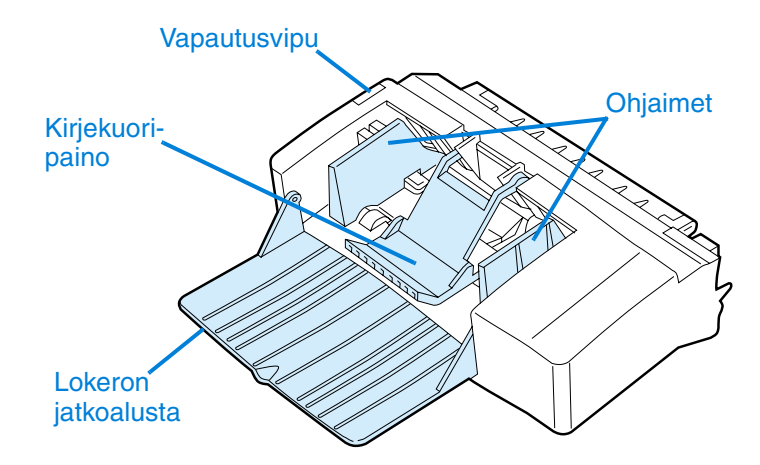

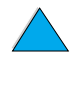

?

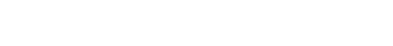

## **Kirjekuorilokeron asettaminen ja poistaminen**

- **1** Avaa lokero 1.
- **2** Poista tulostimen muovikansi. (Jätä kansi paikoilleen, kun kirjekuorilokero ei ole käytössä.)
- **3** Aseta kirjekuorilokero tulostimeen niin pitkälle, kunnes se lukittuu paikalleen. (Kirjekuorilokeron oikeassa yläreunassa oleva liitin sopii tulostimessa olevaan pistokkeeseen.) Varmistu vetämällä kevyesti kirjekuorilokerosta, että se on hyvin paikoillaan.
- **4** Poista kirjekuorilokero painamalla vasemmalla puolella olevaa vapautuspainiketta ja vetämällä lokero pois tulostimesta.

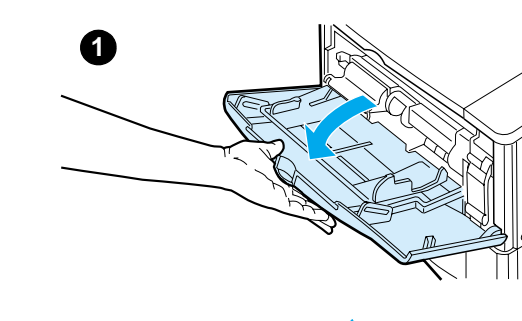

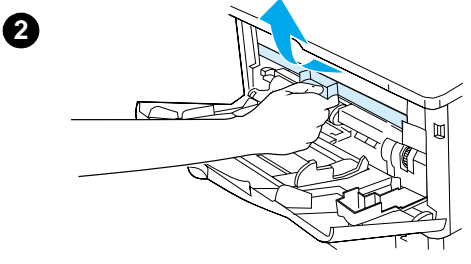

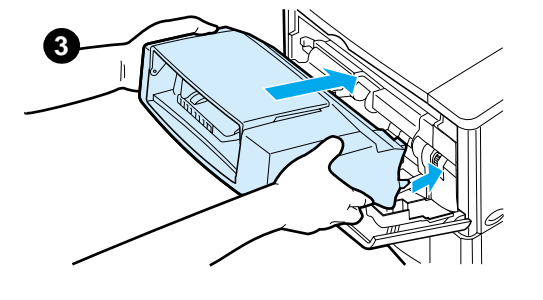

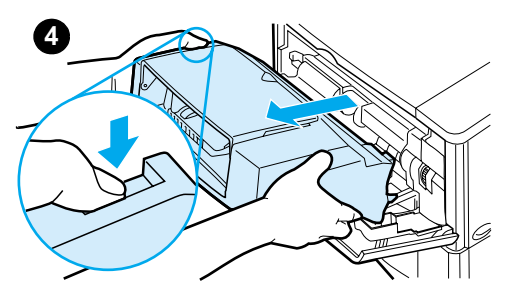

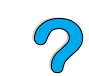

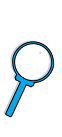

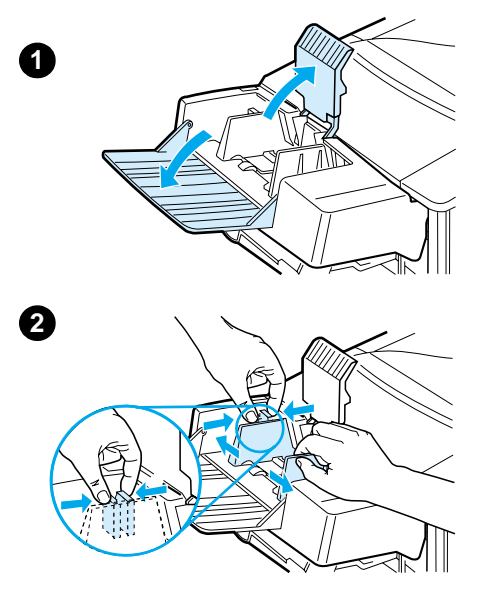

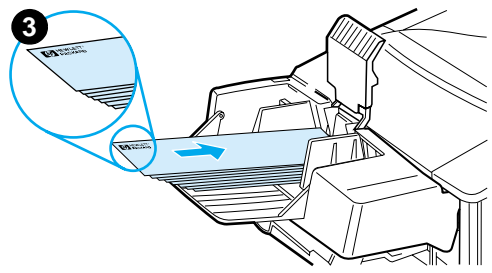

# **Kirjekuorien lataaminen kirjekuorilokeroon**

## **Huomautus**

Tulosta vain tulostimelle hyväksyttyjä kirjekuoria. (Katso ["Kirjekuorien](#page-58-0)  [tulostaminen" sivulla 57](#page-58-0) ja ["Kirjekuoret"](#page-204-0) [sivulla 203](#page-204-0).)

- **1** Laske lokeron jatkoalusta alas. Nosta kirjekuoripaino ylös.
- **2** Purista kirjekuoriohjaimen vasenta vapautusvipua ja liu'uta ohjaimet erilleen.
- **3** Lataa kirjekuoret kirjekuorilokeroon tulostettava sivu ylöspäin ja postimerkkipää tulostinta kohti. Työnnä kirjekuoria lokeroon niin pitkälle kuin ne menevät pakottamatta. Työnnä alimmaisia kirjekuoria vähän pitemmälle kuin ylimmäisiä. (Pinoa kuoret kuvan osoittamalla tavalla.)

## **Jatkuu seuraavalla sivulla.**

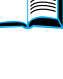

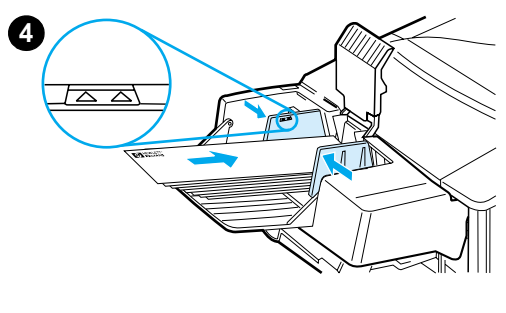

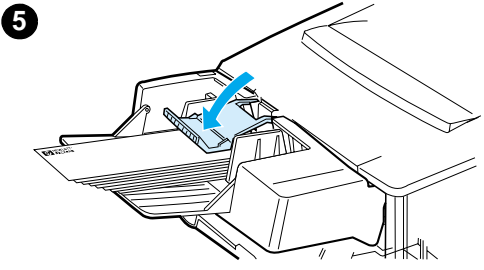

- **4** Säädä ohjaimet niin, että ne koskettavat kirjekuoria kuitenkaan taivuttamatta niitä. Varmista, ettei kirjekuorilokero ole liian täynnä.
- **5** Laske kirjekuoripaino kuorien päälle.

#### **Huomautus**

Valitse kirjekuorikoko sovellusohjelmasta (jos asetus on käytettävissä), tulostinohjaimesta tai tulostimen ohjauspaneelin Paperivalikosta. (Katso ["Paperinkäsittelyvalikko" sivulla 216.](#page-217-0)) Jos haluat tulostaa paperin tyypin ja koon mukaan, katso ["Tulostaminen](#page-73-0)  [paperin tyypin ja koon mukaan](#page-73-0)  [\(lokeroiden lukitseminen\)"](#page-73-0) [sivu 72.](#page-73-0)

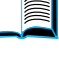

# <span id="page-64-0"></span>**Tarrojen tulostaminen**

Käytä vain lasertulostimille suositeltuja tarroja. Varmista, että tarrat ovat vaatimusten mukaisia (katso ["Tarrat" sivulla 202](#page-203-0)).

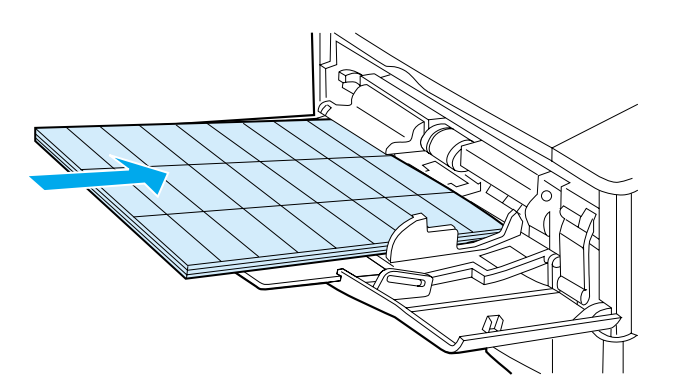

## **Toimi seuraavasti:**

- Tulosta 50 tarran pino lokerosta 1 tai 50 100 tarran pino muista lokeroista.
- Lataa tarrat lokeroon 1 tulostettava puoli ylöspäin ja yläreuna (lyhyt reuna) tulostinta kohti. Lataa kaikissa muissa lokeroissa paperi tulostettava puoli alaspäin ja yläreuna itseäsi kohti.
- Kokeile takatulostelokeron avaamista käpristymisen ja muiden tulostusongelmien estämiseksi (katso ["Tulostaminen](#page-48-0)  [takatulostelokeroon" sivulla 47](#page-48-0)).

## **Älä toimi näin:**

- Älä lataa lokeroita täyteen, koska tarrat ovat raskaampia kuin paperi.
- Älä käytä tarroja, jotka ovat irronneet taustapaperista, ovat rypistyneitä tai muulla tavalla vahingoittuneita.
- Älä käytä tarroja, joiden taustapaperi on näkyvissä tarrojen puolelta. (Tarrojen täytyy peittää taustapaperi kokonaan ilman rakoja.)
- Älä syötä samaa tarra-arkkia tulostimeen useammin kuin kerran. Liima-aine on suunniteltu menemään tulostimen läpi vain kerran.
- Älä tulosta tarrojen molemmille puolille.
- Älä tulosta arkeille, joista on poistettu tarrat.

**VAROITUS** Näiden ohjeiden laiminlyöminen voi vahingoittaa tulostinta.

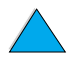

<span id="page-65-0"></span>Käytä vain kalvoja, joita suositellaan käytettäväksi laser-tulostimissa. Katso kalvomäärittelyt kohdasta ["Kalvot" sivulla 202.](#page-203-1)

- Lataa kalvot tulostuspuoli ylöspäin lokeroon 1 niin, että yläreuna on tulostinta kohti. Lokeroon 1 voidaan ladata enintään 50 kalvoa.
- Lokeroista 2, 3 ja 4 voidaan tulostaa 50 100 kalvon pino (vaikka yli 50 kalvon pinoaminen kerralla ei olekaan suositeltavaa). Koska kalvot ovat raskaampia kuin paperi, älä lataa lokeroita 2, 3 ja 4 aivan täyteen. Lataa kalvot tulostettava puoli alaspäin ja yläreuna itseäsi kohti.
- Käytä ylätulostelokeroa, jotta kalvot eivät kuumenisi liikaa tai tarttuisi kiinni toisiinsa.
- Poista aina edellinen kalvo tulostelokerosta, ennen kuin tulostat seuraavan.
- Älä syötä samaa kalvoa tulostimeen useammin kuin kerran.
- **Tulosta vain yhdelle puolelle kalvoa.**
- Aseta kalvot tasaiselle alustalle jäähtymään, kun olet poistanut ne tulostimesta.
- Valitse tulostinohjaimesta kalvotyyppi, jotta tulostin käyttää matalaa kiinnityslämpötilaa, mikä soveltuu parhaiten kalvojen tulostamiseen.
- Jos kaksi tai useampia kalvoja syöttyy tulostimeen samanaikaisesti, yritä leyhyttää kalvonippua.

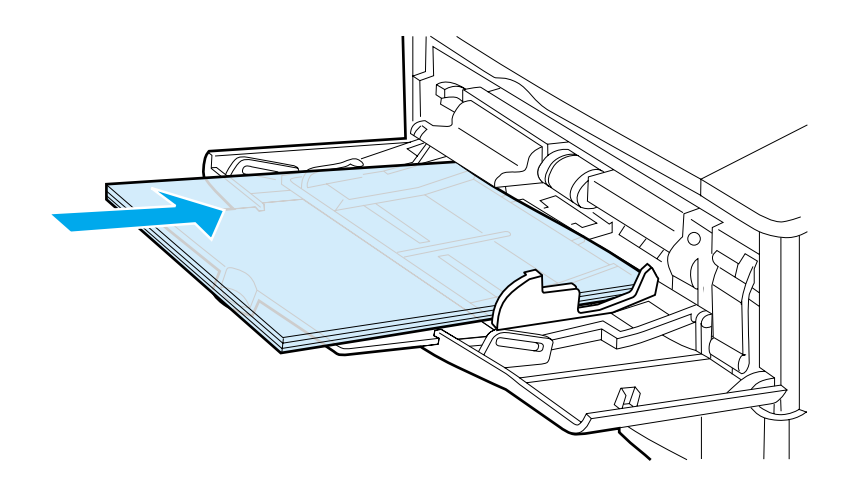

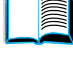

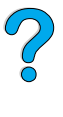

# <span id="page-66-0"></span>**Korttien, mukautetun kokoisen ja paksun paperin tulostaminen**

Mukautetulle paperikoolle voidaan tulostaa mistä tahansa lokerosta. Katso paperimäärittelyt ["Paperimääritykset" sivulla 194.](#page-195-0)

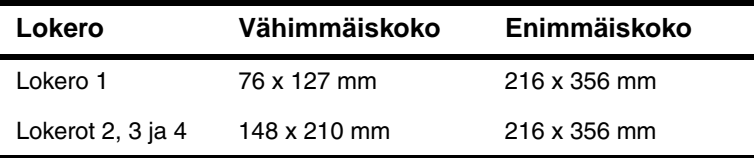

Lokerossa 1 paperin enimmäispaino on 199 g/m<sup>2</sup> ja lokeroissa 2, 3 ja 4 105 g/m<sup>2</sup>.

**Huomautus** Jotta voit estää käpristymisen ja muut ongelmat, paksu paperi ja hyvin pieni mukautetun kokoinen paperi pitäisi tulostaa lokerosta 1 takatulostelokeroon. Ota takatulostelokero käyttöön avaamalla se (katso ["Tulostaminen takatulostelokeroon" sivulla 47\)](#page-48-0).

> Tulostimen ohjauspaneeli voidaan asettaa yhdelle mukautetulle koolle kerrallaan. Älä lataa tulostimeen useampaa kuin yhtä mukautettua paperikokoa kerrallaan.

## **Mukautetulle paperille tulostamisen perusohjeet**

- Älä tulosta paperille, jonka leveys on alle 76 mm ja pituus alle 127 mm.
- Aseta sovellusohjelmassa sivun marginaaleiksi vähintään 4,23 mm.
- Syötä lyhyt sivu edellä.

## **Mukautetun paperikoon asettaminen**

Jos lataat mukautetun kokoista paperia, sen kokoasetukset täytyy asettaa sovellusohjelmasta (tämä on suositeltava tapa), tulostinohjaimesta tai tulostimen ohjauspaneelista.

Poo Q

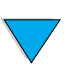

#### **Huomautus** Tulostinohjaimen ja sovellusohjelman asetukset korvaavat ohjauspaneelin asetukset. (Yleensä sovellusohjelman asetukset korvaavat tulostinohjaimen asetukset.)

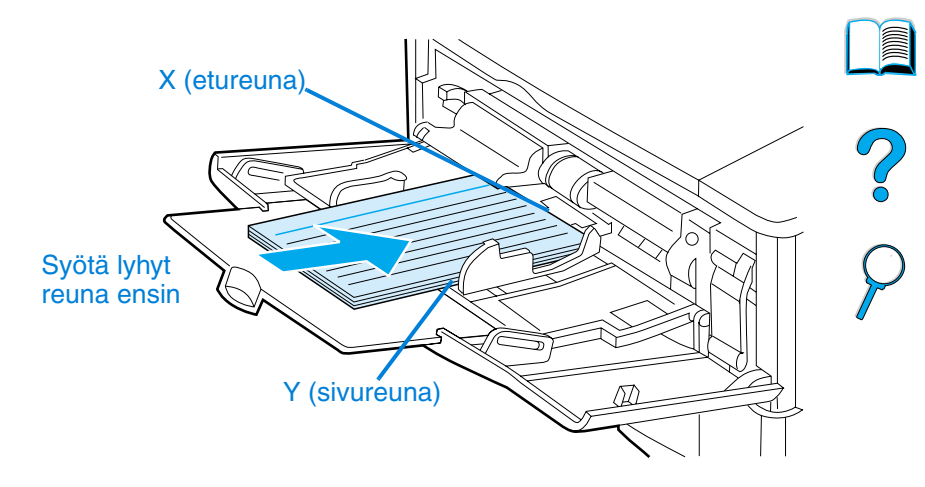

Jos asetuksia ei voi määrittää ohjelmistosta, aseta paperikoko ohjauspaneelista:

- **1** Valitse Tulostusvalikosta MÄÄRITÄ ERIKOISPAPERI=KYLLÄ.
- **2** Valitse Tulostusvalikosta tulostusyksiköksi tuumat tai millimetrit.
- **3** Aseta Tulostusvalikosta X-mitta (paperin etureuna), kuten yllä olevassa kuvassa. X-mitta voi olla 76 - 216 mm.
- **4** Aseta Y-mitta (paperin sivureuna), kuten yllä olevassa kuvassa. Y-mitta voi olla 127 - 356 mm.

Esimerkiksi, jos mukautettu paperikoko on 203 x 254 mm, määritä asetuksiksi  $X = 203$  mm ja  $Y = 254$ .

**5** Jos lokeroon 1 on ladattu mukautetun kokoista paperia ja LOKERO 1 TILA=KASETTI, aseta LOKERO 1 KOKO=MUKAUT tulostimen ohjauspaneelin Paperivalikosta. Katso lisätietoja kohdasta ["Lokeron 1 mukauttaminen"sivulla 71.](#page-72-0)

Varmista, että paperikoon ilmaisin on asetettu koolle Mukautettu, jos lokeroissa 2, 3 tai 4, on mukautetun kokoista paperia. (katso ["Lokeroiden 2, 3 ja 4 lataaminen" sivulla 49](#page-50-0)).

# **Laajennetut tulostustehtävät**

Tässä osassa käsitellään tulostimen ominaisuuksien monipuolista hyödyntämistä.

# **Ominaisuuksien käyttäminen tulostinohjaimesta**

Kun tulostat sovellusohjelmasta, voit käyttää monia tulostimen ominaisuuksista tulostinohjaimesta. Lisätietoja Windowsin tulostinohjaimista on kohdassa ["Windows-tulostinohjaimen](#page-39-0)  [käyttäminen"](#page-39-0) [sivulla 38.](#page-39-0)

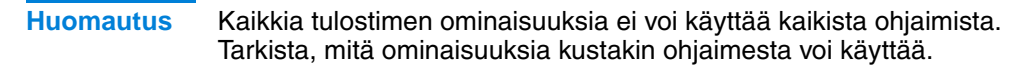

Tulostinohjaimen ja sovellusohjelman asetukset korvaavat yleensä ohjauspaneelin asetukset. (Yleensä sovellusohjelman asetukset korvaavat tulostinohjaimen asetukset.)

# **Lajitteleminen tulostimella**

Lajittelu tulostimella -toiminnon avulla (käytettävissä ainoastaan, jos tulostimessa on 32 Mt:n RAM-muisti tai kiintolevy) voidaan tuottaa useita alkuperäisiä kopioita (mopy), mistä on seuraavat edut:

- Verkkoliikenne vähenee.
- Sovellus on nopeammin käytettävissä.
- Kaikki asiakirjat ovat alkuperäisiä.

**Huomautus** Tarkat ohjeet ovat sovelluksen tai tulostinohjaimen käytönaikaisessa ohjeessa.

# **RIP ONCE (RIP KERRAN) -toiminto**

RIP ONCE -toiminnolla tulostustyö käsitellään tulostimessa yhden kerran. RIP ONCE -toiminto tuottaa sivusta kuvan ja tallentaa pakatun kuvan muistiin. RIP ONCE -toiminnon käyttäminen edellyttää, että tulostimessa on vähintään 32 Mt RAM-muistia tai kiintolevy. Sivut tulostetaan purkamalla pakatut kuvat sen sijaan, että tulostus keskeytettäisiin tulostustyön uudelleenkäsittelyn ajaksi. Tulostustyö tulostuu aina täsmälleen samanlaisena, koska muu tulostimella oleva tieto ei vaikuta pakattuun kuvaan.

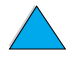

 $\infty$ 

# **Tulostimen asetuksien tallentaminen (Pikasarja)**

Tulostinohjainten avulla useimmiten käytetyt tulostinasetukset voi tallentaa oletusasetuksina. Voit esimerkiksi asettaa ohjaimen tulostamaan A4-kokoiselle paperille, pystysuunnassa ja automaattisella lokeron valinnalla (ensimmäisestä mahdollisesta lokerosta).

Windows PCL 6- ja PCL 5e -tulostinohjaimissa voi tallentaa eri tulostinasetukset erilaisille tulostustöille. Voit esimerkiksi luoda pikasarjan, joka tulostaa kirjekuoret tai tulostaa asiakirjan ensimmäisen sivun kirjelomakkeelle.

Tulostinohjelman käytönaikaisessa ohjeessa on lisätietoja pikasarjatoiminnoista.

# **Sivukuvan skaalaaminen (ZoomSmart)**

Windows PCL 6- ja PCL 5e -tulostinohjaimissa on ZoomSmartominaisuus, jolla sivukuva voidaan skaalata mistä tahansa sivukoosta mihin tahansa sivukokoon. Skaalaaminen tapahtuu joko antamalla muutos numeerisesti prosentteina tai määrittämällä uusi paperikoko.

Tulostinohjelman käytönaikaisessa ohjeessa on lisätietoja ZoomSmart-toiminnosta.

# **Vihkojen tulostaminen**

Windows PCL 6- ja PCL 5e -tulostinohjaimissa voi määrittää vihkotulostuksen asetuksia kaksipuoliselle tulostukselle. Sidontareunaksi voi määrittää Letter-, Legal-, ja A4-kokoisten papereiden oikean tai vasemman reunan.

Tulostinohjaimen käytönaikaisessa ohjeessa on lisätietoja tästä toiminnosta.

# **Vesileiman tulostaminen**

Vesileima on huomautus, esimerkiksi "Mitätön", joka on tulostettu asiakirjan sivun taustalle. Käytettävissä olevat toiminnot voi tarkastaa ohjaimesta. Tulostinohjaimen käytönaikaisessa oppaassa on lisätietoja.

**Second** 

Co Q

# **Erilainen ensimmäinen sivu**

Seuraavilla ohjeilla työn ensimmäisen sivun voi tulostaa erilaiselle paperille kuin tulostustyön muut sivut.

**1** Valitse Windows-ympäristössä "Käytä eri paperia ensimmäiselle sivulle" tulostinohjaimesta. Valitse yksi paperilokeroista (tai Käsinsyöttö) ensimmäiselle sivulle ja jokin muu lokero lopuille sivuille. Lataa ensimmäisellä sivulla käytettävää paperia lokeroon 1 (tai muuhun valitsemaasi lokeroon). (Käsinsyötössä aseta paperi lokeroon 1 sen jälkeen, kun työ on lähetetty tulostimelle ja tulostin kehottaa antamaan paperin.) Lataa paperi lokeroon 1 tulostuspuoli ylöspäin ja paperin yläreuna tulostimen takareunaan päin.

Valitse Macintosh-tietokoneissa tulostusvalintaikkunassa "Ensimmäinen lähteestä" ja muut "Muut lähteestä".

## **Huomautus** Se, kuinka valinnat tarkasti ottaen tehdään ja valikoiden rakenne vaihtelevat sovelluksen ja liitetyn tulostinohjaimen mukaan. (Joitakin valintoja on mahdollista käyttää vain tulostinohjaimesta.)

**2** Lataa paperi asiakirjan muita sivuja varten eri lokeroon. Voit valita ensimmäisen ja seuraavat sivut paperityypin mukaan. Katso lisätietoja kohdasta ["Paperin syöttäminen käsin lokerosta 1"](#page-74-0) [sivulla 73.](#page-74-0)

# **Usean sivun tulostaminen yhdelle paperiarkille (N/sivu)**

Yhdelle arkille voi tulostaa monta sivua. Tämä toiminto on osassa tulostinohjaimia ja se on taloudellinen tapa tulostaa oikovedoksia.

Jos haluat tulostaa useita sivuja arkin yhdelle puolelle, etsi tulostinohjaimesta vaihtoehto Asettelu tai Sivua arkilla. (Joskus tämä vaihtoehto voi löytyä nimityksellä 2/sivu-, 4/sivu- tai n/sivu-tulostaminen.)

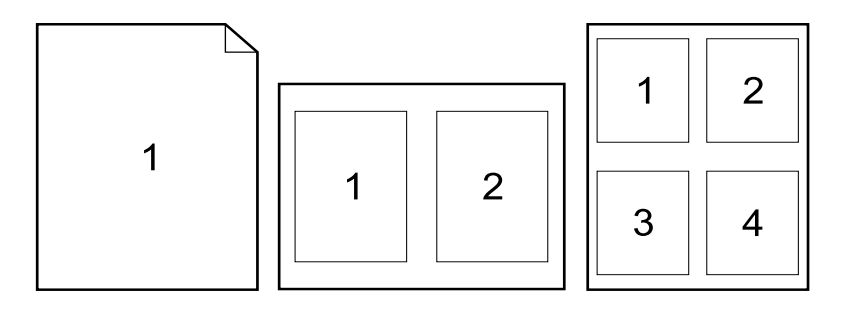

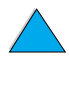

2000

# **Tulostuksessa käytettävän lokeron mukauttaminen**

# **Lokerojärjestys**

Kun tulostustyö tulee tulostimelle, tulostin valitsee sen paperilokeron, jossa oleva paperi vastaa parhaiten haluttua paperityyppiä ja -kokoa. Tulostin käy syöttölokeroita läpi "autovalitse"-prosessilla ja hakee haluttua paperityyppiä alkaen alimmasta lokerosta ja päätyen ylimpään lokeroon (lokero 1). Tulostin aloittaa tulostamisen, kun lokerossa oleva paperi vastaa haluttua tyyppiä ja kokoa.

Jos lokerossa 1 on paperia ja Paperinkäsittelyvalikossa lokeron 1 tilaksi on asetettu ENSIMMÄINEN, tulostin käyttää aina lokeroa 1. (ENSIMMÄINEN-tila on selitetty kohdassa ["Lokeron 1](#page-72-0)  [mukauttaminen" sivulla 71.](#page-72-0))

Jos sopivaa paperia ei löydy, tulostimen ohjauspaneeliin ilmestyy viesti, joka kehottaa lataamaan oikean tyyppistä ja kokoista paperia. Voit tulostaa työn joko lataamalla halutun tyyppistä ja kokoista paperia tai määrittämällä uudet paperiasetukset ohjauspaneelista.

Jos syöttölokerosta loppuu paperi kesken tulostustyön, tulostin vaihtaa automaattisesti toiseen lokeroon, jossa on samanlaista paperia.

Autovalinta-prosessi muuttuu, jos mukautat lokeron 1 toimintaa (ks. selitys kohdassa ["Lokeron 1 mukauttaminen" sivulla 71](#page-72-0)) tai asetat lokeron 1 käsinsyöttötilaan (ks. selitys kohdassa ["Paperin](#page-74-0)  [syöttäminen käsin lokerosta 1" sivulla 73](#page-74-0)).

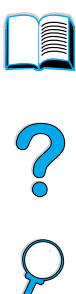
#### <span id="page-72-0"></span>**Lokeron 1 mukauttaminen**

Tulostin voidaan asettaa tulostamaan lokerosta 1 aina, kun se on ladattu, tai tulostamaan lokerosta 1 ainoastaan silloin, kun erityisesti siihen ladattua paperityyppiä pyydetään. Aseta LOKERO 1 TILA=ENSIMMÄINEN tai LOKERO 1 TILA=KASETTI tulostimen ohjauspaneelin Paperinkäsittelyvalikosta (katso ["Paperinkäsittelyvalikko" sivulla 216\)](#page-217-0).

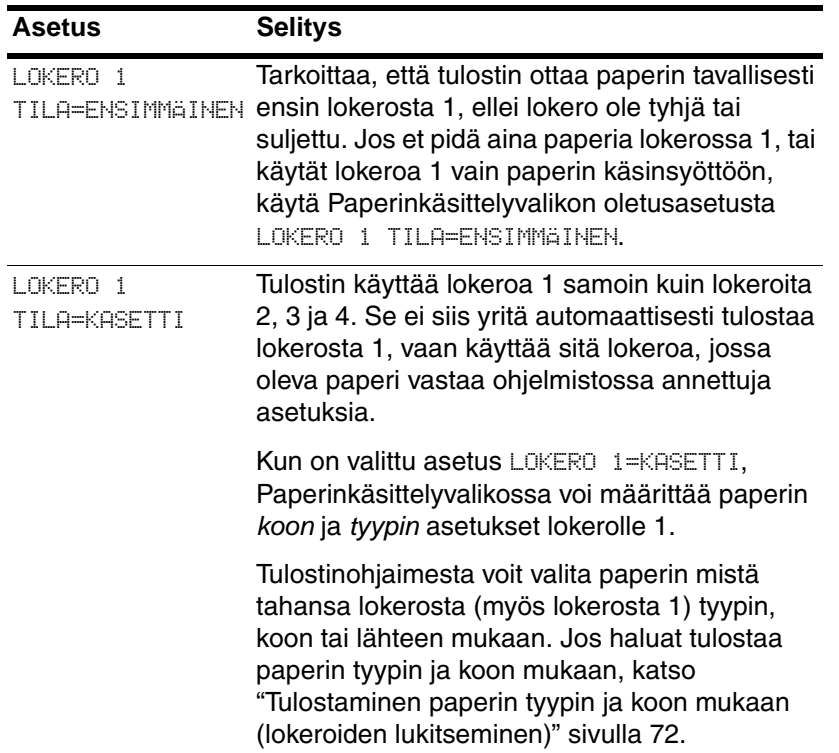

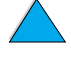

DO CO

#### <span id="page-73-0"></span>**Tulostaminen paperin tyypin ja koon mukaan (lokeroiden lukitseminen)**

Asetuksilla voidaan määrittää tulostin valitsemaan tulostuspaperi paperin tyypin (esim. tavallinen ja kirjelomake) ja koon (esim. Letter tai A4) mukaan sen sijaan, että valittaisiin paperilähde (paperilokero).

Katso ["Tuetut paperikoot ja -painot" sivulla 195](#page-196-0) ja ["Tuetut paperityypit"](#page-199-0) [sivulla 198](#page-199-0).

#### **Paperin tyypin ja koon mukaan tulostamisen edut**

Jos käytät jatkuvasti useaa erityyppistä paperia, voit asettaa jokaiselle tyypille tietyn lokeron. Näin ei tarvitse tarkastaa joka kerta ennen tulostamista, mitä paperia on ladattu kuhunkin lokeroon. Tästä on suuri apu varsinkin, jos kirjoitin on jaetussa käytössä ja useampi kuin yksi henkilö lataa tai poistaa paperia.

Tulostamalla paperin tyypin ja koon mukaan voit varmistaa, että tulostustyöt tulostuvat aina halutulle paperille. (Joissakin tulostimissa on ominaisuus, jolla väärälle paperille tulostamisen voi estää "lukitsemalla" lokerot pois käytöstä. Paperin tyypin ja koon mukaan tulostettaessa ei lokeroita tarvitse enää lukita.)

#### **Jos tulostat paperin tyypin ja koon mukaan, toimi seuraavasti:**

- **1** Lataa lokerot huolellisesti ja tee tarvittavat kolme säätöä. (Katso paperin lataamista koskevia jaksoja alkaen kohdasta ["Lokeron 1](#page-49-0)  [lataaminen"sivulla 48.](#page-49-0))
- **2** Valitse tulostimen ohjauspaneelin Paperivalikosta tyyppi kullekin lokerolle. Tarkista tarvittaessa lataamasi paperin tyyppi (esim. kovapaperi ja uusiopaperi) paperin pakkauksesta.
- **3** Valitse paperin koko ohjauspaneelista.
	- **Lokero 1:** Jos tulostimen asetukseksi on valittu Paperivalikosta LOKERO 1 TILA=KASETTI, aseta paperikoko (myös Paperivalikosta). Jos lataat lokeroon 1 mukautetun kokoista paperia, aseta mukautetun paperin koko Tulostusvalikosta paperin mukaan. Katso ohjeita mukautetun kokoiselle paperille tulostamisesta kohdasta ["Mukautetulle](#page-66-0)  [paperille tulostamisen perusohjeet" sivulla 65](#page-66-0).
	- **Lokerot 2, 3 ja 4:** Jos paperi on ladattu oikein ja paperiasetukset vastaavat ladatun paperin kokoa, paperin koko tunnistetaan automaattisesti. (Katso lisäohjeita lokeroiden säätämisestä kohdasta ["Lokeroiden 2, 3 ja 4](#page-50-0)  [lataaminen" sivulla 49](#page-50-0).) Jos lataat mukautettua paperia, aseta mukautetun paperin koko Tulostusvalikosta vastaamaan lokerossa olevan paperin kokoa. Aseta lokeron paperikoon valitsin koolle Mukautettu. Ohjeet mukautetulle paperikoolle tulostamisesta ovat kohdassa ["Mukautetulle paperille](#page-66-0)  [tulostamisen perusohjeet"](#page-66-0) [sivulla 65.](#page-66-0)

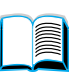

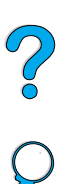

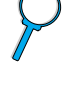

- **Valinnainen kirjekuorilokero:** Aseta paperikoko Paperinkäsittelyvalikosta.
- **4** Jos määrität asetukset ohjelmistosta tai tulostinohjaimesta, valitse haluttu paperin tyyppi ja koko.

#### **Huomautus** Tyyppi- ja kokoasetukset voi määrittää myös HP Web JetAdmin -verkkotulostinohjelmistosta. (Katso tulostinohjaimen käytönaikaiset ohjeet.)

Jos haluat tulostaa tyypin ja koon mukaan, saatat joutua tyhjentämään tai sulkemaan lokeron 1 tai valitsemaan asetukseksi LOKERO 1 TILA=KASETTI tulostimen ohjauspaneelin Paperinkäsittelyvalikosta. Katso lisätietoja kohdasta ["Lokeron 1 mukauttaminen" sivulla 71](#page-72-0).

Tulostinohjaimen ja sovellusohjelman asetukset korvaavat ohjauspaneelin asetukset. (Yleensä sovellusohjelman asetukset korvaavat tulostinohjaimen asetukset.)

#### **Paperin syöttäminen käsin lokerosta 1**

Lokerosta 1 voi tulostaa erikoispaperille myös käsinsyöttöasetuksella. Jos käsinsyöttö on otettu käyttöön (tulostimen ohjauspaneelista tai tulostinohjaimesta), tulostin pysähtyy jokaisen tulostustyön jälkeen, jolloin lokeroon 1 voi ladata haluttua tulostusmateriaalia. Jatka tulostamista painamalla JATKA-näppäintä.

Jos lokerossa 1 on paperia, kun tulostyö lähetetään tulostimelle, ja tulostimen ohjauspaneelissa on lokeron 1 oletusasetuksena LOKERO 1=ENSIMMÄINEN, tulostin ei pysähdy odottamaan paperin lataamista. Ominaisuus otetaan käyttöön Paperinkäsittelyvalikon asetuksella LOKERO 1=KASETTI (katso kuvaus kohdassa ["LOKERO 1](#page-217-1)  [TILA= ENSIMMÄINEN" sivulla 216\)](#page-217-1).

Jos valitset tulostimen ohjauspaneelista asetuksen KÄSINSYÖTTÖ=KYLLÄ, asetus ohittaa tulostinohjaimen ja kaikki tulostustyöt tulostetaan lokerosta 1 käsinsyötetylle paperille, ellei tulostinohjaimesta ole valittu tiettyä lokeroa. Jos käytät toimintoa vain satunnaisesti, määritä tulostimen ohjauspaneelista asetukseksi KÄSINSYÖTTÖ=EI ja ota käsinsyöttö käyttöön tulostustyökohtaisesti tulostinohjaimesta.

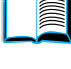

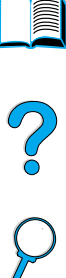

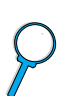

# **Työn säilytystoiminnot**

Alla mainitut työn säilytystoiminnot ovat käytettävissä vain, jos tulostimeen on asennettu kiintolevy ja ohjaimet on määritetty asianmukaisesti.

Jos työn säilytystoimintoja halutaan käyttää monimutkaisille töille, HP suosittelee lisämuistin asentamista (katso kohta ["Tilaustietoja"](#page-23-0) [sivulla 22\)](#page-23-0).

**VAROITUS** Varmista, että tulostinohjain tunnistaa työt haluamallasi tavalla ennen tulostusta. Jos käytät oletusnimiä, työ voi korvata aikaisemmat samannimiset työt, tai työ voidaan poistaa.

#### **Työn pikakopioiminen**

Pikakopiointi-toiminto tulostaa työstä halutun määrän kopioita ja tallentaa kopion tulostimen kiintolevylle. Työstä voidaan tulostaa myöhemmin lisäkopioita. Tämä toiminto voidaan poistaa käytöstä ohjaimesta käsin.

Katso lisätietoja tallennettavien töiden määrän asetuksista ohjauspaneelin valinnan PIKAKOPIOTYÖT kuvauksesta kohdasta ["Pikakopiotyövalikko"](#page-213-0) [sivulla 212](#page-213-0).

#### **Lisäkopioiden tulostaminen pikakopiotyöstä**

Voit tulostaa lisäkopioita tulostimen kiintolevylle tallennetusta työstä ohjauspaneelista käsin seuraavasti:

- **1** Paina VALIKKO-näppäintä toistuvasti, kunnes PIKAKOPIOTYÖVALIKKO tulee esiin.
- **2** Paina VALINTA-näppäintä, kunnes haluttu käyttäjän tai työn nimi tule esiin.
- **3** Seuraava koskee vain Macintosh-tietokoneita: Käyttäjänimi näkyy näytöllä ensimmäisellä rivillä ja työn nimi toisella rivillä. Kun olet valinnut käyttäjänimen VALINTA-näppäimellä, paina –ARVO+, kunnes haluttu työn nimi tulee esiin.
- **4** Valitse työ painamalla VALITSE-näppäintä. Näytössä näkyy KOPIOITA=1.
- **5** Paina –ARVO+, kunnes haluttu kopioiden lukumäärä tulee esiin.
- **6** Tulosta työ painamalla VALINTA-näppäintä.

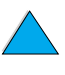

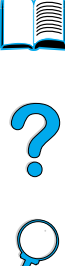

#### **Pikakopiotyön poistaminen**

Kun käyttäjä lähettää pikakopiotyön, tulostin korvaa kaikki aiemmat samannimiset työt. Jos vapaa muisti ei riitä työn tallentamiseen, eikä tulostimella ole aiemmin samalla nimellä tallennettua työtä, tulostin voi poistaa muita pikakopiotöitä vanhimmista alkaen. Oletusasetuksissa tallennettavien pikakopiotöiden enimmäismäärä on 32. Tallennettavien pikakopiotöiden enimmäismäärä määritetään ohjauspaneelista (katso ["PIKAKOPIO PIKAKOPIOTÖITÄ=32"](#page-230-0)  toiminnon kuvaus [sivulla 229](#page-230-0)).

**Huomautus** Kaikki pikakopio-, tarkista ja säilytä- ja yksityiset työt poistetaan, kun tulostimen virta katkaistaan. Pikakopiotyön voi poistaa myös ohjauspaneelista tai HP Web JetAdmin -ohjelmasta.

- **1** Paina VALIKKO-näppäintä toistuvasti, kunnes PIKAKOPIOTYÖVALIKKO tulee esiin.
- **2** Paina VALINTA-näppäintä, kunnes haluttu käyttäjänimi tulee esiin.
- **3** Seuraava koskee vain Macintosh-tietokoneita: Käyttäjänimi näkyy näytöllä ensimmäisellä rivillä ja työn nimi toisella rivillä. Kun olet valinnut käyttäjänimen VALINTA-näppäimellä, paina –ARVO+, kunnes haluttu työn nimi tulee esiin.
- **4** Valitse työ painamalla VALITSE-näppäintä. Näytössä näkyy KOPIOITA=1.
- **5** Paina –ARVO+, kunnes näyttöön tulee POISTA.
- **6** Poista työ painamalla VALITSE-näppäintä.

**Second** 

Po O

#### **Työn tarkistaminen ja säilyttäminen**

Tarkistus ja säilytys -toiminnolla työstä tulostetaan yksi kopio, joka voidaan tarkistaa ja tulostaa sen jälkeen työstä lisäkopioita.

Voit tallentaa työn pysyvästi (ja estää tulostinta poistamasta sen, kun tilaa tarvitaan jotakin muuta tarkoitusta varten) valitsemalla Tallennettu työ -asetus ohjaimesta.

#### **Säilytetyn työn jäljellä olevien kopioiden tulostaminen**

Ohjauspaneelista voi tulostaa tulostimen kiintolevylle tallennetun säilytetyn työn jäljellä olevat kopiot.

- **1** Paina VALIKKO-näppäintä toistuvasti, kunnes PIKAKOPIOTYÖVALIKKO tulee esiin.
- **2** Paina VALINTA-näppäintä, kunnes haluttu käyttäjänimi tulee esiin.
- **3** Seuraava koskee vain Macintosh-tietokoneita: Käyttäjänimi näkyy näytöllä ensimmäisellä rivillä ja työn nimi toisella rivillä. Kun olet valinnut käyttäjänimen VALINTA-näppäimellä, paina –ARVO+, kunnes haluttu työn nimi tulee esiin.
- **4** Valitse työ painamalla VALITSE-näppäintä. Näytössä näkyy KOPIOITA=1.
- **5** Paina –ARVO+, kunnes haluttu kopioiden lukumäärä tulee esiin.
- **6** Tulosta työ painamalla VALINTA-näppäintä.

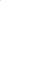

Poo Q

**Reserve** 

#### **Säilytetyn työn poistaminen**

Kun tarkista ja säilytä -työ lähetetään, tulostin poistaa automaattisesti saman käyttäjän aiemman tarkista ja säilytä -työn. Jos samalla nimellä ei jo ole tallennettu tarkista ja säilytä -työtä, ja tulostin tarvitsee lisätilaa, tulostin voi poistaa muita tallennettuja tarkista ja säilytä -töitä vanhimmasta alkaen.

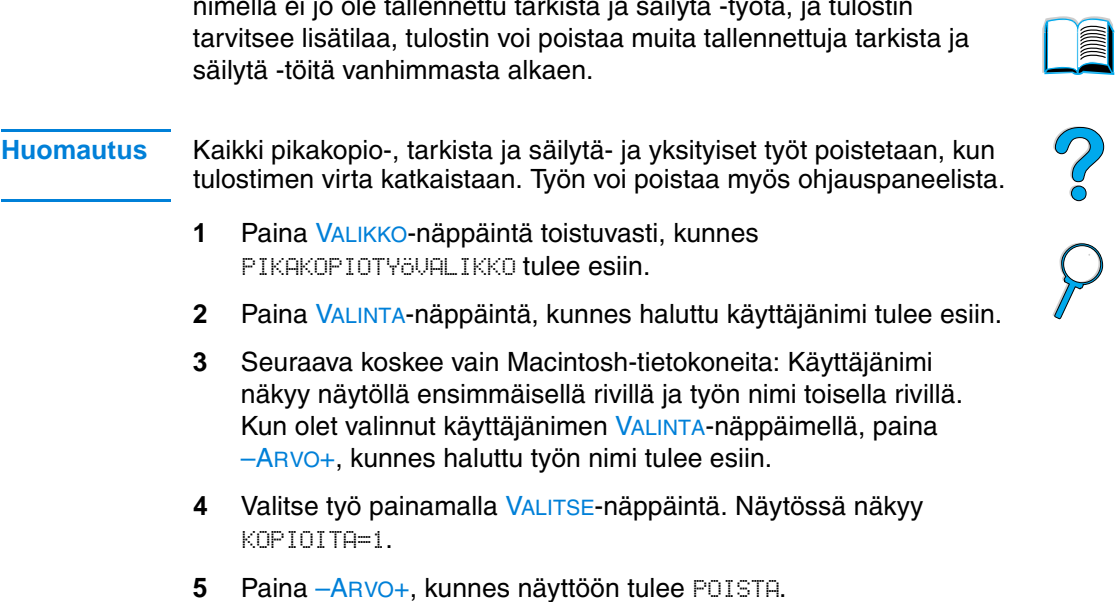

**6** Poista työ painamalla VALITSE-näppäintä.

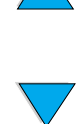

## **Yksityisen työn tulostaminen**

Yksityisen tulostustoiminnon avulla voi määrittää, että työtä ei tulosteta, ennen kuin se vapautetaan antamalla ohjauspaneelista 4-numeroinen tunnusluku (PIN, Personal Identification Number). PIN-tunnusluku määritetään ohjaimesta ja se lähetetään tulostimelle tulostustyön mukana.

#### **Yksityisen työn määrittäminen**

Kun määrität työn yksityiseksi ohjaimesta, valitse Yksityinen työ ja kirjoita 4-numeroinen PIN-tunnusluku.

#### **Yksityisen työn vapauttaminen**

Voit tulostaa yksityisen työn ohjauspaneelista.

- **1** Paina VALIKKO-näppäintä toistuvasti, kunnes YKSITYINEN/TALL. TYÖVALIKKO tulee esiin.
- **2** Paina VALINTA-näppäintä, kunnes haluttu käyttäjänimi tulee esiin.
- **3** Seuraava koskee vain Macintosh-tietokoneita: Käyttäjänimi näkyy näytöllä ensimmäisellä rivillä ja työn nimi toisella rivillä. Kun olet valinnut käyttäjänimen VALINTA-näppäimellä, paina –ARVO+, kunnes haluttu työn nimi tulee esiin.
- **4** Paina VALITSE-näppäintä. Näytölle tulee PIN:0000.
- **5** Muuta PIN-tunnusluvun ensimmäinen numero painamalla –ARVO+. Paina VALITSE-näppäintä. Numeron sijasta esiin tulee \* merkki. Muuta PIN-tunnuksen jäljellä olevat kolme numeroa toistamalla edellä kuvatut vaiheet. Näytössä näkyy KOPIOITA=1.
- **6** Paina –ARVO+, kunnes haluttu kopioiden lukumäärä tulee esiin.
- **7** Tulosta työ painamalla VALINTA-näppäintä.

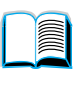

Co O

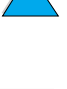

#### **Yksityisen työn poistaminen**

Yksityinen työ poistetaan automaattisesti tulostimen kiintolevyltä, kun se on vapautettu tulostettavaksi, ellei valita Tallennettu työ -asetusta ohjaimesta.

#### **Huomautus** Kaikki pikakopio-, tarkista ja säilytä- ja yksityiset työt poistetaan, kun tulostimen virta katkaistaan. Yksityinen työ voidaan myös poistaa tulostimen ohjauspaneelista, ennen kuin se on tulostettu.

- **1** Paina VALIKKO-näppäintä toistuvasti, kunnes YKSITYINEN/TALL. TYÖVALIKKO tulee esiin.
- **2** Paina VALINTA-näppäintä, kunnes haluttu käyttäjänimi tulee esiin.
- **3** Seuraava koskee vain Macintosh-tietokoneita: Käyttäjänimi näkyy näytöllä ensimmäisellä rivillä ja työn nimi toisella rivillä. Kun olet valinnut käyttäjänimen VALINTA-näppäimellä, paina –ARVO+, kunnes haluttu työn nimi tulee esiin.
- **4** Valitse työ painamalla VALITSE-näppäintä. Näytössä näkyy PIN:0000.
- **5** Muuta PIN-tunnusluvun ensimmäinen numero painamalla –ARVO+. Paina VALITSE-näppäintä. Numeron sijasta esiin tulee \* merkki. Muuta PIN-tunnuksen jäljellä olevat kolme numeroa toistamalla edellä kuvatut vaiheet. Näytössä näkyy KOPIOITA=1.
- **6** Paina –ARVO+, kunnes näyttöön tulee POISTA.
- **7** Poista työ painamalla VALITSE-näppäintä.

LE PO

### **Tulostustyön tallentaminen**

Tulostustyön voi ladata tulostimen kiintolevylle tulostamatta sitä. Ladatun työn voi tulostaa koska tahansa tulostimen ohjauspaneelista. Tulostimelle voi ladata esim. henkilöstölomakkeen, kalenterin, työaikakortin tai laskentataulukon, joita toiset käyttäjät voivat myös tulostaa.

Jos haluat tallentaa tulostustyön pysyvästi kiintolevylle, valitse ohjaimesta Tallennettu työ, kun tulostat työn.

#### **Tallennetun työn tulostaminen**

Tulostimen kiintolevylle tallennetun työ voidaan tulostaa ohjauspaneelista.

- **1** Paina VALIKKO-näppäintä toistuvasti, kunnes YKSITYINEN/TALL. TYÖVALIKKO tulee esiin.
- **2** Paina VALINTA-näppäintä, kunnes haluttu käyttäjänimi tulee esiin.
- **3** Seuraava koskee vain Macintosh-tietokoneita: Käyttäjänimi näkyy näytöllä ensimmäisellä rivillä ja työn nimi toisella rivillä. Kun olet valinnut käyttäjänimen VALINTA-näppäimellä, paina –ARVO+, kunnes haluttu työn nimi tulee esiin.
- **4** Valitse työ painamalla VALITSE-näppäintä. Näytössä näkyy KOPIOITA=1.
- **5** Paina –ARVO+, kunnes haluttu kopioiden lukumäärä tulee esiin.
- **6** Tulosta työ painamalla VALINTA-näppäintä.

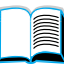

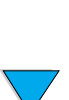

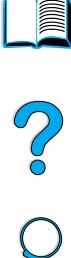

#### **Tallennetun työn poistaminen**

Tulostimen kiintolevylle tallennetut työt voidaan poistaa ohjauspaneelista.

- **1** Paina VALIKKO-näppäintä toistuvasti, kunnes YKSITYINEN/TALL. TYÖVALIKKO tulee esiin.
- **2** Paina VALINTA-näppäintä, kunnes haluttu käyttäjänimi tulee esiin.
- **3** Seuraava koskee vain Macintosh-tietokoneita: Käyttäjänimi näkyy näytöllä ensimmäisellä rivillä ja työn nimi toisella rivillä. Kun olet valinnut käyttäjänimen VALINTA-näppäimellä, paina –ARVO+, kunnes haluttu työn nimi tulee esiin.
- **4** Valitse työ painamalla VALITSE-näppäintä. Näytössä näkyy KOPIOITA=1.
- **5** Paina –ARVO+, kunnes näyttöön tulee POISTA.
- **6** Poista työ painamalla VALITSE-näppäintä.

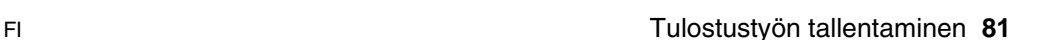

NO O

#### **Tulostaminen valinnaisella HP Fast InfraRed Receiver (FIR) -vastaanottimella.**

HP LaserJet -sarjan tulostimilla voi tulostaa langattomasti valinnaisen HP Fast InfraRed Receiver (FIR) -vastaanottimen avulla kaikilla IRDA-yhteensopivilla kannettavilla laitteilla (kuten kannettavilla tietokoneilla).

Tulostusyhteys pidetään yllä asettamalla lähettävä infrapunaportti (FIR-portti) toiminta-alueelle. Yhteys ei välttämättä toimi, jos FIRporttien edessä on esim. käsi tai paperia tai siihen paistaa suoraan aurinko tai muu kirkas valo.

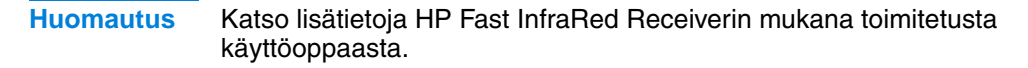

Tiedustele ohjaimia ja asennusohjeita tietokonevalmistajalta, jos käyttöjärjestelmään ei ole asennettu infrapunaohjelmistoa.

#### **Tulostusasetusten määrittäminen Windows 9x -käyttöjärjestelmässä**

Ennen kuin käynnistät infrapunaohjaimen, käy läpi seuraavat vaiheet:

- **1** Valitse **Käynnistä Asetukset Kirjoittimet**.
- **2** Valitse oletustulostimeksi HP LaserJet 4100, 4100N, 4100TN tai 4100DTN.
- **3** Tarkista, että Virtual Infrared LPT -portti on valittu valitsemalla **Ominaisuudet/Lisäasetukset Kirjoittimet**-kansiossa.
- **4** Valitse tulostettava tiedosto.

#### **Tulostusasetusten määrittäminen Macintoshtietokoneissa**

Ensin luodaan infrapunatulostimen kuvake pöytätulostimen apuohjelmassa. Pöytätulostimen apuohjelman oletuskansio on kiintolevyllä oleva **Apple Extras/Apple LaserWriter** (Ekstra/Applelasertulostin) -kansio.

Tulostinta IR ei voi valita, jos infrapuna-ohjauspaneeli ja laajennusosat eivät ole aktiivisia. Lisäksi infrapunatulostaminen edellyttää HP LaserWriter -ohjaimen versiota 8.6 tai uudempi.

**1** Käynnistä pöytätulostimen apuohjelma.

E

C° O

- **2** Valitse **Printer IR (Infrared)** ja napsauta **OK**.
- **3** Muuta **PostScript -tulostinkuvaus (PPD) -tiedosto** tulostinta vastaavaksi.
- **4** Valitse **Tiedosto**-valikossa **Tallenna**.
- **5** Kirjoita pöytätulostimen kuvakkeen nimi ja tallennuskohde. Napsauta **OK**.

#### **Huomautus** Sen jälkeen kun kuvake on luotu työpöydälle (tai tallennettu muualle), määritetään tulostinasetukset manuaalisesti. Tämä vaihe vastaa sitä, kun tulostinasetusten määrittämisen jälkeen (Valitsimessa) valitaan **Asenna**. Määritä asetukset korostamalla pöytätulostimen kuvake ja valitsemalla **Muuta asetuksia Tulostus**-valikossa.

#### **Työn tulostaminen**

- **1** Sijoita kannettava tietokone (tai muu kannettava laite, jossa on IRDA-yhteensopiva FIR-ikkuna) korkeintaan 1 metrin etäisyydelle HP Fast InfraRed Receiver FIR-vastaanottimesta. FIR-ikkuna tulee sijoittaa niin, että se on korkeintaan 15 asteen kulmassa tulostimeen nähden. Näin varmistetaan hyvä tulostusyhteys.
- **2** Tulosta työ. HP Fast InfraRed Receiverin tilailmaisimen valo syttyy ja hetken kuluttua tulostimen ohjauspaneelissa näkyy KÄSITTELEE TYÖTÄ.

Jos tilailmaisimen valo ei syty, kohdista HP Fast InfraRed Receiver lähettävän laitteen FIR-portin kanssa, lähetä työ uudestaan ja säilytä kaikkien laitteiden kohdistus. Jos laitetta täytyy siirtää (esim. paperin lisäämistä varten), älä siirrä sitä toiminta-alueen ulkopuolelle, jotta yhteys säilyisi.

Jos yhteys katkeaa, ennen kuin tulostus on suoritettu loppuun, HP Fast InfraRed Receiverin tilailmaisimen valo sammuu. Voit korjata katkon 40 sekunnin kuluessa ja jatkaa työtä. Jos yhteys palaa tämän ajan kuluessa, tilailmaisimen valo syttyy uudelleen.

**Huomautus** Yhteys katkeaa pysyvästi, jos lähettävä portti siirretään pois toimintaalueelta tai jos porttien välinen yhteys estetään yli 40 sekunnin ajaksi. (Tällainen este voi olla esim. käsi, paperi tai myös suora auringonvalo.) Työn koon mukaan tulostaminen HP Fast InfraRed Receiverillä voi olla hitaampaa kuin suoraan rinnakkaisporttiin yhdistetyn kaapeliliitännän kautta tulostaminen.

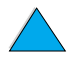

2000

#### **Tulostuksen keskeyttäminen ja jatkaminen**

Työn keskeytys ja jatko -toiminnolla voidaan tilapäisesti pysäyttää sillä hetkellä tulostuva työ toisen, FIR-liitännällä tulostettavan työn tulostamista varten. Kun FIR-liitännällä tulostettava työ on tulostettu loppuun, jatketaan keskeytetyn työn tulostamista.

Tulostuva työ keskeytetään muodostamalla yhteys tulostimen FIRporttiin ja lähettämällä tulostustyö tulostimelle. Kun välissä tulostettava työ tulee tulostimelle, tulostin tulostaa aiemmasta työstä parhaillaan tulostuvan kopion loppuun ja keskeyttää sen sitten. Sen jälkeen tulostin tulostaa FIR-yhteyden kautta lähetetyn työn. Kun tulostin on tulostanut tämän työn, se jatkaa alkuperäisen monikopiotyön tulostamista kohdasta, jossa työ jäi kesken.

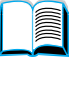

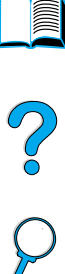

# **3** Tulostimen huolto

# **Yleistä**

Tässä luvussa käsitellään tulostimen perushuolto:

- väriainekasetin käsitteleminen
- tulostimen puhdistaminen
- kiinnitysosan puhdistaminen (manuaalisesti ja automaattisesti)
- ennalta ehkäisevä huolto
- varoitusasetuksien määrittäminen.

#### **Väriainekasetin käsitteleminen**

#### **HP-väriainekasetit**

Aidoista HP-väriainekaseteista (tarvikeosat numero C8061A ja C8061X) voi tarkastaa seuraavat tarviketiedot:

- jäljellä oleva väriaineen määrä
- arvioitu jäljellä oleva sivumäärä
- tulostettujen sivujen määrä
- **•** muita tarviketietoja.

#### **Muut kuin HP-väriainekasetit**

Hewlett-Packard Company ei voi suositella uusia eikä uusittuja väriainekasetteja, jotka eivät ole HP:n valmistamia. Koska tuotteet eivät ole HP:n omia, HP ei voi vaikuttaa niiden suunnitteluun tai valvoa niiden laatua. Muun kuin Hewlett-Packardin valmistaman värikasetin käyttämisestä aiheutuvat huolto- tai korjaustoimenpiteet eivät kuulu tulostimen takuun piiriin.

Tulostin ei voi määrittää, millaiseen sivumäärään jäljellä oleva väriaine riittää, jos käytetään muuta kuin HP:n valmistamaa väriainekasettia. Tulostimen ilmoittama väriaineen määrä on vain likimääräinen.

Ilmoita HP:n ilmiantolinjalle, jos sinulle on myyty muu kuin alkuperäinen HP-väriainekasetti aitona HP-tuotteena (katso ["HP](#page-166-0)[ilmiantolinja" sivulla 165\)](#page-166-0).

#### **Väriainekasetin tunnistaminen**

Tulostin ilmoittaa, jos kasetti ei ole alkuperäinen HP-väriainekasetti, kun sitä asennetaan tulostimeen. Jos asennat tulostimeen toisessa HP-tulostimessa käytetyn HP-kasetin, voi kestää jopa 20 sivun tulostamisen ajan, ennen kuin tulostin antaa vahvistuksen, että kasetti on alkuperäinen HP-osa.

Jos tulostimen ohjauspaneelin viesti ilmoittaa, että tuote ei ole alkuperäinen HP-väriainekasetti ja uskot hankkineesi HPväriainekasetin, soita HP:n ilmiantolinjalle 1-887-219-3183 (maksuton Pohjois-Amerikassa).

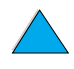

**Second**  $\frac{1}{2}$ 

#### **Väriainekasetin säilyttäminen**

Säilytä väriainekasetti asentamiseen asti avaamattomassa pakkauksessa. (Väriainekasetin varastointiaika avaamattomassa pakkauksessa on noin 2,5 vuotta.)

**VAROITUS** Älä altista kasettia valolle muutamaa minuuttia kauemmin, sillä valo saattaa vaurioittaa kasettia.

#### **Väriainekasetin käyttöikä**

Väriainekasetin käyttöikä vaihtelee tulostustöiden vaatiman väriaineen määrän mukaan. Jos tulostat tekstiä, jossa on 5%:n peittoaste, HP-väriainekasetti riittää keskimäärin 10 000 tai 6 000 sivun tulostamiseen asennetun kasetin koon mukaan vaihdellen. (Normaalissa liikekirjeessä käytetään noin 5%:n peittoastetta.) Tämä edellyttää, että tulostustummuuden asetus on 3 eikä EconoMode ole käytössä. (Nämä ovat oletusasetuksia. Lisätietoja muista asetuksista on ECONOMODE- ja VÄRIMÄÄRÄ-toimintojen kuvauksen yhteydessä kohdassa ["Tulostuslaatuvalikko"](#page-225-0) [sivulla 224](#page-225-0).)

Voit määrittää ladatun kasetin käyttöiän tarkastamalla väriaineen määrän seuraavassa kuvatulla tavalla.

#### **Väriaineen määrän tarkastaminen**

Väriaineen määrän voi tarkastaa tulostimen ohjauspaneelista tai sisäänrakennetun verkkopalvelimen, tulostinohjelmiston tai HP Web JetAdmin -ohjelman kautta.

#### **Tulostimen ohjauspaneelin käyttäminen**

- **1** Paina VALIKKO-näppäintä, kunnes TIETOVALIKKO tulee näkyviin.
- **2** Paina VALINTA-näppäintä, kunnes TULOSTUSTARV. TILASIVU tulee näkyviin.
- **3** Tulosta tarvikkeiden tilasivu painamalla VALITSE-näppäintä. Katso lisätietoja tarvikkeiden tilasivusta kohdasta ["Tarvikkeiden tilasivu"](#page-158-0) [sivulla 157](#page-158-0).

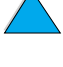

**Second** 

2000

#### **Sisäänrakennetun verkkopalvelimen käyttäminen**

- **1** Kirjoita tulostimen kotisivun IP-osoite verkkoselaimen osoiteruutuun. Siirryt tulostimen tila -sivulle. (Katso kohtaa ["Sisäänrakennetun verkkopalvelimen käyttäminen" sivulla 260.](#page-261-0))
- **2** Valitse **Tarvikkeiden tila** näytön vasemmassa reunassa. Siirryt tarvikkeiden tilasivulle. Väriaineen määrä näkyy tilasivulla. Katso lisätietoja tarvikkeiden tilasivusta kohdasta ["Tarvikkeiden tilasivu"](#page-158-0) [sivulla 157](#page-158-0).

#### **Tulostinohjelmiston käyttäminen**

Tämä edellyttää kolmea seikkaa:

- Supplies Information and Ordering -ohjelman tulee olla asennettuna koneeseesi. (Asenna tämä ohjelma käyttämällä Mukautettu asennus -vaihtoehtoa.)
- Tulostimen tulee olla yhdistettynä suoraan tietokoneeseen (rinnakkain).
- Sinulla tulee olla Internet-yhteys.
- **1** Kaksoisnapsauta näytön oikeassa alalaidassa (tehtäväpalkki) olevaa tulostimen kuvaketta. Tilaikkuna avautuu näytölle.
- **2** Napsauta sen tulostimen kuvaketta tilaikkunan vasemmassa reunassa, jonka tilan haluat tietää.
- **3** Napsauta tilaikkunan yläreunassa olevaa **Tarvikkeet** -linkkiä. Tarvikkeiden tilasivun saa näyttöön myös selaamalla alaspäin.
- **Huomautus** Napsauta **Order Supplies** (Tarvikkeiden tilaaminen) -painiketta, jos haluat tilata tarvikkeita. Tämä avaa sen URL-osoitteen selaimessa, josta voi ostaa kuluvia osia. Valitse haluamasi tuotteet ja hyväksy tilaus.

#### **HP Web JetAdmin -ohjelman käyttäminen**

Valitse tulostuslaite HP Web JetAdmin -ohjelmassa. Väriaineen määrä näkyy laitteen tilasivulla.

#### **Kasetin ravistaminen**

Kun asennat väriainekasetin ensimmäisen kerran, ravista sitä kevyesti puolelta toiselle, jotta väriaine levittyy tasaisesti kasetin sisällä. Kasetti on muotoiltu niin, ettei sitä tarvitse ravistaa kuin kerran.

**READER** 

2000

#### **Väriaine vähissä ja väriaine lopussa -tilat**

#### **Tulostuksen jatkaminen, kun väriaine on vähissä**

Kun väriaine on vähissä, tulostimen ohjauspaneeli näyttää VÄRI VÄHISSÄ -viestin ja tulostin jatkaa tulostamista. Viesti tulee näyttöön ensimmäisen kerran, kun väriaineesta on jäljellä noin 15% (10 000 sivun väriainekasetissa jäljellä noin 1 500 sivun ja 6 000 sivun väriainekasetissa noin 900 sivun tulostamiseen tarvittava määrä 5%:n peitolla).

Jos haluat, voit pysäyttää tulostuksen, kun VÄRI VÄHISSÄ-viesti tulee ensimmäisen kerran näyttöön – esimerkiksi jos haluat, että tulostuslaatu pysyy tasaisena tai että väriaine ei lopu kesken pitkää tulostustyötä. Jos haluat, että tulostin pysähtyy, vaihda Tulostuslaatuvalikosta VäRI VäHISSÄ -valinnan asetukseksi PYSÄYTÄ JATKA asetuksen sijaan. (Katso kohta ["VÄRI VÄHISSÄ=JATKA"](#page-228-0) [sivulla 227](#page-228-0).) Tämän jälkeen tulostin pysähtyy, kun VÄRI VÄHISSÄ viesti tulee näyttöön. Voit jatkaa tulostusta painamalla JATKAnäppäintä.

#### **Tulostuksen jatkaminen, kun väriaine on loppunut**

Kun väriaine loppuu väriainekasetista, tulostimen ohjauspaneeliin ilmestyy VÄRI LOPPU -viesti ja tulostin lopettaa tulostuksen. Voit jatkaa senhetkisen työn tulostamista painamalla JATKA-näppäintä. Viesti näkyy jokaisen tulostustyön yhteydessä, kunnes teet jonkin seuraavista toimenpiteistä:

- Vaihdat väriainekasetin.
- Painat JATKA-näppäintä. (Tulostin tulostaa senhetkisen työn.)

Jos haluat, että tulostin jatkaa tulostamista, kun näytölle ilmestyy VÄRI LOPPU -viesti, vaihda Tulostuslaatuvalikosta VÄRI VÄHISSÄvalinnan asetukseksi JATKA PYSÄYTÄ-asetuksen sijaan. (Katso kohta ["VÄRIAINE LOPPU PYSÄYTÄ" sivulla 228.](#page-229-0)) Tämän jälkeen VÄRI LOPPU -viestin ilmestymisen jälkeen tulostetaan töitä rajattomasti.

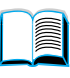

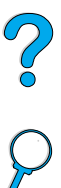

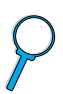

# **Kirjoittimen puhdistaminen**

#### **Yleisohjeita**

Puhdista tulostin seuraavalla sivulla olevien ohjeiden mukaisesti aina, kun vaihdat väriainekasetin tai jos tulostimessa ilmenee ongelmia. Pidä tulostin pölyltä ja roskilta suojattuna.

- Puhdista tulostin ulkopuolelta kostutetulla liinalla.
- Puhdista sisäpuoli kuivalla, nukkaamattomalla liinalla.

**VAROITUS** Älä käytä ammoniakkipitoisia puhdistusaineita tulostimen tai sen välittömän ympäristön puhdistamiseen.

> Varo koskettamasta siirtotelaa (väriainekasetin alla oleva musta kumitela), kun puhdistat tulostinta. Ihosta telaan jäävät rasvatahrat voivat aiheuttaa tulostuslaatuongelmia.

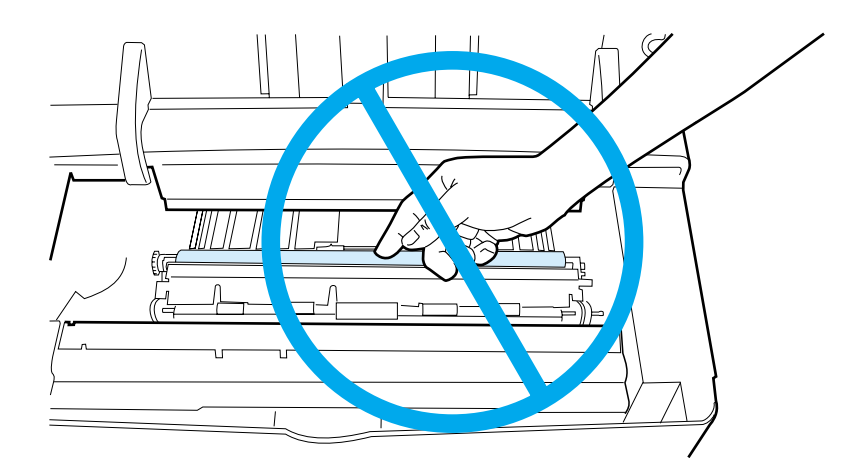

**III** 

RO

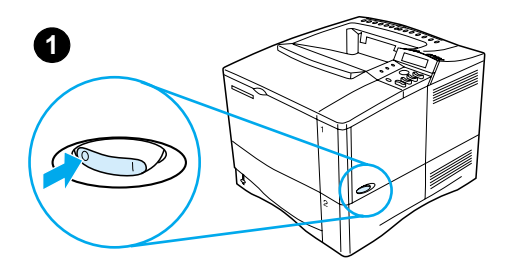

**2**

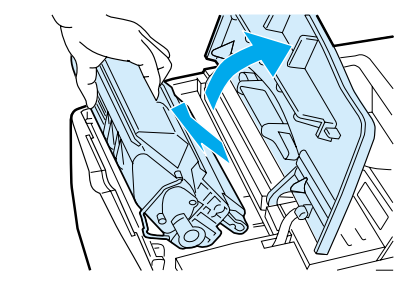

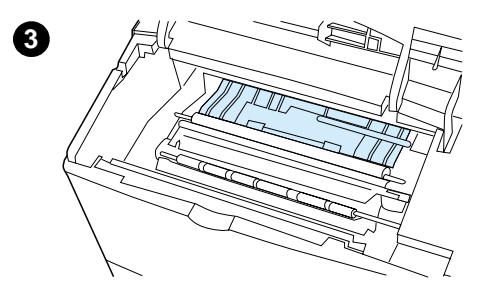

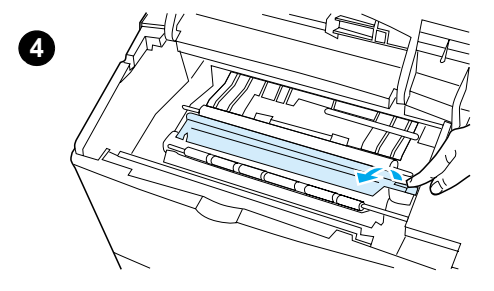

#### **Puhdistaminen**

- **1** Sammuta tulostin ja irrota virtajohto virtalähteestä.
- **2** Avaa yläkansi ja poista väriainekasetti.

#### **VAARA!**

Älä työnnä kättä liian syvälle tulostimen sisään. Kasetin vieressä oleva kiinnitysosan alue voi olla kuuma!

#### **VAROITUS**

Älä altista väriainekasettia valolle muutamaa minuuttia kauemmin. Valo voi vahingoittaa kasettia.

**3** Pyyhi pöly ja lika paperinsyöttöohjaimista (varjostetut alueet) kuivalla, nukkaamattomalla liinalla.

#### **Huomautus**

Jos väriainetta pääsee vaatteillesi, pyyhi se pois kuivalla kankaalla ja pese vaatteet kylmällä vedellä. (Kuuma vesi kiinnittää väriaineen kankaaseen.)

**4** Nosta vihreän kädensijan avulla paperin syöttölevy ja pyyhi mahdollinen lika kuivalla, nukkaamattomalla liinalla.

**Jatkuu seuraavalla sivulla.**

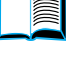

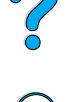

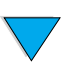

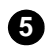

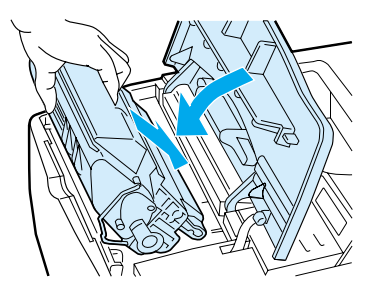

**5** Aseta väriainekasetti paikoilleen, sulje yläkansi, kytke virtajohto ja käynnistä tulostin.

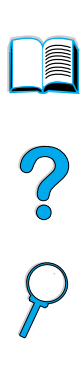

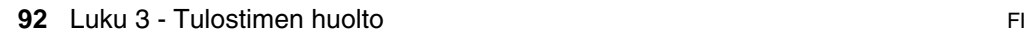

### **Kiinnitysosan puhdistaminen**

Puhdistussivu poistaa kiinnitysosaan mahdollisesti kertyvän kiinnittymättömän väriaineen ja paperihiukkaset. Jos kiinnitysosaan kertyy väriainetta ja hiukkasia, tulosteeseen voi tulostua väriainepilkkuja etu- tai takapuolelle. (Katso kohdasta ["Pilkut"](#page-133-0) [sivulla 132](#page-133-0).)

HP:n suositus on, että puhdistussivu tulostetaan aina, kun väriainekasetti vaihdetaan, tai että toiminto määritetään automaattisesti tietyin väliajoin tehtäväksi tulostimen asetuksista.

Puhdistussivua voi käyttää kahdella tavalla:

- tarpeen mukaan käsin tulostimen ohjauspaneelista
- automaattisesti, aina määritetyn aikavälin kuluttua.

Puhdistamiseen kuluu noin 2,5 minuuttia. Puhdistusprosessin aikana näytöllä on viesti puhdistussivun käsittelemisestä (PUHDISTUSSIVUA KÄSITELLÄÄN tai AUTOM. PUHD.SIVUA KÄSIT).

#### **Puhdistussivun tulostaminen manuaalisesti**

Puhdistussivu toimii varmimmin, jos se tulostetaan kopiolaatuiselle paperille (ei kovapaperille eikä karhealle paperille).

Puhdistussivun tulostaminen käsin:

- **1** Paina tulostimen ohjauspaneelin VALIKKO-näppäintä, kunnes näyttöön tulee TULOSTUSLAATUVALIKKO.
- **2** Paina VALINTA-näppäintä, kunnes LUO PUHDISTUSSIVU tulee esiin.
- **3** Luo puhdistussivu painamalla VALITSE-näppäintä. Tulostin tulostaa sivun, jossa on musta raita.
- **4** Jatka seuraamalla puhdistussivun ohjeita.

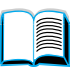

Coo O

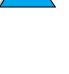

#### **Puhdistussivun tulostaminen automaattisesti**

Voit määrittää asetukset, joilla tulostin tulostaa puhdistussivun automaattisesti halutuin aikavälein. Noudata seuraavia ohjeita:

Automaattisen puhdistussivun käyttäminen edellyttää, että tulostimessa on jatkuvasti määritetyn kokoista tavallista tulostuspaperia.

Tulostin ei keskeytä tulostettavaa työtä.

Automaattisen puhdistussivutoiminnon tulostaman paperin voi hävittää.

Aseta puhdistussivutoiminto automaattiseksi seuraavasti:

- **1** Paina tulostimen ohjauspaneelin VALIKKO-näppäintä, kunnes näyttöön tulee TULOSTUSLAATUVALIKKO.
- **2** Paina VALINTA-näppäintä, kunnes näyttöön tulee AUT. PUHD.SIVU=EI.
- **3** Vaihda EI-asetus KYLLÄ-asetukseksi painamalla –ARVO+ näppäintä. Paina sen jälkeen VALITSE-näppäintä.
- **4** Paina VALINTA-näppäintä, kunnes näyttöön tulee AUTOM. PUHD.TIHEYS=2000.

Oletuspuhdistusväli on 2 000 sivua. Muuta asetusta painamalla –ARVO+-näppäintä. Puhdistusväliksi voi valita 1 000, 2 000, 5 000, 10 000 tai 20 000 sivua.

- **5** Valitse sopiva puhdistusväli ja tallenna se painamalla VALITSEnäppäintä.
- **6** Paina VALINTA-näppäintä uudestaan, kunnes näyttöön tulee PUHD.SIVUN KOKO=LETTER.

Puhdistussivun kooksi voi asettaa Letter- tai A4-koon.

**7** Valitse A4 tai Letter painamalla –ARVO+-näppäintä. Tallenna valinta painamalla VALITSE-näppäintä.

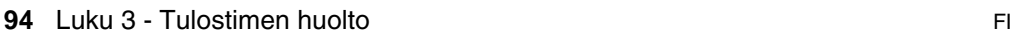

 $\frac{1}{2}$ 

#### **Ennalta ehkäisevä huolto**

Kun tulostimen ohjauspaneelin näyttöön tulee SUORITA KIRJOITINHUOLTO -viesti, on tarpeen vaihtaa tietyt tulostimen osat. Näin varmistetaan korkea tulostuslaatu.

Huoltoviesti tulee näkyviin joka 200 000 sivun jälkeen. Tulostettujen sivujen lukumäärän voi tarkastaa tulostamalla asetussivun tai tarvikkeiden tilasivun. (Katso yksityiskohtaiset ohjeet kohdasta ["Asetukset-sivu" sivulla 155](#page-156-0) tai ["Tarvikkeiden tilasivu"](#page-158-0) [sivulla 157](#page-158-0).)

Katso tulostimen huoltopakkauksen tilausohjeita kohdasta ["Tilaustietoja" sivulla 22](#page-23-0). Pakkauksen sisältö:

- kiinnitysosa
- telat (siirto-, puhdistus- ja syöttötelat)
- ohjeet.

**Huomautus** Tulostimen huoltopakkaus on kuluva osa. Takuu ei kata sitä.

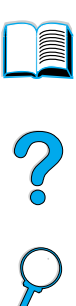

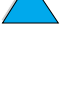

#### **Varoitusasetuksien määrittäminen**

Järjestelmän antamien varoitusten asetukset voi määrittää HP Web JetAdmin -ohjelmasta tai tulostimen sisäänrakennetusta verkkopalvelimesta. Varoitukset ovat sähköpostiviestejä, jotka lähetetään käyttäjän määrittämään sähköpostiosoitteeseen.

Voit määrittää seuraavat asetukset:

- laitteen, jonka toimintaa haluat valvoa (tässä tapauksessa tulostin)
- varoitukset, jotka haluat vastaanottaa (esim. paperitukos-, paperi loppu-, väriaine vähissä-, väriaine loppu- ja kansi auki varoitukset)

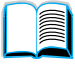

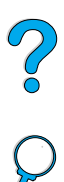

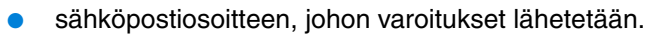

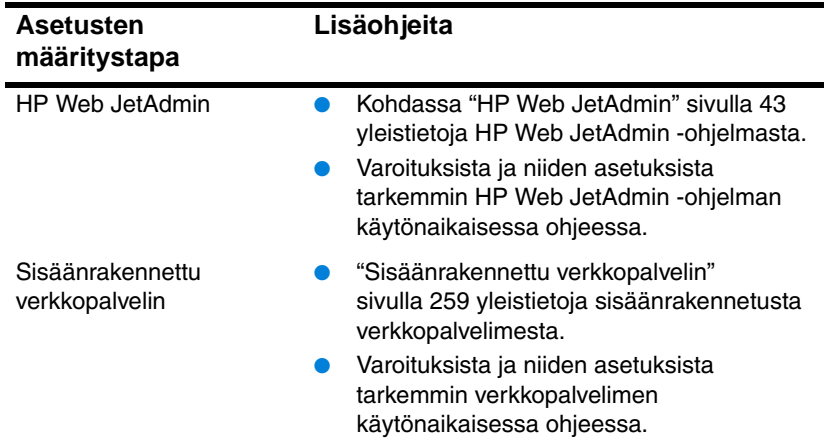

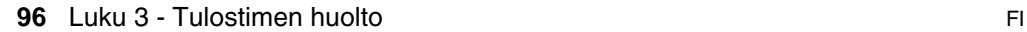

# 4 Ongelmien ratkaisuja

Tässä luvussa annetaan ohjeita vianmäärityksestä ja

# **Yleistä**

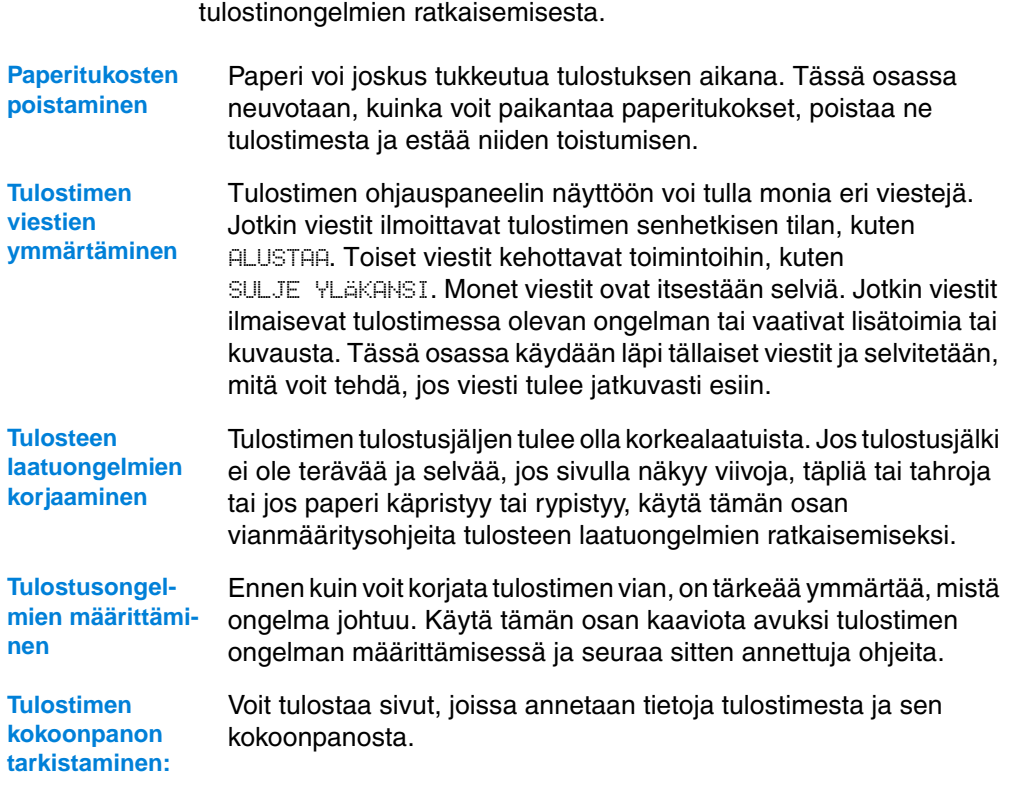

#### **Paperitukosten poistaminen**

Jos tulostimen ohjauspaneelissa näkyy ilmoitus paperitukoksesta, etsi paperia seuraavan sivun kuvassa esitetyistä kohdista ja lue sitten paperitukoksen poistamisohjeet. Sinun täytyy ehkä etsiä paperia muistakin kuin paperitukosviestin osoittamista paikoista. Jos paperitukoksen sijainti ei ole selvä, katso ensin yläkannen alueelta väriainekasetin alta.

Kun poistat paperitukoksia, ole erittäin varovainen, ettet revi paperia. Jos tulostimeen jää pienikin pala paperia, se voi aiheuttaa lisää tukoksia. Jos paperitukokset ovat toistuva ongelma, katso ["Toistuvien](#page-113-0)  [paperitukosten poistaminen" sivulla 112.](#page-113-0)

**Huomautus** Tulostimen yläkansi täytyy avata ja sulkea, jotta paperitukosviesti poistuu.

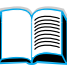

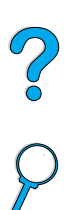

#### <span id="page-100-0"></span>**Paperitukosten kohteet**

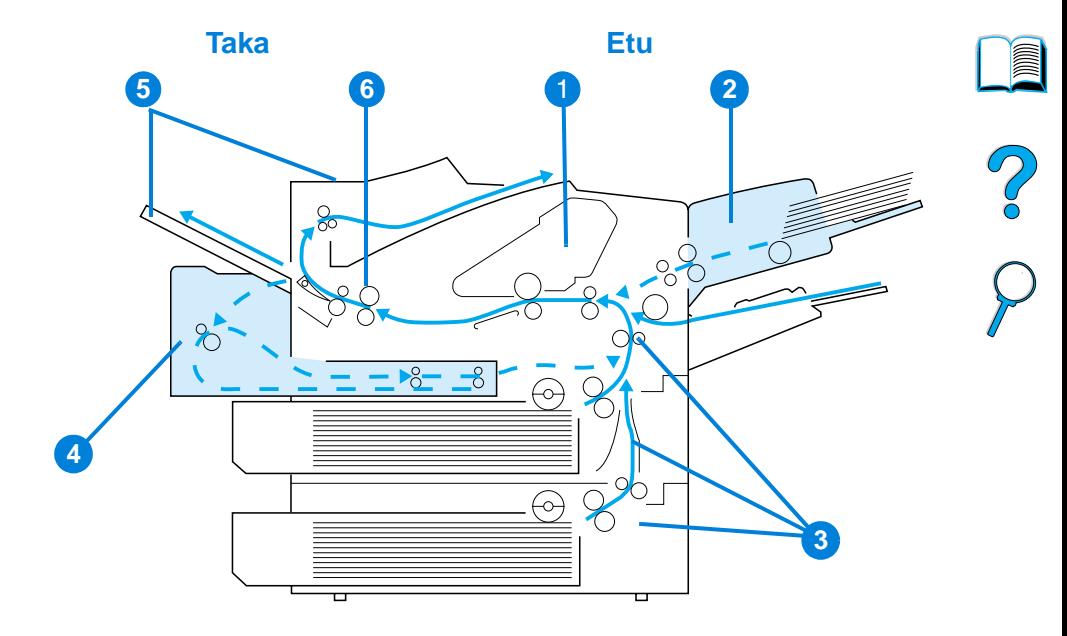

- Yläkannen ja väriainekasetin alue
- Valinnainen kirjekuorilokero
- Syöttölokeron alueet
- Valinnainen kääntöyksikkö
- Tulostelokeron alueet (ylä- ja takalokero)
- Kiinnitysosan alue

#### **Huomautus** Paperitukoksen jälkeen tulostimeen voi jäädä kiinnittymätöntä väriainetta, joka huonontaa tulostuksen laatua. Ongelman pitäisi poistua muutaman arkin tulostuksen jälkeen.

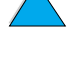

# <span id="page-101-0"></span>**1**

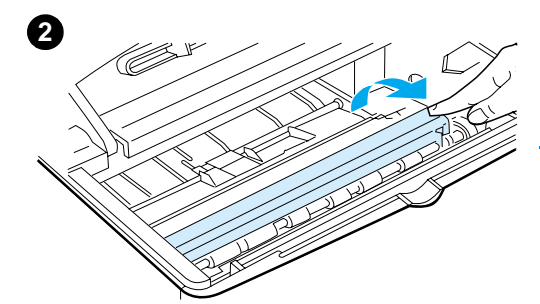

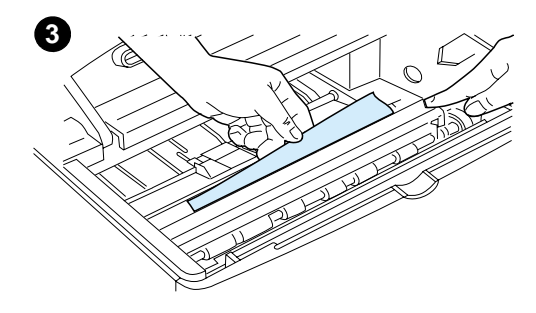

#### **Tukosten poistaminen yläkannen ja väriainekasetin alueelta**

**1** Avaa yläkansi ja poista väriainekasetti.

#### **VAROITUS**

Älä altista väriainekasettia valolle muutamaa minuuttia kauemmin, ettei kasetti vahingoitu.

- **2** Nosta paperin syöttölevy vihreän kädensijan avulla.
- **3** Vedä paperi hitaasti ulos tulostimesta. Älä revi paperia.

#### **Huomautus**

Jos paperin irrottaminen on vaikeaa, yritä poistaa se syöttölokeron alueelta (katso ["Tukosten poistaminen](#page-105-0)  [syöttölokeron alueilta" sivulla 104\)](#page-105-0).

Varo, ettet levitä kiinnittymätöntä väriainetta. Puhdista kuivalla, nukkaamattomalla kankaalla tulostimeen mahdollisesti tippunut kiinnittymätön väriaine.

Jos kiinnittymätöntä väriainetta tippuu tulostimeen, siitä voi aiheutua tilapäisiä tulostuslaatuongelmia.

Kiinnittymättömän väriaineen pitäisi kadota paperiradalta muutaman sivun tulostamisen jälkeen.

Jos väriainetta pääsee vaatteillesi, pyyhi se pois kuivalla kankaalla ja pese vaatteet kylmällä vedellä. (Kuuma vesi kiinnittää väriaineen kankaaseen.)

**Jatkuu seuraavalla sivulla.**

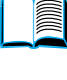

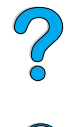

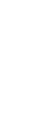

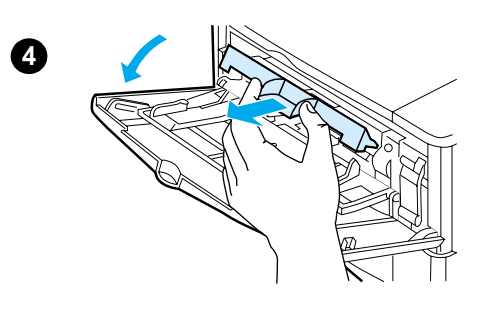

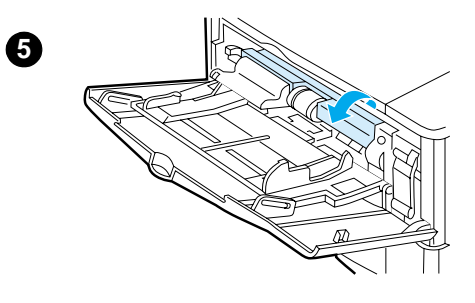

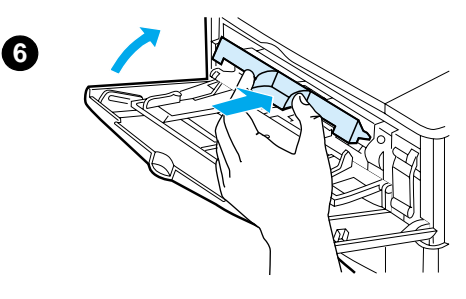

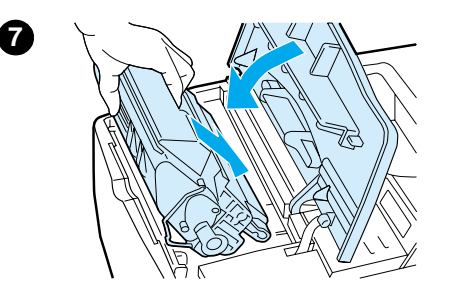

- **4** Avaa lokero 1, poista sisäänmenon kansi ja tarkista, onko sen alla lisää paperitukoksia. Poista tukkeutunut paperi.
- **5** Kierrä paperinohjainta ja tarkista, onko siellä lisää paperitukoksia. Poista tukkeutunut paperi.
- **6** Aseta sisäänmenon kansi takaisin paikalleen ja sulje lokero 1.
- **7** Aseta väriainekasetti paikalleen ja sulje yläkansi.
- **8** Jos paperitukosviesti on yhä näytössä, tulostimessa on vielä tukkeutunutta paperia. Etsi paperia muista kohdista (katso ["Paperitukosten kohteet"](#page-100-0) [sivulla 99\)](#page-100-0).

Jos käytät jotakin muuta kuin HP:n omaa väriainekasettia, viesti EI HP:N VÄRIAINE HAVAITTU saattaa ilmestyä ohjauspaneeliin. Jatka painamalla JATKA-näppäintä.

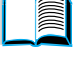

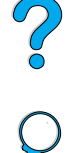

<span id="page-103-0"></span>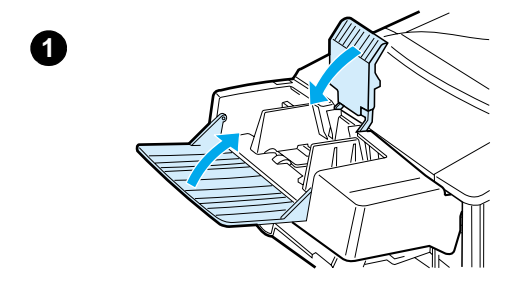

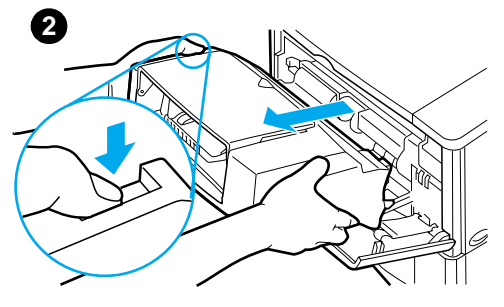

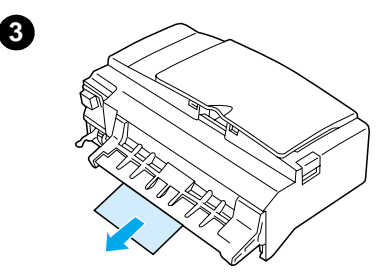

#### **Paperitukosten poistaminen valinnaisesta kirjekuorilokerosta**

- **1** Poista kirjekuorilokeroon ladatut kirjekuoret. Laske kirjekuoripaino alas ja nosta lokeron jatkoalusta ylös lukittuun asentoon.
- **2** Paina ja pidä alhaalla kirjekuorilokeron vasemmalla puolella olevaa vapautuspainiketta. Tartu kirjekuorilokeroon molemmin käsin ja vedä lokero varovasti ulos tulostimesta.
- **3** Poista jäljellä olevat kirjekuoret hitaasti kirjekuorilokerosta ja tulostimesta.
- **4** Työnnä kirjekuorilokero tulostimeen niin pitkälle, että se lukittuu paikalleen. (Kirjekuorilokeron oikeassa yläreunassa oleva liitin sopii tulostimessa olevaan pistokkeeseen.) Varmista, että kirjekuorilokero on hyvin paikoillaan vetämällä sitä kevyesti.

#### **Jatkuu seuraavalla sivulla.**

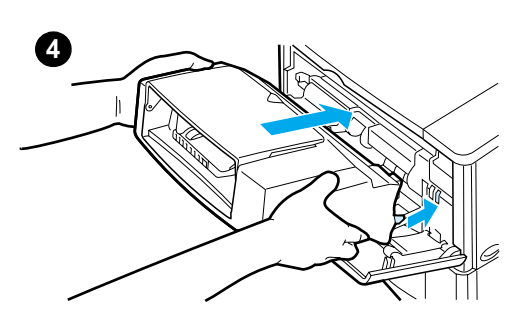

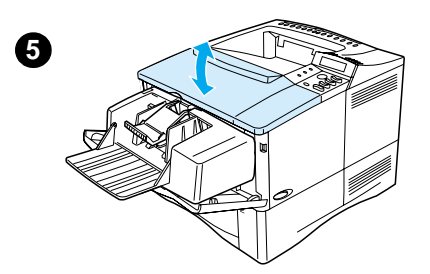

- **5** Avaa ja sulje yläkansi, jotta paperitukosviesti poistuu.
- **6** Jos paperitukosviesti on yhä näytössä, tulostimessa on vielä tukkeutunutta paperia. Etsi paperia muista kohdista (katso ["Paperitukosten kohteet"](#page-100-0) [sivulla 99\)](#page-100-0).
- **7** Lataa kirjekuoret ja varmista, että työnnät alimmat kirjekuoret vähän pitemmälle kuin päällimmäiset kuoret (katso ["Kirjekuorien](#page-62-0)  [lataaminen kirjekuorilokeroon"](#page-62-0) [sivulla 61\)](#page-62-0).

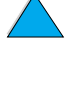

 $\frac{1}{2}$ 

<span id="page-105-0"></span>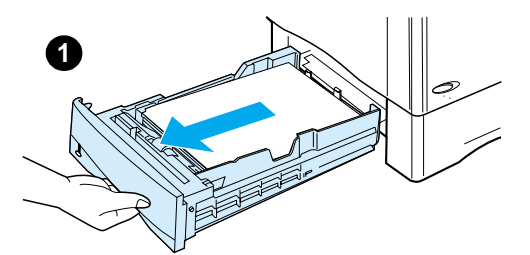

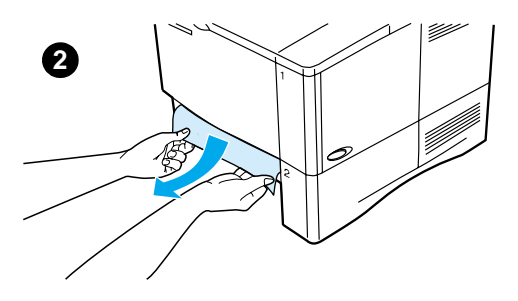

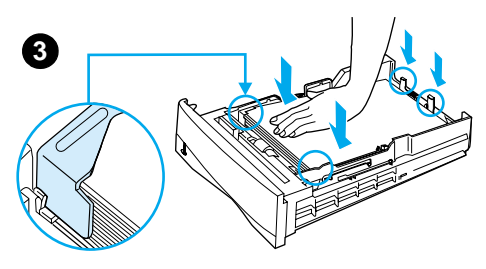

#### **Tukosten poistaminen syöttölokeron alueilta**

#### **Lokero 1**

Vedä paperi hitaasti ulos tulostimesta. Jos osa paperista on jo tulostimessa, seuraa ohjeita kohdassa ["Tukosten](#page-101-0)  [poistaminen yläkannen ja](#page-101-0)  [väriainekasetin alueelta" sivulla 100.](#page-101-0)

#### **Lokerot 2, 3 ja 4**

Kaikkien muiden lokeroiden yhteydessä poista kirjekuorilokeron tukokset seuraamalla kappaleen ["Paperitukosten](#page-103-0)  [poistaminen valinnaisesta](#page-103-0)  [kirjekuorilokerosta" sivulla 102](#page-103-0) ohjeita.

- **1** Vedä lokero ulos tulostimesta ja poista vahingoittunut paperi lokerosta.
- **2** Jos paperin reuna on näkyvissä syöttöalueella, vedä paperia hitaasti alaspäin ja ulos tulostimesta. (Älä vedä paperia suoraan ulos, jotta se ei repeäisi.) Jos paperi ei ole näkyvissä, katso, näkyykö sitä yläkannen alueella (katso ["Tukosten](#page-101-0)  [poistaminen yläkannen ja](#page-101-0)  [väriainekasetin alueelta"](#page-101-0) [sivulla 100](#page-101-0)).

#### **Huomautus**

Älä vedä paperia väkisin, jos se ei tule helposti ulos. Jos paperi on tukkeutunut lokeroon, yritä poistaa se yläpuolella olevan lokeron kautta (jos käytössä) tai yläkannen kautta.

**3** Varmista, että paperi on tasaisesti lokeron kaikissa neljässä kulmassa ja taka- sekä etuohjainkielekkeiden alla.

#### **Jatkuu seuraavalla sivulla.**

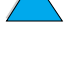

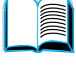

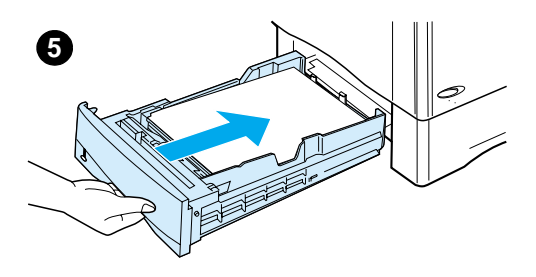

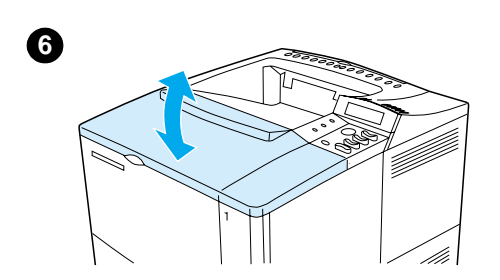

- **4** Varmista, että kaikki kolme paperikokoasetusta ovat oikein (katso ["Lokeroiden 2, 3 ja 4](#page-50-1)  [lataaminen"](#page-50-1) [sivulla 49\)](#page-50-1).
- **5** Liu'uta lokero takaisin tulostimeen.
- **6** Avaa ja sulje yläkansi, jotta paperitukosviesti poistuu.
- **7** Jos paperitukosviesti on yhä näytössä, tulostimessa on vielä tukkeutunutta paperia. Etsi paperia muista kohdista (katso ["Paperitukosten kohteet"](#page-100-0) [sivulla 99\)](#page-100-0).

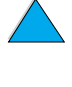

?

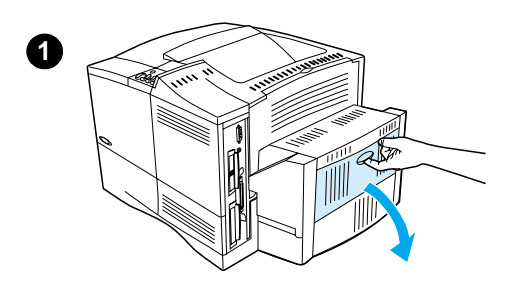

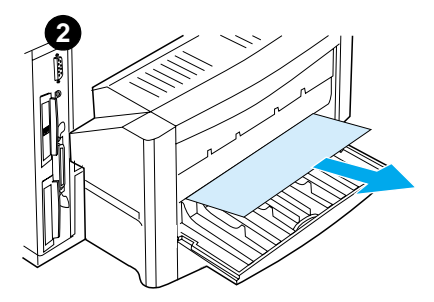

#### **Paperitukosten poistaminen valinnaisesta kääntöyksiköstä**

- **1** Avaa kääntöyksikön takaluukku.
- **2** Vedä paperi hitaasti ulos kääntöyksiköstä.
- **3** Poista kääntöyksikkö nostamalla sitä hieman ja vetämällä se ulos tulostimesta.
- **4** Poista tulostimen takaosasta lokeron 2 päällä oleva paperi. (Joudut ehkä työntämään kätesi tulostimen sisään.)

**Jatkuu seuraavalla sivulla.**

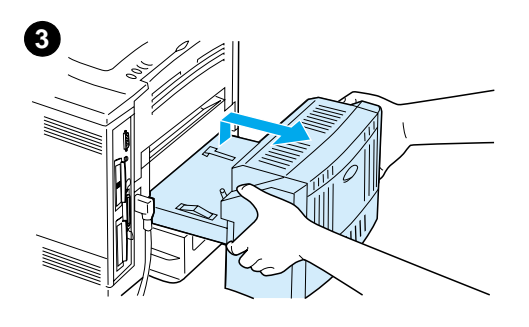

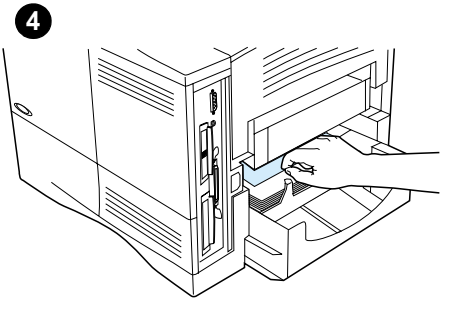

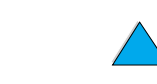

â

R
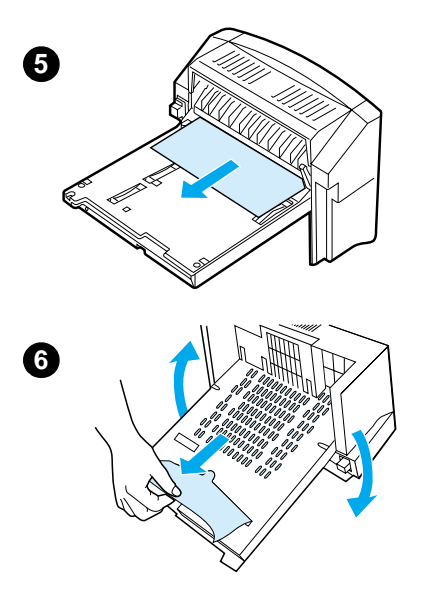

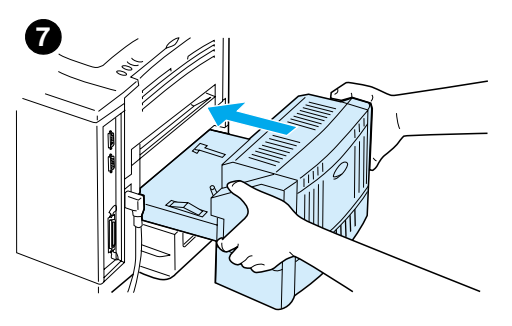

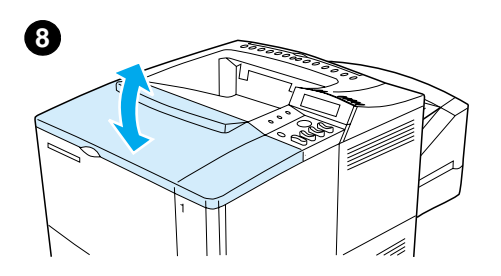

- **5** Vedä paperi hitaasti ulos kääntöyksiköstä.
- **6** Käännä kääntöyksikkö ympäri ja poista siitä paperi.
- **7** Aseta kääntöyksikkö takaisin tulostimeen.
- **8** Avaa ja sulje yläkansi, jotta paperitukosviesti poistuu.
- **9** Jos paperitukosviesti on yhä näytössä, tulostimessa on vielä tukkeutunutta paperia. Etsi paperia muista kohdista (katso ["Paperitukosten kohteet"](#page-100-0) [sivulla 99\)](#page-100-0).

?

# **Paperitukosten poistaminen ulostulokohdista**

#### **Huomautus**

Jos suurin osa paperia on vielä tulostimen sisällä, se on paras poistaa yläkannen kautta. Katso ["Tukosten](#page-101-0)  [poistaminen yläkannen ja](#page-101-0)  [väriainekasetin alueelta" sivulla 100.](#page-101-0)

- **1** Avaa takatulostelokero.
- **2** Tartu paperiin molemmista reunoista ja vedä se hitaasti ulos tulostimesta. (Paperissa saattaa olla irrallista väriainetta. Ole varovainen, ettet tiputa sitä vaatteillesi tai tulostimeen.)

### **Huomautus**

Jos paperia on vaikea poistaa, yritä poistaa paperiin kohdistuva puristus avaamalla yläkansi kokonaan.

Jos paperi on repeytynyt tai et vieläkään pysty irrottamaan paperia, katso ["Paperitukosten poistaminen](#page-110-0)  [kiinnitysosan alueelta" sivulla 109](#page-110-0).

- **3** Sulje takatulostelokero.
- **4** Avaa ja sulje yläkansi, jotta paperitukosviesti poistuu.
- **5** Jos paperitukosviesti on yhä näytössä, tulostimessa on vielä tukkeutunutta paperia. Etsi paperia muista kohdista (katso ["Paperitukosten kohteet"](#page-100-0) [sivulla 99\)](#page-100-0).

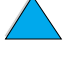

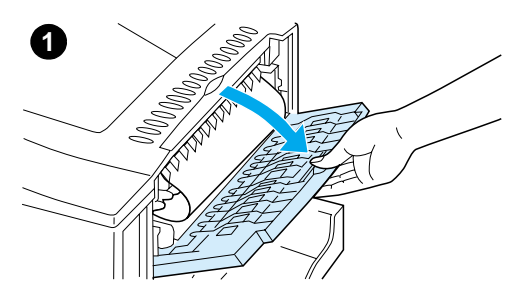

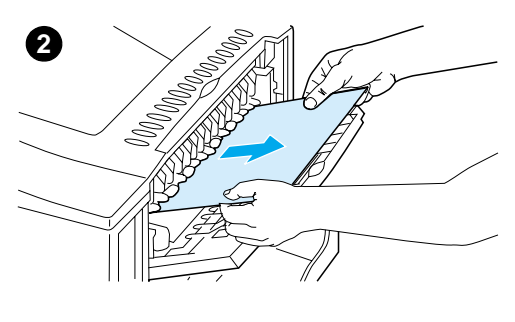

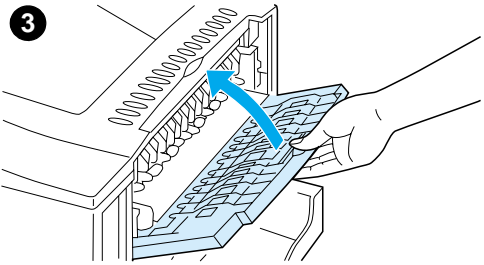

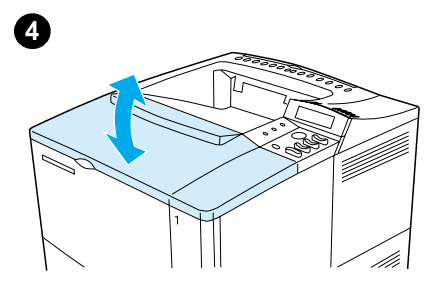

#### sisälle ja kun sitä ei voida poistaa muuten kun sivu on repeytynyt yrittäessäsi poistaa tukosta kiinnitysosasta

kun paperi on juuttunut kiinnitysosan

**1** Katkaise virta tulostimesta.

Noudata seuraavia ohjeita:

#### **VAARA!**

Odota 30 minuuttia, jotta kiinnitysosa jäähtyisi, ennen kuin jatkat.

- **2** Käännä tulostin siten, että sen takaosa osoittaa itseesi, ja poista lokeron 2 pölysuoja tai valinnainen kääntöyksikkö.
- **3** Irrota tulostimen virtajohto.
- **4** Avaa takatulostelokero ja vedä lokeron jatkoalusta ulos.

**Jatkuu seuraavalla sivulla.**

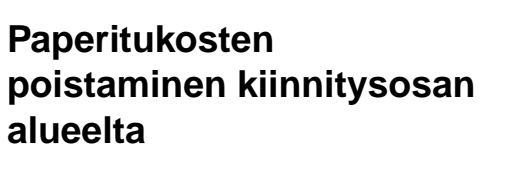

<span id="page-110-0"></span>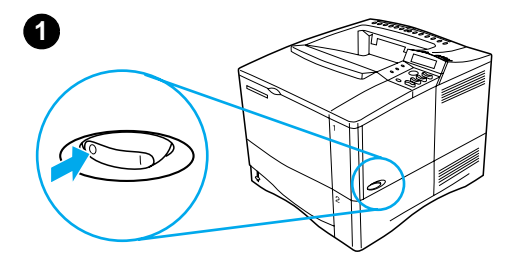

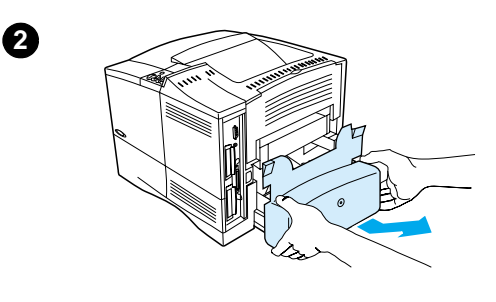

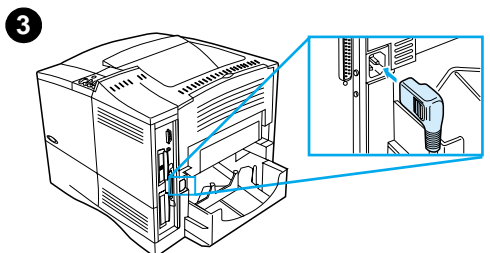

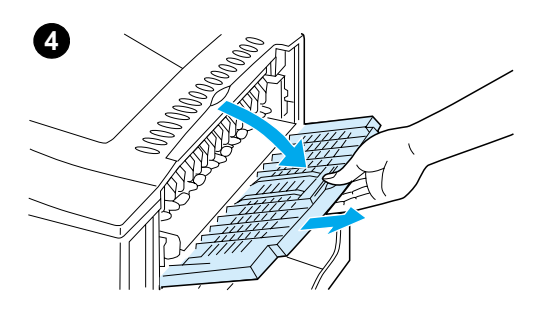

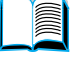

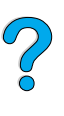

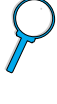

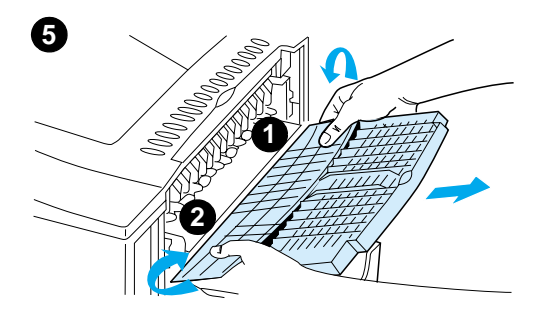

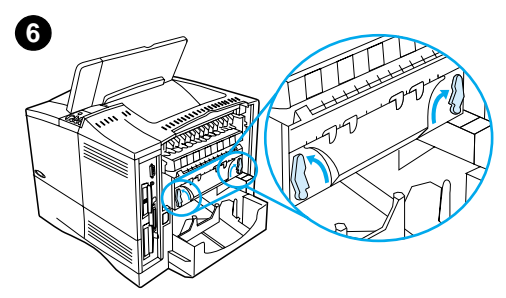

**7**

**8**

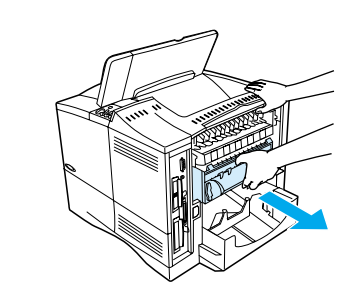

- **5** Poista takatulostelokero ja jatkoalusta. Paina keskeltä kevyesti ja irrota ensin kieleke 1 ja sitten kieleke 2.
- **6** Irrota kiinnitysosa kiertämällä kiinnitysosan sinisiä vipuja siten, että ne osoittavat ylöspäin.
- **7** Vedä kiinnitysosa ulos tulostimesta. Irrota kiinnitysosa tulostimesta siten, että pidät tulostimen takaosasta kiinni, samalla kun vedät kiinnitysosasta. Älä vedä mustasta muovisesta läpästä.
- **8** Poista tukkeutunut paperi.

#### **VAROITUS**

Älä käytä mitään terävää esinettä paperin poistamiseksi kiinnitysosan alueelta. Saatat tällöin vahingoittaa kiinnitysosaa.

**Jatkuu seuraavalla sivulla.**

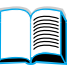

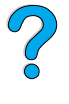

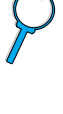

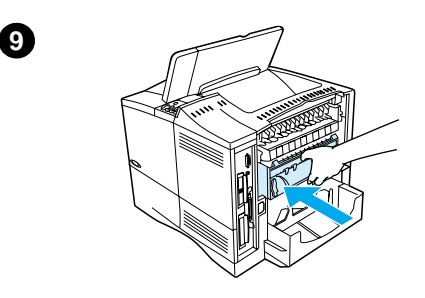

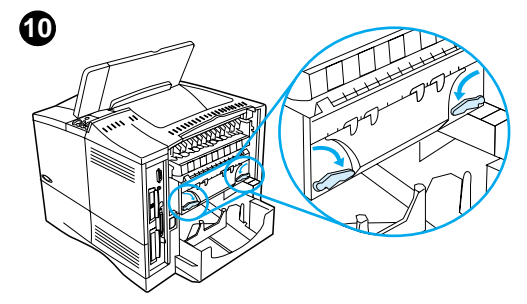

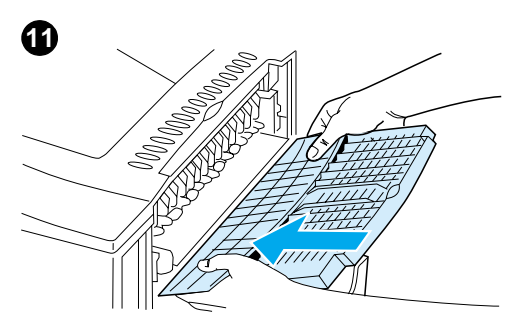

**9** Aseta kiinnitysosa takaisin paikalleen, vasen puoli ensin. Varmista, että työnnät kiinnitysosan tukevasti tulostimeen.

2

- **10** Lukitse kiinnitysosa paikalleen kiertämällä vivut vaakatasoon.
- **11** Aseta takatulostelokero takaisin paikalleen, vasen puoli ensin.
- **12** Kiinnitä virtajohto tulostimeen.
- **13** Aseta lokeron 2 pölysuoja tai valinnainen kääntöyksikkö paikalleen.
- **14** Käynnistä tulostin.
- **15** Jos paperitukosviesti on yhä näytössä, tulostimessa on vielä tukkeutunutta paperia. Etsi paperia muista kohdista (katso ["Paperitukosten kohteet"](#page-100-0) [sivulla 99\)](#page-100-0).

#### **Huomautus**

Koska tulostin oli välillä pois käytöstä, tulostuskäsky on annettava uudelleen.

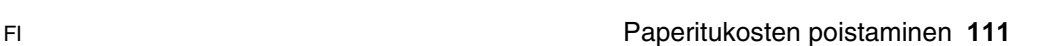

# **Toistuvien paperitukosten poistaminen**

#### **Jos paperitukoksia esiintyy usein, kokeile seuraavaa:**

- Tarkista kaikki paperitukosalueet (katso ["Paperitukosten poistaminen"](#page-99-0) [sivulla 98](#page-99-0)). Paperinpala on saattanut jäädä kiinni johonkin tulostimen osaan. Jopa pieni revennyt paperinpala tulostinradalla voi aiheuttaa toistuvia tukoksia.
- Tarkista kaikki alueet (myös kääntöyksikön alta), jos käytössä on kääntöyksikkö.
- Tarkista, että paperi on ladattu lokeroihin oikein, että kaikki kolme säätöä on tehty ja että lokerot eivät ole liian täynnä. Varmista, että paperi on etuja takakielekkeiden alla. (Katso paperin lataamista koskevat osat ["Lokeron 1 lataaminen"](#page-49-0) [sivulla 48](#page-49-0).)
- Tarkista, että kaikki lokerot ja paperinkäsittelyn lisävarusteet on työnnetty kokonaan tulostimeen. (Jos lokero avataan tulostustyön aikana, voi seurauksena olla paperitukos.)
- Tarkista, että kaikki kannet ja luukut on suljettu. (Jos kansi tai luukku avataan tulostustyön aikana, voi seurauksena olla paperitukos.)
- Yritä tulostaa eri tulostelokeroon (katso ["Tulostelokeron valitseminen"](#page-47-0) [sivulla 46](#page-47-0)).
- Arkit saattavat tarttua toisiinsa. Taivuta nippua, jotta arkit irtoavat toisistaan. Älä leyhytä nippua.
- Yritä pienentää nipun kokoa, kun tulostat lokerosta 1.
- Jos tulostat kirjekuorilokerosta, varmista, että se on ladattu oikein työntämällä alimmaisia kirjekuoria hieman pitemmälle kuin päällimmäisiä kirjekuoria (katso ["Kirjekuorien lataaminen kirjekuorilokeroon" sivulla 61\)](#page-62-0).
- Syötä pienet koot lyhyt sivu edellä (katso "Mukautetulle paperille [tulostamisen perusohjeet"](#page-66-0) [sivulla 65](#page-66-0)).
- Käännä lokerossa oleva paperinippu ympäri. Yritä myös kääntämällä paperia 180 astetta.
- Tarkasta käytetyn materiaalin ominaisuudet. Käytä vain HP:n määritykset täyttävää paperia (sivut ["Paperimääritykset" sivulla 194\)](#page-195-0). Käytä toisenlaista paperia nähdäksesi johtuuko ongelma siitä. Älä käytä käpristynyttä, vääränmuotoista, vahingoittunutta tai virheellistä paperia.
- Tarkista, että tulostimen käyttöympäristön vaatimukset on täytetty (katso ["Käyttöympäristön vaatimukset" sivulla 207\)](#page-208-0).
- Vältä käyttämästä paperia, jota on jo kertaalleen käytetty tulostimessa tai kopiokoneessa.
- Älä tulosta kirjekuorien tai kalvojen molemmille puolille (katso ["Kirjekuorien tulostaminen" sivulla 57](#page-58-0) tai ["Kalvojen tulostaminen"](#page-65-0) [sivulla 64](#page-65-0)).
- Tulosta vain täysille tarra-arkeille. Älä tulosta tarra-arkkien molemmille puolille (katso ["Tarrojen tulostaminen"](#page-64-0) [sivulla 63](#page-64-0)).
- Tarkista, että tulostin saa tasaisesti virtaa ja että virtalähde täyttää sille asetetut vaatimukset (katso ["Sähkölaitetiedot"](#page-208-1) [sivulla 207](#page-208-1)).
- Puhdista tulostin (katso ["Kirjoittimen puhdistaminen" sivulla 90\)](#page-91-0).
- Tee tulostimelle ennalta ehkäisevä huolto ajallaan (katso "Ennalta [ehkäisevä huolto"](#page-96-0) [sivulla 95](#page-96-0)).

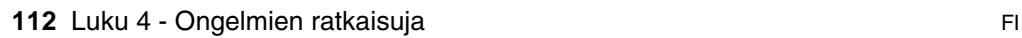

?

# <span id="page-114-0"></span>**Tulostimen viestien ymmärtäminen**

Tässä kappaleessa esitellään viestit , jotka saattavat ilmestyä tulostimen ohjauspaneeliin. Tulostimen viestit ja niiden merkitys luetellaan aakkosjärjestyksessä ja numeroviestit luetellaan niiden jälkeen.

#### **Jos viesti pysyy näytössä:**

- Jos viesti kehottaa lataamaan lokeron tai jos se ilmaisee, että edellinen tulostustyö on vielä tulostimen muistissa, tulosta työ painamalla JATKA-näppäintä tai poista työ tulostimen muistista painamalla PERUUTA TYÖ -näppäintä.
- Jos viesti on näytössä vielä, kun kaikki suositellut toimenpiteet on tehty, ota yhteys HP:n valtuuttamaan huolto- tai tukipisteeseen (katso ["HP:n asiakaspalvelu ja tuki" sivulla 161\)](#page-162-0).

#### **Huomautus** Kaikkia viestejä ei selitetä tässä käyttöoppaassa, koska monet ovat itsestään selviä.

Joihinkin tulostimen viesteihin vaikuttavat tulostimen ohjauspaneelin Asetusvalikon Autojatka- ja Poistettavat varoitukset -asetukset (katso kuvaus ["POISTETTAVAT VAROIT.=TYÖ" sivulla 228\)](#page-229-0).

## **Tulostimen online-ohjejärjestelmän käyttäminen**

Tulostimen ohjauspaneelissa on online-ohjejärjestelmä, josta saat ohjeita useimpien tulostinvirheiden korjaamiseen. Tietyt ohjauspaneelin virheilmoitukset vuorottelevat online-ohjejärjestelmän käyttöohjeiden kanssa.

Kun näytössä näkyy ? tai AVAA OHJE PAINAMALLA ?, käy ohjeet läpi painamalla VALINTA-näppäimen oikeaa puolta.

**Huomautus** Poistu online-ohjejärjestelmästä painamalla joko JATKA- tai VALITSEnäppäintä.

**IN** 

2000

#### **Tulostimen viestit**

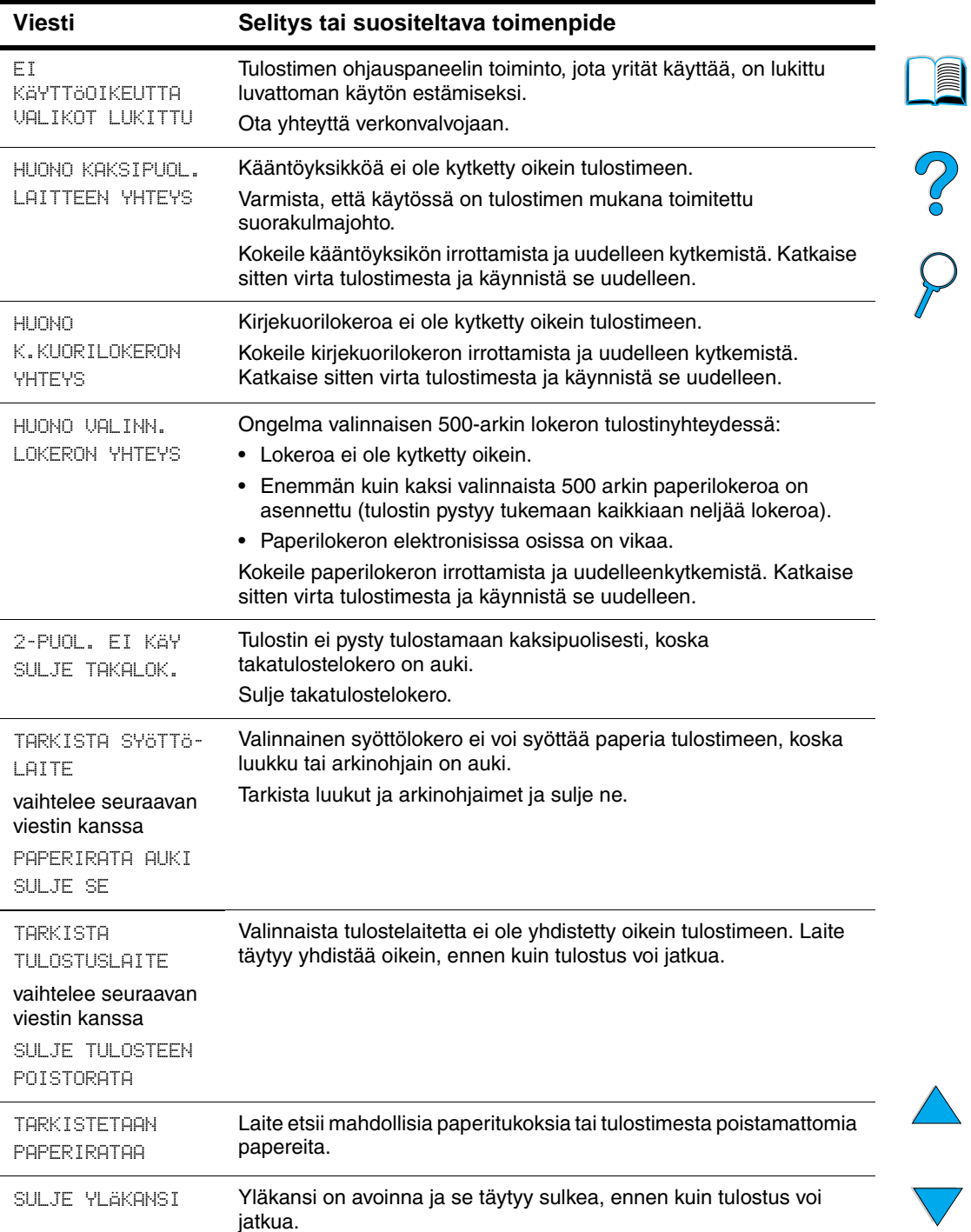

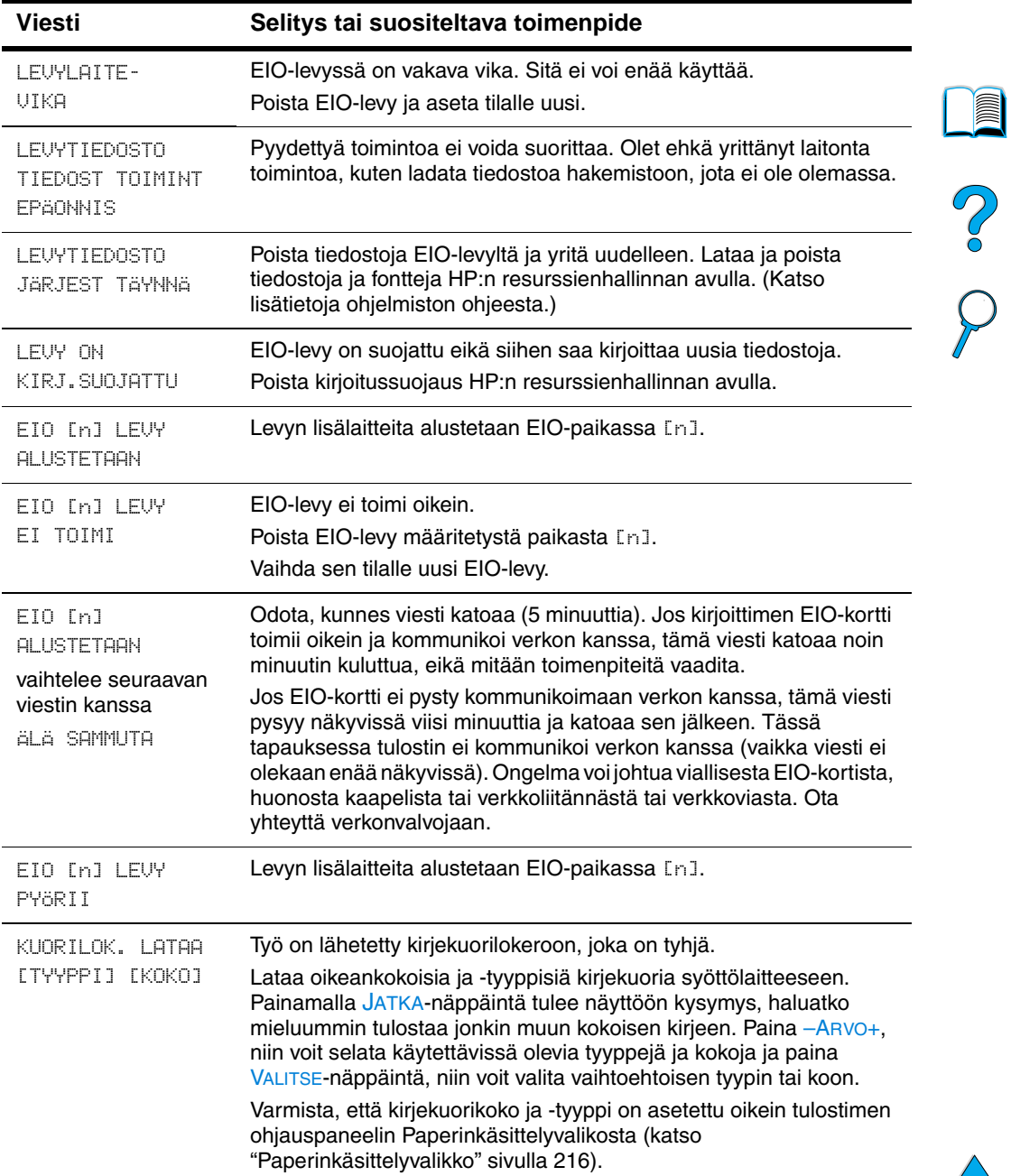

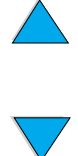

 $\big)$ 

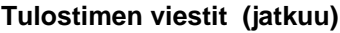

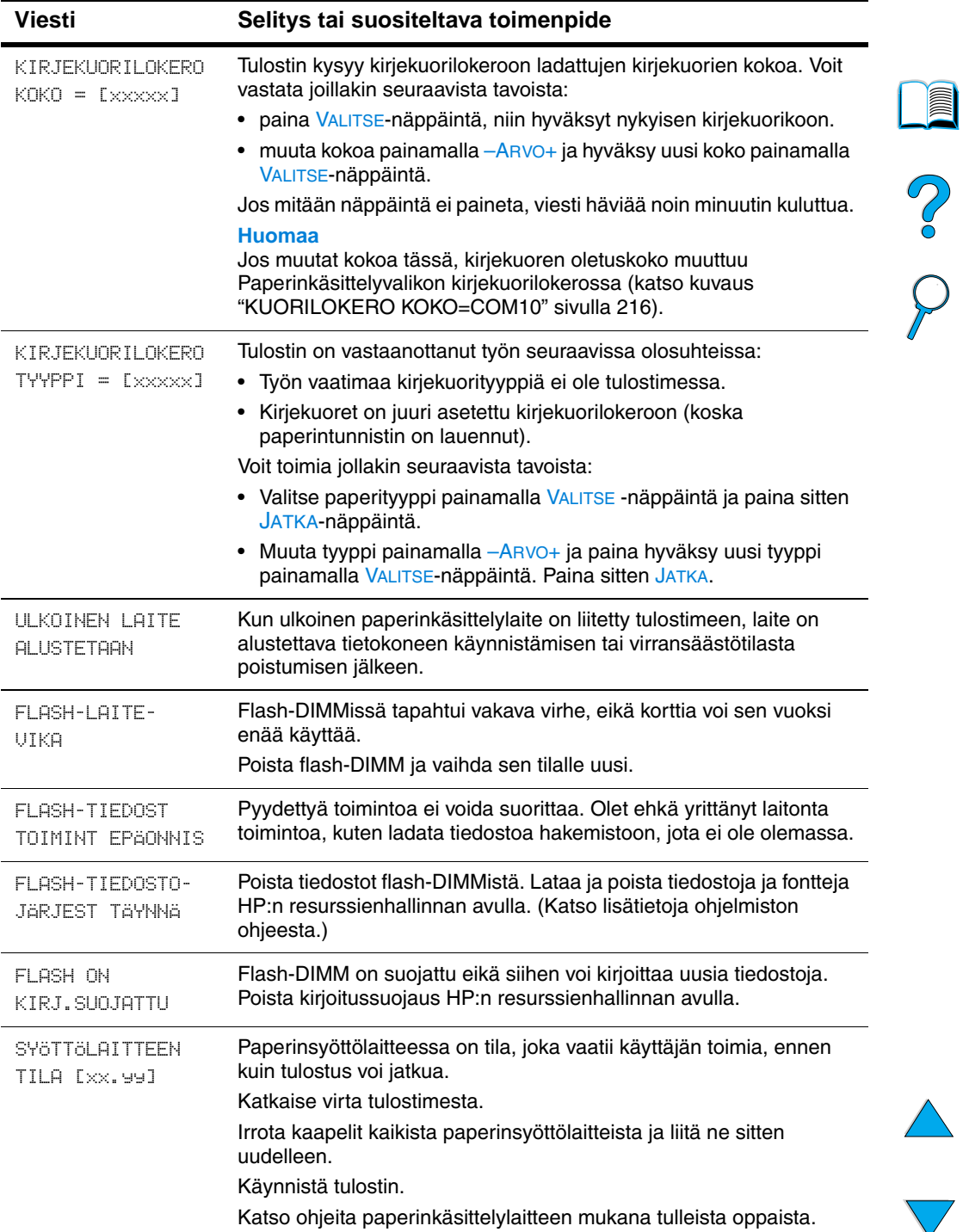

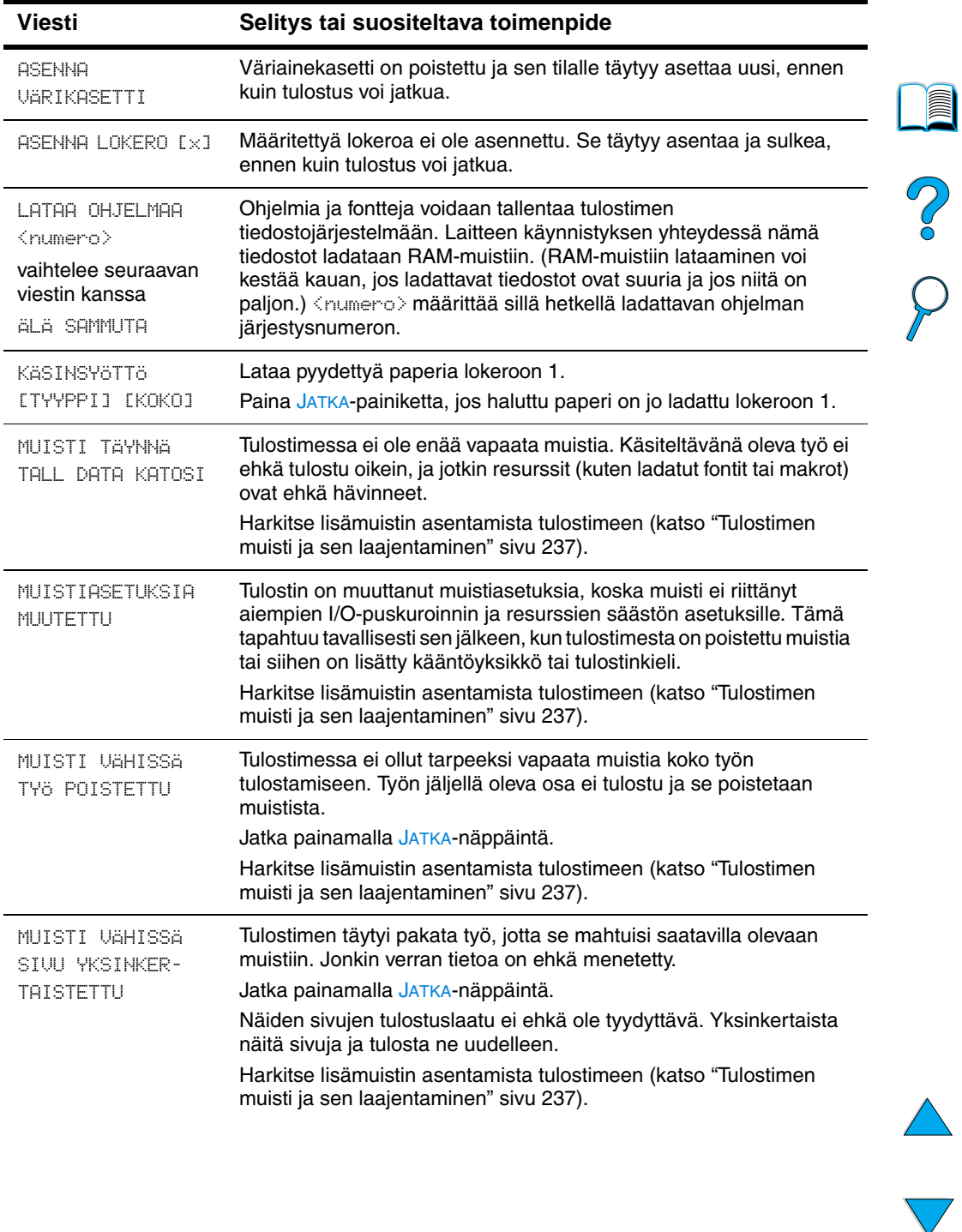

 $\big)$ 

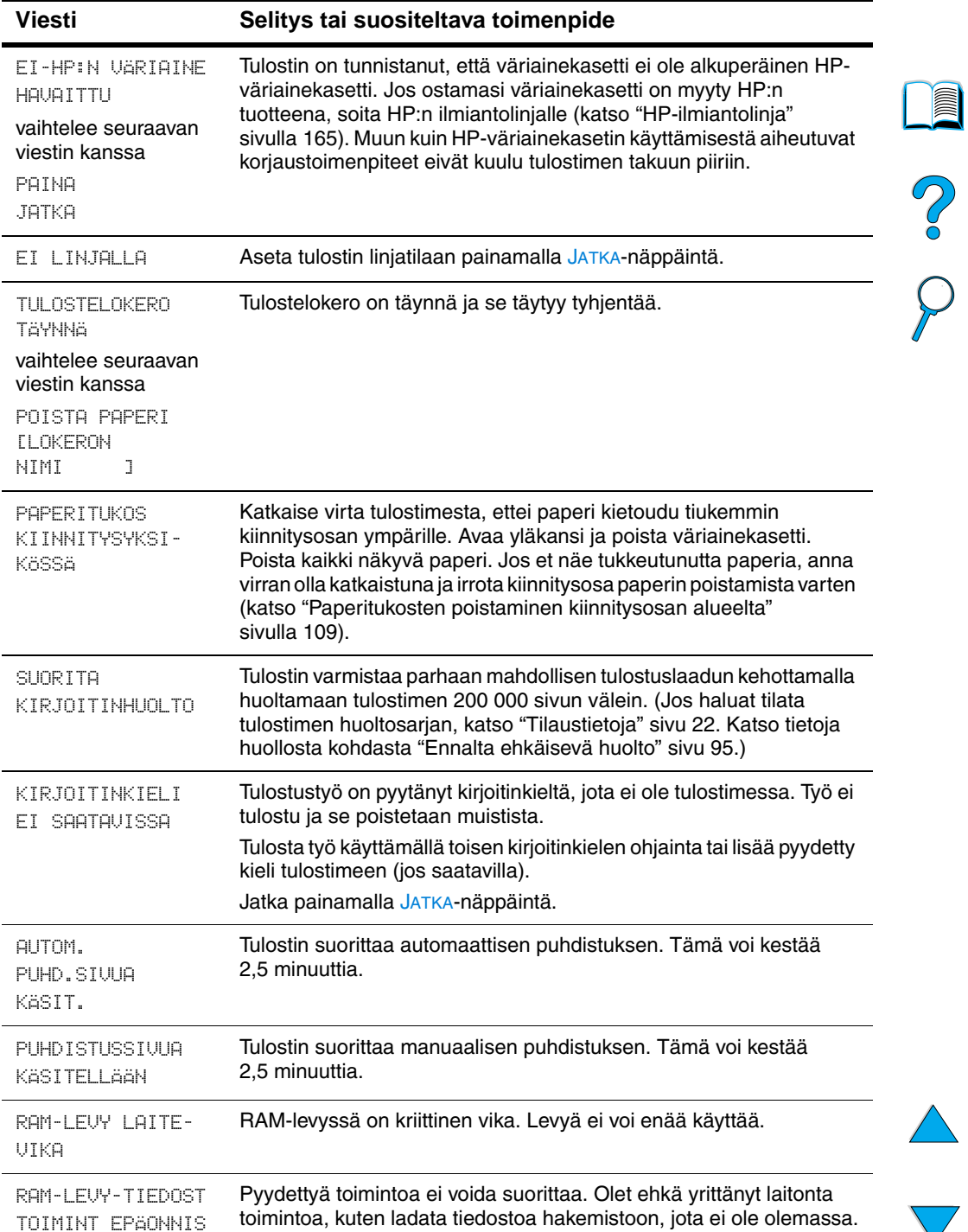

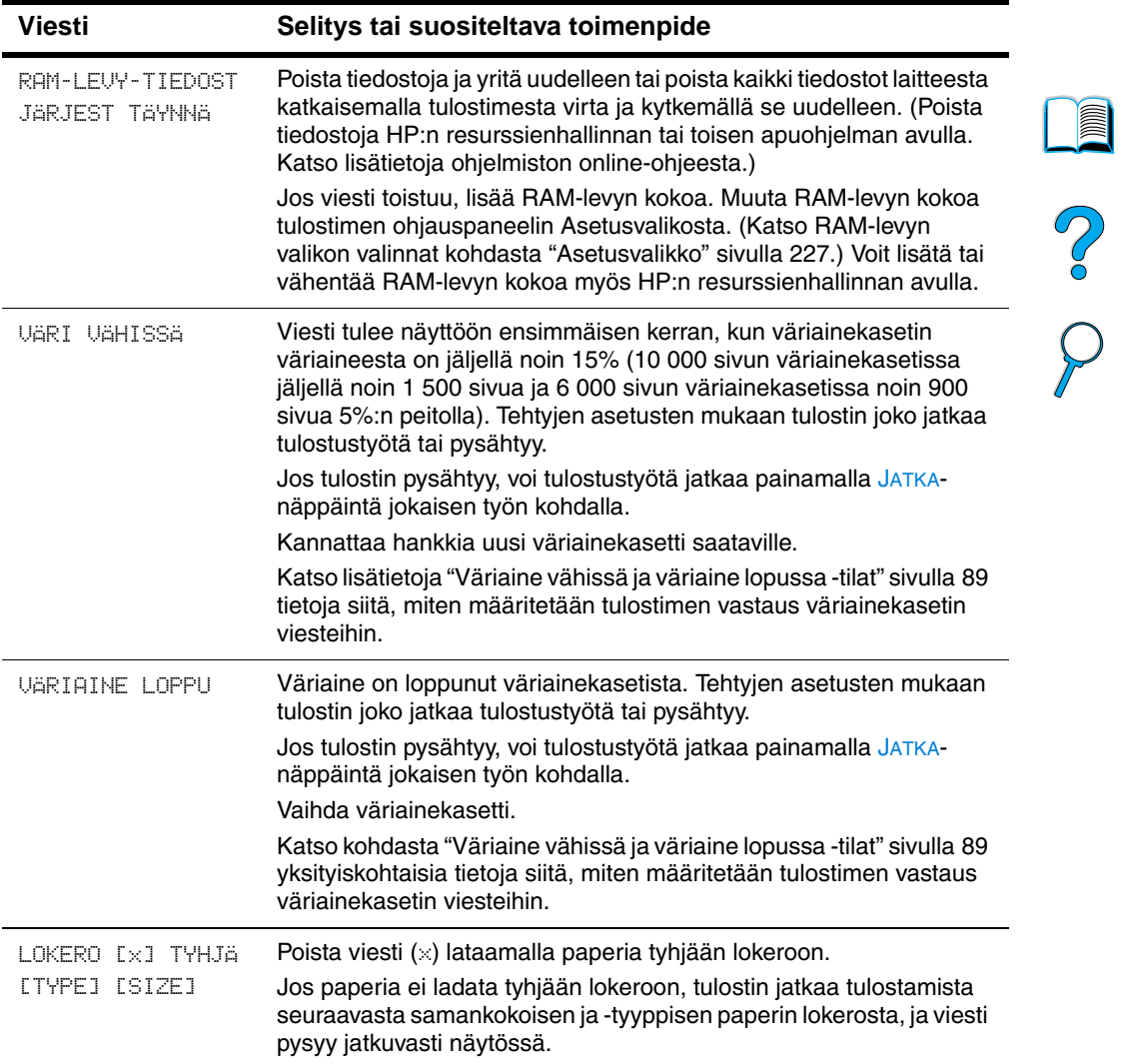

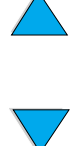

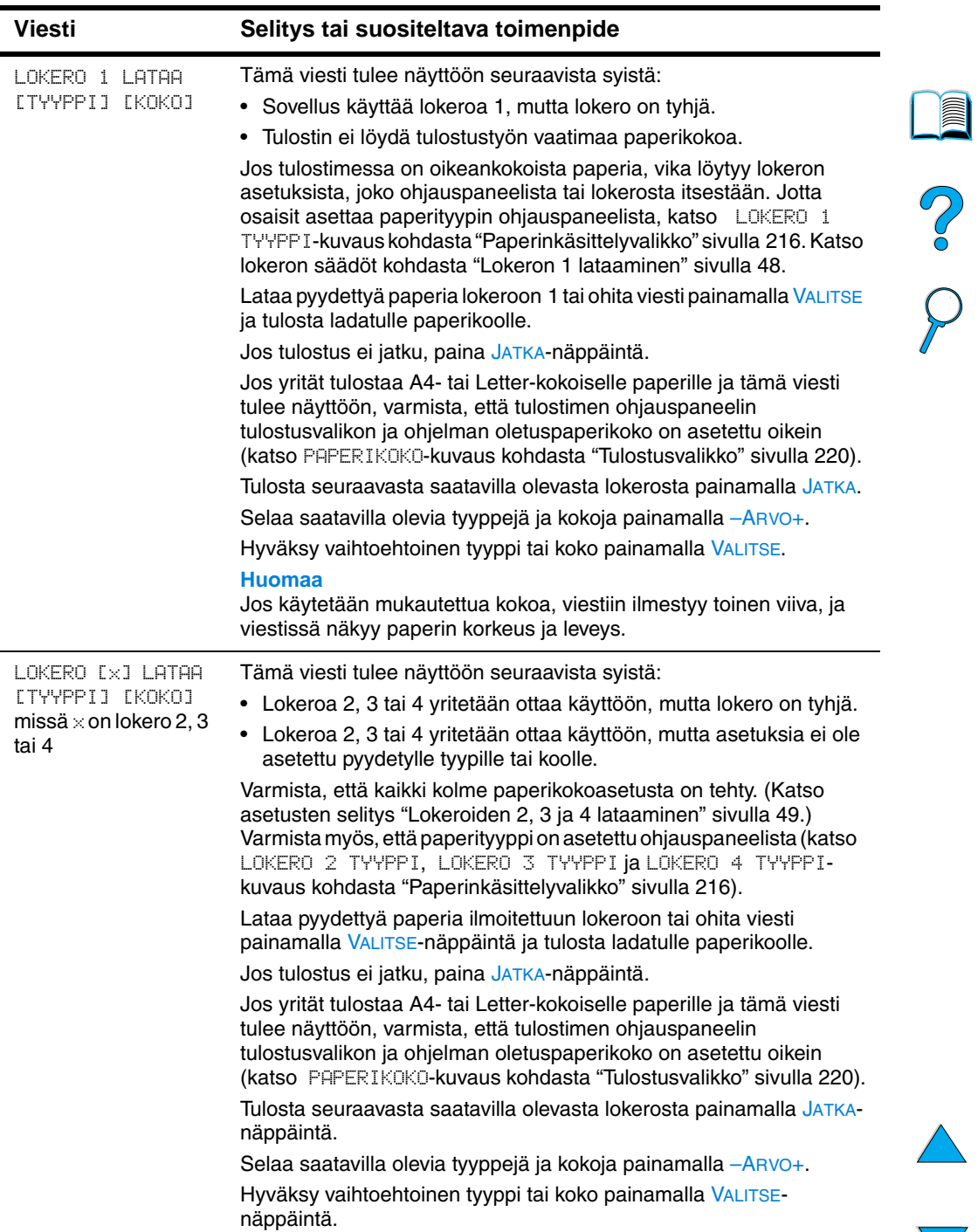

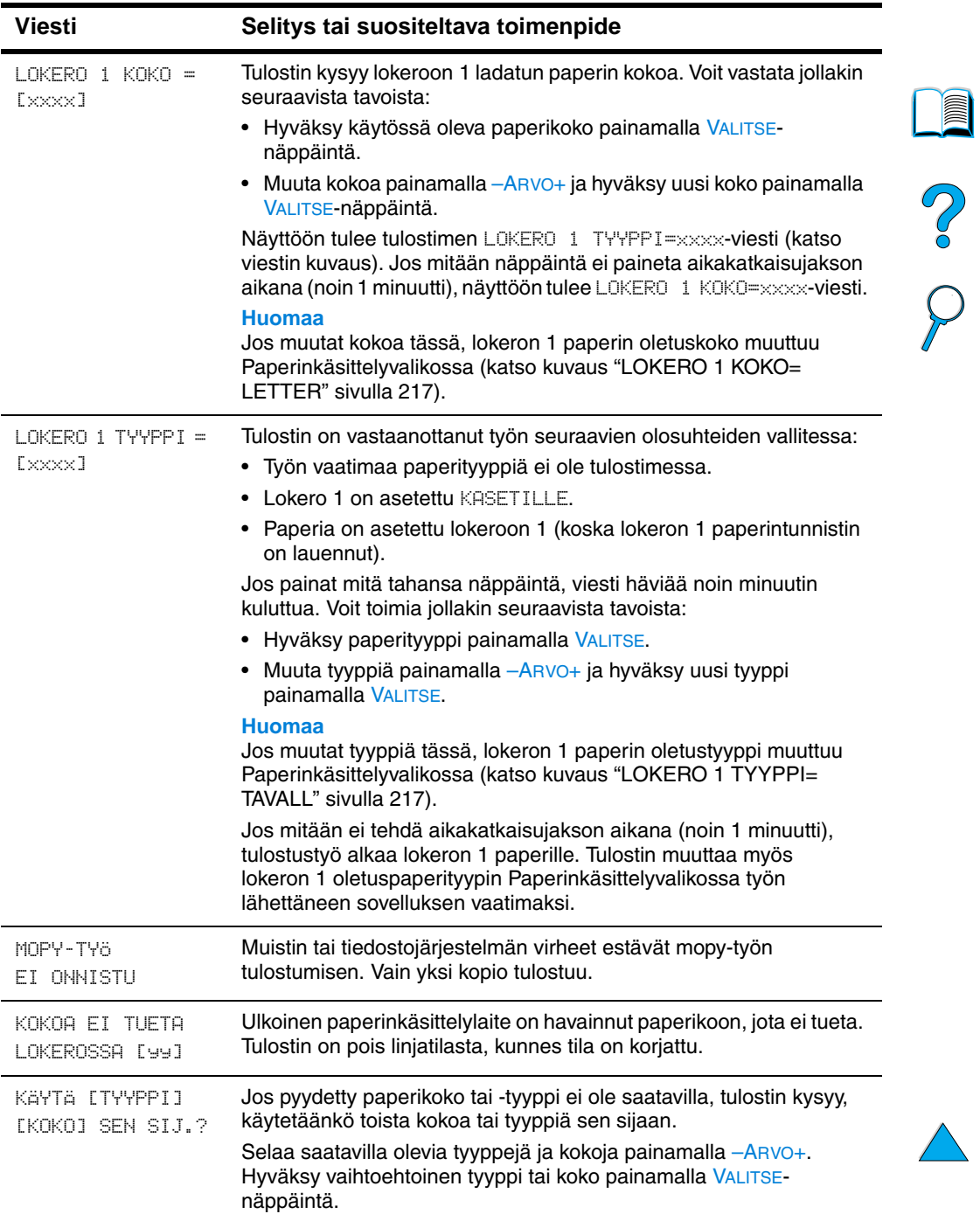

 $\sum$ 

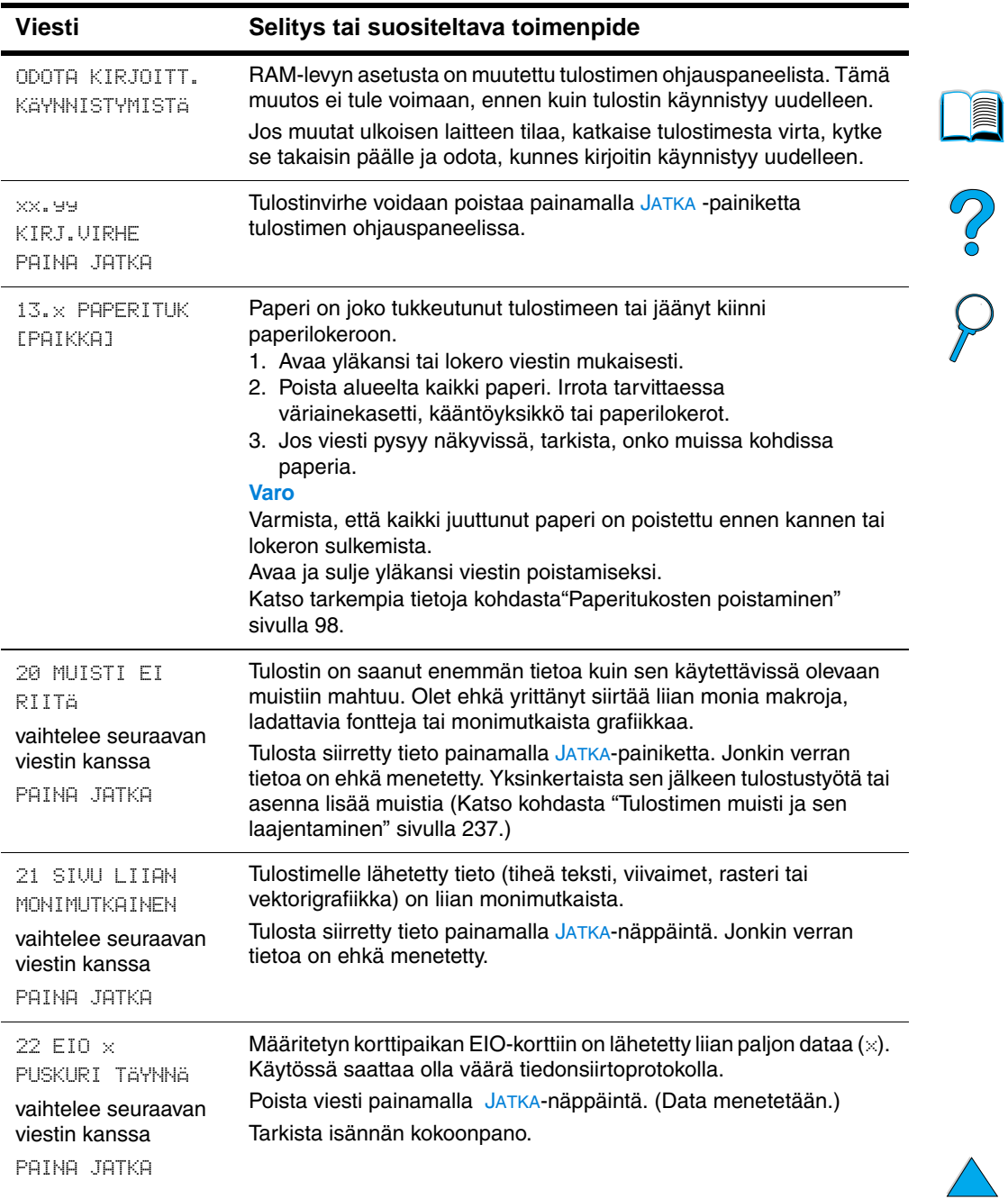

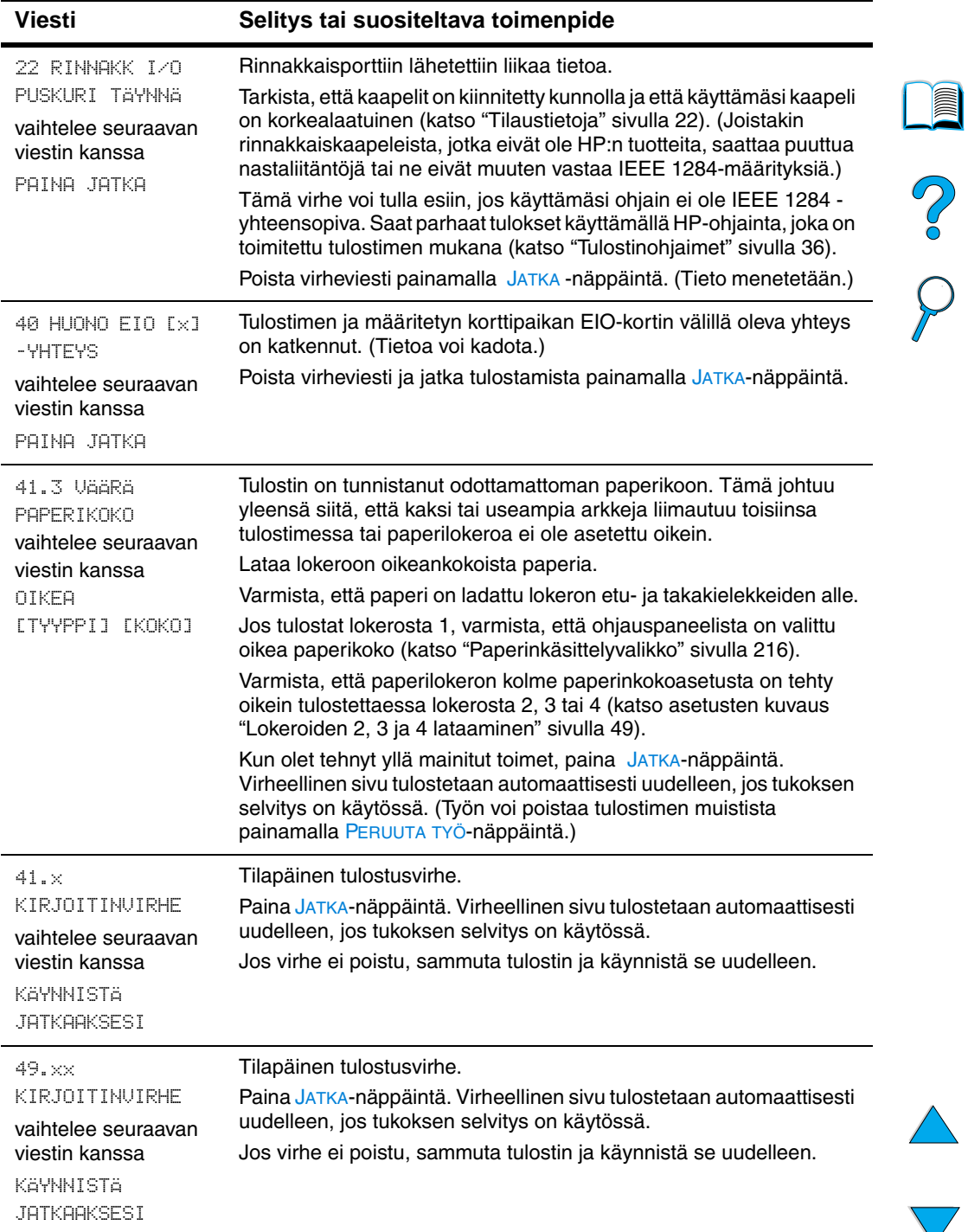

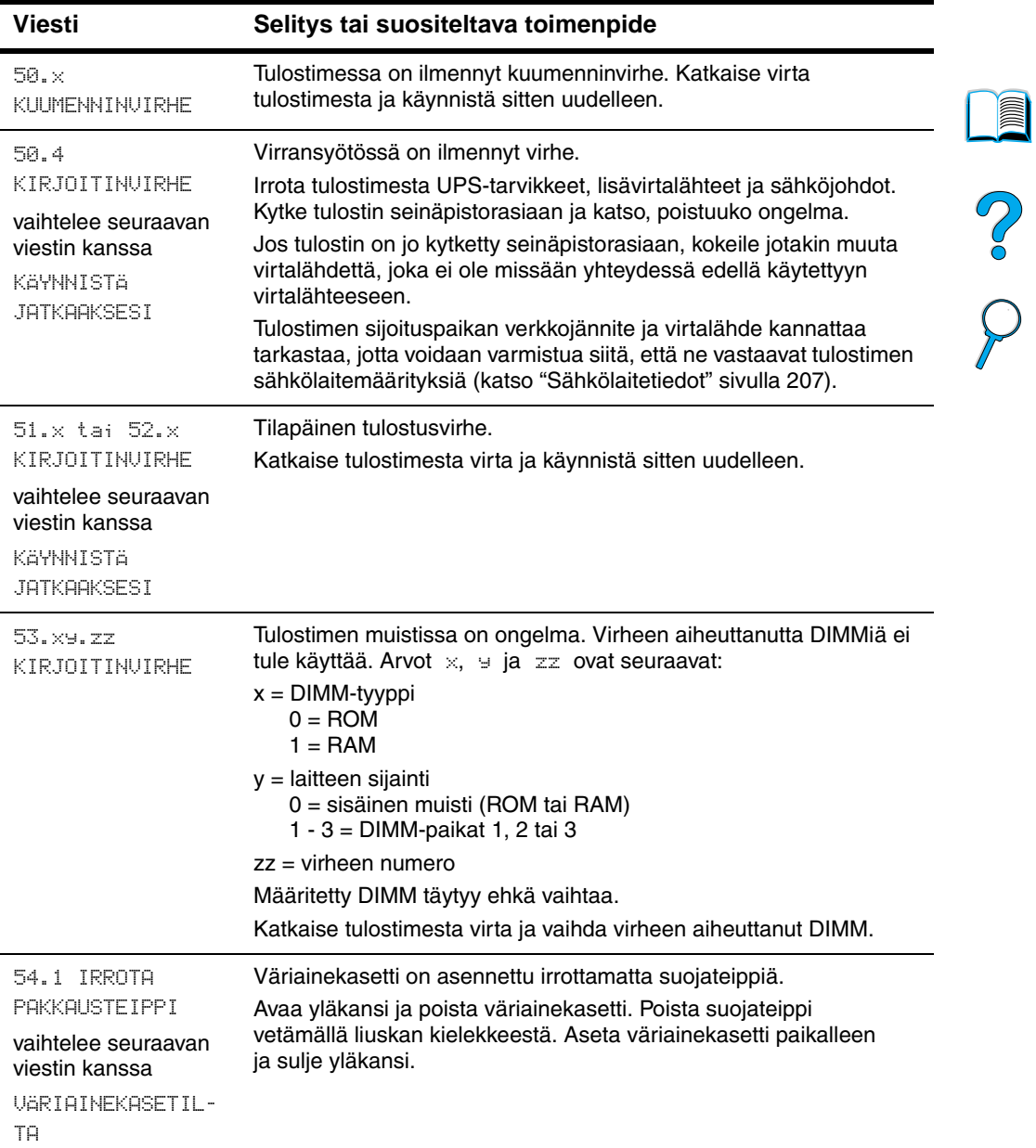

 $\triangle$ 

 $\sum$ 

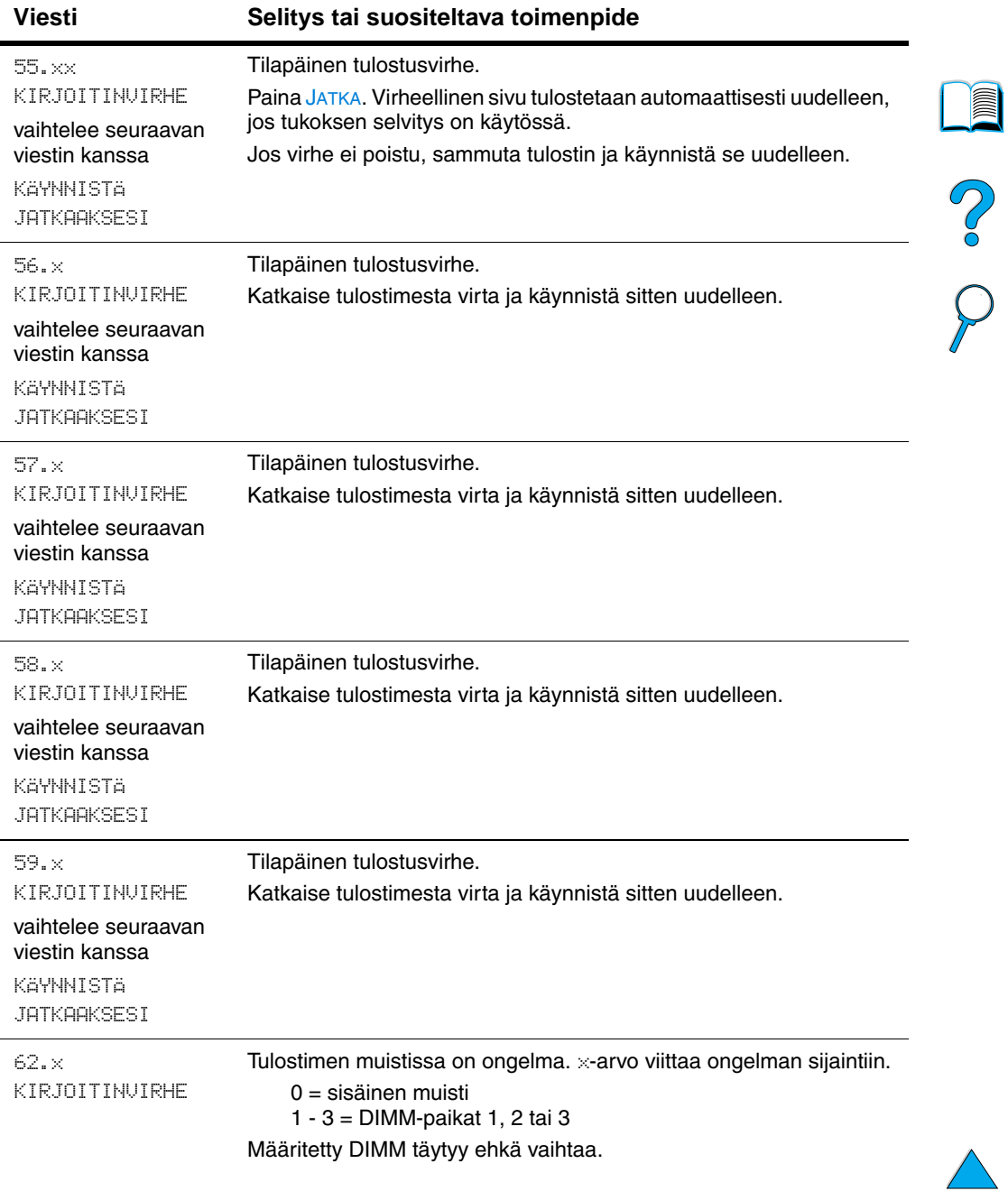

 $\sum$ 

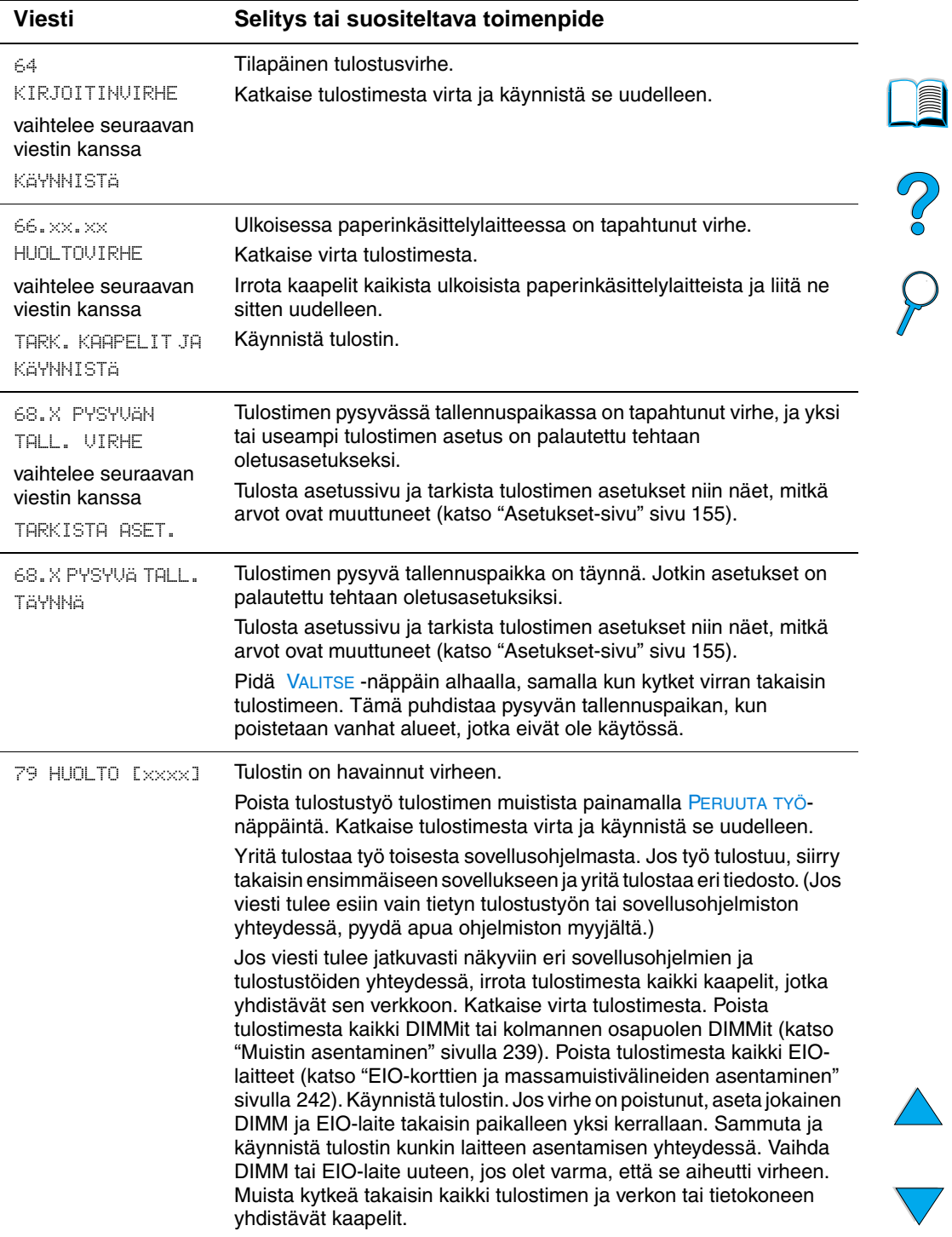

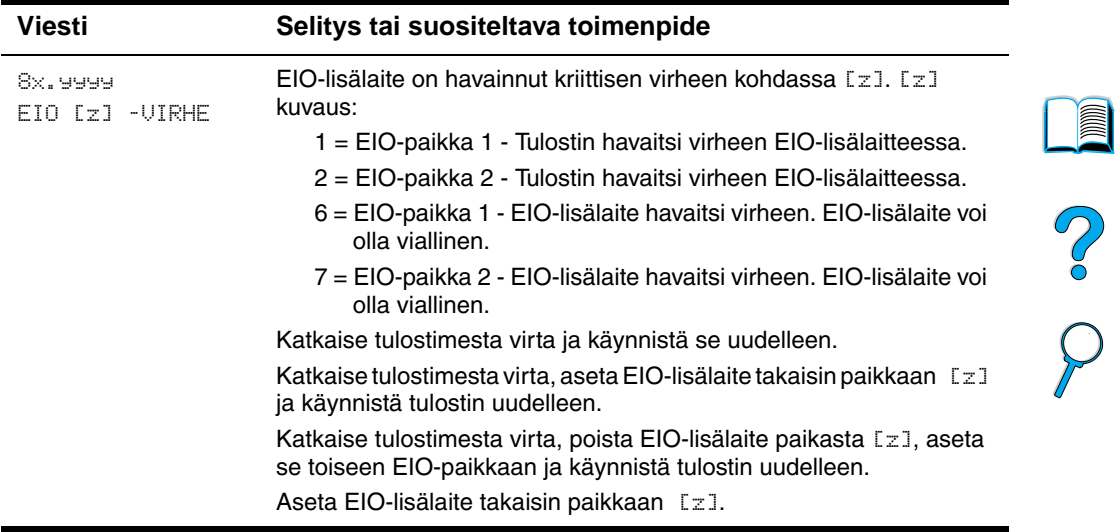

# **Mopy-levyvirheilmoitukset**

Seuraavassa taulukossa luetellaan levyn mopy-virheilmoitusten (multiple original copy) numerot, jotka näkyvät joko Kirjoittimen lajittelu- tai Työn säilytys-levyvirhesivulla, joka tulostetaan virheen esiintyessä. Käytä levynhallintaan HP:n resurssienhallintaa (katso ["HP Resource Manager" sivulla 39\)](#page-40-0).

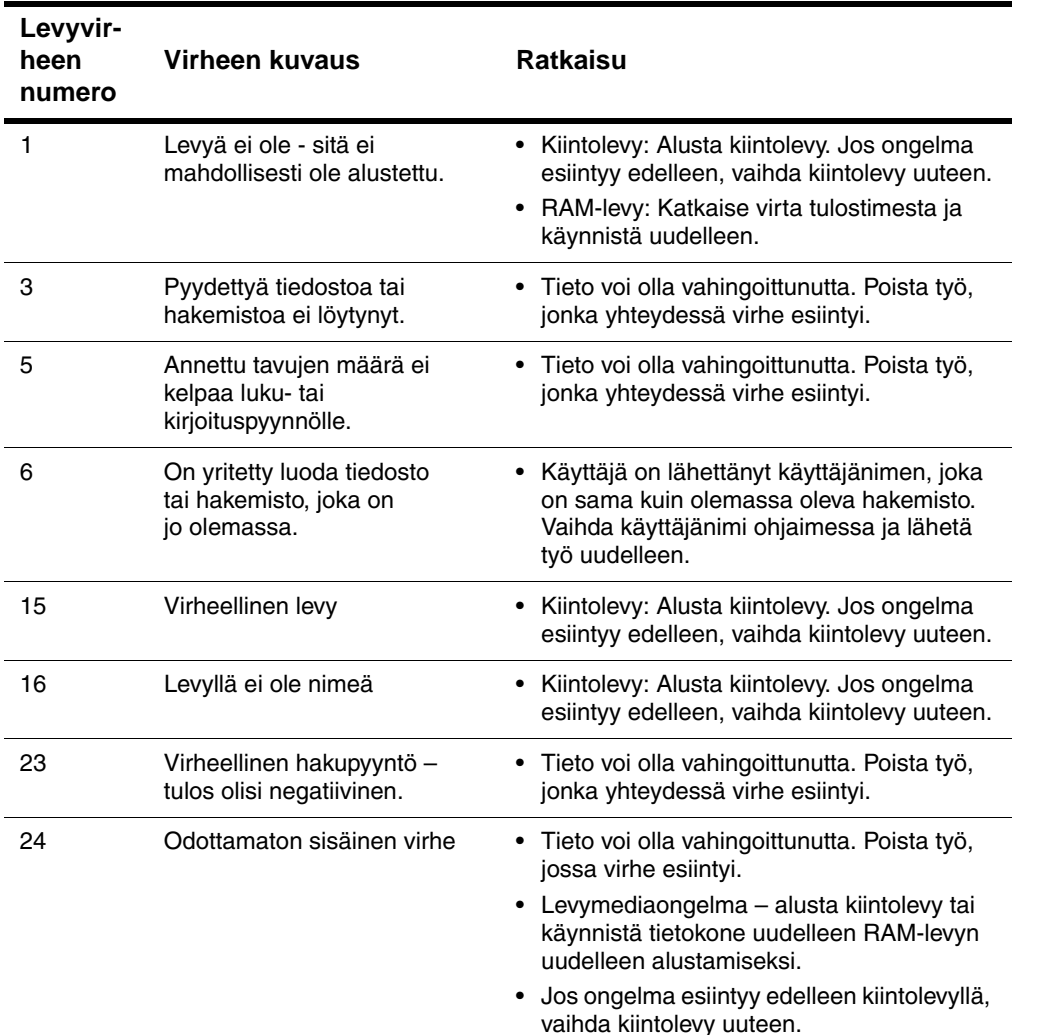

#### **Mopy-levyvirheilmoitukset**

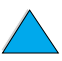

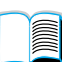

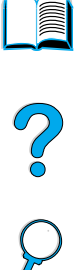

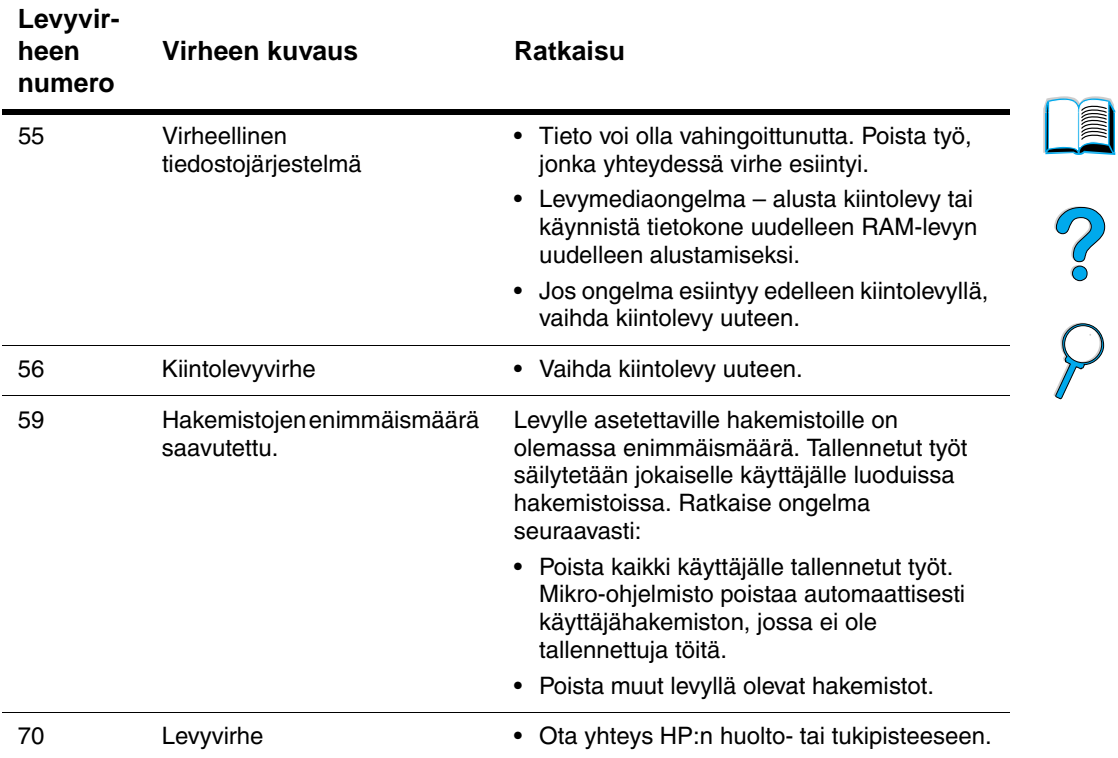

#### **Mopy-levyvirheilmoitukset (jatkuu)**

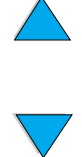

# **Tulosteen laatuongelmien korjaaminen**

Tämä oppaan osa auttaa tulostuksen laatuongelmien yksilöimisessä ja niiden korjaamisessa. Useimmat laatuongelmat ovat poistettavissa helposti varmistamalla, että tulostinta on huollettu oikein, on käytetty HP:n vaatimukset täyttäviä materiaaleja tai puhdistussivu on tulostettu.

Käytä tältä sivulta alkavan vikataulukon kuvia esimerkkeinä, jotta voisit määrittää tulostusongelmasi tyypin, ja katso vastaavat sivut vianmääritystä varten. Näissä esimerkeissä on esitelty yleisimmät tulostuksen laatuongelmien parannustavat. Jos ongelmat eivät häviä, vaikka olet yrittänyt suositeltuja parannuskeinoja, ota yhteyttä HP:n asiakaspalveluun ja tukeen (katso ["Huolto ja tuki" sivulla 161\)](#page-162-1).

**Huomautus** Alla olevat esimerkit kuvaavat Letter-kokoista paperia, joka on kulkenut kirjoittimen läpi lyhyt reuna edellä.

#### **Kuvavikataulukko**

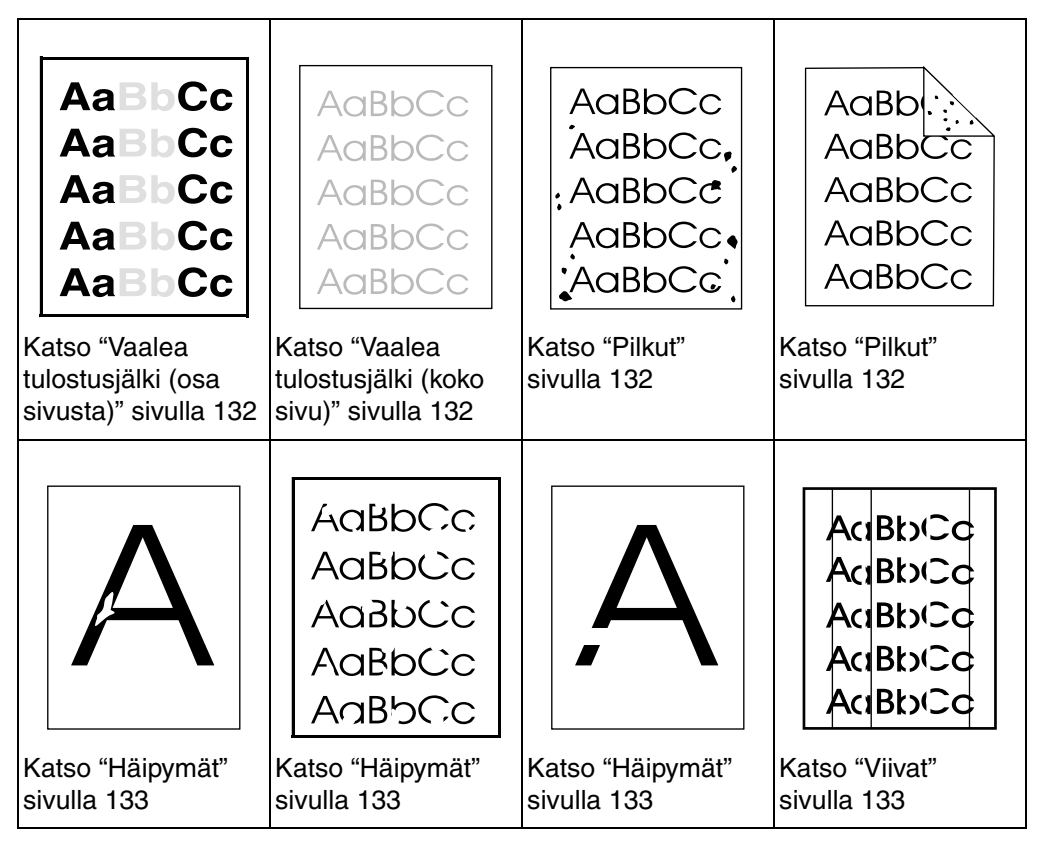

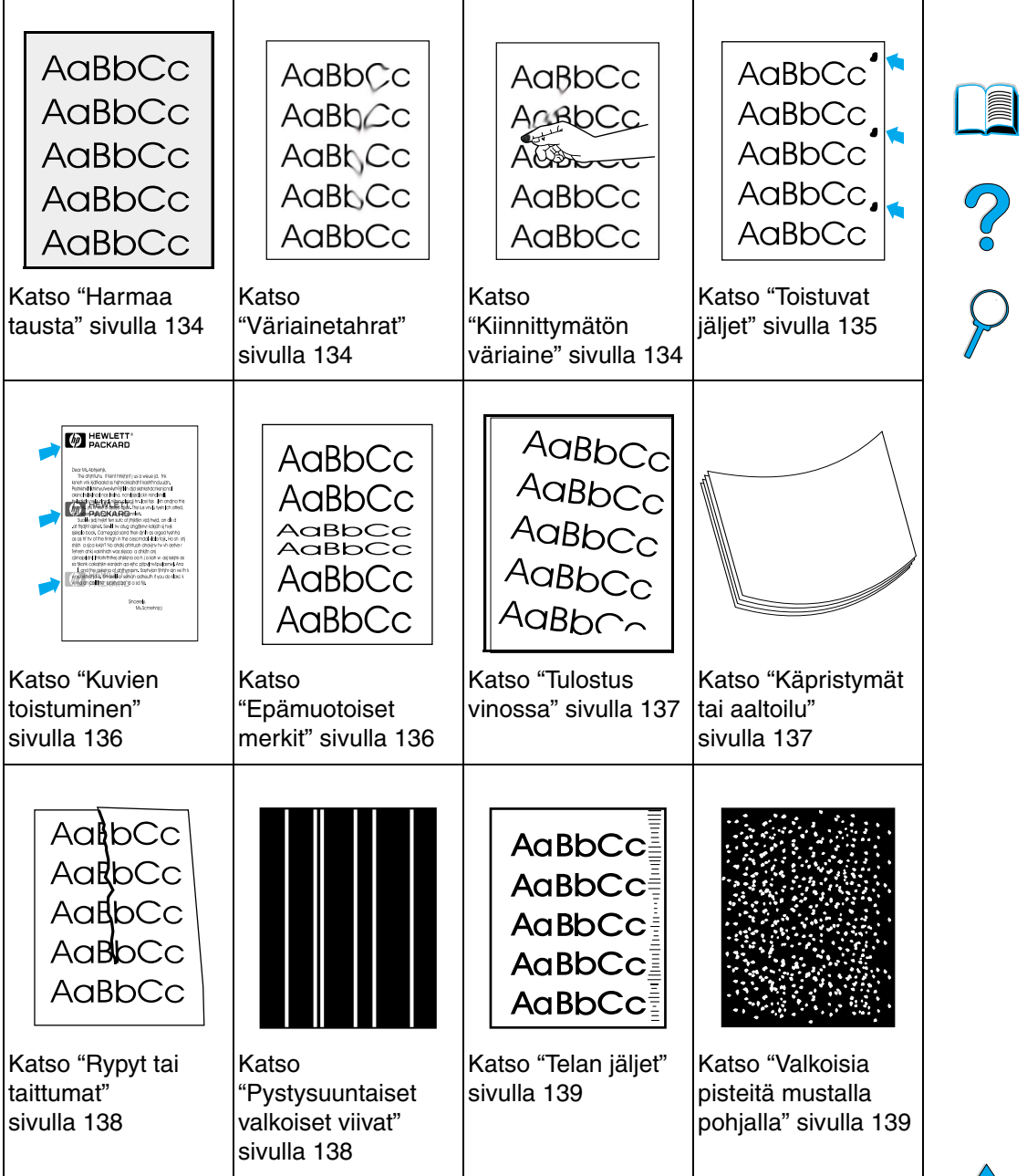

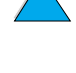

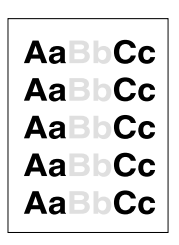

# <span id="page-133-0"></span>**Vaalea tulostusjälki (osa sivusta)**

- **1** Väriaine voi olla vähissä väriainekasetissa. Vaihda väriainekasetti.
- **2** Tulostimen huolto voi olla tarpeen. Tarkasta tämä tulostamalla tarvikkeiden tilasivu (katso ["Tarvikkeiden tilasivu" sivulla 157](#page-158-0)). Jos on huollon aika, tilaa ja asenna tulostimen huoltosarja (katso ["Ennalta ehkäisevä huolto" sivulla 95](#page-96-0)).
- **3** Väriainekasetti voi olla melkein tyhjä. Vaihda väriainekasetti.

# AaBbCc AaBbCc vaBb( vaBb( AaBbCc

# <span id="page-133-1"></span>**Vaalea tulostusjälki (koko sivu)**

- **1** Varmista, että EconoMode-asetus ei ole käytössä (katso ECONOMODE kohdassa ["Tulostuslaatuvalikko" sivulla 224](#page-225-0)).
- **2** Lisää värimäärää tulostimen ohjauspaneelin Tulostuslaatuvalikosta (katso VÄRIMÄÄRÄ kohdassa ["Tulostuslaatuvalikko" sivulla 224\)](#page-225-0).
- **3** Yritä käyttää erityyppistä paperia.
- **4** Väriainekasetti voi olla melkein tyhjä. Vaihda väriainekasetti.

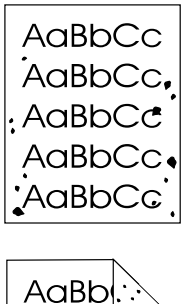

## <span id="page-133-2"></span>**Pilkut**

Tukoksen selvittämisen jälkeen saattaa sivulle ilmestyä pilkkuja.

- **1** Tulosta vielä muutama sivu niin näet, korjautuuko ongelma itsestään.
- **2** Jos pilkkuja ilmaantuu usein, tulosta automaattinen puhdistussivu (katso ["Puhdistussivun tulostaminen automaattisesti" sivulla 94\)](#page-95-0).

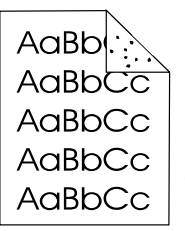

- **3** Puhdista tulostin sisäpuolelta (katso ["Kirjoittimen puhdistaminen"](#page-91-0) [sivulla 90\)](#page-91-0) ja puhdista kiinnitysosa tulostamalla puhdistussivu manuaalisesti (katso ["Puhdistussivun tulostaminen](#page-94-0)  [manuaalisesti" sivulla 93\)](#page-94-0).
- **4** Yritä käyttää erityyppistä paperia.
- **5** Tarkista väriainekasetin tiiviys. Jos väriainekasetti vuotaa, vaihda se.

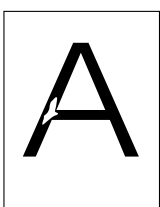

# <span id="page-134-0"></span>**Häipymät**

- **1** Tarkista, että tulostimen käyttöympäristön vaatimukset täyttyvät (katso ["Yleistiedot" sivulla 208\)](#page-209-0).
- **2** Jos paperi on karkeaa ja jos väriaine irtoaa paperista, kokeile kiinnitysosan tila-asetusta Korkea 1 tai Korkea 2 (katso ["Paperinkäsittelyvalikko" sivulla 216\)](#page-217-0) tai käytä sileämpää paperia.
- **3** Käytä erityyppistä paperia.

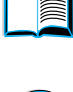

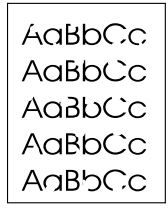

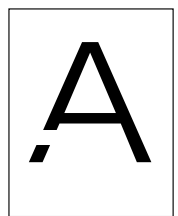

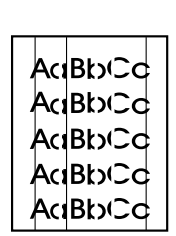

# <span id="page-134-1"></span>**Viivat**

- **1** Tulosta vielä muutama sivu niin näet, korjautuuko ongelma itsestään.
- **2** Puhdista tulostin sisäpuolelta (katso ["Kirjoittimen puhdistaminen"](#page-91-0) [sivulla 90\)](#page-91-0) ja puhdista kiinnitysosa tulostamalla puhdistussivu manuaalisesti (katso ["Puhdistussivun tulostaminen](#page-94-0)  [manuaalisesti" sivulla 93\)](#page-94-0).
- **3** Vaihda väriainekasetti.
- **4** Tulostimen huolto voi olla tarpeen. Tarkasta tämä tulostamalla tarvikkeiden tilasivu (katso ["Tarvikkeiden tilasivu" sivulla 157](#page-158-0)). Jos on huollon aika, tilaa ja asenna tulostimen huoltosarja (katso ["Ennalta ehkäisevä huolto" sivulla 95](#page-96-0)).

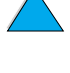

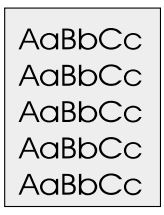

# <span id="page-135-0"></span>**Harmaa tausta**

- **1** Älä käytä paperia, joka on jo mennyt tulostimen läpi.
- **2** Tulosta vielä muutama sivu niin näet, korjautuuko ongelma itsestään.
- **3** Käännä lokerossa oleva paperinippu ympäri. Yritä myös kääntämällä paperia 180°.
- **4** Vähennä värimäärää tulostimen ohjauspaneelin Tulostuslaatuvalikosta (katso VÄRIMÄÄRÄ kohdassa ["Tulostuslaatuvalikko" sivulla 224\)](#page-225-0).
- **5** Tarkasta, että tulostimen käyttöympäristön vaatimukset täyttyvät (katso ["Yleistiedot" sivulla 208\)](#page-209-0).
- **6** Vaihda väriainekasetti.

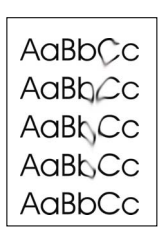

# <span id="page-135-1"></span>**Väriainetahrat**

Katso myös ["Kiinnittymätön väriaine"](#page-136-0) [sivulla 135](#page-136-0).

- **1** Tulosta vielä muutama sivu niin näet, korjautuuko ongelma itsestään.
- **2** Yritä käyttää erityyppistä paperia.
- **3** Tarkasta, että tulostimen käyttöympäristön vaatimukset täyttyvät (katso ["Yleistiedot" sivulla 208\)](#page-209-0).
- **4** Puhdista tulostin sisäpuolelta (katso ["Kirjoittimen puhdistaminen"](#page-91-0) [sivulla 90\)](#page-91-0) ja puhdista kiinnitysosa tulostamalla puhdistussivu manuaalisesti (katso ["Puhdistussivun tulostaminen](#page-94-0)  [manuaalisesti" sivulla 93\)](#page-94-0).
- **5** Tulostimen huolto voi olla tarpeen. Tarkasta tämä tulostamalla tarvikkeiden tilasivu (katso ["Tarvikkeiden tilasivu" sivulla 157\)](#page-158-0). Jos on huollon aika, tilaa ja asenna tulostimen huoltosarja (katso ["Ennalta ehkäisevä huolto" sivulla 95](#page-96-0)).
- **6** Vaihda väriainekasetti.

**ROCK** 

 $\frac{1}{2}$ 

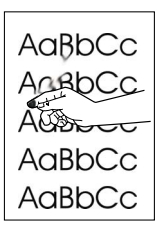

# <span id="page-136-0"></span>**Kiinnittymätön väriaine**

Tässä yhteydessä kiinnittymättömällä väriaineella tarkoitetaan väriainetta, jonka voi hangata sivulta pois.

- **1** Jos paperi on paksua tai karkeaa, yritä käyttää korkeampaa kiinnitysosan asetusta, jotta väriaine kiinnittyisi paremmin paperiin. Käytä Paperinkäsittelyvalikon ASETA KUUMENT. TILAVALIK.-kohtaa tulostimen ohjauspaneelissa. Katso kohdasta ["Paperinkäsittelyvalikko" sivulla 216.](#page-217-0)
- **2** Jos olet huomannut paperin puolien välillä karkeuseron, yritä tulostaa sileämmälle puolelle.
- **3** Tarkasta, että tulostimen käyttöympäristön vaatimukset täyttyvät (katso ["Tulostimen tekniset tiedot" sivulla 206\)](#page-207-0).
- **4** Varmista, että paperin tyyppi ja laatu vastaavat HP:n määrityksiä (katso ["Paperimääritykset" sivulla 194\)](#page-195-0).
- **5** Tulostimen huolto voi olla tarpeen. Tarkasta tämä tulostamalla tarvikkeiden tilasivu (katso ["Tarvikkeiden tilasivu" sivulla 157\)](#page-158-0). Jos on huollon aika, tilaa ja asenna tulostimen huoltosarja (katso ["Ennalta ehkäisevä huolto" sivulla 95](#page-96-0)).

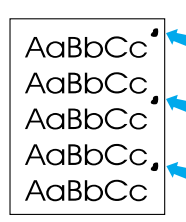

# <span id="page-136-1"></span>**Toistuvat jäljet**

Katso myös ["Kuvien toistuminen" sivulla 136.](#page-137-0)

- **1** Tulosta vielä muutama sivu niin näet, korjautuuko ongelma itsestään.
- **2** Jos jälkien väli on 38 mm (1,5 tuumaa) tai 94 mm (3,76 tuumaa), saattaa väriainekasetin vaihto olla tarpeen.
- **3** Puhdista tulostin sisäpuolelta (katso ["Kirjoittimen puhdistaminen"](#page-91-0) [sivulla 90\)](#page-91-0) ja puhdista kiinnitysosa tulostamalla puhdistussivu manuaalisesti (katso ["Puhdistussivun tulostaminen](#page-94-0)  [manuaalisesti" sivulla 93\)](#page-94-0).
- **4** Tulostimen huolto voi olla tarpeen. Tarkasta tämä tulostamalla tarvikkeiden tilasivu (katso ["Tarvikkeiden tilasivu" sivulla 157](#page-158-0)). Jos on huollon aika, tilaa ja asenna tulostimen huoltosarja (katso ["Ennalta ehkäisevä huolto" sivulla 95](#page-96-0)).

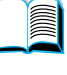

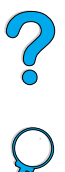

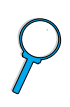

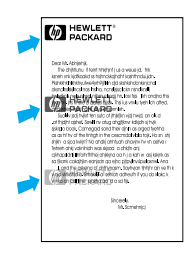

# <span id="page-137-0"></span>**Kuvien toistuminen**

Tämäntyyppinen vika saattaa ilmaantua, kun käytetään esipainettuja lomakkeita tai suuria määriä kapeaa materiaalia.

- **1** Tulosta vielä muutama sivu niin näet, korjautuuko ongelma itsestään.
- **2** Varmista, että paperin tyyppi ja laatu vastaavat HP:n määrityksiä (katso ["Paperimääritykset" sivulla 194\)](#page-195-0).
- **3** Jos huomaat tämän vian toistuvan, kun tulostetaan leveälle paperille (kuten Letter- tai A4-kokoiselle paperille) välittömästi kapealle materiaalille (kuten kirjekuoret) tulostamisen jälkeen, voit asettaa Paperinkäsittelyvalikon PIENI PAPERI NOPEUS asetukselle HIDAS (katso ["Paperinkäsittelyvalikko" sivulla 216](#page-217-0)). Huomaa, että tämä hidastaa tulostusta.
- **4** Tulostimen huolto voi olla tarpeen. Tarkista tämä tulostamalla tarvikkeiden tilasivu (katso ["Tarvikkeiden tilasivu" sivulla 157](#page-158-0)). Jos on huollon aika, tilaa ja asenna tulostimen huoltosarja (katso ["Ennalta ehkäisevä huolto" sivulla 95](#page-96-0)).

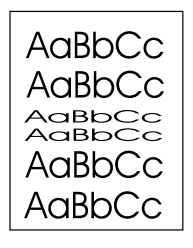

# <span id="page-137-1"></span>**Epämuotoiset merkit**

- **1** Tulosta vielä muutama sivu nähdäksesi korjautuuko ongelma itsestään.
- **2** Tarkasta, että tulostimen käyttöympäristön vaatimukset täyttyvät (katso ["Yleistiedot" sivulla 208\)](#page-209-0).
- **3** Tulostimen huolto voi olla tarpeen. Tarkista tämä tulostamalla tarvikkeiden tilasivu (katso ["Tarvikkeiden tilasivu" sivulla 157](#page-158-0)). Jos on huollon aika, tilaa ja asenna tulostimen huoltosarja (katso ["Ennalta ehkäisevä huolto" sivulla 95](#page-96-0)).

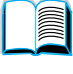

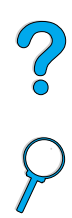

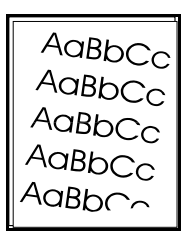

# <span id="page-138-0"></span>**Tulostus vinossa**

- **1** Tulosta vielä muutama sivu nähdäksesi korjautuuko ongelma itsestään.
- **2** Varmistu, että tulostimen sisällä ei ole revenneitä paperinpalasia.
- **3** Varmista, että paperi on ladattu oikein, kaikki säädöt on tehty ja paperi on kulmakielekkeiden alla (katso ["Lokeron 1 lataaminen"](#page-49-0) [sivulla 48](#page-49-0) ja ["Lokeroiden 2, 3 ja 4 lataaminen" sivulla 49](#page-50-0)).
- **4** Käännä lokerossa oleva paperinippu ympäri. Yritä myös kääntämällä paperia 180°.
- **5** Varmista, että paperin tyyppi ja laatu vastaavat HP:n määrityksiä (katso ["Paperimääritykset" sivulla 194\)](#page-195-0).
- **6** Tarkasta, että tulostimen käyttöympäristön vaatimukset täyttyvät (katso ["Yleistiedot" sivulla 208\)](#page-209-0).

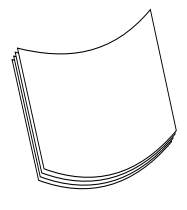

# <span id="page-138-1"></span>**Käpristymät tai aaltoilu**

- **1** Käännä lokerossa oleva paperinippu ympäri. Yritä myös kääntämällä paperia 180°.
- **2** Varmista, että paperin tyyppi ja laatu vastaavat HP:n määrityksiä (katso ["Paperimääritykset" sivulla 194\)](#page-195-0).
- **3** Tarkasta, että tulostimen käyttöympäristön vaatimukset täyttyvät (katso ["Tulostimen tekniset tiedot" sivulla 206\)](#page-207-0).
- **4** Yritä tulostaa eri tulostelokeroon.
- **5** Jos materiaali on kevyttä ja pehmeää, kokeile pienempää kiinnitysosan asetusta, jotta kiinnitysprosessin tuottama lämpö vähenisi. Tee tämä käyttämällä tulostimen ohjauspaneelissa Paperinkäsittelyvalikon ASETA KUUMENT. TILAVALIK.-kohtaa (katso ["Paperinkäsittelyvalikko" sivulla 216\)](#page-217-0).

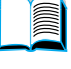

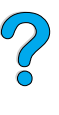

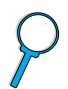

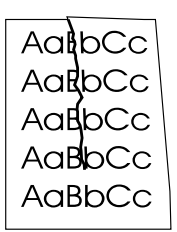

# <span id="page-139-0"></span>**Rypyt tai taittumat**

- **1** Tulosta vielä muutama sivu niin näet, korjautuuko ongelma itsestään.
- **2** Tarkasta, että tulostimen käyttöympäristön vaatimukset täyttyvät (katso ["Yleistiedot" sivulla 208\)](#page-209-0).
- **3** Käännä lokerossa oleva paperinippu ympäri. Yritä myös kääntämällä paperia 180°.
- **4** Varmista, että paperi on ladattu oikein, kaikki säädöt on tehty ja paperi on kulmakielekkeiden alla (katso ["Lokeron 1 lataaminen"](#page-49-0) [sivulla 48](#page-49-0) ja ["Lokeroiden 2, 3 ja 4 lataaminen" sivulla 49](#page-50-0)).
- **5** Varmista, että paperin tyyppi ja laatu vastaavat HP:n määrityksiä (katso ["Paperimääritykset" sivulla 194\)](#page-195-0).
- **6** Jos kirjekuoret taittuvat, yritä asettaa ne lokeroon tasaisesti ja suoraan.

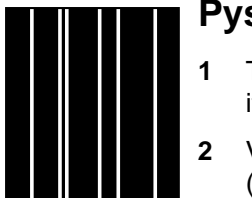

# <span id="page-139-1"></span>**Pystysuuntaiset valkoiset viivat**

- **1** Tulosta vielä muutama sivu nähdäksesi korjautuuko ongelma itsestään.
- **2** Varmista, että paperin tyyppi ja laatu vastaavat HP:n määrityksiä (katso ["Paperimääritykset" sivulla 194\)](#page-195-0).
- **3** Vaihda väriainekasetti.

 $O$   $O$ 

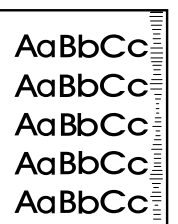

# <span id="page-140-0"></span>**Telan jäljet**

Tämä vika ilmenee tavallisesti, kun väriainekasettia on käytetty paljon enemmän kuin arvioituun 10 000 sivun tulostamiseen (kun esimerkiksi tulostetaan erittäin suuria määriä sivuja hyvin pienellä väriainepeitolla).

- **1** Vaihda väriainekasetti.
- **2** Vähennä hyvin pienellä väriainepeitolla tulostamiesi sivujen määrää.
- **3** Jos et voi vähentää hyvin pienellä väriainepeitolla tulostamiesi sivujen määrää, käytä 6 000 sivun kasettia (osanumero C8061A).

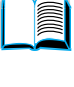

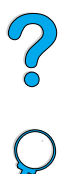

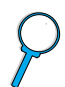

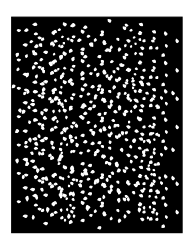

## <span id="page-140-1"></span>**Valkoisia pisteitä mustalla pohjalla**

- **1** Tulosta vielä muutama sivu niin näet, korjautuuko ongelma itsestään.
- **2** Varmista, että paperin tyyppi ja laatu vastaavat HP:n määrityksiä (katso ["Paperimääritykset" sivulla 194\)](#page-195-0).
- **3** Tarkasta, että tulostimen käyttöympäristön vaatimukset täyttyvät (katso ["Yleistiedot" sivulla 208\)](#page-209-0).
- **4** Vaihda väriainekasetti.

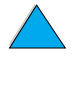

# **Tulostusongelmien määrittäminen**

# **Vianmäärityskaavio**

Jos tulostin ei tulosta odotetulla tavalla, käytä seuraavaa kaaviota avuksi ongelman määrittämiseen. Jos tulostin ei pysty suorittamaan jotakin vaihetta, noudata vastaavaa vianmääritysohjetta.

Jos et pysty ratkaisemaan ongelmaa noudatettuasi tämän oppaan antamia toiminta-ohjeita, ota yhteys HP:n valtuuttamaan huolto- tai tukipisteeseen (katso ["HP:n asiakaspalvelu ja tuki" sivulla 161](#page-162-0)).

> **Näytössä näkyy sekavia tai outoja merkkejä.**

**Huomautus** Macintoshin käyttäjät: Katso lisää vianmääritystietoja kohdasta ["Vianmäärityskaavio Macintoshin käyttäjille"](#page-147-0) [sivulla 146](#page-147-0).

> **Näytössä on väärä kieli.**

> > Kun painat JATKAnäppäintä, palaat viestiin VALMIS.

## **1 Näkyykö ohjauspaneelin näytössä VALMIS? KYLLÄ** ➜ **Siirry**

**Näyttö on tyhjä, mutta tulostimen tuuletin on** 

**vaiheeseen 2.**

**Muu kuin**  VALMIS **-viesti tulee esiin.**

> Mene kohtaan ["Tulostimen](#page-114-0)  viestien [ymmärtäminen"](#page-114-0) [sivulla 113.](#page-114-0)

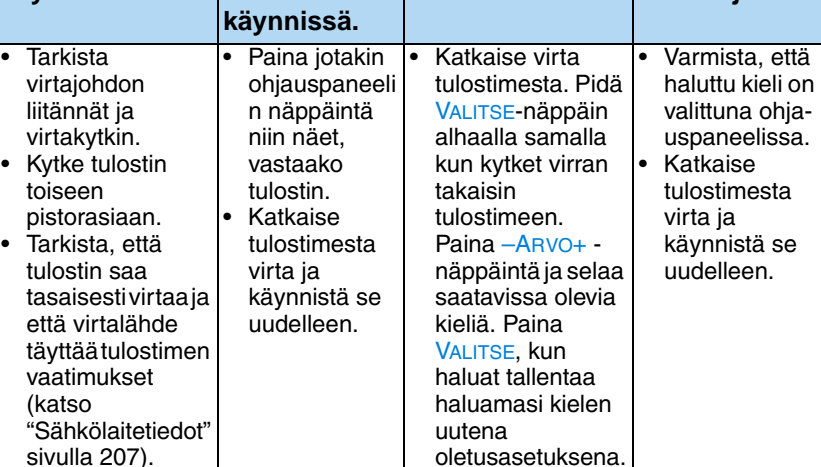

**Näyttö on tyhjä, eikä tulostimen tuuletin ole käynnissä.**

**EI** ➜

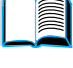

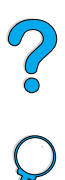

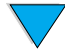

## **2 Voitko tulostaa asetussivun (katso ["Asetukset-sivu" sivulla 155\)](#page-156-0)?**

#### **KYLLÄ** ➜ **Siirry vaiheeseen 3.**

#### **EI**  ➜

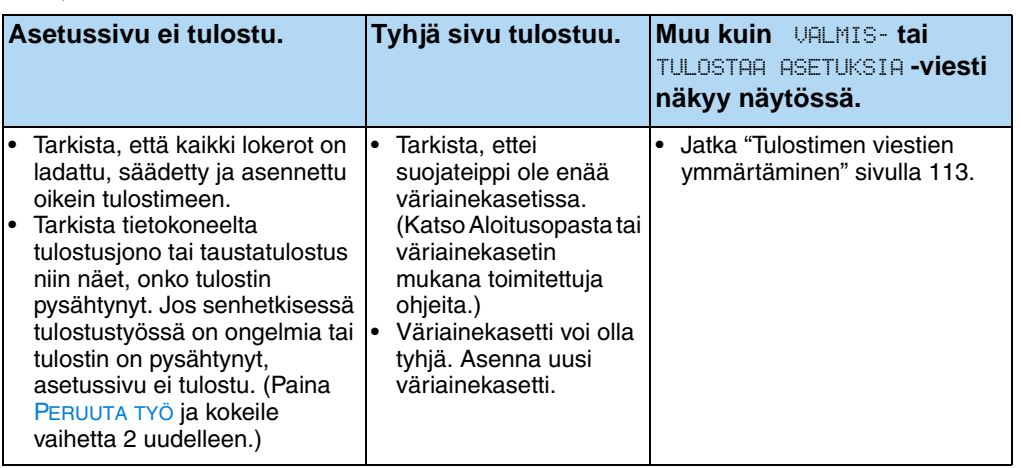

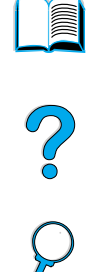

 $\sqrt{}$ 

# **3 Voitko tulostaa sovellusohjelmasta? KYLLÄ** ➜ **Siirry**

**vaiheeseen 4.**

#### **EI** ➜

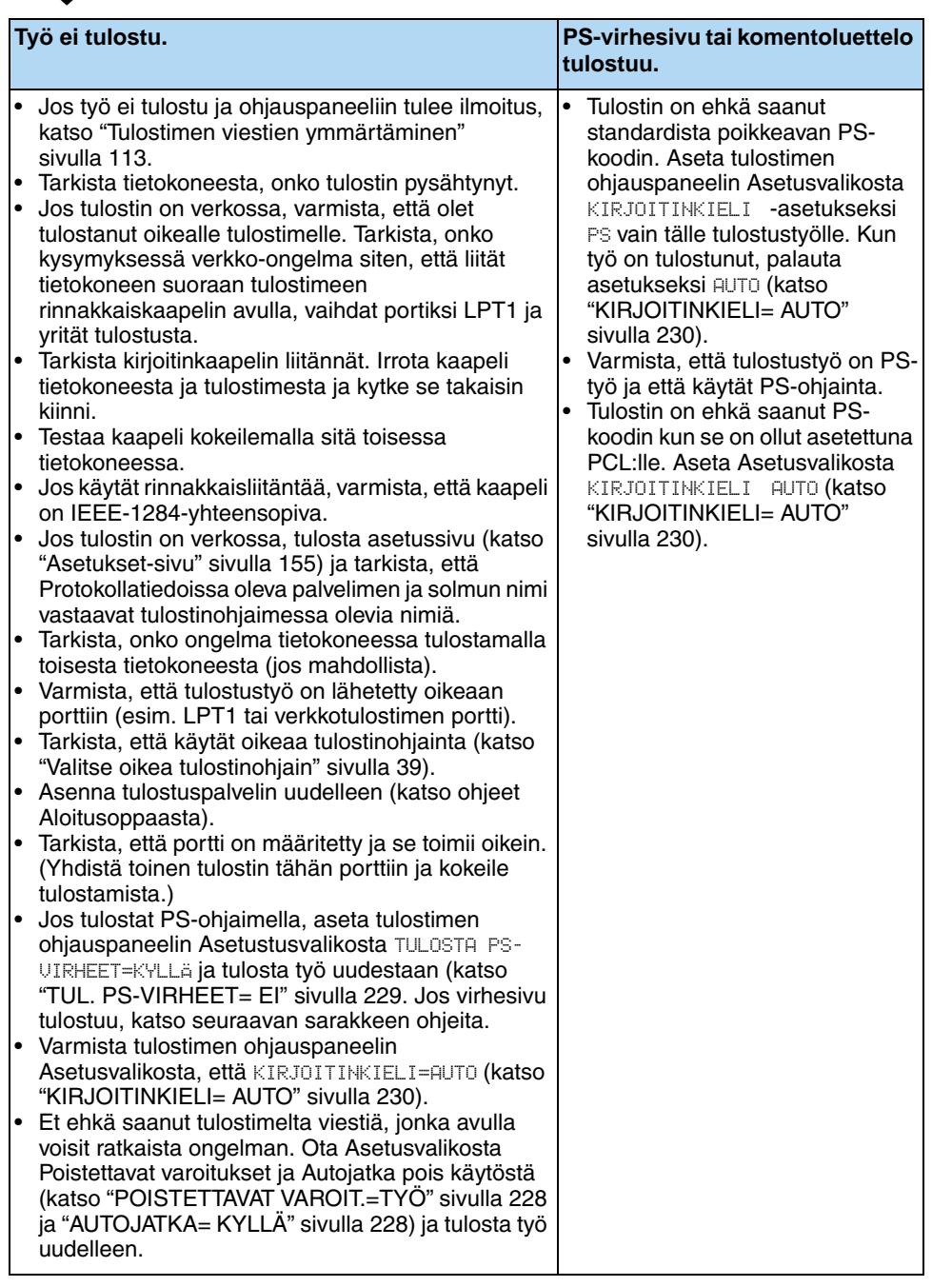
## **4 Tulostuuko työ odotetulla tavalla?** (Jatkuu seuraavalla sivulla.)

#### **EI** ➜

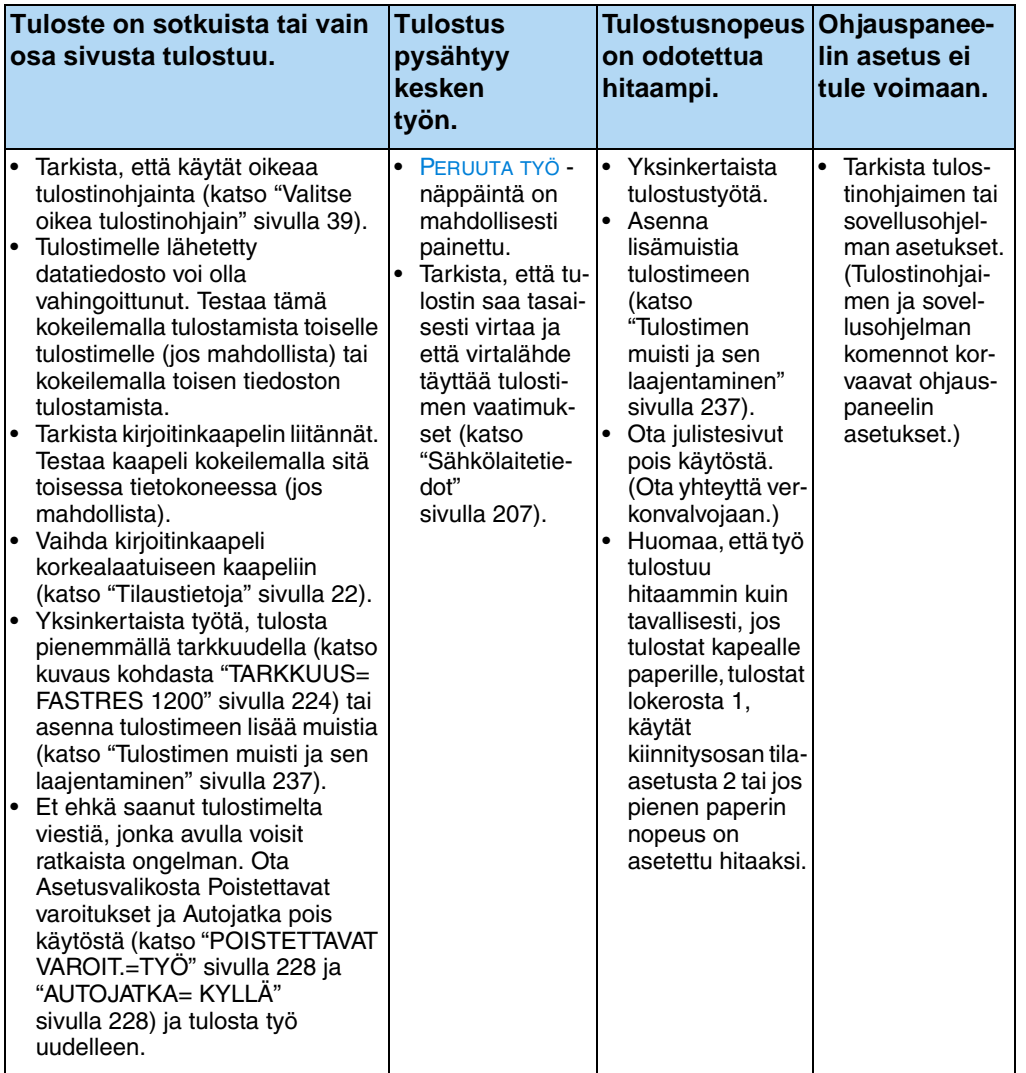

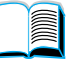

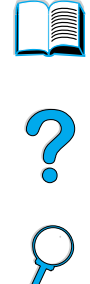

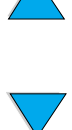

#### **Tulostuuko työ odotetulla tavalla?** (jatkuu) **KYLLÄ** ➜ **Siirry**

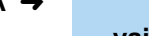

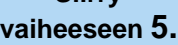

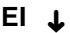

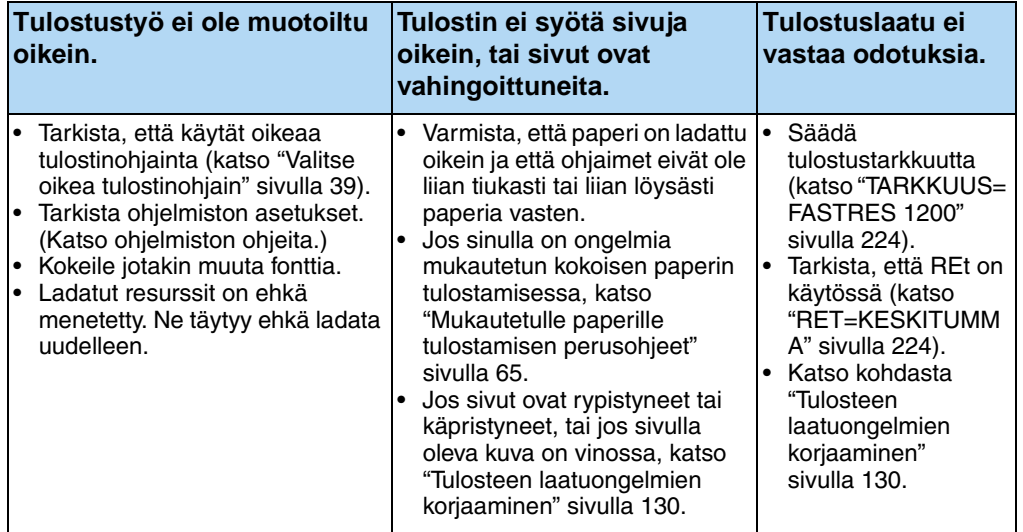

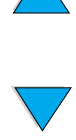

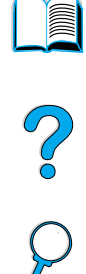

#### **5 Valitseeko tulostin oikeat lokerot, tulostekohteet ja paperinkäsittelyvarusteet?**

## **KYLLÄ** ➜ **Katso muita**

**ongelmia koskevia tietoja sisällysluettelosta, hakemistosta tai tulostinohjelmiston ohjeista.** 

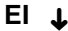

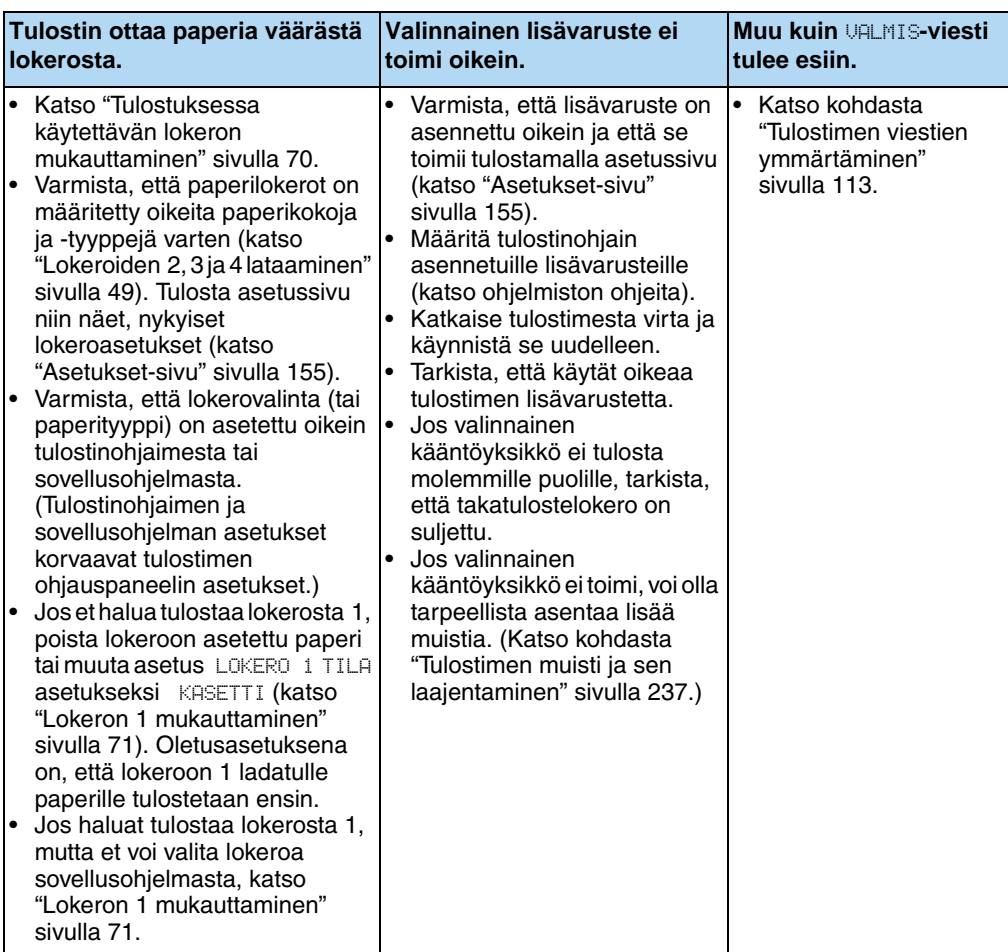

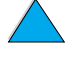

## **Vianmäärityskaavio Macintoshin käyttäjille**

## **1 Voitko tulostaa sovellusohjelmasta? KYLLÄ** ➜ **Siirry vaiheeseen 2.**

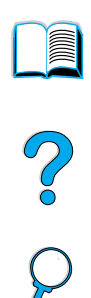

#### **EI** ➜

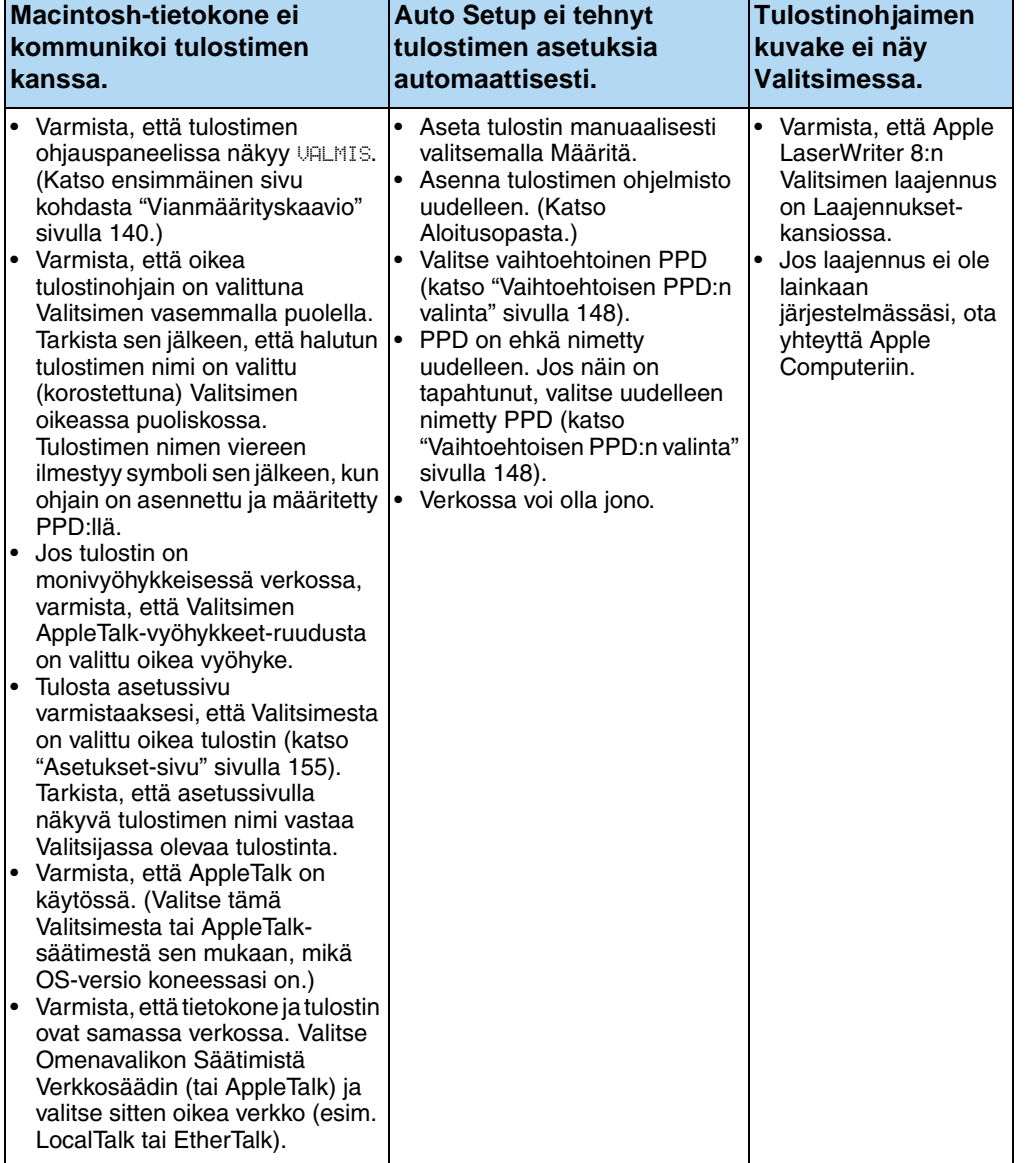

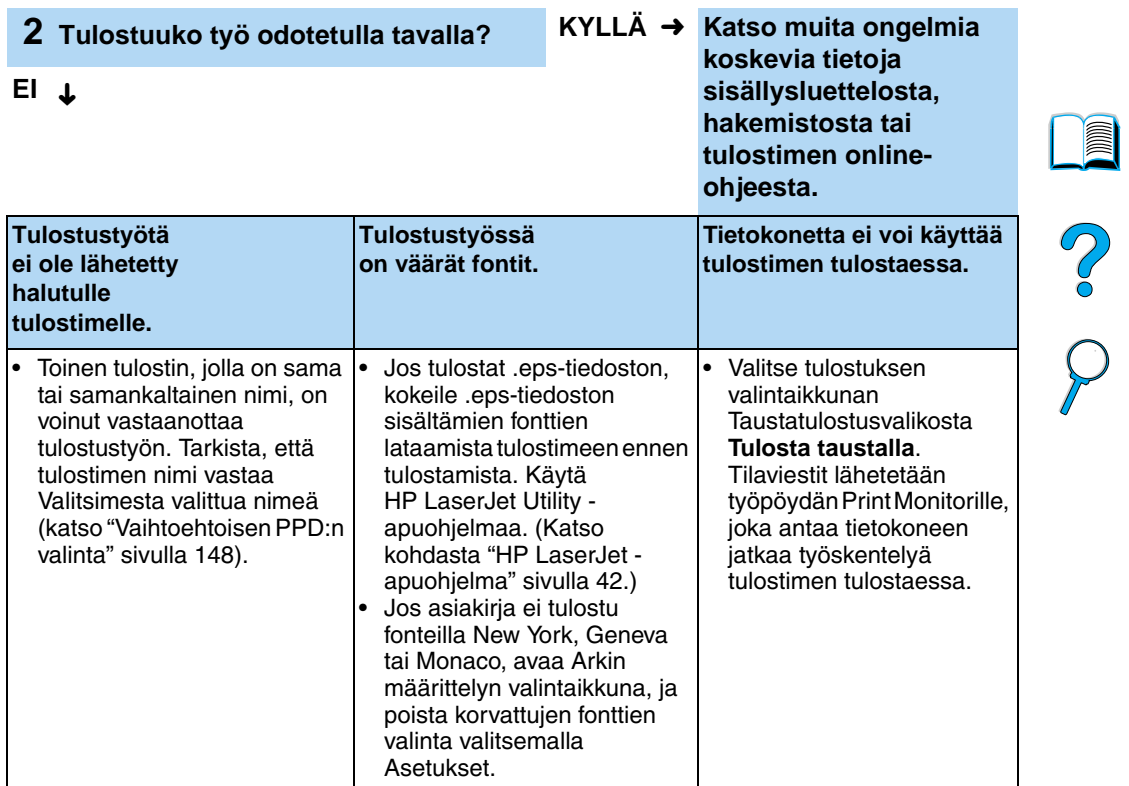

 $\sum$ 

#### <span id="page-149-0"></span>**Vaihtoehtoisen PPD:n valinta**

- **1** Avaa **Valitsin Omena**-valikosta.
- **2** Napsauta **LaserWriter 8** -kuvaketta.
- **3** Monivyöhykkeisessä verkossa valitse ruudusta **AppleTalkvyöhykkeet** se vyöhyke, jossa tulostin sijaitsee.
- **4** Napsauta haluamasi tulostimen nimeä **Valitse PostScript tulostin**-ruudusta. (Kaksoisnapsauttamalla pääset heti seuraaviin toimintavaiheisiin.)
- **5** Napsauta **Asetukset**-painiketta. (Ensimmäisessä asennuksessa tässä painikkeessa voi lukea **Luo**.)
- **6** Napsauta **Valitse PPD**-painiketta.
- **7** Etsi luettelosta haluamasi PPD ja napsauta **Valitse**-painiketta. Jos haluamasi PPD ei ole luettelossa, valitse yksi seuraavista vaihtoehdoista:
	- Valitse PPD tulostimelle, jossa on samantyyppiset ominaisuudet.
	- Valitse PPD toisesta kansiosta.
	- Valitse yleinen PPD napsauttamalla **Käytä yleistä**-painiketta. Yleisen PPD:n avulla voit tulostaa, mutta voit käyttää vain rajoitetusti tulostimen ominaisuuksia.
- **8** Napsauta **Asetukset**-valintaikkunassa **Valitse**-painiketta ja palaa **Valitsimeen** napsauttamalla **OK**.
- **Huomautus** Jos valitset PPD:n manuaalisesti, valitun tulostimen viereen ei ehkä tule kuvaketta **Valitse PostScript -tulostin** -ruudussa. Napsauta **Valitsimessa Asetukset**, napsauta **Tulostintiedot** ja napsauta sitten **Päivitä tiedot**. Kuvake tulee esiin.
	- **9** Sulje **Valitsin**.

#### **Tulostimen uudelleen nimeäminen**

Jos aiot nimetä tulostimesi uudelleen, tee se ennen kuin valitset tulostimen **Valitsimesta**. Jos nimeät tulostimen sen jälkeen, kun olet jo valinnut sen **Valitsimesta**, sinun on palattava **Valitsimeen** ja valittava se uudelleen.

Käytä **Aseta tulostimen nimi** -toimintoa **HP LaserJet apuohjelmassa,** kun nimeät tulostimen uudelleen.

 $\mathcal{O}$  or

# **Tulostimen valinnaisen kiintolevyn vianmääritys**

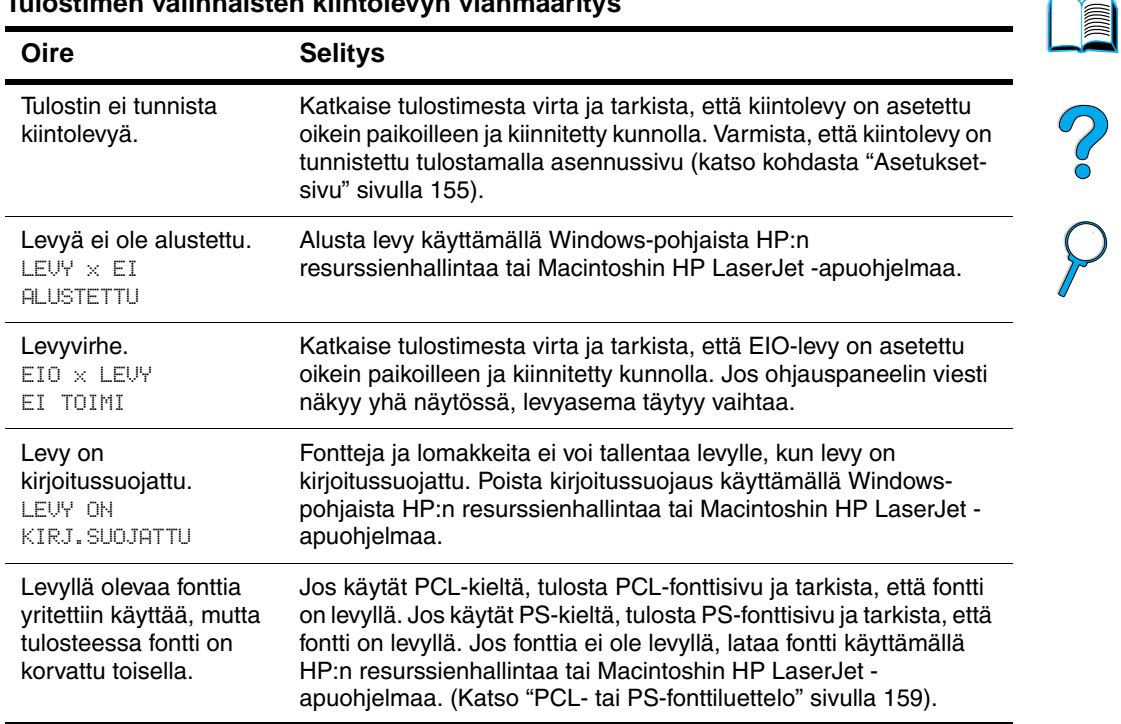

#### **Tulostimen valinnaisten kiintolevyn vianmääritys**

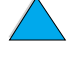

# **PS-vianmääritys**

#### **PS-vianmääritys**

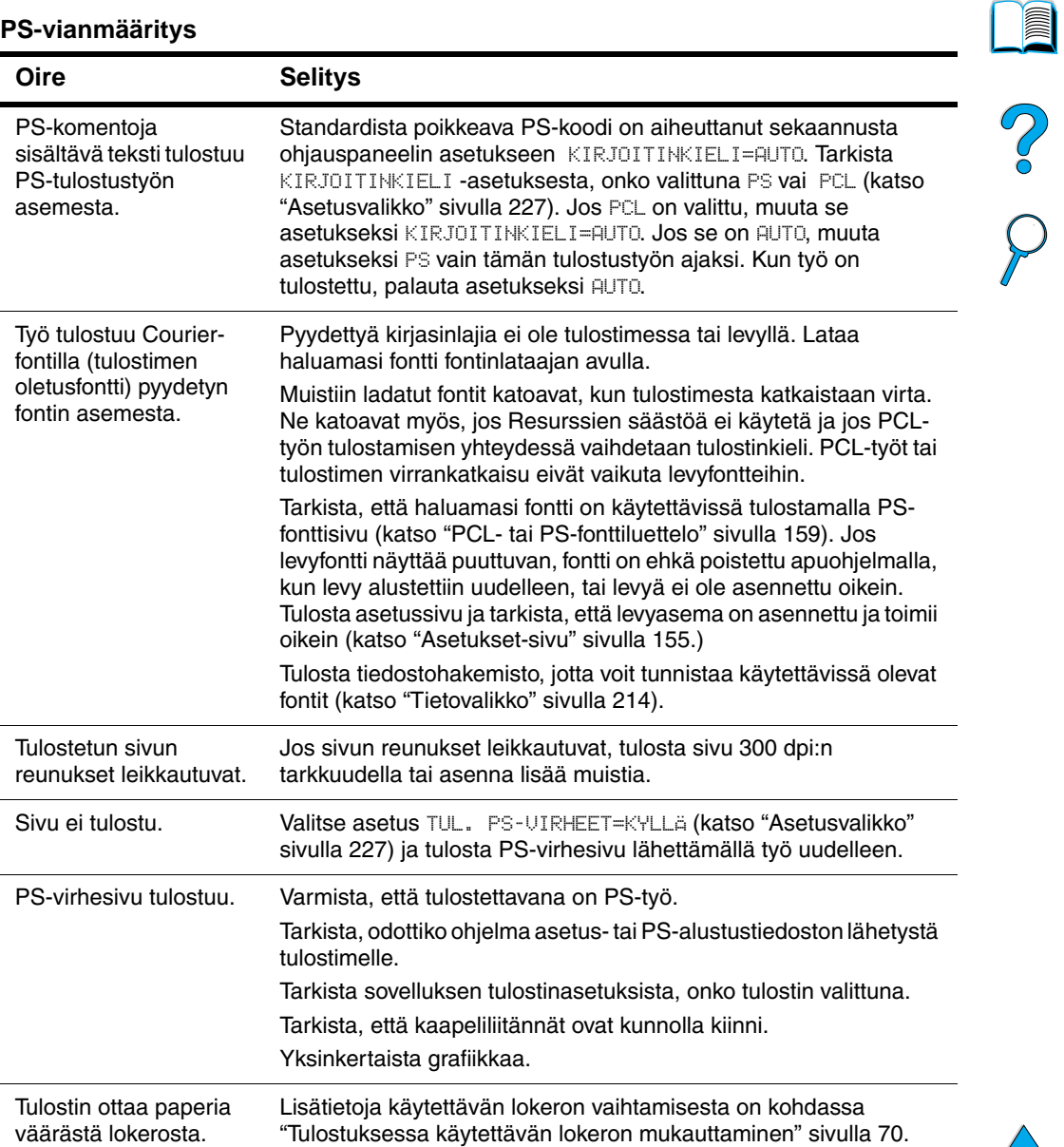

## **Valinnaisen HP Fast InfraRed Receiverin ongelmien vianmääritys**

#### **HP Fast InfraRed Receiverin ongelmien vianmääritys**

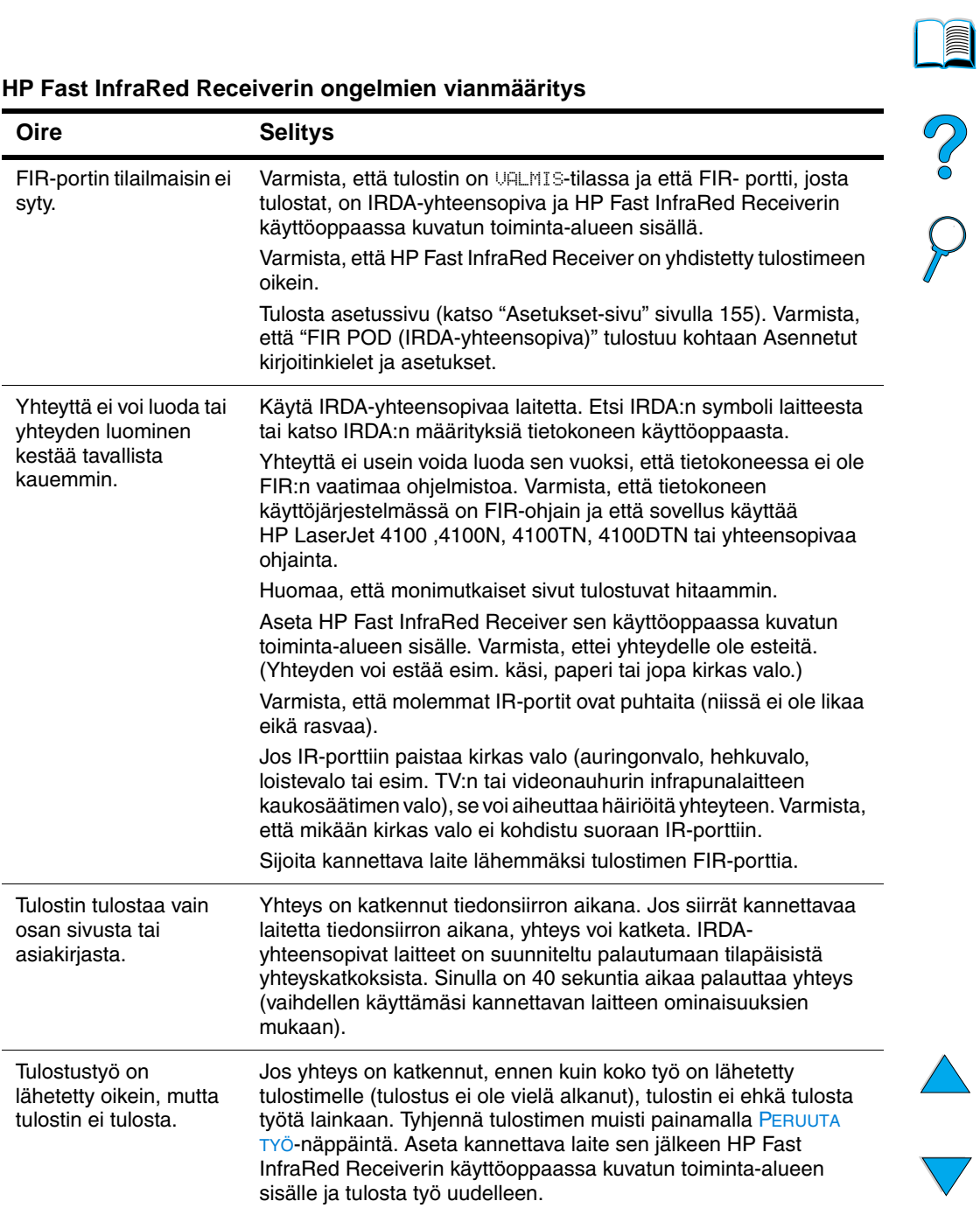

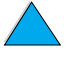

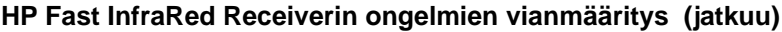

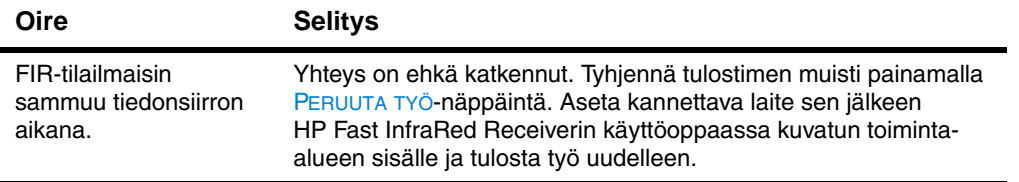

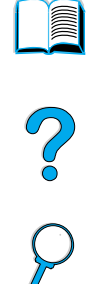

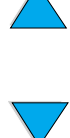

## **Yhteys valinnaiseen HP JetDirect tulostinpalvelimeen**

Jos tulostimessa on valinnainen HP JetDirect -tulostinpalvelin etkä saa yhteyttä tulostimeen verkossa, tarkista tulostinpalvelimen toiminta.

- Tarkasta HP JetDirectin asetussivu. (Jos haluat tulostaa sen, katso ["Asetukset-sivu" sivulla 155](#page-156-0).)
- Jos viestiä "I/O-KORTTI VALMIS" ei näy HP JetDirectin asetuksissa, katso vianmäärityskohtaa HP:n JetDirect tulostinpalvelimen Pääkäyttäjän oppaasta.

Jos tulostimessa on valinnainen HP JetDirect 10/100TX tulostinpalvelin, tarkista, että tulostinpalvelimeen saadaan yhteys verkossa:

- Tarkista linkkinopeuden ilmaisimet (10 tai 100) tulostinpalvelimessa. Jos molemmat ovat sammuneet, tulostuspalvelin ei ole saanut yhteyttä verkkoon.
- Tarkasta HP JetDirectin Asetukset-sivu. Viesti "KANTOAALTOVIRHE" tarkoittaa, että tulostinpalvelin ei saanut yhteyttä verkkoon.

Jos tulostinpalvelin ei saanut yhteyttä, tarkista, että kaikki kaapelit on yhdistetty oikein. Jos kaikki kaapelit on liitetty kunnolla eikä tulostinpalvelin edelleenkään saa yhteyttä, määritä tulostinpalvelin uudelleen alla olevien ohjeiden mukaisesti.

- **1** Aseta EIO-valikossa linkkinopeus (10 tai 100 megatavua/s) ja yhteysasetus (kaksi- ja yksisuuntainen) manuaalisesti siten, että ne sopivat verkkoon (katso ["EIO-valikko" sivulla 234](#page-235-0)). Jos esimerkiksi verkkokytkimen portti on asetettu kaksisuuntaista 100TX-toimintaa varten, myös tulostinpalvelin täytyy asettaa kaksisuuntaiselle 100TX-toiminnalle.
- **2** Sammuta tulostin ja käynnistä se uudelleen. Tarkista tulostinpalvelimen toiminta. Jos tulostinpalvelin ei saa yhteyttä, kokeile jotakin muuta verkkokaapelia.

Co Q

## **Tulostimen asetuksen tarkistaminen**

Tulostimen ohjauspaneelista voit tulostaa sivut, joissa on yksityiskohtaiset tiedot tulostimesta ja sen nykyisestä kokoonpanosta. Seuraavat sivut kuvataan tässä:

- Valikkokartta
- Asetukset-sivu
- Tarvikkeiden tilasivu (sisältää tietoa väriainekasetin käytöstä)
- PCL- tai PS-fonttiluettelo.

Täydellisen luettelon tulostintietojen sivuista saat tulostimen ohjauspaneelin Tietovalikosta (["Tietovalikko" sivulla 214](#page-215-0)).

Säilytä nämä sivut vianmääritystilanteita varten. Niistä on hyötyä myös silloin, kun otat yhteyttä HP:n asiakaspalveluun.

## **Valikkoluettelo**

Kun haluat nähdä nykyiset valikkoasetukset ja ohjauspaneelista saatavilla olevat valinnat, tulosta ohjauspaneelin valikkoluettelo.

- **1** Paina ohjauspaneelista VALIKKO-näppäintä, kunnes TIETOVALIKKO tulee näkyviin.
- **2** Paina VALINTA-näppäintä, kunnes TULOSTA VALIKKOLUETTELO tulee näkyviin.
- **3** Tulosta valikkoluettelo painamalla VALITSE-painiketta.

Sinun kannattaa säilyttää valikkoluettelo tulostimen lähellä tulevaa tarvetta varten. Valikkoluettelon sisältö vaihtelee sen mukaan, mitä valinnaisia varusteita tulostimeen on asennettu. (Monet näistä arvoista voidaan korvata tulostinohjaimesta tai sovellusohjelmasta.)

Katso täydellinen luettelo ohjauspaneelin valinnoista ja niiden mahdollisista arvoista liitteestä B. Ohjeita ohjauspaneelin asetusten muuttamisesta saat kohdasta ["Ohjauspaneelin valikot"](#page-33-0) [sivulla 32.](#page-33-0)

E

Poo Q

## <span id="page-156-0"></span>**Asetukset-sivu**

Käytä Asetukset-sivua, kun haluat tarkastella tulostimen senhetkisiä asetuksia, saada apua tulostinongelmien vianmääritykseen tai kun haluat tarkistaa valinnaisten lisävarusteiden asennuksen (esim. muisti (DIMMit), paperilokerot ja kirjoitinkielet).

#### **Huomautus** Jos HP JetDirect -tulostinpalvelinkortti on asennettu (HP LaserJet 4100N, 4100TN ja 4100TN-tulostimet), HP JetDirectin asetussivu tulostuu myös.

Asetukset-sivun tulostaminen ohjauspaneelista:

- **1** Paina VALIKKO-näppäintä, kunnes TIETOVALIKKO tulee näkyviin.
- **2** Paina VALINTA-näppäintä, kunnes TULOSTA ASETUKSET tulee näkyviin.
- **3** Tulosta sivu painamalla VALITSE-näppäintä. Huomaa viimeisen huollon jälkeen tulostettu sivumäärä.

Seuraavalla sivulla on esimerkki Asetukset-sivusta. Asetukset-sivun sisältö vaihtelee sen mukaan, mitä valinnaisia varusteita tulostimeen on asennettu.

**Huomautus** Saat tietoja asetuksista myös Internet-palvelimen kautta. Katso lisätietoja kohdasta ["Sisäänrakennettu verkkopalvelin"](#page-260-0) [sivulla 259](#page-260-0).

Coo O

#### **Asetukset-sivu**

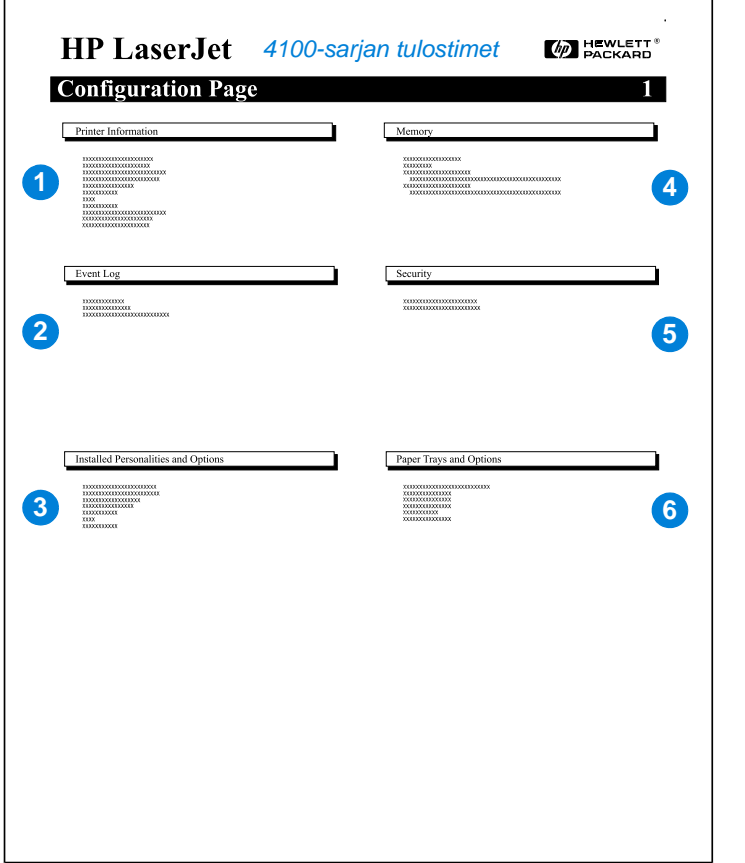

**1** Tulostintiedot (Printer Information) Näyttää sarjanumeron, HP JetSend IP -osoitteet, sivujen määrän sekä muita tietoja tulostimesta. **2** Tapahtumaloki (Event Log) Näyttää lokissa olevien virhemerkintöjen määrän, näytettävien virhemerkintöjen maksimimäärän ja kolme viimeisintä virhemerkintää. **3** Asennetut kirjoitinkielet ja asetukset (Installed Personalities) Näyttää kaikki kirjoitinkielet, jotka on asennettu (kuten PCL ja PS), ja näyttää DIMM- ja EIO-paikkoihin asennetut lisävarusteet. **4** Muisti (Memory) Näyttää tulostimen muistin, PCL-ohjaimen työmuistin (DWS) ja I/O-puskuroinnin sekä tiedot resurssien säästöistä. **5** Tietosuoja (Security) Näyttää tulostimen ohjauspaneelin lukituksen tilan, ohjauspaneelin salasanan ja levyaseman. **6** Paperilokerot ja lisävarusteet (Paper Trays and Options) Näyttää kaikkien lokeroiden kokoasetukset ja asennetut lisävarusteet.

2000

## <span id="page-158-0"></span>**Tarvikkeiden tilasivu**

Käytä tarvikkeiden tilasivua, kun haluat tietoja tulostimeen asennetusta väriainekasetista, jäljellä olevasta väriainemäärästä tai kun haluat tietää tulostettujen sivujen ja töiden määrän. Tältä sivulta näet myös, milloin kannattaa tehdä seuraava ennalta ehkäisevä huolto (katso ["Ennalta ehkäisevä huolto" sivulla 95](#page-96-0)).

Tarvikkeiden tilasivun tulostaminen ohjauspaneelista:

- **1** Paina VALIKKO-näppäintä, kunnes TIETOVALIKKO tulee näkyviin.
- **2** Paina VALINTA-näppäintä, kunnes TULOSTUSTARVIKKEIDEN TILASIVU tulee näkyviin.
- **3** Tulosta sivu painamalla VALITSE-näppäintä.

Seuraavalla sivulla on esimerkki tarvikkeiden tilasivusta.

**Huomautus** Saat tietoja tarvikkeiden tilasta myös Internet-palvelimen kautta. Katso lisätietoja kohdasta ["Sisäänrakennettu verkkopalvelin"](#page-260-0) [sivulla 259](#page-260-0).

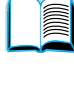

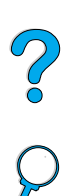

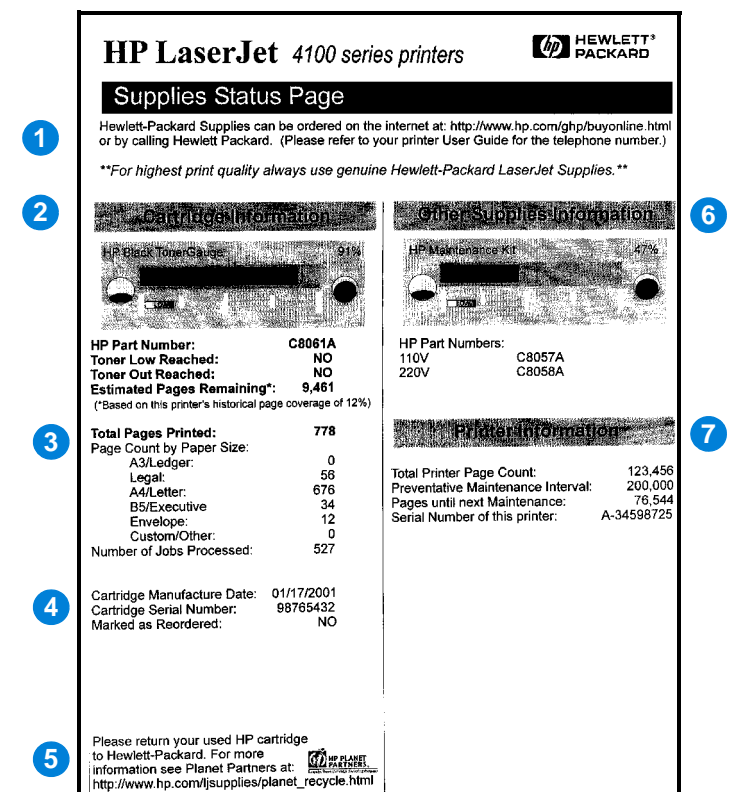

**Tarvikkeiden tilasivu**

- **1** Tarvikkeiden www-sivu (Supplies website)
- **2** Väriainekasetin tiedot (Cartridge information)
- **3** Tulostustilasto (Printing statistics)
- **4** Valmistustiedot (Manufacture information)
- **5** Kierrätyksen www-sivusto (Recycling website)
- **6** Huoltosarjan ilmaisin (Maintenance kit gauge)
- **7** Tulostimen tiedot (Printer information)

Paikallinen www-sivusto tarvikkeiden tilaamiseksi Internetin kautta.

Osoittaa väriainekasetissa jäljellä olevan väriaineen määrän, väriainekasetin osanumeron ja arvioi jäljellä olevalla väriaineella tulostuvien sivujen määrän.

Tilasto tulostettujen sivujen ja töiden kokonaismäärästä.

Väriainekasetin valmistuspäivämäärä ja sarjanumero.

Www-sivuilla on tietoja käytettyjen HP-väriainekasettien palauttamisesta.

Ilmaisin kertoo, kuinka suuri osuus huoltosarjasta on käytetty.

Tulostimen sarjanumero, kokonaissivumäärä, ennalta ehkäisevän huollon väli sekä sivumäärä, jonka tulostamisen aikana huolto tulisi tehdä.

2000

## <span id="page-160-0"></span>**PCL- tai PS-fonttiluettelo**

Katso fonttiluetteloa, kun haluat nähdä, mitkä fontit ovat sillä hetkellä asennettuna tulostimeen. (Fonttiluettelossa näkyy myös, mitkä fontit ovat valinnaisella kiintolevyllä tai Flash-DIMMissä.)

#### **Tulosta PCL- tai PS-fonttiluettelo seuraavasti:**

- **1** Paina ohjauspaneelista VALIKKO-näppäintä, kunnes TIETOVALIKKO tulee näkyviin.
- **2** Paina VALINTA-näppäintä, kunnes TULOSTA PCL-FONTTILISTA tai TULOSTA PS-FONTTILISTA tulee näkyviin.
- **3** Tulosta fonttisivu painamalla VALITSE-näppäintä.

PS-fonttisivulla näkyvät asennetut PS-fontit ja niiden mallit. Seuraavat tiedot löytyvät PCL-fonttisivulta:

- **Fontti** näyttää fontin nimen ja esimerkit.
- **Askel/Piste** näyttää fontin askelluksen tai pistekoon.
- **Ohjausmerkkijonoa** (PCL 5e-ohjelmointikomento) käytetään määrätyn fontin valitsemisessa. (Katso fonttisivun alaosassa olevaa selitettä.)

#### **Huomautus** Katso vaiheittaisia tulostinkomentojen käyttöohjeita DOS-sovellusten fontin valitsemiseksi kohdasta ["PCL 5e -fonttien valitseminen"](#page-247-0) [sivulla 246](#page-247-0).

- **Font nro** on numero, jolla fontit valitaan tulostimen ohjauspaneelista (ei sovellusohjelmasta). Älä sekoita fonttinumeroa fonttitunnukseen (font ID), joka kuvataan alla. Numero tarkoittaa DIMMin paikkaa, johon fontti on tallennettu.
	- LADATT: Ladatut fontit, jotka pysyvät tulostimessa, kunnes toiset fontit ladataan niiden tilalle tai tulostin sammutetaan.
	- SISÄINEN: Fontit, jotka on tallennettu tulostimeen pysyvästi.
- **Font ID** on numero, joka annetaan ladattaville fonteille, kun ne ladataan ohjelmistosta.

Po O

P.C.C.

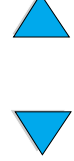

# 5 Huolto ja tuki

# <span id="page-162-1"></span>**HP:n asiakaspalvelu ja tuki**

## **Online-palvelut**

Tässä-osassa esiteltävät palvelut mahdollistavat ympärivuorokautisen tiedonsaannin.

#### <span id="page-162-0"></span>**Internet**

Seuraavista URL-osoitteista saa tulostinohjaimia, päivitettyjä HP:n tulostinohjelmistoja ja tuote- ja tukipalvelutietoja:

Yhdysvalloissa [http://www.hp.com/support/lj4100.](http://www.hp.com/support/lj4100)

Tulostinohjaimia voi tilata seuraavista osoitteista:

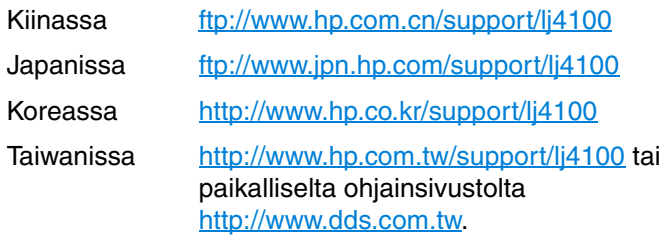

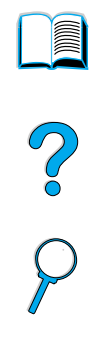

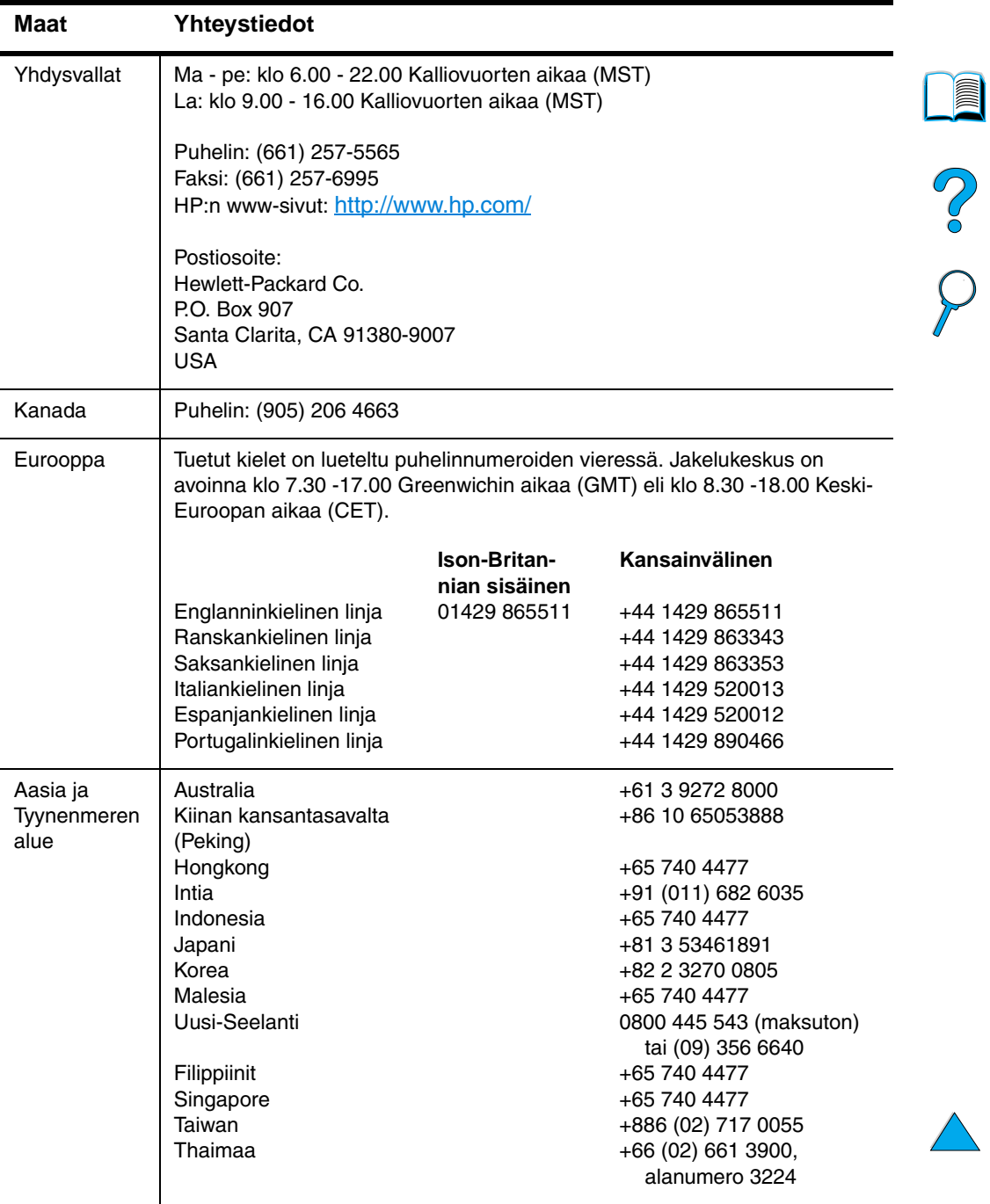

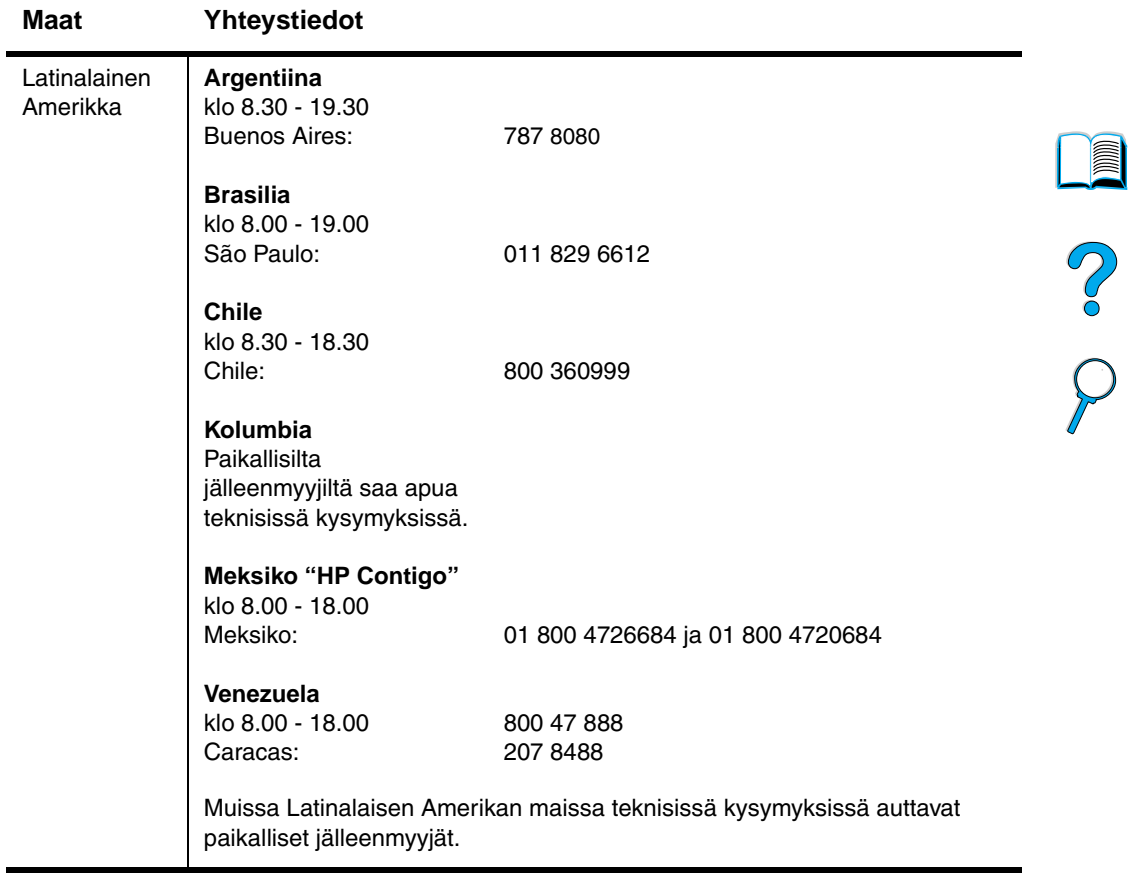

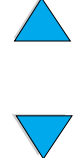

#### **HP:n suora lisävarusteiden ja tarvikkeiden tilauspalvelu**

Lisävarusteiden ja tarvikkeiden tilaaminen:

- soita (800) 752 8787 (Yhdysvallat) tai (800) 387 3154 (Kanada)
- tilaa oman alueen HP LaserJet -tarvikkeiden sivuilta (saat URLosoitteen tulostamalla tarvikkeiden tilasivun, katso ohjeet kohdasta ["Tarvikkeiden tilasivu" sivulla 157](#page-158-0)).

#### **HP-osien tilaaminen suoraan HP:lta**

Soita Yhdysvalloissa numeroon (800) 227-8164.

## **HP:n varaosatiedot CD-levyllä**

CD-levyllä toimitettava varaosatietokanta on tehokas apuväline, jossa on tarvittavat varaosatiedot, kuten hinnasto ja suositeltujen HPjälleenmyyjien yhteystiedot. Varaosatieto-CD-levy julkaistaan kolmen kuukauden välein. Palvelun voi tilata Yhdysvalloissa ja Kanadassa numerosta (800) 336 5987. Tyynenmeren alueella tilauksen voi tehdä numeroon (65) 740 4484. Osien tiedot ja hinnat ovat saatavilla maailmanlaajuisesti Internetistä osoitteesta [www.hp.com/go/partsinfo.](http://www.hp.com/go/partsinfo)

## **HP-tukilevy**

Tämä tukityökalu sisältää täydellisen online-tietojärjestelmän HP:n tuotteiden teknisistä ja muista tiedoista. Online-tietojärjestelmä päivitetään neljännesvuosittain. Palvelun voi tilata Yhdysvalloissa ja Kanadassa numerosta (800) 457-1762 ja Hongkongissa, Indonesiassa, Malesiassa ja Singaporessa Mentor Mediasta numerosta (65) 740-4477.

## <span id="page-165-0"></span>**Valtuutetut HP-jälleenmyyjät ja tuki**

Tiedot valtuutetuista HP-jälleenmyyjistä saa numerosta (800) 243-9816 (Yhdysvallat) tai (800) 387 3867 (Kanada).

#### **HP-huoltosopimukset**

Soita numeroon (800) 743 4747 (Yhdysvallat) tai (800) 268 1221-(Kanada).

Poo Q

## **HP Tukipaketti (SupportPack)**

HP SupportPack -paketti on huoltosopimus, joka laajentaa HP LaserJet -tulostimen perustuotetakuuta (1 vuosi) ja pidentää sen keston jopa 5 vuoteen.

HP Tukipaketteja myyvät HP-jälleenmyyjät. Niitä on saatavilla sinetöitynä pakkauksena, jossa on kolmen vuoden huoltosopimus (palvelun aktivoimiseksi on rekisteröidyttävä HP:llä) ja elektronisena versiona, jossa on yhden, kahden, kolmen, neljän tai viiden vuoden huoltosopimus (rekisteröityminen on mahdollista faksin ja Internetin kautta).

Lisätietoja tilaamisesta ja hinnoista saa paikallisilta HP-jälleenmyyjiltä ja Internetistä osoitteesta<http://www.hp.com/go/printerservices>.

## **HP-ilmiantolinja**

Jos tulostin ilmoittaa, että asennettu HP-väriainekasetti ei ole alkuperäinen HP-kasetti, soita HP:n ilmiantolinjalle (1-877 219 3183, maksuton Pohjois-Amerikassa). HP auttaa määrittämään tuotteen aitouden ja etsii ratkaisun ongelmaan.

Muun kuin aidon HP-väriainekasetin voi tunnistaa seuraavien merkkien avulla:

- väriainekasetin käyttämisessä on paljon ongelmia
- väriainekasetti ei ole samannäköinen kuin yleensä (esim. vedin tai pakkaus on erilainen kuin tavallisesti).

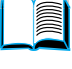

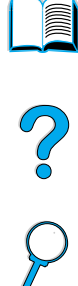

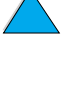

## **Asiakastukipalvelut eri puolilla maailmaa**

["Myynti- ja huoltokonttorit maailmanlaajuisesti" sivulla 177](#page-178-0) on yhteystietoja, joita ei luetella tässä.

## <span id="page-167-0"></span>**HP:n asiakas- ja korjauspalvelut Yhdysvalloissa ja Kanadassa**

Teknistä neuvontaa ja apua korjaustarpeen määrittämiseen saa numeroista (208) 323-2551 (Yhdysvalloissa) ja (905) 206 4663 (Kanadassa). Numerot palvelevat maanantaista perjantaihin klo 6.00 - 18.00 (Kalliovuorten aikaa). Palvelu on maksutonta takuuaikana. Puhelusta peritään kuitenkin normaali kaukopuhelumaksu. Soita niin, että järjestelmä on käytettävissä puhelun aikana. Tarvitset myös tulostimen sarjanumeron.

Jos tiedät, että tulostin on korjattava, saat lähimmän HPhuoltokeskuksen yhteystiedot soittamalla numeroon (800) 243-9816.

Jos tulostimen takuuaika on kulunut umpeen, voit soittaa erilliseen palvelunumeroon. Palvelunumerot ovat: (900) 555-1500 (2,50 Yhdysvaltain dollaria/minuutti, vain Yhdysvalloissa) tai (800) 999-1148 (25 Yhdysvaltain dollaria/minuutti, maksutapa Visa tai MasterCard, Yhdysvalloissa ja Kanadassa). Numerot palvelevat maanantaista perjantaihin klo 7.00 - 18.00 Kalliovuorten aikaa. Laskutus alkaa vasta, kun puhelu yhdistyy tukihenkilölle. \*Hinnat voivat muuttua.

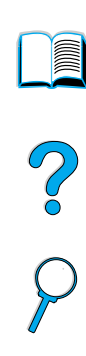

## <span id="page-168-0"></span>**HP:n asiakaspalvelukeskuksen kieli- ja -maakohtaiset palvelut Euroopassa**

Avoinna maanantaista perjantaihin klo 8.30 - 18.00 Keski-Euroopan aikaa (CET).

Takuuaikana HP:n puhelintuki on ilmaista. Alla on lueteltu palvelunumerot, joilla saa yhteyden tekniseen tukeen. Jos tarvitset apua takuukauden päätyttyä, saat maksullista tukea samasta numerosta. Maksu on puhelukohtainen. Kun soitat palvelunumeroon, tarvitset seuraavat tiedot: tuotteen sarjanumero ja nimi, ostopäivä ja ongelman kuvaus.

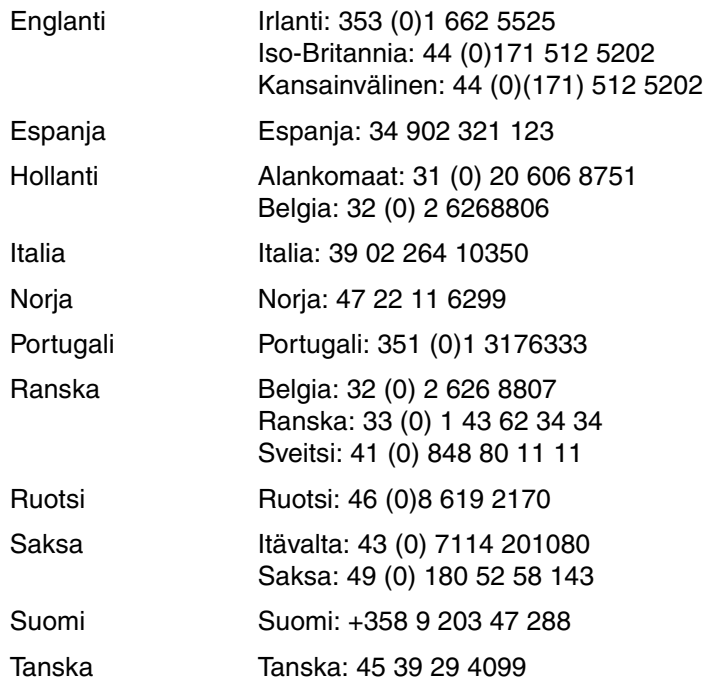

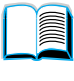

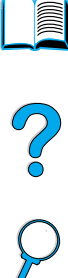

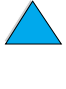

## **Maakohtaiset tukipalvelunumerot**

Takuuaikana HP:n puhelintuki on ilmaista. Alla on lueteltu palvelunumerot, joilla saa yhteyden tekniseen tukeen. Jos tarvitset apua takuukauden päätyttyä, saat maksullista tukea samasta numerosta. Maksu on puhelukohtainen. Kun soitat palvelunumeroon, tarvitset seuraavat tiedot: tuotteen sarjanumero ja nimi, ostopäivä ja ongelman kuvaus.

Jos tarvitset korjauspalveluja, tukea takuuajan jälkeen tai jos kotimaatasi ei ole alla olevassa luettelossa, katso lisätietoja kohdasta ["Myynti- ja huoltokonttorit maailmanlaajuisesti" sivulla 177.](#page-178-0)

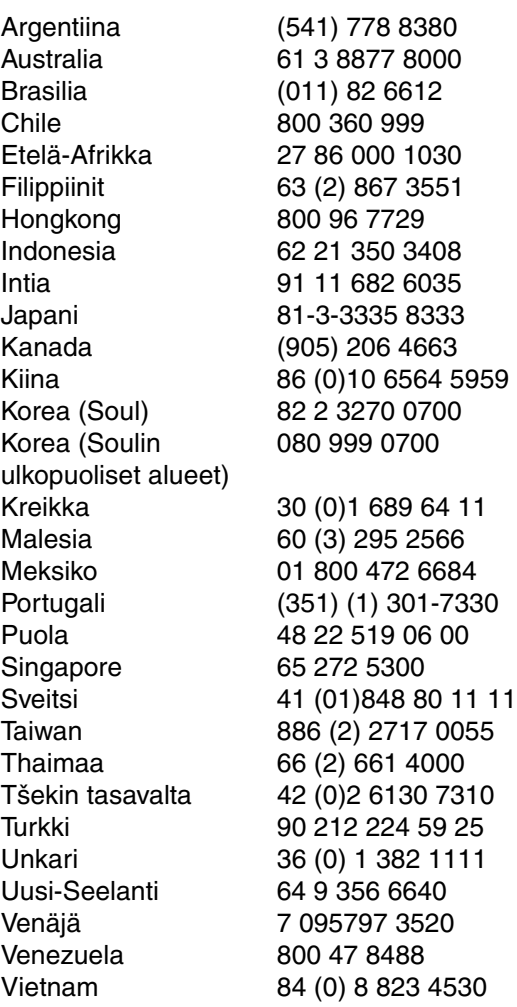

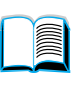

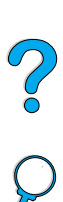

## **Takuutiedot**

Lisätietoja takuuehdoista on kohdissa ["Hewlett-Packardin takuun](#page-173-0)  [rajoitukset" sivulla 172](#page-173-0) ja ["Väriainekasetin käyttöiän rajoitettu takuu"](#page-175-0) [sivulla 174](#page-175-0). Tulostimen takuutietoja on myös Internetissä. (Katso kohdasta ["Internet" sivulla 161.](#page-162-0))

Huolto takuuaikana ja sen jälkeen

- Jos tulostinlaitteisto menee epäkuntoon takuuaikana, katso toimintaohjeet kohdasta: ["HP:n asiakas- ja korjauspalvelut](#page-167-0)  [Yhdysvalloissa ja Kanadassa" sivulla 166](#page-167-0) tai ["HP:n](#page-168-0)  [asiakaspalvelukeskuksen kieli- ja -maakohtaiset palvelut](#page-168-0)  [Euroopassa" sivulla 167.](#page-168-0)
- Jos tulostinlaitteisto menee epäkuntoon takuuajan jälkeen, ja olet hankkinut HP:n huoltosopimuksen tai HP:n tukipaketin, toimi sopimuksen mukaan.
- Jos laitetta varten ei ole HP:n huoltosopimusta tai HP:n tukipakettia, ota yhteys HP:n valtuuttamaan huolto- tai tukipisteeseen. (Katso lisätietoja kohdasta ["Valtuutetut HP](#page-165-0)[jälleenmyyjät ja tuki" sivulla 164.](#page-165-0))

Noudata seuraavalla sivulla olevia pakkausohjeita, jos lähetät laitteen huollettavaksi:

## **Tulostimen pakkausohjeet**

- Poista ja pane talteen kaikki tulostimeen asennetut DIMMmoduulit (dual in-line memory modules). (Katso ohjeet kohdasta ["Muistin asentaminen" sivulla 239](#page-240-0).)
- Poista ja pane talteen kaikki tulostimeen asennetut valinnaiset lisävarusteet (kuten kääntöyksikkö ja kiintolevy).
- Poista ja pane talteen väriainekasetti.

**VAROITUS** Säilytä väriainekasetti alkuperäisessä pakkauksessaan tai muutoin valolta suojattuna, ettei kasetti vahingoittuisi.

- Käytä alkuperäistä pakkauslaatikkoa ja -materiaaleja, jos mahdollista. (Puutteellisesta pakkauksesta johtuvat kuljetuksen aikaiset vauriot ovat asiakkaan vastuulla.) Jos alkuperäinen pakkaus on hävitetty, posti ja kuljetusyhtiöt opastavat pakkaamisessa.
- Jos mahdollista, liitä mukaan tulostenäytteitä ja 50 100 arkkia paperia tai muuta materiaalia, joka ei tulostu oikein.
- Lähetä mukana myös täytetty huoltolomake [\("Huoltolomake"](#page-172-0) [sivulla 171](#page-172-0)).
- HP suosittelee laitteen vakuuttamista kuljetusta varten.

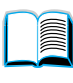

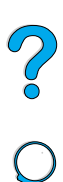

## <span id="page-172-0"></span>**Huoltolomake**

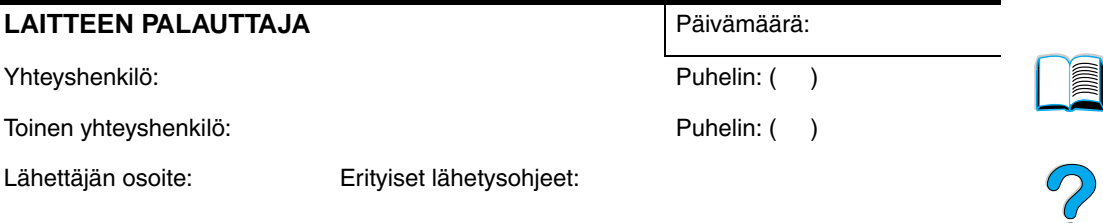

#### **PALAUTETTAVA LAITE**

Mallinimi: Mallinumero: Sarjanumero:

Lähetä palautettavan laitteen mukana tulosteita. ÄLÄ lähetä lisävarusteita, joita ei tarvita korjaamista varten (käyttöoppaat, puhdistustarvikkeet tms.).

#### **TARVITTAVAT HUOLTOTOIMENPITEET (Liitä mukaan lisälehti, jos tarpeen.)**

- 1. Kuvaa vian syntymisen olosuhteet. (Miten laite on viallinen? Missä yhteydessä vika ilmeni? Mitä sovellusohjelmaa käytettäessä? Onko virheellinen toiminta toistettavissa?)
- 2. Jos vika on jaksottainen, millaisin väliajoin vika toistuu?
- 3. Onko laite kytketty johonkin seuraavista? (Ilmoita valmistaja ja mallinumero.)

Henkilökohtainen tietokone: Modeemi: Verkko:

4. Lisäselitykset:

#### **KORJAUSKULUJEN MAKSUTAPA**

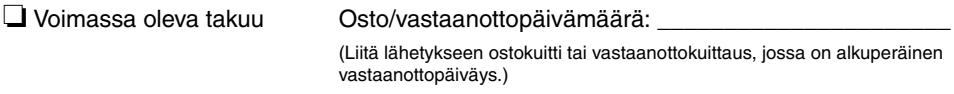

❏ Huoltosopimusnumero: \_\_\_\_\_\_\_\_\_\_\_\_\_\_\_\_\_\_\_\_\_\_

❏ Ostomääräysnumero: \_\_\_\_\_\_\_\_\_\_\_\_\_\_\_\_\_\_\_\_\_\_

**Sopimus- ja takuuhuoltoa lukuun ottamatta huoltopyynnön täytyy olla valtuutetun henkilön allekirjoittama ja/tai sen täytyy sisältää ostomääräysnumero.** Jos korjauksen vakiohintoja ei sovelleta, vaaditaan ostomääräys vähimmäissummalle. Korjausten vakiohinnat ovat saatavissa HP:n valtuuttamasta korjauskeskuksesta.

Valtuutetun henkilön allekirjoitus: \_\_\_\_\_\_\_\_\_\_\_\_\_\_\_\_\_\_\_\_\_\_ Puhelin: \_\_\_\_\_\_\_\_\_\_\_\_\_\_\_\_

Laskutusosoite: Erityiset laskutustiedot:

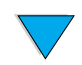

## <span id="page-173-0"></span>**Hewlett-Packardin takuun rajoitukset**

HP-TUOTE TAKUUAIKA HP LaserJet 4100, 4100N, 4100TN ja 4100DTN

1 vuosi, palautus HP:lle tai valtuutetulle jälleenmyyjälle

- **1** HP takaa, että HP:n laitteet, lisävarusteet ja tarvikkeet ovat virheettömiä materiaalin ja työn osalta edellä määritettynä aikana ostopäivästä lukien. HP sitoutuu oman harkintansa mukaan joko korjaamaan tai vaihtamaan viallisiksi osoittautuneet tuotteet, joista ilmoitetaan HP:lle takuuaikana. Vaihtotuotteet voivat olla joko täysin uusia tai uudenveroisia.
- **2** HP takaa, että HP:n ohjelmistotuotteissa ei esiinny edellä määritettynä ostopäivää seuraavana ajanjaksona materiaalin tai käytettyjen työtapojen aiheuttamia häiriöitä ohjelmakomentojen suorittamisessa edellyttäen, että ohjelmistotuote asennetaan oikein ja sitä käytetään asianmukaisesti. Jos HP saa ilmoituksen tällaisista virheistä takuuaikana, HP sitoutuu vaihtamaan ohjelmiston, joka ei kyseisten vikojen vuoksi suorita ohjelmakäskyjä.
- **3** HP ei takaa, että HP:n tuotteet toimivat keskeytyksittä ja virheettömästi. Jos HP ei pysty kohtuullisen ajan kuluessa korjaamaan tuotetta tai vaihtamaan tuotetta takuussa määritetyllä tavalla, asiakkaalla on oikeus saada hyvitys ostohinnasta tuotteen välitöntä palautusta vastaan.
- **4** HP:n tuotteet voivat sisältää täysin kunnostettuja osia, jotka suorituskyvyltään vastaavat uusia tai joita on voitu käyttää satunnaisesti.
- **5** Takuu ei kata vikoja, joiden syynä on a) virheellinen tai riittämätön huolto tai kalibrointi, b) ohjelmisto, käyttöliittymä, osat tai tarvikkeet, joita HP ei ole toimittanut, c) valtuuttamattomat muutokset tai väärinkäyttö, d) käyttö tuotteelle ilmoitettuja käyttöympäristömäärityksiä vastaamattomissa olosuhteissa tai e) virheet ja puutteet käyttöympäristön valmistelussa tai huollossa.
- **6** PAIKALLISTEN LAKIEN SALLIMISSA RAJOISSA EDELLÄ MAINITUT TAKUUT OVAT YKSINOMAISIA. HP EI ANNA MITÄÄN MUITA KIRJALLISIA TAI SUULLISIA ILMAISTUJA TAI OLETETTUJA TAKUITA TAI EHTOJA. HP ERITYISESTI TORJUU PÄTEMÄTTÖMINÄ OLETETUT TAKUUT TAI EHDOT MYYNTIKELPOISUUDESTA, TYYDYTTÄVÄSTÄ LAADUSTA JA SOPIVUUDESTA JOHONKIN TIETTYYN TARKOITUKSEEN. Joissakin maissa tai muilla lainsäädännöllisillä alueilla ei sallita oletettujen takuiden kestoajan rajoitusta, joten yllä mainittu rajoitus tai poissulkeminen ei välttämättä koske kaikkia asiakkaita. Tämä takuu antaa asiakkaalle tietyt lailliset oikeudet. Niiden lisäksi asiakkaalla voi olla muita oikeuksia, jotka vaihtelevat eri maittain ja lainsäädäntöalueittain.

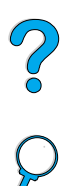

**7** PAIKALLISTEN LAKIEN SALLIMISSA RAJOISSA TÄSSÄ TAKUUILMOITUKSESSA ESITETYT KORVAUKSET OVAT ASIAKKAAN AINOA JA YKSINOMAINEN KORVAUSTAPA. EDELLISIÄ TAPAUKSIA LUKUUN OTTAMATTA EI HP EIVÄTKÄ SEN ALIHANKKIJAT OLE VASTUUSSA TIETOJEN MENETYKSESTÄ TAI SUORANAISISTA, ERITYISISTÄ, SATUNNAISISTA TAI SEURAUKSELLISISTA (MENETETYT VOITOT TAI AINEETON OMAISUUS MUKAAN LUETTUINA) TAI MISTÄÄN MUISTA VAHINGOISTA, JOIDEN PERUSTEENA ON SOPIMUS, OIKEUDENLOUKKAUS TAI MUU SYY. Joissakin maissa tai muilla lainsäädännöllisillä alueilla ei sallita satunnaisten tai seurauksellisten vahinkojen poisjättämistä tai rajoituksia takuuseen, joten yllä mainitut rajoitukset tai poissulkemiset eivät välttämättä koske kaikkia asiakkaita.

LAIN SALLIMIA TAPAUKSIA LUKUUN OTTAMATTA TÄMÄN TAKUUILMOITUKSEN EHDOT EIVÄT SULJE POIS, RAJOITA TAI MUUTA MUUALLA SÄÄDETTYJÄ LAILLISIA OIKEUKSIA, JOTKA KOSKEVAT HP:N TUOTTEIDEN MYYNTIÄ VÄHITTÄISASIAKKAILLE, VAAN NE OVAT NIIDEN LISÄNÄ.

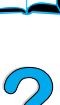

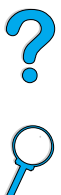

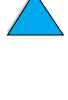

## <span id="page-175-0"></span>**Väriainekasetin käyttöiän rajoitettu takuu**

**Huomautus** Alla oleva takuu kattaa tämän tulostimen mukana toimitetun väriainekasetin. Tämä takuu korvaa kaikki aiemmat takuut (19.7.1996).

> HP takaa, että sen väriainekaseteissa ei ilmene materiaalivikoja eikä työn laadusta johtuvia vikoja kasettien käyttöiän aikana. HPväriainekasetti on tyhjenemässä, kun tulostimeen ilmestyy viesti väriaineen vähyydestä. Valintansa mukaan HP joko korvaa viallisiksi osoittautuneet tuotteet tai palauttaa niiden ostohinnan.

> Takuu ei kata väriainekasetteja, jotka on täytetty uudelleen tai tyhjennetty, joita on käytetty väärin tai virheellisesti tai joita on jollakin tavalla muutettu.

> Tässä määritetty takuu takaa asiakkaalle tietyt oikeudet. Asiakkaalla voi olla muita oikeuksia, jotka vaihtelevat maittain, osavaltioittain ja provinsseittain.

Hewlett-Packard Company ei ole, sovellettavan lain puitteissa, missään oloissa vastuussa satunnaisista, seurauksellisista, erityisistä, välillisistä, rikosoikeudellisista tai muista vahingoista tai voiton menetyksistä tämän takuun piirissä tai muutoin.

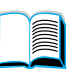

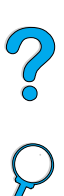

## **HP:n ohjelmiston käyttöoikeussopimuksen ehdot**

**HUOMIO: TÄMÄN OHJELMISTON KÄYTTÖ ON JÄLJEMPÄNÄ ESITETTYJEN HP:N OHJELMISTON KÄYTTÖOIKEUSSOPIMUKSEN EHTOJEN ALAINEN. TÄTÄ OHJELMISTOA KÄYTTÄMÄLLÄ ASIAKAS OSOITTAA HYVÄKSYVÄNSÄ TÄSSÄ MAINITUT EHDOT. JOS ASIAKAS EI HYVÄKSY TÄMÄN KÄYTTÖOIKEUSSOPIMUKSEN EHTOJA, JA OHJELMISTO ON YHDISTETTY TOISEEN TUOTTEESEEN, KOKO KÄYTTÄMÄTÖN TUOTE VOIDAAN PALAUTTAA OSTOHINNAN TÄYDELLISTÄ HYVITYSTÄ VASTAAN.**

Oheinen ohjelmisto on seuraavien käyttöoikeussopimusehtojen alainen, ellei asiakas ole allekirjoittanut erillistä sopimusta HP:n kanssa.

#### **Käyttöoikeussopimuksen myöntäminen**

HP myöntää asiakkaalle käyttöoikeuden käyttää ohjelmistosta yhtä kopiota. "Käyttämisellä" tarkoitetaan ohjelmiston tallentamista, lataamista, asentamista, suorittamista tai esittämistä. Asiakkaalla ei ole lupaa muuttaa ohjelmistoa tai estää ohjelmistoon kuuluvien käyttöoikeussopimus- tai hallintaominaisuuksien toimintaa. Jos ohjelmistolle on myönnetty käyttöoikeus "samanaikaiseen käyttöön", ohjelmistoa saavat käyttää vain valtuutetut käyttäjät, samanaikaisesti enintään enimmäismäärä.

#### **Omistusoikeus**

Ohjelmiston omistus- ja tekijänoikeudet kuuluvat HP:lle tai sen alihankkijoille, joita sopimus koskee kolmansina osapuolina. Käyttöoikeussopimus ei anna omistusoikeutta ohjelmistoon, eikä sopimusta myönnettäessä myydä mitään oikeuksia ohjelmistoon. HP:n kolmantena osapuolena olevat alihankkijat saavat puolustaa oikeuksiaan tämän käyttöoikeussopimuksen ehtojen rikkomista vastaan.

#### **Kopiot ja sovellukset**

Asiakkaalla on oikeus kopioida ohjelmisto tai sovelluksia vain arkistointia varten tai, jos kopiointi tai sovellus on olennainen vaihe valtuutetussa ohjelmiston käytössä. Asiakkaan tulee jäljentää kaikki alkuperäisen ohjelmiston tekijänoikeustiedot kaikkiin kopioihin ja sovelluksiin. Asiakkaalla ei ole oikeutta kopioida ohjelmistoa mihinkään julkiseen verkkoon.

#### **Ohjelmiston hajottaminen ja salakoodauksen purkaminen on kielletty**

Asiakkaalla ei ole oikeutta hajottaa eikä purkaa ohjelmistoa, ellei HP ole ennalta myöntänyt asiakkaalle kirjallista lupaa. Joillakin lainsäädännöllisillä alueilla HP:n lupaa ei mahdollisesti vaadita rajoitettuun hajottamiseen tai purkamiseen. Asiakkaan on pyynnöstä annettava HP:lle riittävän yksityiskohtaiset tiedot hajottamisesta tai purkamisesta. Asiakas ei saa purkaa ohjelmiston salakoodausta, ellei purkaminen ole ohjelmiston käytön osalta tarpeellista.

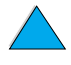

F

 $\infty$ 

#### **Siirto**

Ohjelmiston siirron yhteydessä asiakkaan käyttöoikeussopimus lakkaa. Siirron yhteydessä asiakkaan täytyy toimittaa ohjelmisto ja kaikki sen kopiot ja siihen kuuluva dokumentaatio siirron saajalle. Siirron saajan täytyy hyväksyä nämä käyttöoikeussopimuksen ehdot siirron ehtoina.

#### **Lakkautus**

HP voi lakkauttaa käyttöoikeussopimuksen saatuaan tiedon näiden käyttöoikeussopimusehtojen rikkomisesta. Käyttöoikeussopimuksen lakkauttamisen yhteydessä asiakkaan tulee välittömästi tuhota ohjelmisto ja kaikki sen kopiot, sovellukset ja yhdistetyt osat niiden kaikissa muodoissa.

#### **Vientisäännökset**

Asiakkaalla ei ole lupaa viedä ulkomaille tai viedä toisesta maasta eteenpäin ohjelmistoa tai mitään sen kopiota tai sovitusta sovellettavien lakien tai säädösten vastaisesti.

#### **Yhdysvaltojen hallituksen rajoitetut oikeudet**

Ohjelmisto ja siihen liittyvä dokumentaatio on kehitetty yksinomaan yksityisillä varoilla. Ne toimitetaan ja niille myönnetään käyttöoikeus "kaupallisena tietokoneohjelmistona" ("commercial computer software"), kuten on määritetty säädöksessä DFARS 252.227-7013 (lokakuussa 1988), DFARS 252.211-7015 (toukokuussa 1991) tai DFARS 252.227-7014 (kesäkuussa 1995), ja "kaupallisena tavarana" ("commercial item"), kuten on määritetty säädöksessä FAR 2.101 (a) tai "rajoitettuna tietokoneohjelmistona" ("restricted computer software"), kuten on määritetty säädöksessä FAR 52.227-19 (kesäkuussa 1987) (tai muussa vastaavassa viraston säännöksen tai sopimuksen lausekkeessa) sen mukaan, mikä edellä mainituista on sovellettavissa. Käyttäjälle myönnetään vain sovellettavan FAR- tai DFARS-lausekkeen tai HP:n ohjelmistoja koskevan yleissopimuksen mukaiset oikeudet ohjelmistoon ja siihen liittyvään dokumentaatioon.

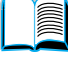

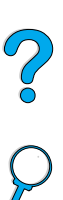

## <span id="page-178-0"></span>**Myynti- ja huoltokonttorit maailmanlaajuisesti**

**Huomautus** Ennen kuin soitat HP:n myynti- ja huoltotoimistoon, ota yhteys omaan asiakaspalvelukeskukseesi. Yhteystiedot ovat "HP:n asiakaspalvelu ja tuki" -jaksossa. Tuotteita ei pidä lähettää näihin toimistoihin. Tuotteen palauttamisesta saa lisätietoja myös HP:n asiakaspalvelukeskuksesta. (Katso kohdasta ["HP:n asiakaspalvelu ja tuki" sivulla 161.](#page-162-1))

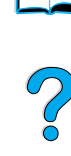

E

#### **Eurooppa**

#### **Albania**

Gener-Al sh.p.k. Hewlett-Packard Distributor Tirana Trade Centre Rr. 'Durresit' Tirana Puhelin: +355 42 23519 Faksi: +355 42 27966

#### **Itävalta**

#### **Wien**

Hewlett-Packard Ges.m.b.H Elektronische Meßtechnik Lieblgasse1 1222 Vienna Puhelin: 01/25000 7006 Faksi: 01/25000 6558

#### **Valkovenäjä**

Belhard 709, 2 Melnicayte Street Minsk 220600 Puhelin: 375 172 238985 Faksi: 375 172 268426

#### **Belgia**

Hewlett-Packard Belgium S.A./N.V. Boulevard de la Woluwe 100-102 B 1200 Brussels Puhelin: (32/2) 778 34 17 Faksi: (32/2) 778 34 14

#### **Bulgaria**

S&T Bulgaria Ltd. Hewlett-Packard Distributor 2, "Iatashka" St. Sofia 1618 Puhelin: +359 2 955 9573 Faksi: +359 2 955 9290

#### **Kroatia (Hrvatska)**

Hermes-Plus Hewlett-Packard Distributor Slandrove 2 SE 1231 Crnuce Puhelin: 38 512 331061 Faksi: 38 512 331930

#### **Kypros**

Palveluja tarjoaa G-Systems, Greece

#### **Tšekin tasavalta**

Hewlett-Packard Ceskoslovenski sro Novodvorska 82 14200 Praha 414 Puhelin: +420 2 613 07310 Faksi: +420 2 474 3293

#### **Tanska**

Hewlett-Packard A/S Kongevejen 25 DK-3460 Birkerød Puhelin: (45) 45 99 10 00 Faksi: (45) 45 82 06 30 Sähköposti: test\_measurement@hp.dk

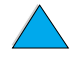

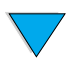

#### **Suomi**

Hewlett-Packard Oy Käyntiosoite: Piispankalliontie 17 02200 ESPOO Suomi Postiosoite: P.O. Box 68 02201 ESPOO Puhelin: +358 9 8872 2100 Faksi: +358 9 8872 2923 Sähköposti: tmodirect@finland.hp.com

#### **Ranska**

Hewlett-Packard France Test et Mesure Z.A. de Courtaboeuf 1 Avenue du Canada 91947 Les Ulis Puhelin: 01 69 29 41 14 Faksi: 01 69 29 65 09

## **Saksa**

#### **Böblingen**

Hewlett-Packard GmbH Elektronische Meßtechnik Postfach 14 30 71004 Böblingen Puhelin: 0180/524 63 30 Faksi: 0180/524 63 31

#### **Bad Homburg**

Hewlett-Packard GmbH Elektronische Meßtechnik Hewlett-Packard Straße 1 61352 Bad Homburg Puhelin: 0180/524 6330 Faksi: 0180/524 6331

#### **Berliini**

Hewlett-Packard GmbH Elektronische Meßtechnik Lützowplatz 15 10785 Berlin Puhelin: 0180/524 6330 Faksi: 0180/524 6331

#### **Hampuri**

Hewlett-Packard GmbH Elektronische Meßtechnik Überseering 16 22297 Hamburg Puhelin: 0180/524 6330 Faksi: 0180/524 6331

#### **Hannover**

Hewlett-Packard GmbH Elektronische Meßtechnik Baumschulenallee 20-22 30625 Hannover Puhelin: 0180/524 6330 Faksi: 0180/524 6331

#### **Leipzig**

Hewlett-Packard GmbH Elektronische Meßtechnik Wehlitzer Strasse 2 04435 Schkeuditz Puhelin: 0180/524 6330 Faksi: 0180/524 6331

#### **München**

Hewlett-Packard GmbH Elektronische Meßtechnik Eschenstraße 5 82024 Taufkirchen Puhelin: 0180/524 6330 Faksi: 0180/524 6331

#### **Nürnberg**

Hewlett-Packard GmbH Elektronische Meßtechnik Emmericher Straße 13 90411 Nürnberg Puhelin: 0180/524 6330 Faksi: 0180/524 6331

#### **Ratingen**

Hewlett-Packard GmbH Elektronische Meßtechnik Pempelfurt Straße 1 40882 Ratingen Puhelin: 0180/524 6330 Faksi: 0180/524 6331

#### **Waldbronn (Karlsruhe)**

Hewlett-Packard GmbH Elektronische Meßtechnik Hewlett-Packard-Str. 8 76337 Waldbronn Puhelin: 0180/524 6330 Faksi: 0180/524 6331

Hewlett-Packard GmbH Herrenberger Straße 130 7030 Böblingen Puhelin: (49) 7031/14 0 Faksi: (49) 7031/14 2999
#### **Kreikka**

G-Systems Hewlett-Packard Distributor 76, Ymittou Street 11634 Athens Puhelin: (30/1) 7264045 Faksi: (30/1) 7264020

#### **Unkari**

Hewlett-Packard Magyarorszag KFT. Erzsébet királyne útja 1/c 1146 Budapest Puhelin: (36) 1 4618110 Faksi: (36) 1 4618222

#### **Irlanti**

Hewlett-Packard Ireland Limited Hewlett-Packard House Stradbrook Road Blackrock, Co. Dublin Ireland Puhelin: 01 615 8222 Faksi: 01 284 5134

#### **Italia**

#### **Napoli**

Hewlett-Packard Italiana S.p.A. Via Emanuele Gianturco, 92/G 80146 Napoli (Na) Puhelin: (39/81) 0 73 40 100 Faksi: (39/81) 0 73 40 216

#### **Rooma**

Hewlett-Packard Italiana S.p.A. Viale del Tintoretto, 200 00142 Roma Eur Puhelin: (39/6) 54 831 Faksi: (39/6) 54 01 661

#### **Torino**

Hewlett-Packard Italiana S.p.A. Via Praglia 15 10044 Pianezza (To) Puhelin: (39/11) 9685.1 Faksi: (30/11) 968.5899

Tuotteista ja palveluista saa tietoja numerosta: 02 92 122 241

#### **Milano**

Hewlett-Packard Italiana S.p.A. Via G. di Vittorio 9 20063 Cernudsco s/N Puhelin: (39/2) 92 122 241 Faksi: (39/2) 92 104 069

#### **Kazakstan**

Scan East Karasat-Batyr street 82 Almaty 480012 Puhelin: 7 3272 622020 Faksi: 7 3272 621843

#### **Makedonia (entinen Jugoslavian osa)**

Hermes-Plus Hewlett-Packard Distributor Celovska 73 61000 Ljubljana Slovenia Puhelin: 61/193322 Faksi: 61/55597

#### **Alankomaat**

Hewlett-Packard Nederland B.V. Postbox 667 1180 AR Amstelveen **Netherlands** Puhelin: (31/20) 547 6669 Faksi: (31/20) 547 7765

#### **Norja**

Hewlett-Packard Norge AS Drammensveien 169 Postboks 60 Skøyen N-0212 OSLO Puhelin: +47 22 73 57 59 Faksi: +47 22 73 56 19 Sähköposti: test\_measurement@norway.hp.com

#### **Puola**

Hewlett-Packard Polska Ochota Park Office Aleje Jerozolimskie 181 02-222 Warszawa Puhelin: +48 (22) 6087700 Faksi: +48 (022) 6087600

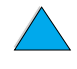

 $\frac{1}{2}$ 

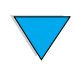

#### **Portugali**

Hewlett-Packard Portugal S.A. Av. Marginal, Ed. Parque Oceano Piso 5°-G-St° Amaro de Oeiras 2780 Oeiras Puhelin: (353/1) 482 8500 Faksi: (353/1) 441 7071

#### **Romania**

S&T Romania SRL Hewlett-Packard Distributor Centrul Sitraco-Plata Unirii Bd. Dimitries Cantemir 1 Etaj II-210 Sector 4 Puhelin: +40 1 250 6175

#### **Bukarest**

Puhelin: (40/1) 3307320 Lisäpuhelinnumerot: (40/1) 3307217, (40/1) 3307218 Faksi: (40/1) 3307310 Suora palvelulinja: (40/1) 3307300

#### **Venäjä**

Hewlett-Packard Company Representative Office Kosmodamianskaya naberezhnaya 52, Bldg. 1 113054 Moscow Puhelin: +7 (095) 9169811 Faksi: +7 (095) 916848

#### **Slovakia (Slovakian tasavalta)**

S&T Slovakia Hewlett-Packard Distributor Polianky 5 SK 844 J4 Bratislava Puhelin: (+4217) 82 20 26 tai 82 20 98 Faksi: (421) 7 763408

#### **Slovenia**

Hermes-Plus Hewlett-Packard Distributor Slandraa 2 1231 Ljubljana-Crnuce Puhelin: (386) 61 1895 200 Faksi: (386) 61 1895 201

#### **Espanja**

#### **Barcelona**

Hewlett-Packard Española, S.A. Avda. Diagonal, 605 08028 Barcelona Puhelin: 34 93 401 91 00 Faksi: 34 93 430 84 68

#### **Madrid**

Hewlett-Packard Española, S.A. Crta N-VI km 16,500 28230 Las Rozas, Madrid Puhelin: (34/91) 6311323 Faksi: (34/91) 6311469

#### **Sevilla**

Hewlett-Packard Española, S.A. Avda. Luis de Morales, 32 Edifico Forum, planta 3&supa;, mòdulo1 41018 Sevilla Puhelin: 34 95 455 2600 Faksi: 34 95 455 2626

#### **Valencia**

Hewlett-Packard Española, S.A. Plaza de América, 2 2 B Edificio Zurich 46004 Valencia Puhelin: 34 96 398 2200 Faksi: 34 96 398 2230

#### **Vizcaya**

Avda de Sugaazarte Hewlett-Packard Española, S.A. Avda de Zugazarte, 8 Edif El Abra, 4 48930 Las Arenas, Guecho Puhelin: 34 94 481 80 00 Faksi: 34 94 481 80 40

#### **Ruotsi**

#### **Kista**

Hewlett-Packard Sverige AB Skalholtsgatan 9 164 97 Kista Puhelin: (46/8) 444 22 77 Faksi: (46/8) 444 25 25 Sähköposti: testmeasurement@sweden.hp.com

#### **Göteborg**

Hewlett-Packard Sverige AB Vädursgatan 6 Box 5328 S-402 27 GÖTEBORG Sweden Puhelin: (46/31) 35 18 00 Faksi: (46/31) 35 18 99

#### **Sveitsi**

#### **Bern**

Hewlett-Packard (Schweiz) AG Elektronische Meßtechnik Meriedweg 11 3172 Niederwangen/Bern Puhelin: (01) 735 72 36 Faksi: (01) 735 77 03

#### **Geneve**

Hewlett-Packard (Suisse) SA Elektronische Meßtechnik 39, rue de Veyrot 1217 Meyrin 1 Puhelin: (01) 735 72 36 Faksi: (01) 735 77 03

#### **Zürich**

Hewlett-Packard (Schweiz) AG Elektronische Meßtechnik In der Luberzen 29 8902 Urdorf/Zürich Puhelin: (01) 735 72 36 Faksi: (01) 735 77 03

#### **Turkki**

#### **Ankara**

Hewlett-Packard Bilgisayar ve Olcum Sistemleri A.S. Karum Is Merkezi No:461 (B-Asansoru) Iran Cad.No.21 06680, Kavaklydere - Ankara Puhelin: (90/312) 468 87 70 Faksi: (90/312) 468 87 78

#### **Istanbul**

Hewlett-Packard Bilgisayar ve Olcum Sistemleri A.S. 19 Mayis caddesi Nova/Baran Plaza K.12 Sisli 80220 Istanbul Puhelin: (90/212) 224 59 25 (12 linjaa) Faksi: (90/212) 224 59 39

#### **Ukraina**

S&T Ukraine Ltd. 50, Popudrenko Street 243660 Kiev Puhelin: 380 44 559 4763 Faksi: 380 44 559 5033

#### **Iso-Britannia**

Hewlett-Packard Limited (T4) Cain Road Bracknell Berkshire RG12 1HN Puhelin: 01344 366666 Faksi: 01344 362852 Contact HP Sähköposti: uktmo\_sales@hp.com

#### **Uzbekistan**

ABM Worldwide Technologies 15, Movaraunnakhr Street Tashkent 700060 Puhelin: 7 3712 1333689 Faksi: 7 3712 406485

#### **Jugoslavia**

IBIS Instruments Pariske Komune 22 11070 N. Beograd Puhelin: 381 11 609650 Faksi: 381 11 699627

 $\overline{O}$ 

#### **Latinalainen Amerikka Chile ja Etelä-Amerikka**

#### **Argentiina**

Hewlett-Packard Argentina Montañeses 2140 1428 Buenos Aires Puhelin: (54 1) 787 7115 Faksi: (54 1) 787 7287

#### **Belize**

Atendido por El Salvador

#### **Bolivia**

Atendido por Uruguay

#### **Brasilia**

#### **São Paulo**

Hewlett-Packard Brasil SA R. Aruna 125 Tambore - Barueri - SP 06460 101 Puhelin: (011) 829 6612 Faksi: (011) 829 0018

#### **Rio de Janeiro**

Hewlett-Packard Brasil Rua Lauro Mueller, 116 Grupo 803 Edifício Torre Rio Sul 22290-160 Botafogo Rio de Janeiro Puhelin: (55 21) 541 4404 Faksi: (55 21) 295 2195

ASC. S.A. (Multi-Industry) Los Alerces 2363 Santiago, Chile Puhelin: (56 2) 237 0707 Faksi: (56 2) 239 7179

COASIN Chile Ltda. (Telecom) Holanda 1292 Santiago, Chile Puhelin: (562) 225 0643 Faksi: (562) 274 4588

Rimpex Chile (Datacom) Avda. Pedro de Valdivia 1646 Santiago, Chile Puhelin: 562 340 7701/7702 Faksi: 562 274 4107

#### **Kolumbia**

Instrumentación Ltda. Calle 115 No. 11-A-10 Bogotá, Colombia Puhelin: (57 1) 612 1313 Faksi: (57 1) 612 0805

Sycom, S.A. (Datacom) Avenida El Dorado 9010 Bogotá, Colombia Puhelin: (57 1) 410 1303 Faksi: (57 1) 410 1196

#### **Costa Rica**

COASIN COSTA RICA, S.A. Del Centro Cultural en San Pedro 200 Mts Norte, 25 Mts Oeste Casa # 3552 San José, Costa Rica Puhelin: (506) 283 8325 Faksi: (506) 225 6349

#### **Dominikaaninen tasavalta**

Esacomp, S.A. Calle Seminario No. 55 Ens. Piantini Santo Domingo, República Dominicana Puhelin: (809) 563 6350 Faksi: (809) 565 0332

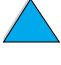

 $\frac{1}{2}$ 

#### **Ecuador**

Complementos Electrónicos S.A. Av. General Enriquez 1800 San Rafael, Ecuador Puhelin: (593 2) 334257 Faksi: (593 2) 331595

#### **El Salvador**

**SETISA** Col. Roma Pie. Carbonell, No. 28 San Salvador, El Salvador Puhelin: (503) 223 0993 Faksi: (503) 279 2077

#### **Guatemala**

EPTEL 12 Ave. 17-35 Zona 10 Guatemala Puhelin: (502) 363 0423 Faksi: (502) 363 0443

#### **Honduras**

Atendido por Setisa, El Salvador

#### **Meksiko**

Hewlett-Packard de México SA de CV Dr. Atl No. 1, Desp. 102 Edif. Tepeyac Zona Rio 22320 Tijuana, B.C. México Puhelin: (66) 34 38 01 Faksi: (66) 34 38 04

Hewlett-Packard de México, S.A. de C.V. Prolongación Reforma 700 Col. Lomas de Santa Fé 01210 Mexico, D.F. Puhelin: (52 5) 258 4389/258 4392 Faksi: (52 5)258 4301 HP DIRECT: 01-800-506-4800

Hewlett-Packard de Mexico S.A. de C.V. Rio Nilo 4049-12 Cd. Juarez, Chih. 32310 Mexico Puhelin: (52 16) 11 0777 Faksi: (52 16) 13 7622

#### **Nicaragua**

Atendido por El Salvador

#### **Paraguay**

Atendido por Uruguay

#### **Peru**

COASIN Peru S.A. (Redes Privadas) Calle 1 - No. 891 CORPAC Lima 27, Peru Puhelin: (511) 224 3380 Faksi: (511) 224 1509

SATEL S.A. (Gobierno y redes publicas) Enrique Palacios No. 155 Lima 18 - Peru Puhelin: (511) 446 2253/241 8085/446 0281 Faksi: (511) 444-0305

#### **Trinidad ja Tobago**

Borde Communications 1 Valsayn Road Curepe, P.O. Box 897 Port-of-Spain, Trinidad Puhelin: (809) 663 2087 Faksi: (809) 645 3352

#### **Yhdysvallat**

Hewlett-Packard Company 5200 Blue Lagoon Dr., #950 Miami, FL 33126 Puhelin: 305 265 5561 Faksi: 305 267 4288 Sähköposti: britton\_bentley@hp.com

#### **Uruguay**

Conatel S.A. Ejido 1690 Montevideo, Uruguay Puhelin: (598) 2 920314 Faksi: (598) 2 920660

#### **Venezuela**

Hewlett-Packard de Venezuela 3ra. Transversal Los Ruices Nrte Edf. Segre, Piso 1,2 y 3 Caracas, Venezula Puhelin: (58 2) 207 8357 Faksi: (58 2) 207 8361

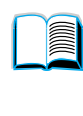

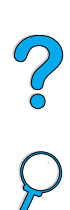

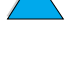

#### **Aasia ja Tyynenmeren Kiina alue**

#### **Australia**

#### **Melbourne**

Hewlett-Packard Australia Ltd. 31-41 Joseph Street Blackburn, VIC 3130 Puhelin: 1 800 629 485 (maksuton) Lisäpuhelinnumerot: (61 3) 9210 5408 Faksi: (61 3) 9210 5489

#### **Perth**

Measurement Innovation (WA) Pty. Ltd. Kishorn Court Suite 3, 58 Kishorn Road Mount Pleasant, WA 6153 Puhelin: (61/9) 316 2757 Faksi: (61/9) 316 1392 Matkapuhelin: 61 18 33 6434

#### **Sydney**

Hewlett-Packard Australia Ltd. 17-23 Talavera Road North Ryde, N.S.W. 2113 Puhelin: (61/2) 9950 7444 Faksi: (61/2) 9888 9072

#### **Bangladesh**

Jiu International Ltd 60 East Tejturi Bazar, 2nd Floor Farmgate Dhaka Bangladesh Puhelin: 880 2 913 0480 Faksi: 880 2 871 034 Sähköposti: jiu@bangla.net

Brunei Darussalam Kompouter Wisman Sdn Bhd Block A, Unit 1, Ground Floor Abdul Razak Complex Jalan Gadong 3180

Negara Brunei Darussalem Puhelin: 673 2 423918/425603 Faksi: 673 2 441492 Teleksi: 0809 2447

#### **Peking**

China Hewlett-Packard Co. Ltd. 10/F, HP Building No. 2 Dong San Huan Nan Lu Chao Yang District Beijing 100022, P. R. China Puhelin: 86 6564 3888

#### **Chengdu**

China Hewlett-Packard Co. Ltd. 22/F Daye Road No. 39 Daye Road Chengdu 610016 PRC Puhelin: (86/28) 666 3888 Faksi: (86/28) 666 5377

#### **Guangzhou**

China Hewlett-Packard Co. Ltd. 7/F T.P.Plaza 9/109, Liu Hua Road Guangzhou 510010 PRC Puhelin: (86/20) 8669 3888 Faksi: (86/20) 8669 5074 Teleksi: 44556 GPHGZ CN

#### **Shanghai**

China Hewlett-Packard Co., Ltd. 10-12/F Novel Building No. 887 Huai Hai Zhong Lu Shanghai, 200020 Puhelin: (86/21) 6474 3888 Faksi: (86/21) 6267 8523 Teleksi: 086-33577 CHPSB CN

#### **Shenyang**

China Hewlett-Packard Co., Ltd. 12/F Shenyang Sankei Torch Building No. 262 Shifu Road, Shenhe **District** Shenyang 110013 PRC Puhelin: (86/24) 2790170, 2790171 Faksi: (86/24) 2790232

#### **Xianin sivutoimipiste**

3/F East New Technology Trade Center A16 Yanta Lu Zhong Duan Xi'an 710054 PRC Puhelin: (86/29) 552 9379 Faksi: (86/29) 552 9243

#### **Hong Kong**

Hewlett-Packard Co., Ltd. 17-21/F Shell Tower, Times Square 1 Matheson Street Causeway Bay Hong Kong, PRC Puhelin: (852) 2599 7777 Faksi: (852) 2506 9256

Hewlett-Packard (HK) Ltd. 17-21/F Shell Tower, Times Square 1 Matheson Street Causeway Bay Hong Kong, PRC Puhelin: (852) 2599 7889 Faksi: (852) 2506 9233

#### **Intia**

#### **Bangalore**

Hewlett-Packard India Pvt. Ltd. Embassy Point 150 Infantry Road Bangalore 560001 Puhelin: (91/80) 225 3024 tai 209 1808 Faksi: (91/80) 225 6186 Teleksi: 845 2773 HP IN

#### **Kalkutta**

Hewlett-Packard India Pvt. Ltd. 708 Central Plaza 2/6 Sarat Bose Road Calcutta 700 020 Puhelin: (91/33) 745 4755 Lisäpuhelinnumerot: 91 33 475 4755 Faksi: (91/33) 748 571

#### **Hyderabad**

Hewlett-Packard India Pvt. Ltd. 5-9-13 Taramandal Complex 9th Floor, Saifabad Hyderabad 500 004 Puhelin: (91/40) 232 679 Faksi: (91/40) 220 012 tai 231 756 Teleksi: 425 2422 HPIL IN

#### **Mumbai**

Hewlett-Packard India Pvt. Ltd. Unit-3, B-Wing Ground Floor, Neelam Center Hind Cycle Road Worli, Mumbai 400 025 Puhelin: (91/22) 493 4722 tai 493 4723 Lisäpuhelinnumerot: 91 22 493 9978 79 tai 91 22 493 Faksi: (91/22) 493 7823 Teleksi: 11 76812 HPIB IN

#### **New Delhi**

Hewlett-Packard India Ltd. Chandiwalla Estate Ma Anandmai Ashram Marg, Kalkaji New Delhi 110 019 Puhelin: (91 11) 682 6000 Faksi: (91 11) 682 6030

#### **Indonesia**

#### **Bandung**

P.T. Berca Hardayaperkasa Jalan Tengku Angkasa No. 33 Bandung 40132 Puhelin: (62 22) 250 8100 Faksi: (62 22) 250 6757

#### **Jakarta**

P.T. Berca Hardayaperkasa Jalan Abdul Muis No. 62 Jakarta 10160-Indonesia Puhelin: (62/21) 380 0902 Faksi: (62/21) 381 2044

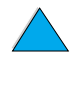

P.o

#### **Korean tasavalta**

#### **Soul**

Hewlett-Packard Korea Ltd. HP Korea House 25-12 Yoido-dong Youngdeung po-ku Seoul 150-010 Puhelin: (82/2) 769 0114 Faksi: (82/2) 784 7084

#### **Taegu**

Hewlett-Packard Korea Ltd. 18/F, Young Nam Tower B/D 111 Shin Cheon-dong, Dong-Gu Taegu Puhelin: (82/53) 754 2666 Faksi: (82/53) 752 4696

#### **Taejeon**

Samsung Hewlett-Packard Korea Ltd. 8/F Hyundai Bldg, 1298 Doonsan-dong, Seo-gu **Taejeon** Puhelin: 82 42 480 2800 Faksi: 82 42 480 2828

#### **Malesia**

#### **Kuala Lumpur**

Hewlett-Packard Sales (Malaysia) Sdn Bhd Ground Floor, Wisma Cyclecarri 288 Jalan Raja Laut 50350 Kuala Lumpur Puhelin: 1 800 88 8848 (maksuton) Faksi: (60/3) 298 9157

#### **Penang**

Hewlett-Packard Sales (Malaysia) Sdn Bhd Faksi: 65 274 7887 Bayan Lepas Free Trade Zone 11900 Bayan Lepas Penang Puhelin: (60/4) 642 3502 Faksi: (60/4) 642 3511

#### **Uusi-Seelanti**

Hewlett-Packard New Zealand Ltd. 186-190 Willis Street **Wellington** Puhelin: 0800 738 378 (kansainvälinen 64 4 802 6800) Faksi: (64 4) 802 6881

#### **Pakistan**

#### **Islamabad**

Mushko Electronics (Pvt) Ltd. 68-W Sama Plaza, Blue Area, G-7 Islamabad 44000 Pakistan Puhelin: 92 51 828 459/810 950 Faksi: 92 51 816 190 Teleksi: 54001 Muski Pk

#### **Karachi**

Mushko Electronics (Pvt) Ltd. Oosman Chambers Abdullah Haroon Road Karachi 74400 Puhelin: 92 21 566 0490 Faksi: 92 21 566 0801 Teleksi: 29094 MUSKO PK

#### **Filippiinit**

Hewlett-Packard Philippines Corporation 9th Floor, Rufino Pacific Tower 6784 Ayala Avenue Makati City 1229 Puhelin: (63 2) 894 1451 Faksi: (63 2) 811 1080, 811 0635 Online-myyntipalvelut: (63 2) 893 9959

#### **Singapore**

Hewlett-Packard Singapore (Sales) Pte Ltd 450 Alexandra Road Singapore 119960 Puhelin: 65 275 3888 Lisäpuhelinnumerot: Suora HP-linja: 1 800 292 8100 Sovellustuki: 65 374 4242 Suora laitteistolinia: 65 375 8350

#### **Sri Lanka**

Precision Technical Services (PVT) Ltd. No. 2, R.A. De Mel Mawatha Colombo 00500 Puhelin: (941) 597 860 Faksi: (941) 597 863

P

#### **Taiwan**

#### **Chungli**

Hewlett-Packard Taiwan Ltd. No. 20 Kao-Shuang Road Ping-Chen, 32404 Taoyuan Hsieh Puhelin: (886/3) 492 9666 Faksi: (886/3) 492 9669

#### **Kaohsiung**

Hewlett-Packard Taiwan Ltd. 12th Floor, 10 Syh-Wei 4th Road Kaohsiung Puhelin: (886/7) 330 1199 Faksi: (886/7) 330 8568

#### **Taichung**

Hewlett-Packard Taiwan Ltd. 10F, 540, Sec. 1 Wen-Hsin Road **Taichung** Puhelin: (886/4) 327 0153 Faksi: (886/4) 326 5274

#### **Taiwan**

Hewlett-Packard Taiwan Ltd. Hewlett-Packard Building 8/F No. 337, Fu-Hsing North Road Taipei 10483 Taiwan Puhelin: (886 2) 712 0404 Faksi: (886 2) 718 2928 Suora HP-väline-linja (maksuton): 080 212 535

#### **Thaimaa**

Hewlett-Packard (Thailand) Ltd. 23rd-25th floor Vibulthani Tower 2 3199 Rama IV Road Klong Toey, Bangkok 10110 Puhelin: (66 2) 661 3900 34 Faksi: (66 2) 661 3946

#### **Vietnam**

System Interlace 39 Mai Hac De Street Hai Ba Trung District Hanoi Vietnam Puhelin: 844 229 808/9 Faksi: 844-229 553

#### **Japani**

#### **Aichi**

Hewlett-Packard Japan Ltd. Nagoya Kokusai Center Bldg. 1-47-1 Nakono Nakamura-ku, Nagoya-shi Aichi 450

Hewlett-Packard Japan Ltd. Nakane-Nissei Bldg. 4-25-18 Nishi-machi, Toyota-shi Aichi 471

#### **Akita**

Hewlett-Packard Japan Ltd. Nihonseimei Akita Chuodori Bldg. 4-2-7 Nakadori, Akita-shi Akita 010

#### **Chiba**

Hewlett-Packard Japan Ltd. WBG Malibu East Bldg. 19F 2-6 Nakase Mihama-ku, Chiba-shi Chiba 261-71

#### **Fukuoka**

Hewlett-Packard Japan Ltd. Daisan Hakata-Kaisei Bldg. 1-3-6 Hakataekiminami Hakata-ku, Fukuoka-shi Fukuoka 812

#### **Hiroshima**

Hewlett-Packard Japan Ltd. Nissei-Heiwakoen Bldg. 3-25 Nakajima-cho Naka-ku, Hiroshima-shi Hiroshima 730

#### **Hokkaido**

Hewlett-Packard Japan Ltd. Sumitomo-seimei Sapporo Chuo Bldg. 1-1-14 Minaminijo-higashi Chuo-ku, Sapporo-shi Hokkaido 060

#### **Hyogo**

Hewlett-Packard Japan Ltd. 1-3-2 Muroya Nishi-ku, Kobe-shi Hyogo 651-22

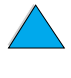

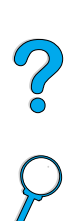

#### **Ibaraki**

Hewlett-Packard Japan Ltd. Mito Yomiuri-Kaikan Bldg. 2-4-2 Minami-machi, Mito-shi Ibaraki 310

Hewlett-Packard Japan Ltd. Tsukuba-Mitsui Bldg. 1-6-1 Takezono, Tsukuba-shi Ibaraki 305

#### **Ishikawa**

Hewlett-Packard Japan Ltd. Kanazawa MK Bldg. 98-8 Sainen-machi, Kanazawa-shi Ishikawa 920

#### **Kanagawa**

Hewlett-Packard Japan Ltd. 3-2-2 Sakado Takatsu-ku, Kawasaki-shi Kanagawa 213

Hewlett-Packard Japan Ltd. 9-32 Tamuracho, Atsugi-shi Kanagawa 243

#### **Kioto**

Hewlett-Packard Japan Ltd. Maeda SN Bldg. 518 Akinono-cho Nijyo-Kudaru Karasuma, Nakagyo-ku Kyoto 604

#### **Miyagi**

Hewlett-Packard Japan Ltd. Yamaguchi Bldg. 1-1-31 Ichibancho Aoba-ku, Sendai-shi Miyagi 980

#### **Nagano**

Hewlett-Packard Japan Ltd. Forum Honjo Bldg. 2-4-1 Honjo, Matsumoto-shi Nagano 390

#### **Osaka**

Hewlett-Packard Japan Ltd. Chuo Bldg. 5-4-20 Nishinakajima Yodogawa-ku, Osaka-shi Osaka 532

#### **Saitama**

Hewlett-Packard Japan Ltd. Mitsui-seimei Omiya Miyamachi Bldg. 2-96-1 Miyamachi, Omiya-shi Saitama 330

Hewlett-Packard Japan Ltd. Nissei-Kumagaya Bldg. 2-42 Miya-machi, Kumagaya-shi Saitama 360

#### **Shizuoka**

Hewlett-Packard Japan Ltd. Kawasei-Rinkyo Bldg. 6-6 Hosojima-cho Hamamatsu-shi Shizuoka 435

#### **Tochigi**

Hewlett-Packard Japan Ltd. Chiyodaseimei-Utsunomiya Bldg. 2-3-1 Odori, Utsunomiya-shi Tochigi 320

#### **Tokio**

Hewlett-Packard Japan Ltd. 9-1 Takakura-cho, Hachioji-shi Tokyo 192-8510

Hewlett-Packard Japan Ltd. NAF Bldg. 3-8-20 Takaido-higashi, Suginami-ku Tokyo 168

#### **Lähi-itä ja Afrikka**

#### **Algeria**

**RTI Algeria** 26, Bis rue Mohammed Hadj-Ahmed (ex. Rue Jean Pierre Dinet) 16035 Hydra Alger **Algerie** Puhelin: 213 2 606450

#### **Angola**

Handled by HP South Africa

#### **Bahrain**

BAMTEC P.O. Box 10373 Capital centre Shop 116 Road 1405 Area 314 Manama Puhelin: 9 73 275678 Faksi: 9 73 276669 Teleksi: 8550 WAEL BN

#### **Egypti**

ORASCOM Onsi Sawiris & Co P.O. Box 1191 160, 26th July Street Aguza/Cairo Puhelin: (202) 3015287 Faksi: (202) 3442615 Teleksi: 92768 orscm un

#### **Iran**

**Evertech** 11 bis, rue Toepffer 1206 Geneve Puhelin: +41 22 346 92 92 Faksi: +41 22 346 86 91 Teleksi: 421 787

#### **Israel**

Computation and Measurement Systems (CMS) Ltd. 11, Hashlosha Street Tel-Aviv 67060 Puhelin: 972 (03) 538 03 80 Faksi: 972 (03) 537 50 55 Teleksi: 371234 HPCMS

#### **Jordania**

Scientific & Medical Supplies Co. P.O. Box 1387 Amman Puhelin: (962/6) 62 49 07 Faksi: (962/6) 62 82 58 Teleksi: 21456 sabco jo

#### **Kuwait**

Al-Khaldiya Electronics & Electricals Equipment Co. P.O. Box 830 Safat 13009 Puhelin: (965) 48 13 049 Faksi: (965) 48 12 983

#### **Libanon**

Computer Information Systems C.I.S. Lebanon Street Chammas Bldg. P.O. Box 11-6274 Dora-Beirut Puhelin: (961/1) 405 413 Faksi: (961/1) 601.906 Puhelin/faksi: (3579) 514 256 (Kyproksen kautta) Teleksi: 42309 chacis le

#### **Malawi**

Asiakkaita palvelee HP:n Etelä-Afrikan toimipiste.

#### **Mauritius**

Asiakkaita palvelee HP:n Etelä-Afrikan toimipiste.

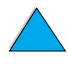

 $\frac{1}{2}$ 

#### **Marokko**

**SICOTEL** Complexe des Habous Tour C, avenue des Far Casablanca 01 Puhelin: +212 (02) 31 22 70 Faksi: +212 (02) 31 65 45 Teleksi: 27604

#### **Mosambik**

Asiakkaita palvelee HP:n Etelä-Afrikan toimipiste.

#### **Namibia**

Asiakkaita palvelee HP:n Etelä-Afrikan toimipiste.

#### **Nigeria**

Management Information Systems Co. Ltd. P.O. Box 120, Howard Place 3 Gerrard Road P.O. Box 53386 Ikoyi, Lagos Puhelin: 234 1 2691307 Faksi: 234 1 2692755 Teleksi: 23582 DATEC NG

#### **Oman**

IMTAC LLC P.O. Box 51196 Al Hayek Street Mina al Fahal Muscat Puhelin: (968) 707 727, (968) 707 723 Faksi: (968) 796 639, (968) 797 709

#### **Qatar**

Qatar Datamations Systems Al Ahed Building, 5th floor Al Muthof Street Doha Puhelin: 974/43 99 00 Faksi: 974/43 21 54 Teleksi: 4833

#### **Saudi-Arabia**

Modern Electronics Establishment P.O. Box 22015 Prince Musad Ibn Abdulaziz St. Riyadh 11495 Puhelin: (966/1) 476 3030 Faksi: (966/1) 476-2570 Lisäfaksilinja: (966/1) 476 7649 kaapeli ROUFKO

Modern Electronics Establishment P.O. Box 22015 al Nimer Building Riyadh 11495 Puhelin: (01) 4624266 Faksi: (01) 4624404 Lisäfaksilinja: (966/1) 476 7649

#### **Etelä-Afrikka**

Hewlett-Packard South Africa (Pty.) Ltd. 7450 Cape Town Puhelin: 27 21 658 6100 Faksi: 27 21 685 3785

Hewlett-Packard South Africa (Pty.) Ltd. Private Bag Wendywood 2148 Puhelin: 27 11 806 1173 Faksi: 27 11 806 1213

#### **Tunisia**

Precision Electronique 5, rue de Chypre-Mutuelle Ville 1002 Tunis Belvedere Puhelin: (216/1) 785 037 Lisäpuhelinnumerot: (216/1) 890 672 Faksi: (216/1) 780 241 Teleksi: (0409) 18238 TELEC TN

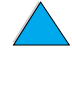

 $\frac{1}{2}$ 

#### **Arabiemiirikuntien liitto**

Emitac Ltd. Block RBS Arenco Bldg. Zabel Road P.O. Box 8391 Dubai Puhelin: (971/4) 37 75 91 Faksi: (971/4) 37 08 99

Emitac Ltd. P.O. Box 2711 Abu Dhabi Puhelin: (971/2) 77 04 19 Faksi: (971/2) 72 30 58

#### **Zambia**

Asiakkaita palvelee HP:n Etelä-Afrikan toimipiste.

#### **Zimbabwe**

Asiakkaita palvelee HP:n Etelä-Afrikan toimipiste.

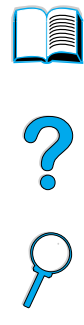

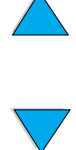

P Co Co

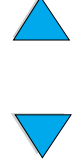

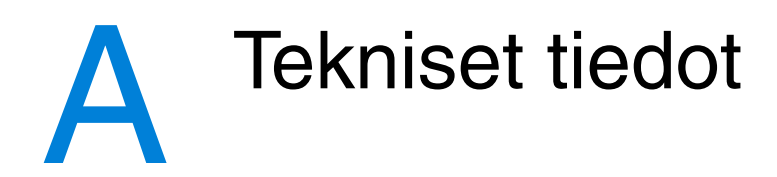

# **Yleistä**

Tämä liite sisältää:

- paperimääritykset
- tulostimen tekniset tiedot
- tuotteiden yhteensopivuustaulukon.

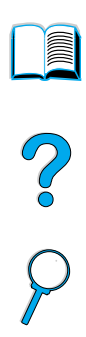

#### **Paperimääritykset**

HP LaserJet -tulostimien tulostuslaatu on erittäin korkea. Tulostamiseen voi käyttää eri tulostusmateriaaleja, kuten arkkipaperia (myös uusiopaperia), kirjekuoria, tarroja, kalvoja ja mukautettuja paperikokoja. Tulostimen toiminta ja tulostuslaatu vaihtelevat huomattavasti paperin ominaisuuksien, kuten painon, karheuden ja kosteuden, mukaan

Tässä oppaassa on ohjeet eri paperityyppien ja tulostusmateriaalien käytöstä. Tarkoitukseen sopimaton tulostuspaperi voi aiheuttaa seuraavia ongelmia:

- huono tulostuslaatu
- toistuvat paperitukokset
- tulostimen ennenaikainen kuluminen ja korjaustarpeet.

#### **Huomautus** Paras tulostuslaatu saadaan käyttämällä vain korkealuokkaisia tulostusmateriaaleja, kuten HP:n merkkipaperia ja muita HP:n tulostusmateriaaleja. Hewlett-Packard Company ei suosittele muiden valmistajien tuotteita. Koska tuotteet eivät ole HP:n omia, HP ei voi vaikuttaa niiden suunnitteluun tai valvoa niiden laatua.

On mahdollista, että paperi täyttää kaikki tässä käyttöoppaassa kuvatut laatuvaatimukset, mutta siltikään tulostuslaatu ei ole tyydyttävä. Tämä saattaa johtua paperin väärästä käsittelystä, sopimattomasta lämpötilasta ja kosteustasosta tai muista seikoista, joihin Hewlett-Packard ei voi vaikuttaa.

Ennen kuin ostat suuren määrän paperia, varmista, että se täyttää tässä käyttöoppaassa ja HP LaserJet Printer Family Paper Specification Guide -paperioppaassa esitetyt laatuvaatimukset. (Katso oppaan tilausohjeet kohdassa ["Tilaustietoja" sivulla 22](#page-23-0) tai tutustu tarvikesivuihimme Internetissä osoitteessa: [http://www.hp.com/go/ljsupplies.](http://www.hp.com/go/ljsupplies)) Koetulosta aina, kun olet ostamassa suurta määrää paperia.

**VAROITUS** Paperi, joka ei vastaa HP:n määrityksiä, voi aiheuttaa tulostimen korjauksen vaativia ongelmia. Hewlett-Packardin takuu- ja huoltosopimukset eivät kata näitä korjauksia.

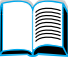

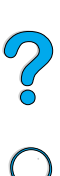

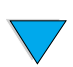

#### **Tuetut paperikoot ja -painot**

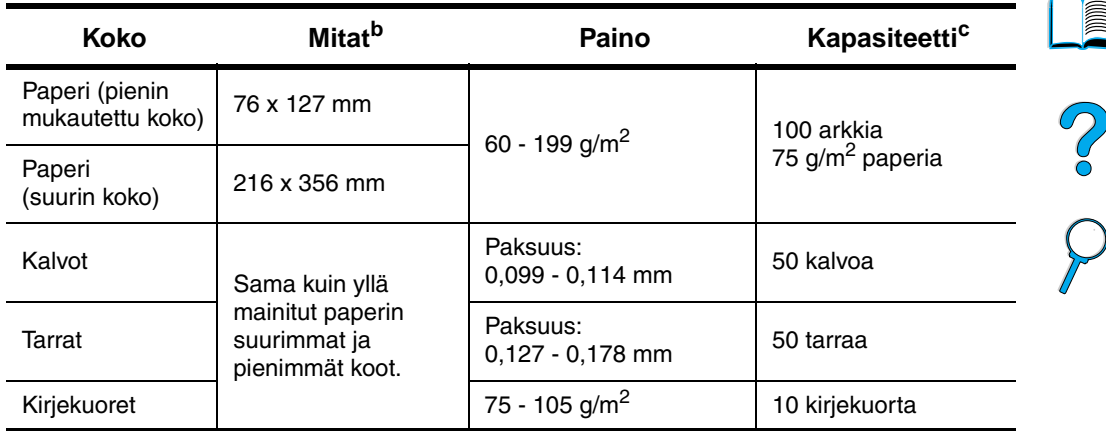

#### **Tuetut paperikoot ja -painot (yksipuolinen tulostus) – lokero 1a**

a. Kaksipuolisen tulostuksen ohjeet ovat kohdassa ["Tuetut paperikoot ja -painot](#page-198-0)  [– 2-puolisen tulostuksen lisälaite \(kääntöyksikkö\)" sivulla 197](#page-198-0).

b. Tulostin tukee monia eri paperikokoja. Tuetut koot voi tarkastaa tulostinohjelmistosta. Ohjeet mukautetulle paperikoolle tulostamisesta ovat kohdassa ["Korttien, mukautetun kokoisen ja paksun paperin tulostaminen"](#page-66-0) [sivulla 65.](#page-66-0)

c. Kapasiteetti voi vaihdella paperin painon ja paksuuden sekä olosuhteiden mukaan.

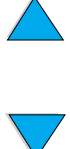

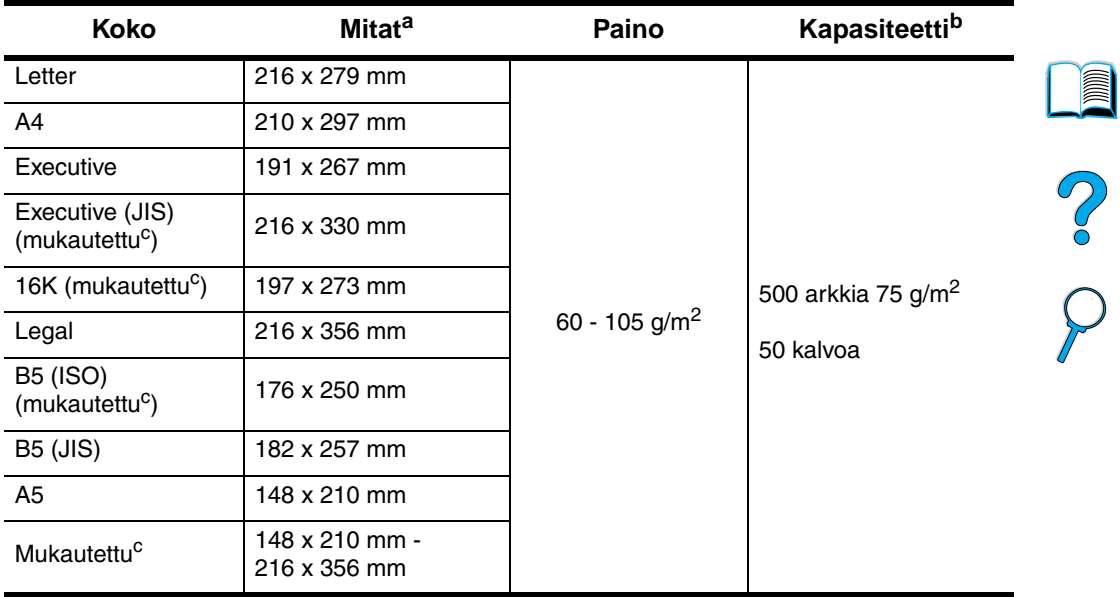

#### **Tuetut paperikoot ja -painot - lokerot 2, 3 ja 4**

a. Tulostin tukee monia eri paperikokoja. Tuetut koot voi tarkastaa tulostinohjelmistosta.

- b. Kapasiteetti voi vaihdella paperin painon ja paksuuden sekä olosuhteiden mukaan.
- c. Ohjeet mukautetulle paperikoolle tulostamisesta ovat kohdassa ["Korttien,](#page-66-0)  [mukautetun kokoisen ja paksun paperin tulostaminen" sivulla 65](#page-66-0).

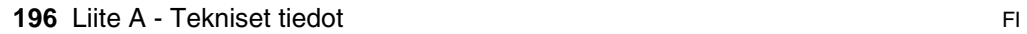

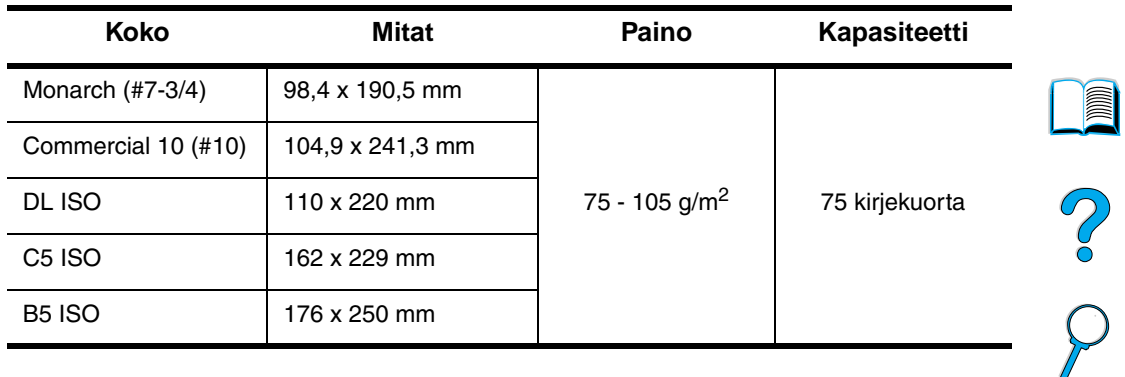

#### **Tuetut paperikoot ja -painot – valinnainen kirjekuorilokero**

#### <span id="page-198-0"></span>**Tuetut paperikoot ja -painot – 2-puolisen tulostuksen lisälaite (kääntöyksikkö)**   $\blacksquare$

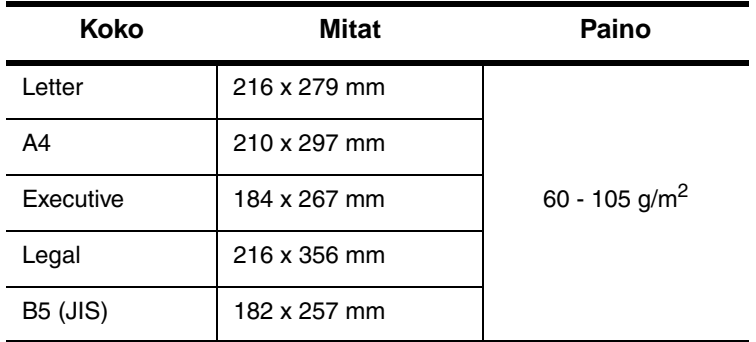

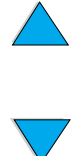

#### **Tuetut paperityypit**

Tulostin tukee seuraavia paperityyppejä:

- 
- kirjelomake kalvo
- rei'itetty tarrat
- 
- 
- 
- tavallinen **best avallinen** besipainettu
	-
	-
- kovapaperi **berengeri berengeri berengeri di** uusiopaperi
- värillinen **alla variallinen** värillinen alla variallinen variallinen variallinen variallinen variallinen varia
	- karhea **bearea ensimaalisessa valtaa valtaa** käyttäjän määrittämä (5 tyyppiä).

#### **Paperin käyttöohjeet**

Yleensä paras tulos saadaan, kun käytetään tavallista tulostuspaperia (  $75 - 90$  g/m<sup>2</sup>). Varmista, että paperi on hyvälaatuista ja ettei siinä ole viiltoja, koloja, repeytymiä, tahroja, irrallisia hiukkasia, pölyä, ryppyjä, aukkoja eikä käpristyneitä tai taittuneita reunoja.

Jos käytät erikoispaperia (kuten kovapaperia tai uusiopaperia), tarkasta tyyppi paperin pakkauksesta.

Jotkin paperit aiheuttavat tulostuslaatuongelmia, tukoksia ja vaurioita tulostimelle.

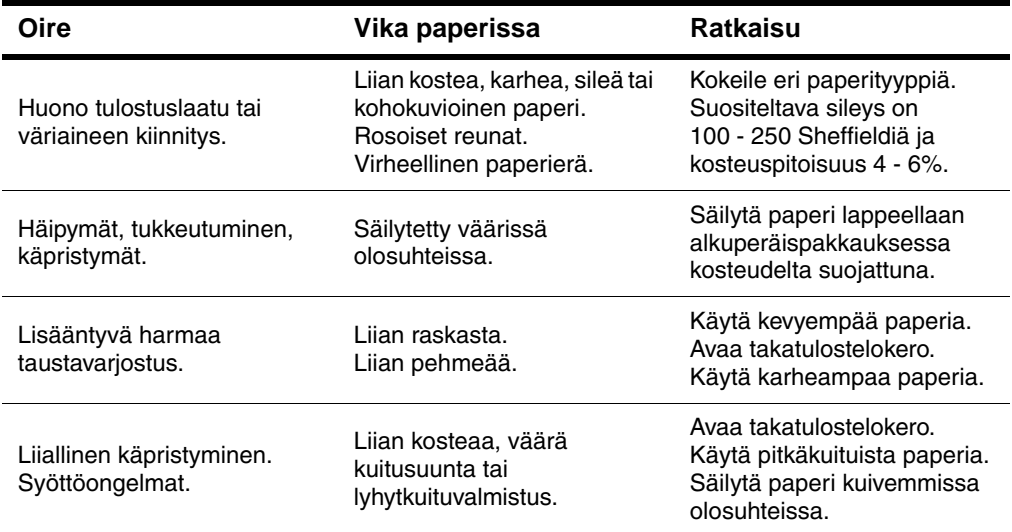

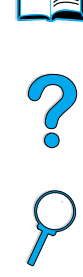

#### **Huomautus** Älä käytä kirjelomakkeita, jotka on painettu alhaisessa lämpötilassa käytettävällä musteella (esim. joissakin termografimenetelmissä käytetyllä musteella).

Älä käytä kohokuvioisia kirjelomakkeita.

Tulostin kiinnittää väriaineen paperiin lämmön ja paineen avulla. Varmista, että värillisissä papereissa ja esipainetuissa lomakkeissa on käytetty mustetta, joka kestää tulostimen lämpötilan (230° C 0,05 sekuntia).

Vältä käyttämästä paperia, jota on jo kertaalleen käytetty tulostimessa tai kopiokoneessa. (Älä tulosta kirjekuorien, kalvojen tai tarrojen molemmille puolille.)

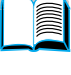

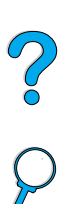

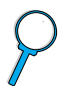

#### **Paperipainojen vastaavuustaulukko**

Taulukon avulla voit määrittää Yhdysvalloissa käytettyjä kovapaperipainoja vastaavat neliömetripainot. Esimerkiksi amerikkalaisen 20 lb:n (naulan) kovapaperin ja kansipaperin vastaavuus määritetään seuraavasti: katso kovapaperin paino (rivi 3, sarake 2) ja siirry rivillä kansipaperin painoon (sarake 4). Vastaava paino on 28 lb (naulaa).

Painojen vakiopainoja vastaavat ruudut on varjostettu.

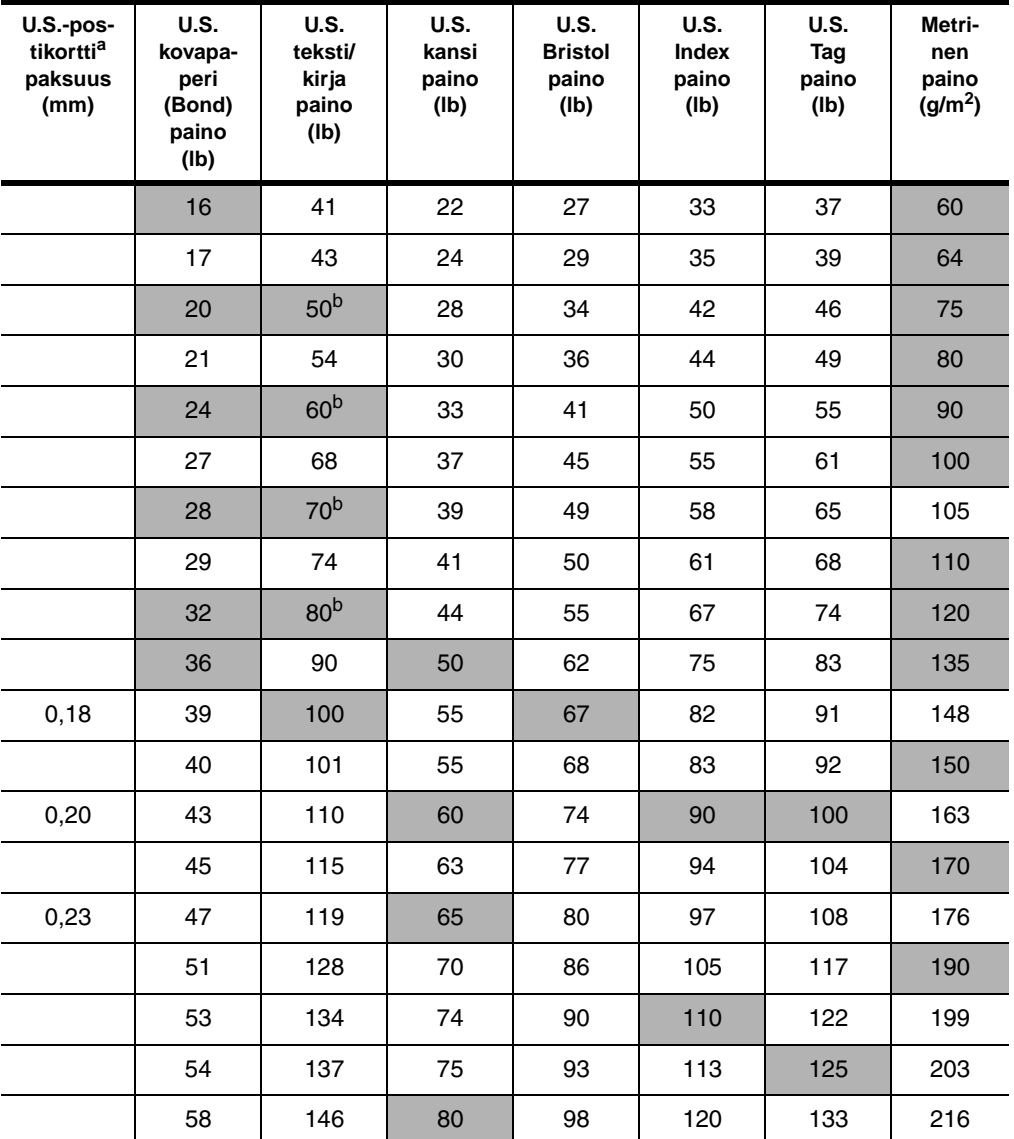

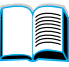

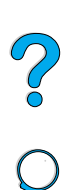

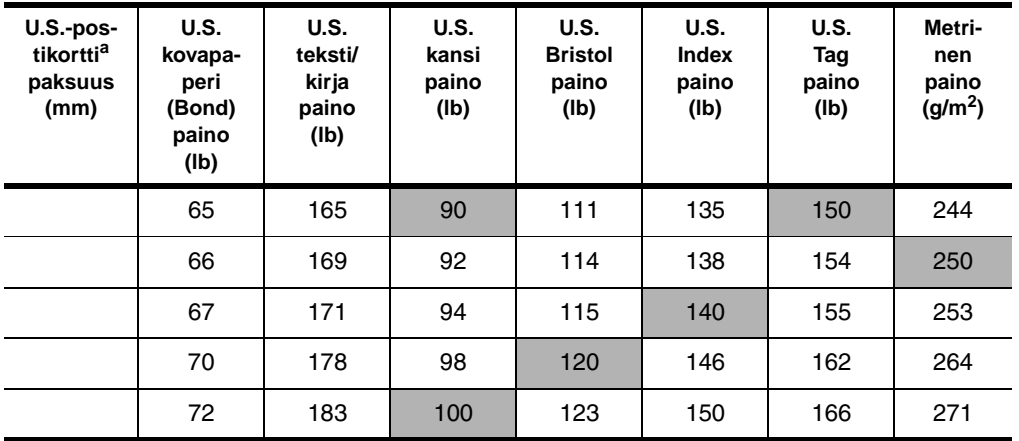

a. U.S.-postikorttien mitat ovat likimääräisiä. Käytä vain viitteeksi.

b. Teksti- ja kirja-tyyppien tarkat painot ovat 51, 61, 71 ja 81, mutta ne ilmoitetaan standardoituina kirja/teksti-painoina arvoina 50, 60, 70 ja 80.

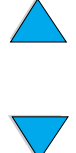

No of

#### **Tarrat**

#### **VAROITUS** Käytä vain laser-tulostimille suositeltuja tarroja. Muut tarrat voivat vaurioittaa tulostinta.

Jos tarrojen tulostamisessa on ongelmia, käytä lokeroa 1 ja avaa takatulostelokero.

Älä tulosta samalle tarra-arkille monta kertaa, muutoin tarrojen pinta voi vahingoittua tai tarrat voivat liimautua tulostimeen tulostettaessa.

#### **Tarrojen rakenne**

Tarrojen valintaan vaikuttavat seuraavat osatekijät:

- **Liima-aine:** Liima-aineen tulee kestää muuttumattomana tulostimen enimmäislämpötila (230° C).
- **Asettelu:** Käytä vain tarra-arkkeja, joissa taustapaperi ei näy tarrojen välistä. Jos tarrojen välissä on aukkoja, tarrat voivat irrota taustasta tulostuksen aikana ja aiheuttaa paperitukoksia.
- **Käpristyminen:** Ennen tulostamista tarra-arkin tulee olla sileä eikä siinä saa olla missään suunnassa yli 13 mm:n käpristymää.
- **Laatu:** Älä käytä rypistyneitä tarroja tai tarroja, joissa on ilmakuplia tai muita merkkejä irtoamisesta.

Katso tarra-arkkien tulostusohjeita kohdasta ["Tarrojen tulostaminen"](#page-64-0) [sivulla 63.](#page-64-0)

#### **Kalvot**

Tulostuskalvojen täytyy kestää tulostimen enimmäislämpötila (230° C). Sulje takatulostelokero, kun tulostat kalvoja ylätulostelokeroon.

Käytä lokeroa 1, jos kalvojen tulostamisessa on ongelmia. Poista tulostuneet kalvot tulostelokerosta sitä mukaa, kun ne tulostuvat, jotta kalvot eivät tartu toisiinsa.

**VAROITUS** Käytä ainoastaan laser-tulostimille suositeltuja kalvoja. Muut kalvot voivat vaurioittaa tulostinta.

> Katso kalvojen tulostusohjeita kohdasta ["Kalvojen tulostaminen"](#page-65-0) [sivulla 64.](#page-65-0)

R

2

#### **Kirjekuoret**

#### **Kirjekuorien rakenne**

Kirjekuorien rakenne on erittäin tärkeä tekijä. Kirjekuorien taitteet vaihtelevat, eivät ainoastaan eri valmistajien tuotteiden välillä, vaan jopa saman erän kirjekuorien välillä. Kirjekuorien laatu vaikuttaa tulostuksen onnistumiseen huomattavasti.

Kirjekuorien valinnassa on huomioitava eri osatekijöitä. Monilla valmistajilla on valikoimissa erityisesti laser-tulostimiin sopivia kirjekuorimalleja.

- **Paino:** Kirjekuoripaperin painon tulisi olla 75 105 g/m<sup>2</sup>, muutoin aiheutuu helposti paperitukoksia.
- **Rakenne:** Ennen tulostamista kirjekuorien täytyy olla suoria, korkeintaan 6 mm käpristyneitä, eikä niissä saa olla ilmaa. (Kirjekuoret, joihin jää ilmaa, saattavat aiheuttaa ongelmia.)
- **Laatu:** Älä käytä ryppyisiä, revenneitä tai muutoin vahingoittuneita kirjekuoria.
- **Koot lokerossa 1:** 76 x 127 mm 216 x 356 mm.
- **Koot valinnaisessa kirjekuorilokerossa:** Monarch (#7-3/4) (98,4 x 190,5 mm) - B5 (ISO) (176 x 250 mm).

Jos tulostimessa ei ole valinnaista kirjekuorilokeroa, tulosta kirjekuoret aina lokerosta 1 (katso ["Kirjekuorien tulostaminen"](#page-58-0) [sivulla 57\)](#page-58-0). Ohjeet kirjekuorien tulostamiseen valinnaisesta kirjekuorilokerosta ovat kohdassa ["Kirjekuorien automaattinen syöttö](#page-60-0) [\(Valinnainen kirjekuorilokero\)"](#page-60-0) [sivulla 59.](#page-60-0) Jos kirjekuoret käpristyvät, avaa takatulostelokero.

#### **Sivusaumalliset kirjekuoret**

Sivusaumallisissa (kaksoissivusaumallisissa) kirjekuorissa on pystysuuntaiset saumat kirjekuoren kummassakin päässä viistosaumojen asemesta. Tämäntyyppiset kirjekuoret saattavat rypistyä helpommin. Varmista, että sauma kulkee kirjekuoren kulmaan asti.

#### **Kirjekuorien itseliimautuvat liuskat tai läpät**

Jos kuorissa on itseliimautuvia suojateippejä tai useampia itseliimautuvia läppiä, niiden liiman täytyy kestää kirjoittimessa syntyvä kuumuus ja paine. Ylimääräiset läpät ja liuskat voivat aiheuttaa rypistymistä, taitteita tai tukoksia.

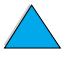

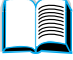

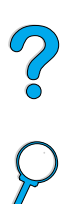

#### **Kirjekuorien marginaalit**

Taulukossa luetellaan yleisimmät osoitetiedoille käytetyt marginaalit Commercial 10- ja DL-tyyppisissä kirjekuorissa.

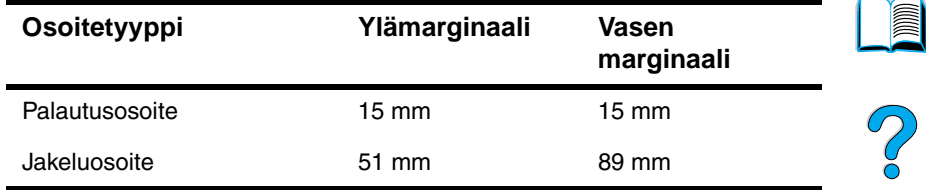

**Huomautus** Saat parhaat tulokset asettamalla marginaalit vähintään 15 mm:n etäisyydelle kirjekuoren reunoista.

#### **Kirjekuorien säilyttäminen**

Kirjekuorien säilytystapa vaikuttaa myös tulostuslaatuun. Kuoret tulee säilyttää lappeellaan. Jos kuoriin jää ilmakuplia, kuoret voivat rypistyä tulostuksen aikana.

#### **Korttipaperi ja paksu paperi**

Lokerosta 1 voi tulostaa monille eri korttityypeille, esim. kortisto- ja postikorteille. Korttipapereille tulostettaessa tulostuslaatu saattaa vaihdella korttityypin mukaan, koska osa korteista syöttyy rakenteensa ansiosta paremmin laser-kirjoittimen läpi.

Ihanteellinen tulostuslaatu saavutetaan vain paperilla, jonka paino ei ylitä 199 g/m<sup>2</sup> lokerossa 1 ja 105 g/m<sup>2</sup> muissa lokeroissa. Liian paksu paperi saattaa aiheuttaa ongelmia syötössä ja pinonnassa, paperitukoksia tai tulostimen mekaanista kulumista, ja se voi heikentää väriaineen kiinnittymistä ja tulostuslaatua.

**Huomautus** Paksummalle paperille tulostaminen voi olla mahdollista, jos lokeroa ei täytetä kokonaan ja paperi on lyhytkuituista ja sileystasoltaan 100 - 180 Sheffieldiä.

#### **Korttipaperin rakenne**

- **Sileys:** Korttipaperin sileystason tulee olla välillä 100 180 Sheffieldiä.
- **Rakenne:** Korttipahvin tulee olla suora, se saa olla korkeintaan 5 mm taipunut. Lyhytkuituinen paperi on suositeltavaa, koska se syöttyy paremmin ja kuluttaa tulostinta vähemmän.
- **Laatu:** Kortit eivät saa olla rypistyneitä, revenneitä tai muuten vahingoittuneita.
- **Koot:** Käytä vain seuraavan kokoista korttipaperia:
	- vähintään 76 127 mm.
	- enintään 216 356 mm.

Varmista, että korttipaperi on säännöllisen muotoista ja vahingoittumatonta, ennen kuin lataat sitä lokeroon 1. Tarkasta, etteivät kortit ole tarttuneet toisiinsa.

#### **Korttipaperin valitseminen**

- Jos kortit käpristyvät tai tukkeuttavat tulostimen, tulosta lokerosta 1 ja avaa takatulostelokero.
- Määritä paperin marginaalit vähintään 6 mm:n levyisiksi.

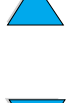

#### **Tulostimen tekniset tiedot**

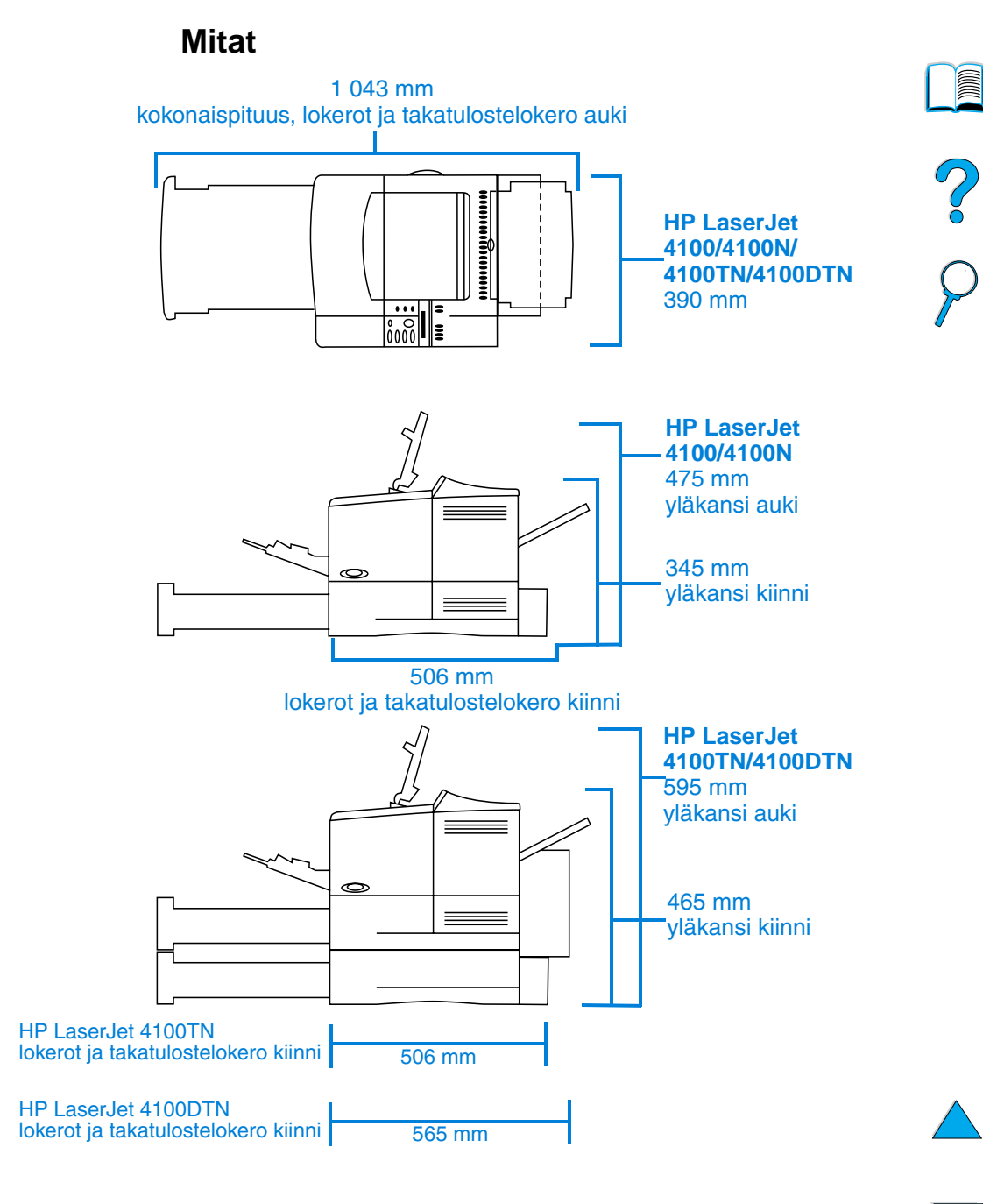

#### **Tulostimen paino (ilman väriainekasettia)**

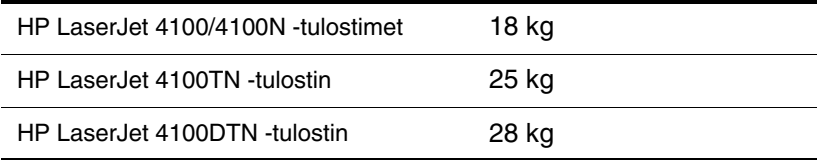

2000

#### **Käyttöympäristön vaatimukset**

#### **Sähkölaitetiedot**

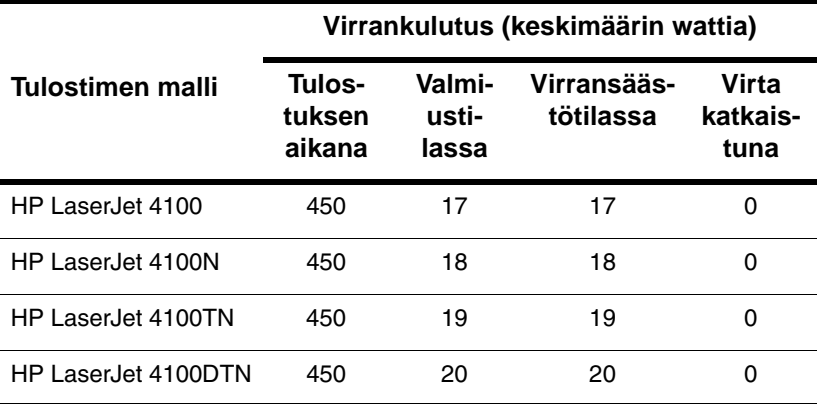

Arvot vaihtelevat. Päivitetty tieto Internetissä osoitteessa <http://www.hp.com/support/lj4100>.

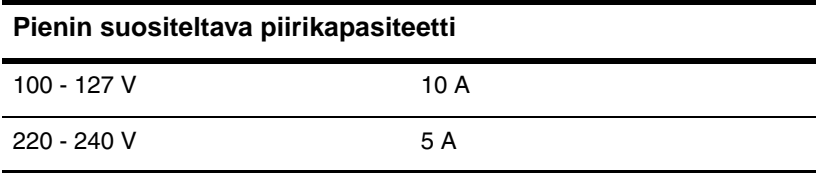

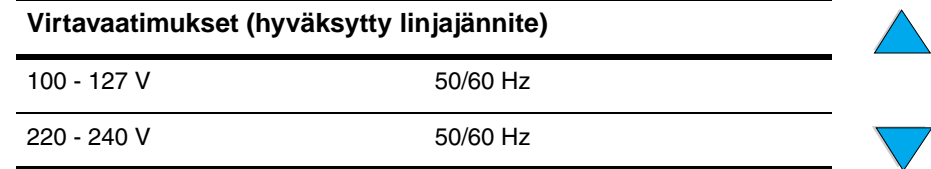

#### **Äänipäästöt (ISO 9296 -standardin mukaan)**

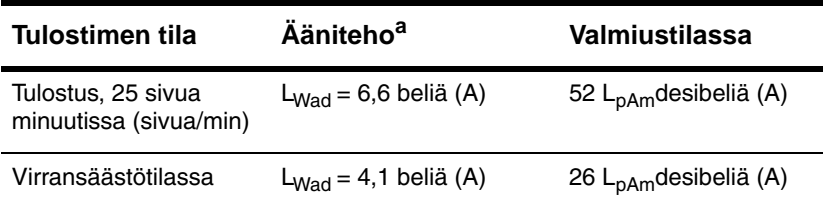

a. Asenna erilliseen huoneeseen tai työpisteeseen tulostimet, joiden ääniteho  $L_{Wad}$  = 6,3 beliä (A) tai suurempi.

#### **Yleistiedot**

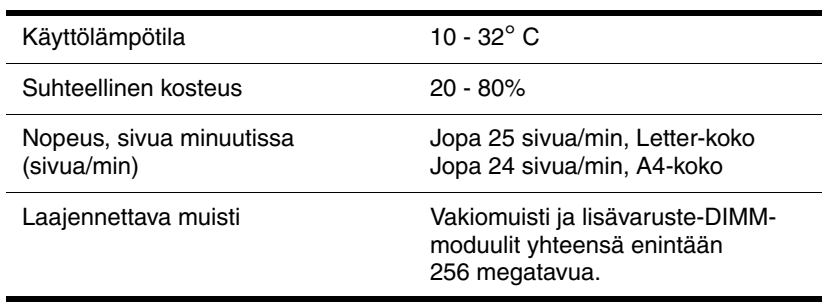

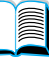

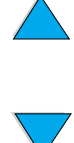

## **Tuotteiden yhteensopivuustaulukko**

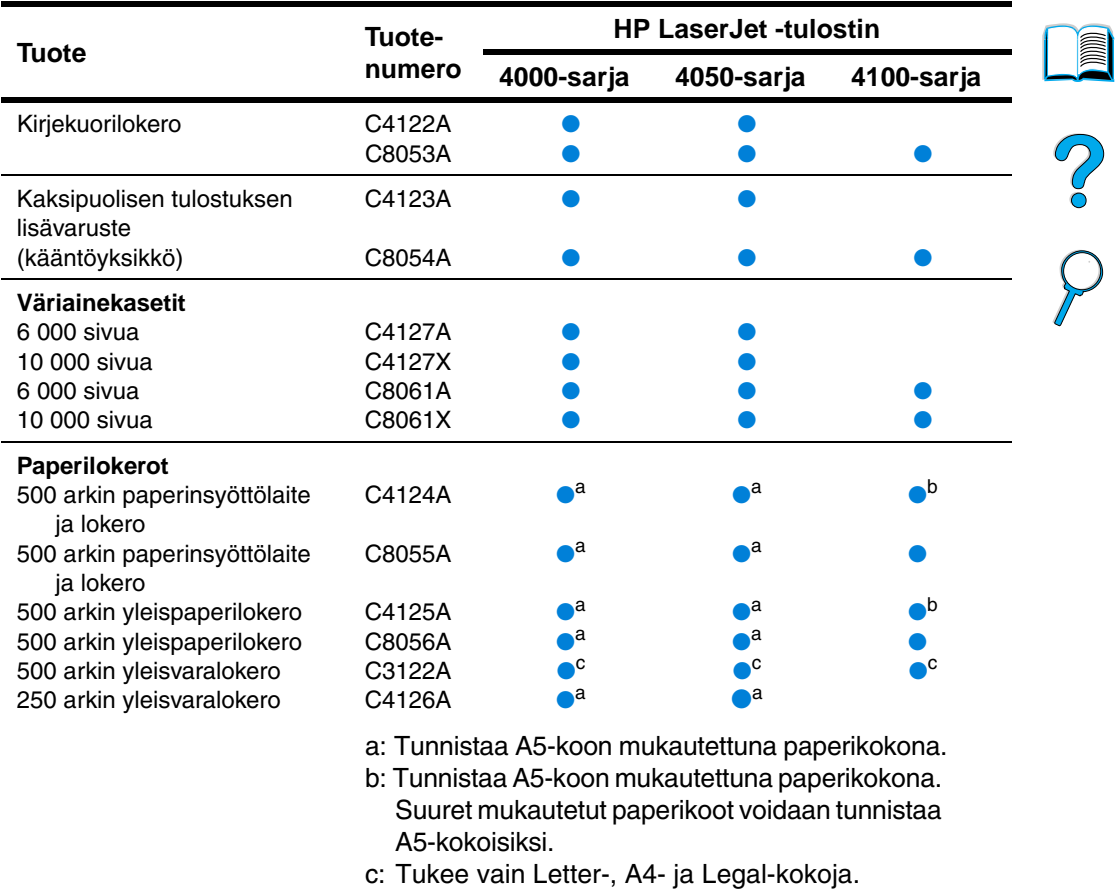

#### **Tuotteiden yhteensopivuustaulukko**

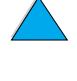

 $\bigg\}$ 

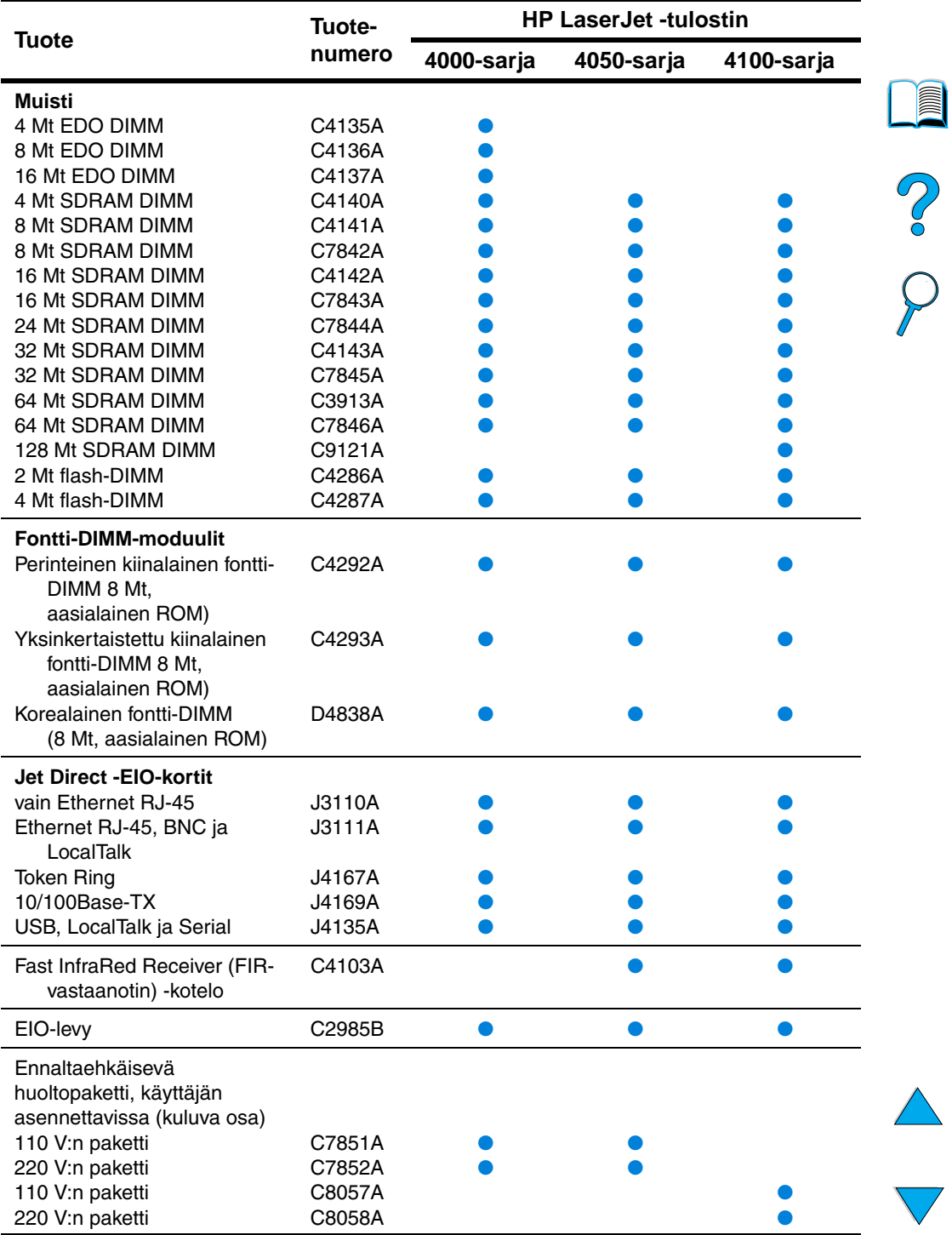

#### **Tuotteiden yhteensopivuustaulukko (jatkuu)**

# Ohjauspaneelin valikot

# Po O

# **Yleistä**

Useimmat rutiininomaiset tulostustehtävät voi tulostaa tietokoneen tulostinohjaimen tai sovellusohjelman kautta. Tulostinta on helpointa hallita tietokoneen kautta. Tällöin ohitetaan tulostimen ohjauspaneelin asetukset. Katso lisätietoja ohjelmiston ohjetiedostoista tai tulostinohjaimen osalta kohdasta ["Windows-tulostinohjaimen](#page-39-0)  [käyttäminen"](#page-39-0) [sivulla 38.](#page-39-0)

Voit ohjata tulostinta myös muuttamalla tulostimen ohjauspaneelin asetuksia. Käytä ohjauspaneelia, kun käytät sellaisia tulostimen toimintoja, joita tulostinohjain tai sovellusohjelma ei tue.

### **Ohjauspaneelin valikot**

Voit tulostaa luettelon ohjauspaneelin valikoista. Luettelossa näkyvät voimassa olevat tulostinasetukset (katso ["Ohjauspaneelin](#page-33-0)  [valikkoluettelon tulostaminen" sivulla 32\)](#page-33-0). Tässä liitteessä käsitellään kaikki tulostimen valinnat ja tulostinasetusten mahdolliset arvot.

Osa valikoista ja valinnoista näkyy vain, kun tulostimeen on asennettu tiettyjä lisäosia. Esimerkiksi Pikakopiotyövalikko näkyy vain, jos tulostimessa on kiintolevylisävaruste.

#### **Pikakopiotyövalikko**

Tässä valikossa on luettelo pikakopiotöistä, jotka on tallennettu tulostimen kiintolevylle. Käyttäjä voi tulostaa tai poistaa nämä työt ohjauspaneelista. Katso lisätietoja valikon käytöstä kohdasta ["Työn](#page-75-0)  [säilytystoiminnot" sivulla 74](#page-75-0).

**Huomautus** Valikko näkyy vain, jos tulostimeen on asennettu kiintolevy ja levylle on tallennettu pikakopiotöitä.

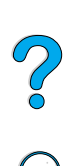

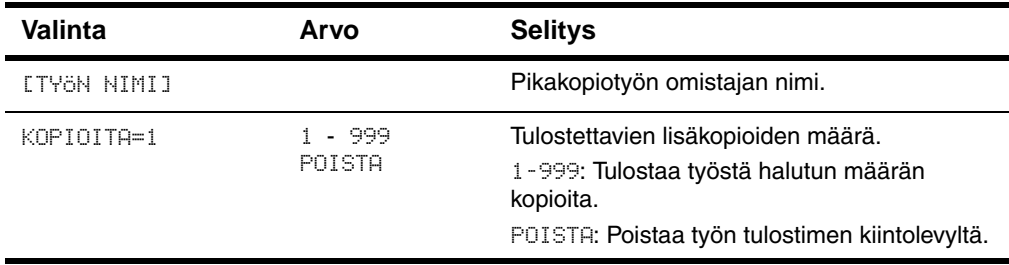

#### **Pikakopiotyövalikko**

#### **Yksityisten/tallennettujen töiden valikko**

Tässä valikossa on luettelo töistä, jotka on tallennettu tulostimen kiintolevylle. Käyttäjä voi tulostaa tai poistaa nämä työt ohjauspaneelista. Katso lisätietoja tämän valikon käyttämisestä kohdista ["Yksityisen työn tulostaminen" sivulla 78](#page-79-0) ja ["Tulostustyön](#page-81-0)  [tallentaminen" sivulla 80](#page-81-0).

**Huomautus** Tämä valikko on näkyvissä vain, jos tulostimeen on asennettu kiintolevy ja levyllä on yksityisiä tai tallennettuja töitä.

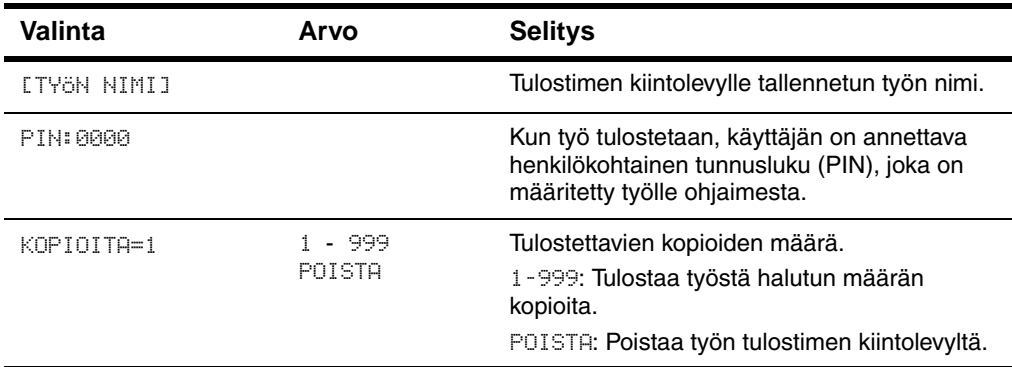

#### **Yksityisten/tallennettujen töiden valikko**

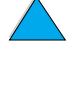

NO CO

#### **Tietovalikko**

Tämä valikko sisältää tulostintietosivut, joilla on yksityiskohtaiset tiedot tulostimesta ja sen asetuksista. Tulosta tietosivu selaamalla halutulle sivulle ja painamalla [VALITSE].

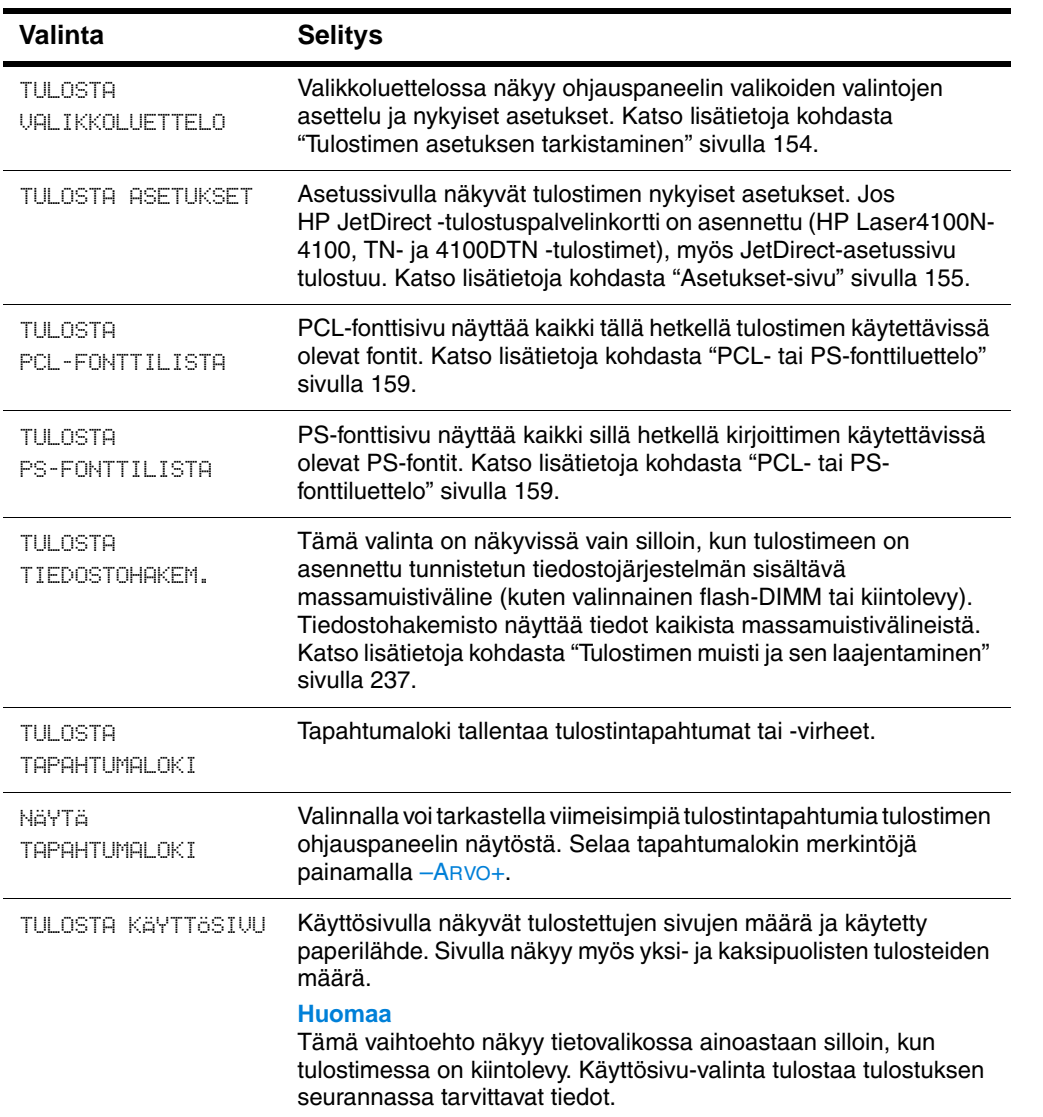

#### **Tietovalikko**

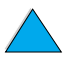

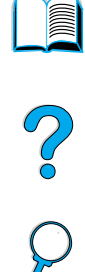
### **Tietovalikko (jatkuu)**

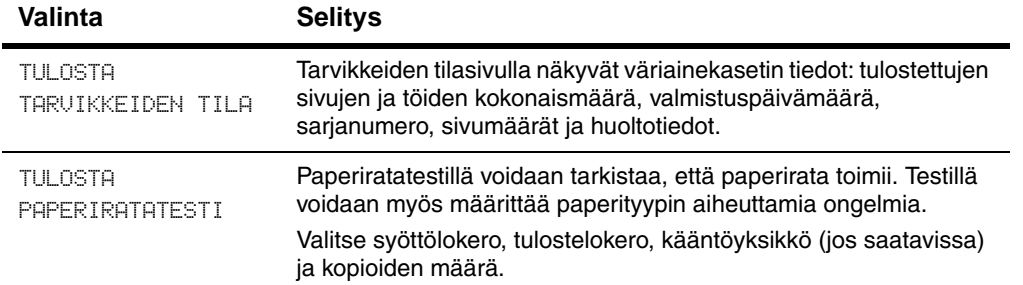

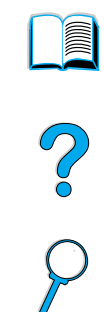

 $\sqrt{}$ 

### **Paperinkäsittelyvalikko**

Kun paperinkäsittelyasetukset on määritetty oikein ohjauspaneelista, voit tulostaa valitsemalla paperin tyypin ja koon tulostinohjaimessa tai sovellusohjelmassa. Katso lisätietoja kohdasta ["Tulostaminen paperin](#page-73-0)  [tyypin ja koon mukaan \(lokeroiden lukitseminen\)"](#page-73-0) [sivulla 72](#page-73-0).

Joitakin tämän valikon valinnoista (kuten kaksipuolinen tulostus ja käsinsyöttö) voidaan käyttää sovellusohjelmasta tai tulostinohjaimesta (jos sopiva ohjain on asennettu). Tulostinohjaimen ja sovellusohjelman asetukset korvaavat ohjauspaneelin asetukset. Katso lisätietoja kohdasta ["Ominaisuuksien käyttäminen](#page-68-0)  [tulostinohjaimesta" sivulla 67.](#page-68-0)

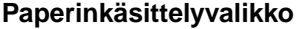

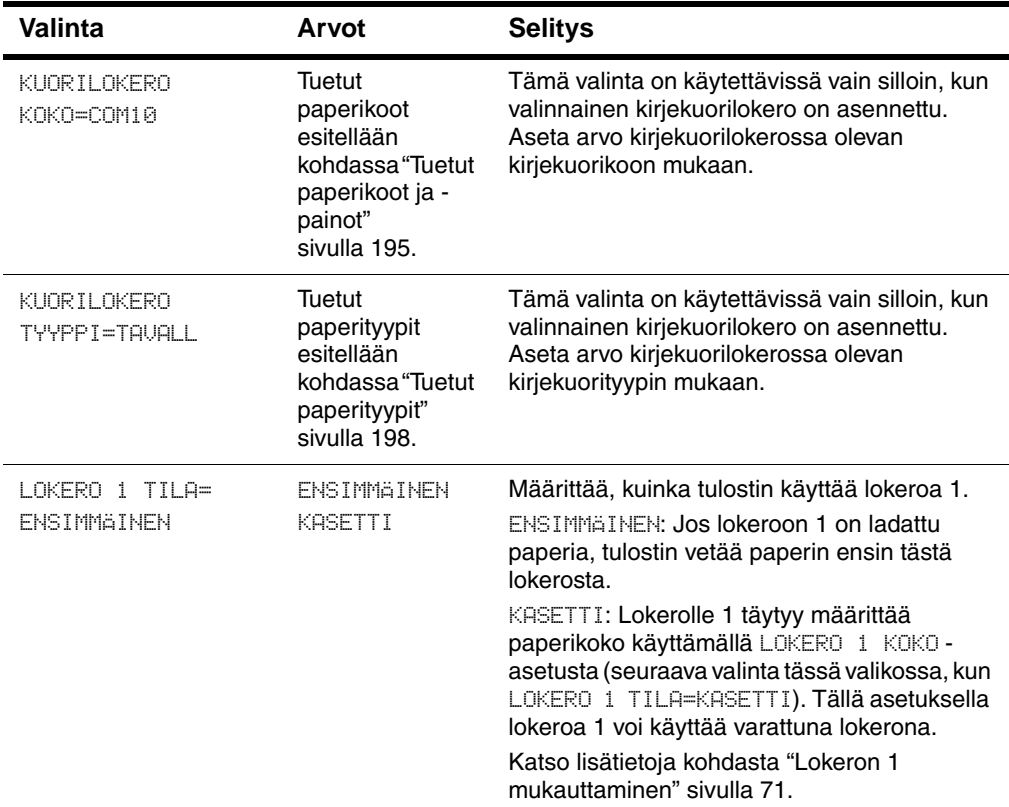

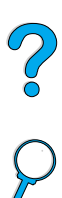

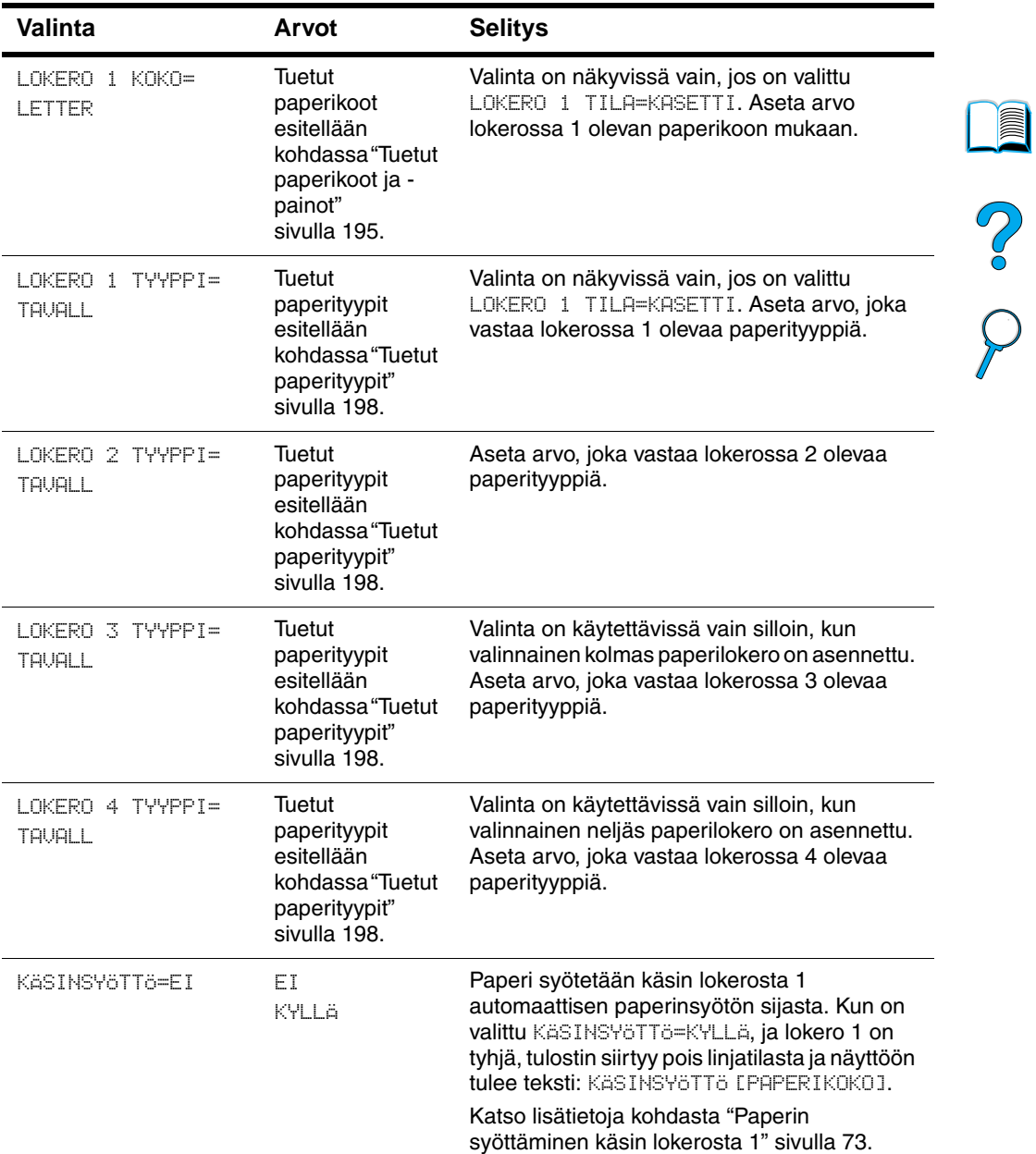

### **Paperinkäsittelyvalikko (jatkuu)**

 $\overline{\blacktriangledown}$ 

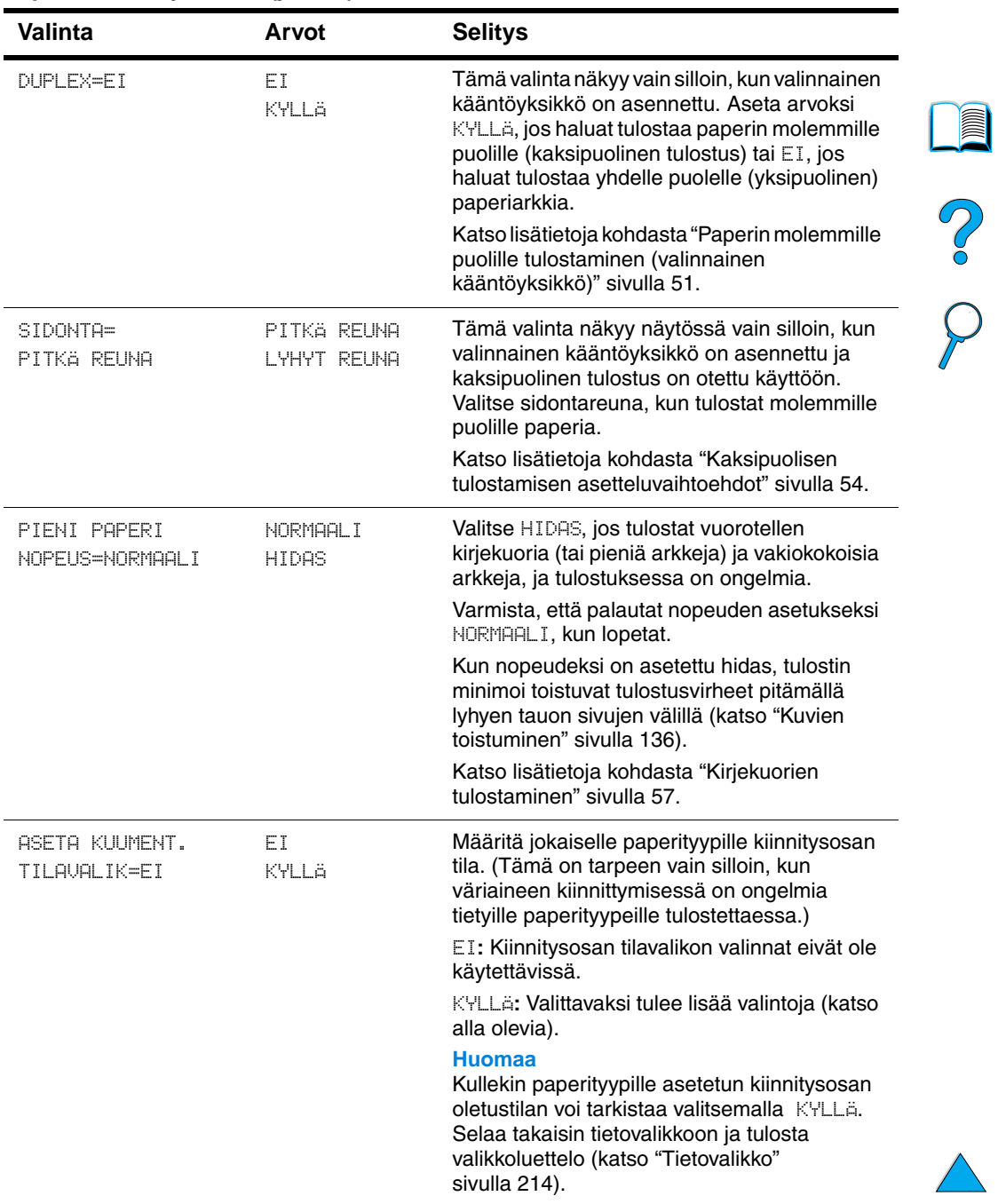

#### **Paperinkäsittelyvalikko (jatkuu)**

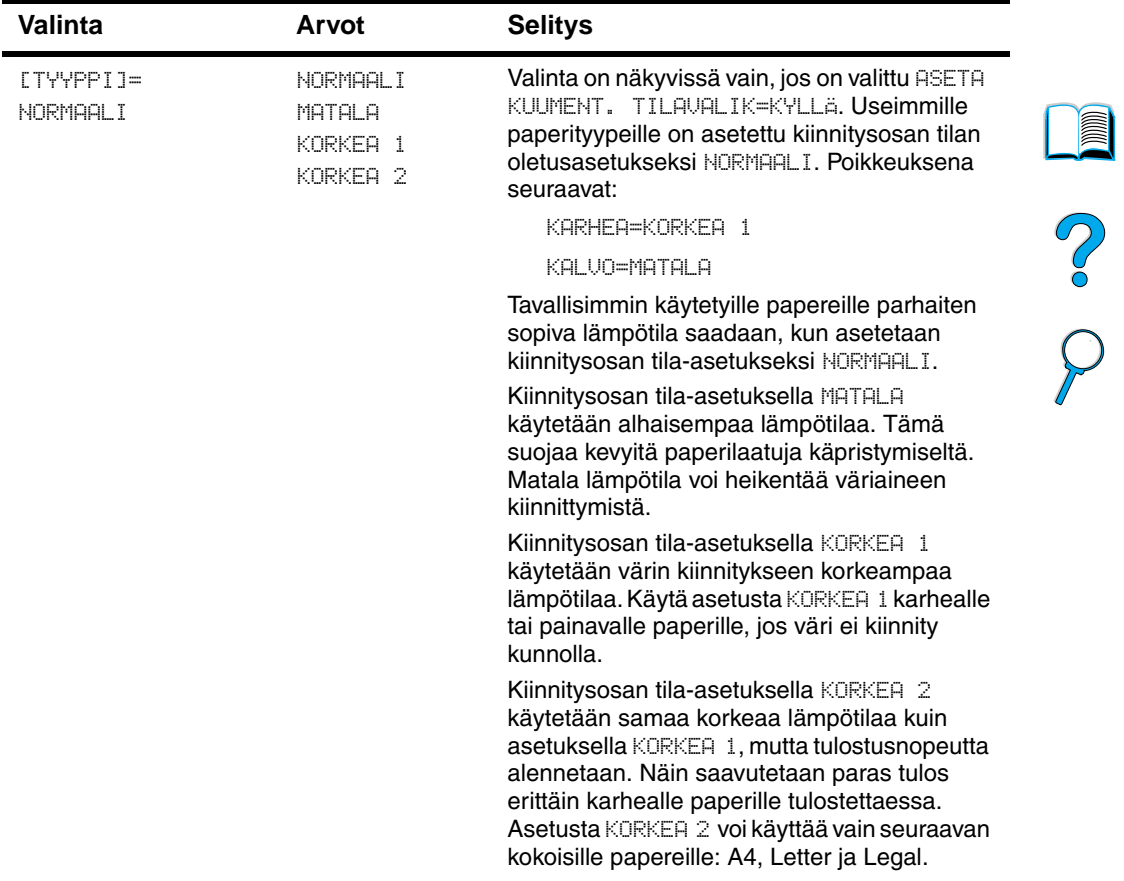

#### **Paperinkäsittelyvalikko (jatkuu)**

 $\overline{\blacktriangledown}$ 

### **Tulostusvalikko**

Joitakin tämän valikon valinnoista voidaan käyttää sovellusohjelmasta tai kirjoitinohjaimesta (jos sopiva ohjain on asennettu). Tulostinohjaimen ja sovellusohjelman asetukset korvaavat ohjauspaneelin asetukset. Katso lisätietoja kohdasta ["Ominaisuuksien käyttäminen tulostinohjaimesta"](#page-68-0) [sivulla 67.](#page-68-0)

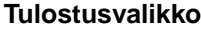

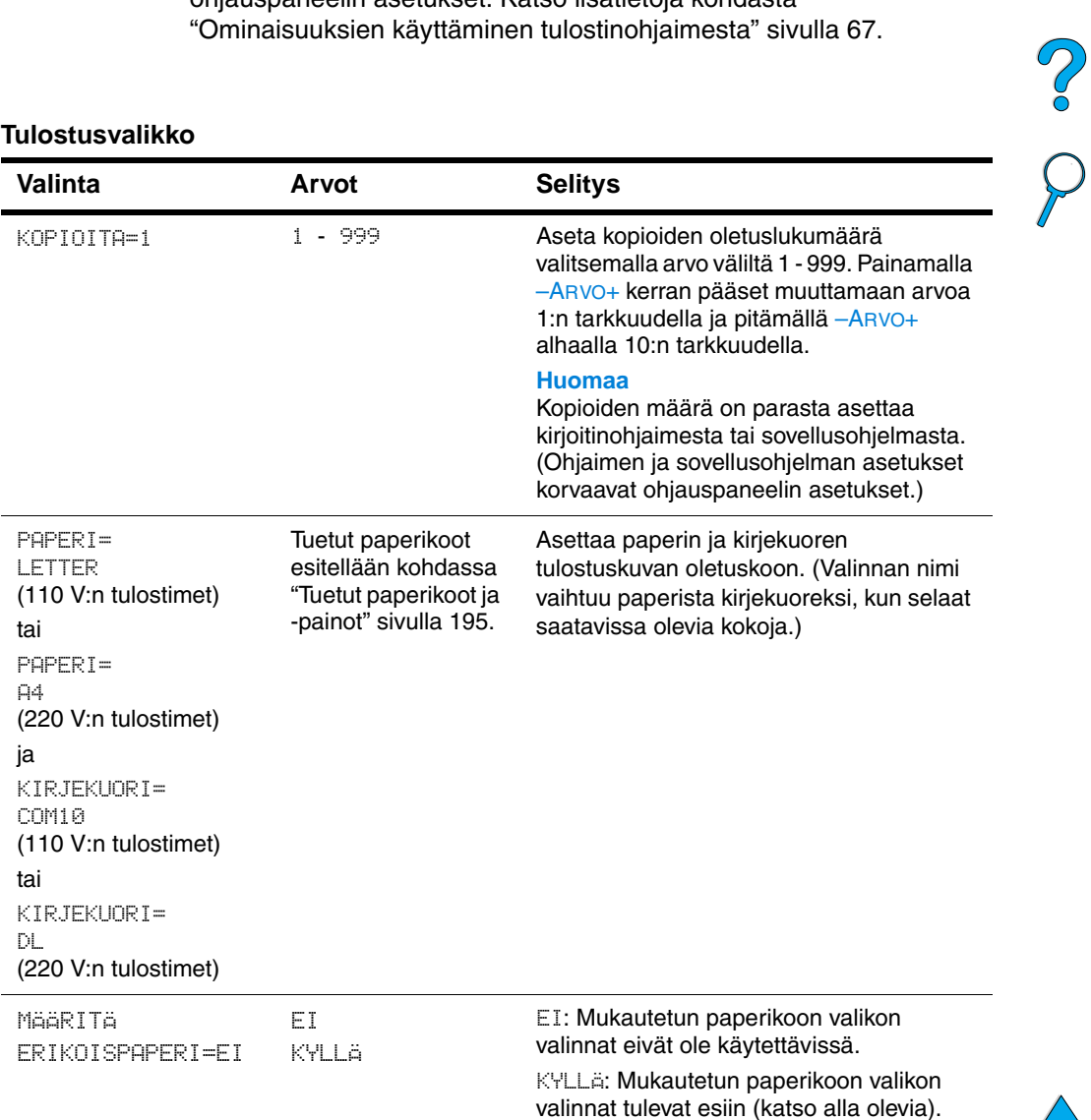

### **Tulostusvalikko (jatkuu)**

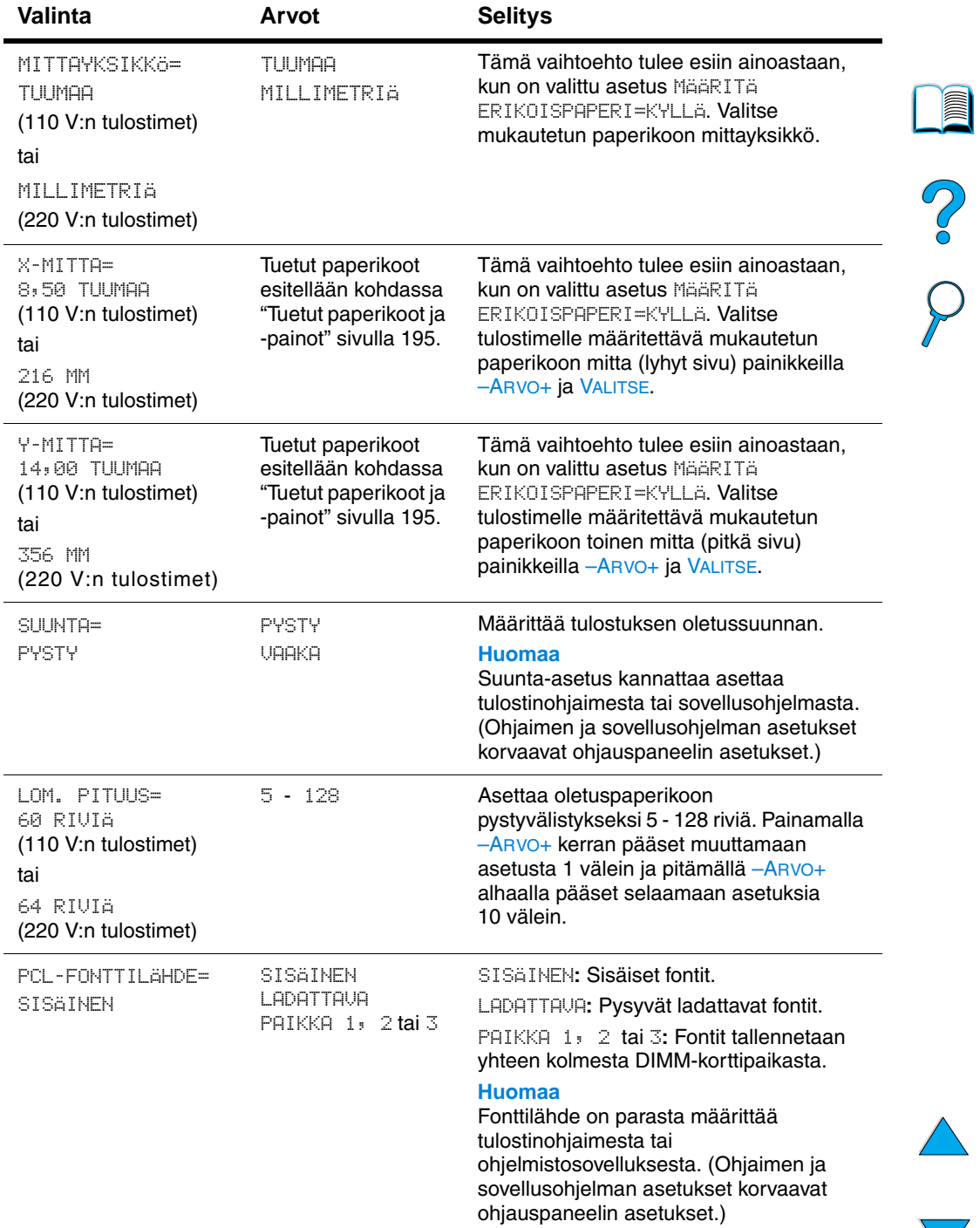

 $\overline{\phantom{a}}$ 

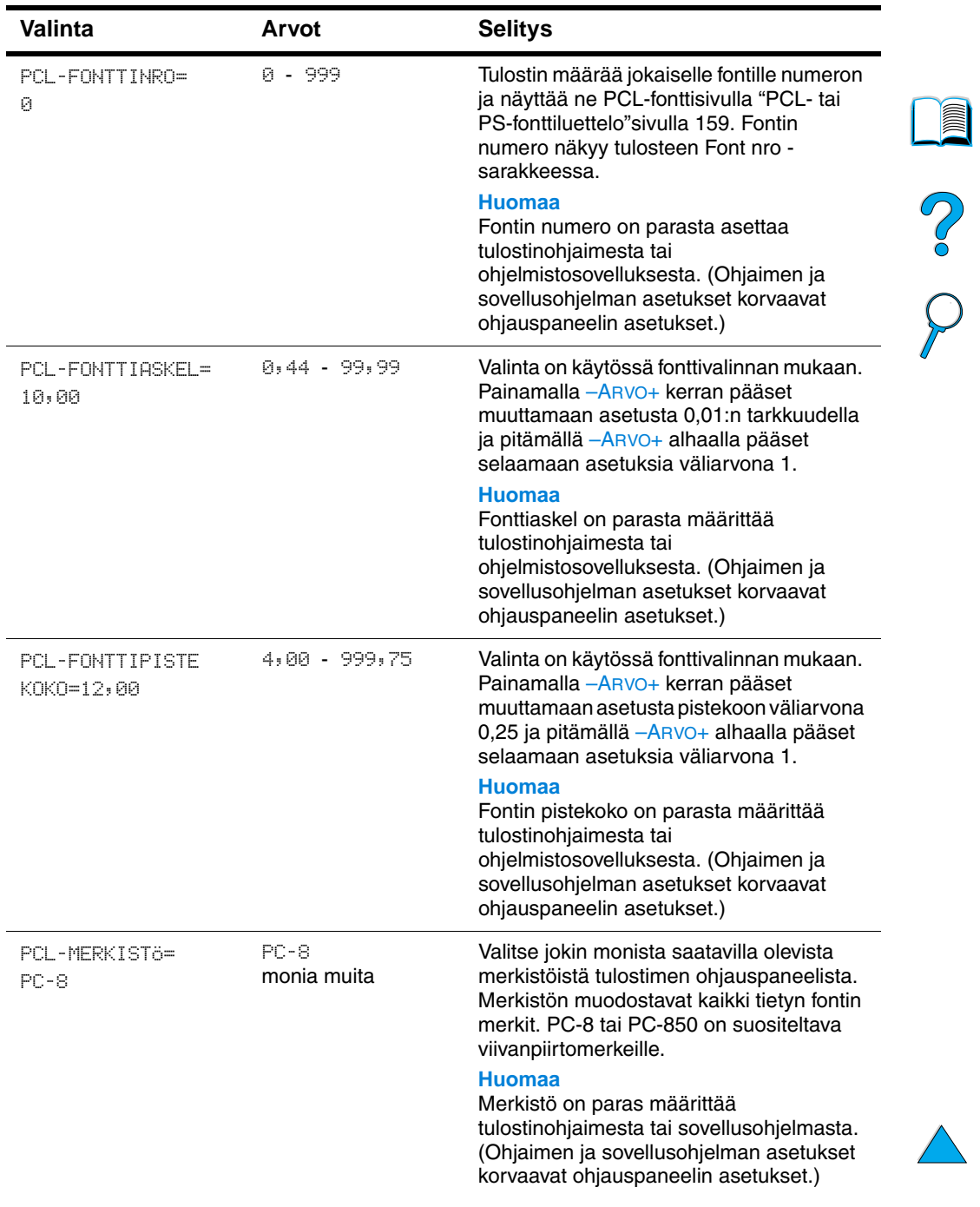

### **Tulostusvalikko (jatkuu)**

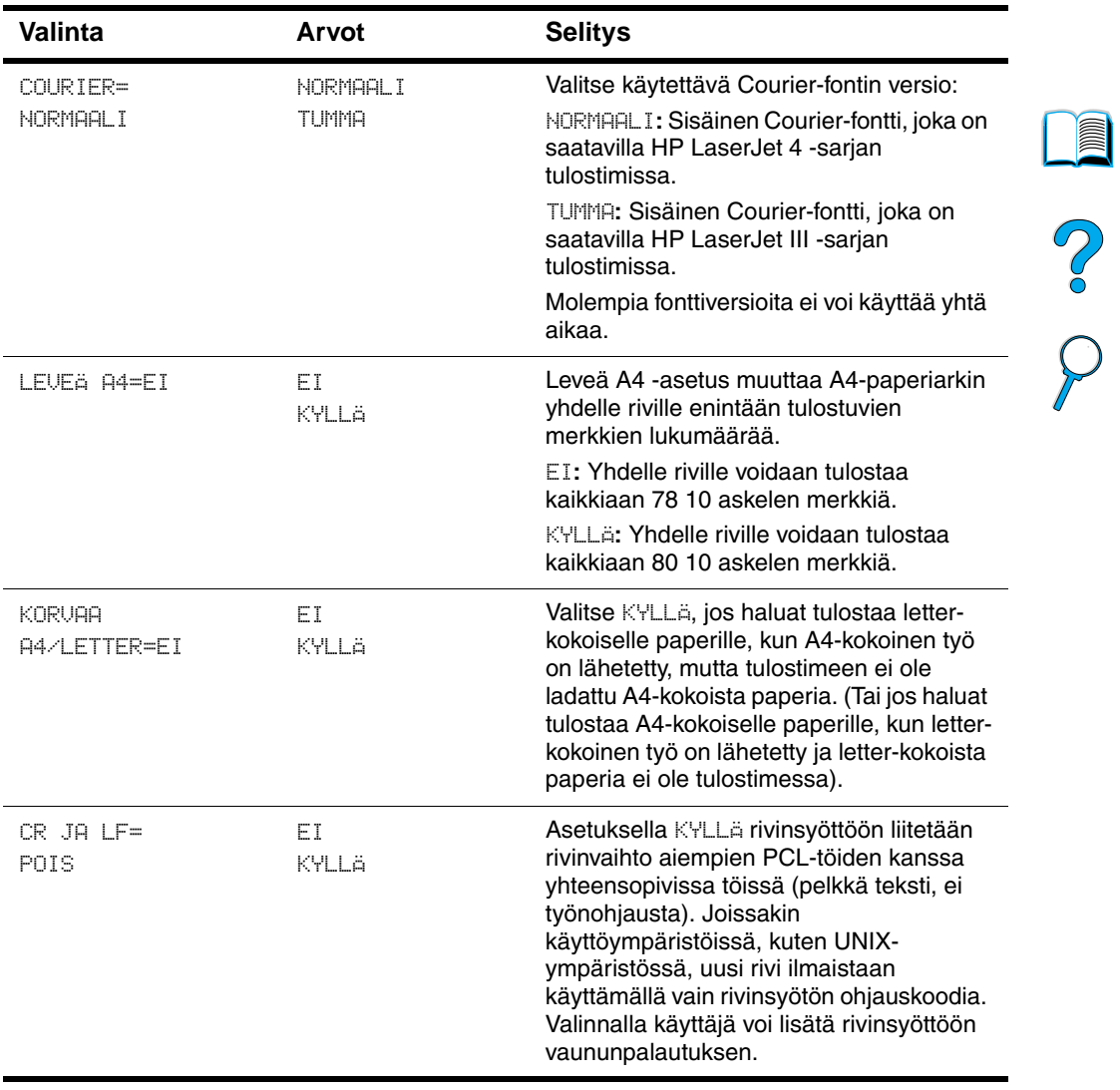

### **Tulostusvalikko (jatkuu)**

Ξ  $\sum$ 

### **Tulostuslaatuvalikko**

Joitakin tämän valikon valinnoista voidaan käyttää sovellusohjelmasta tai tulostinohjaimesta (jos sopiva ohjain on asennettu). Tulostinohjaimen ja sovellusohjelman asetukset korvaavat ohjauspaneelin asetukset. Katso lisätietoja kohdasta ["Ominaisuuksien käyttäminen tulostinohjaimesta"](#page-68-0) [sivulla 67.](#page-68-0)

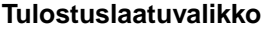

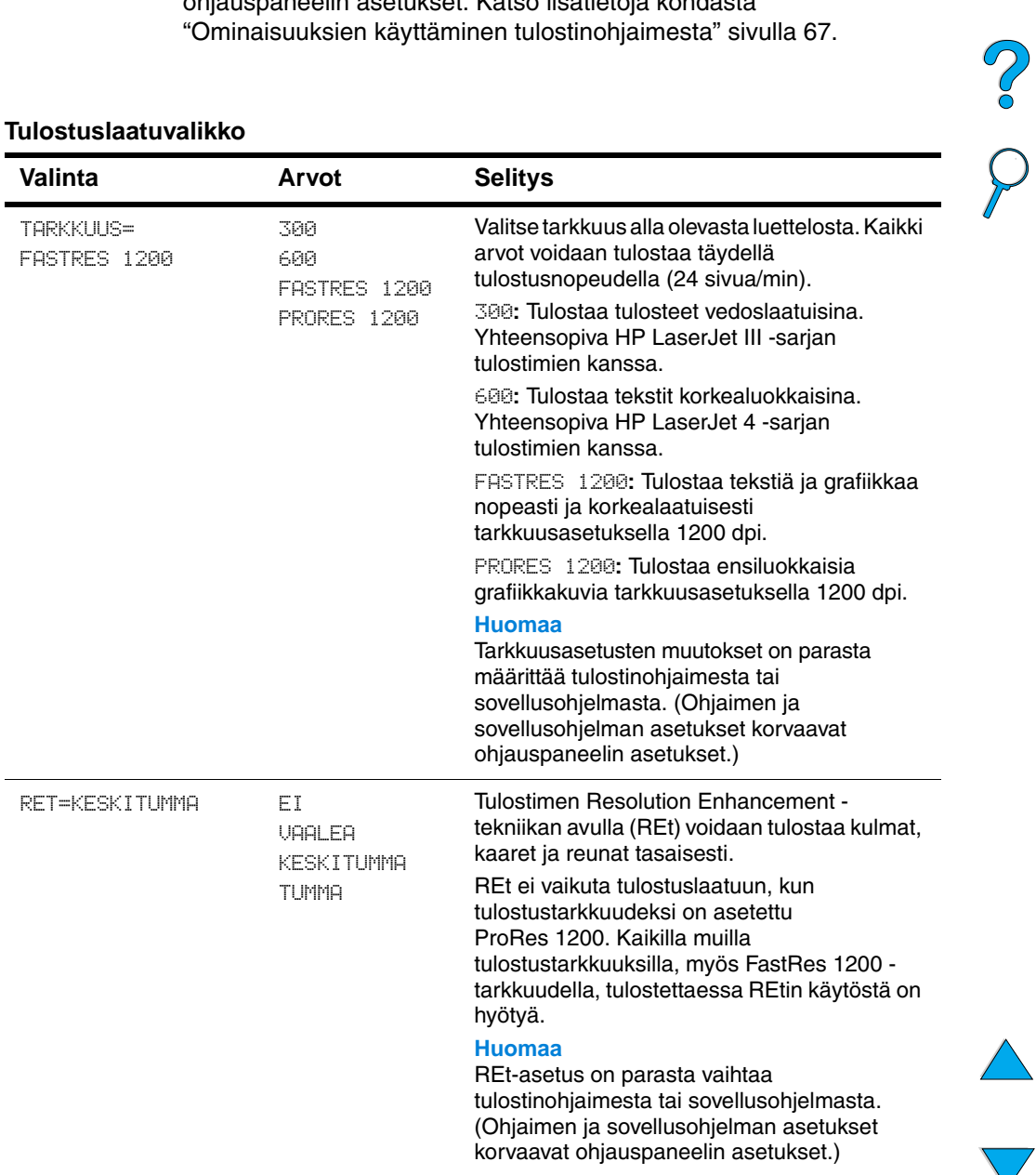

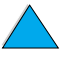

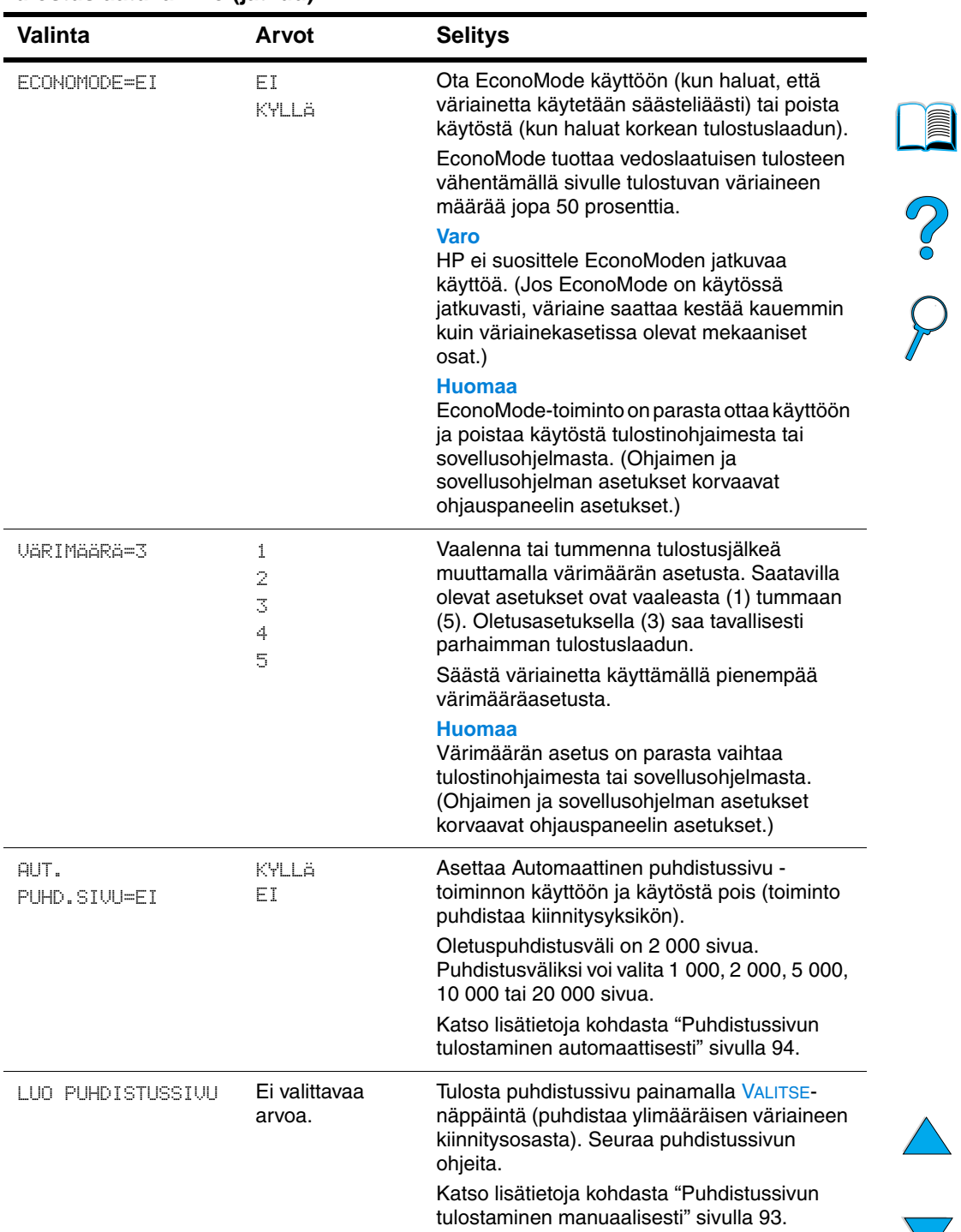

#### **Tulostuslaatuvalikko (jatkuu)**

 $\overline{ }$ 

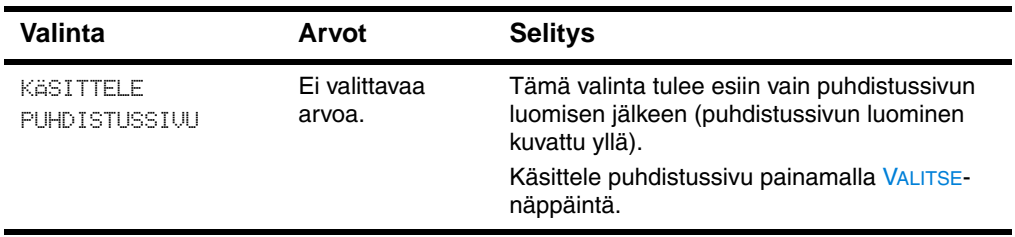

#### **Tulostuslaatuvalikko (jatkuu)**

PO OC

### <span id="page-228-0"></span>**Asetusvalikko**

Tämän valikon valinnat vaikuttavat tulostimen toimintaan. Määritä tulostinasetukset tulostustarpeittesi mukaisesti.

#### **Asetukset-valikko**

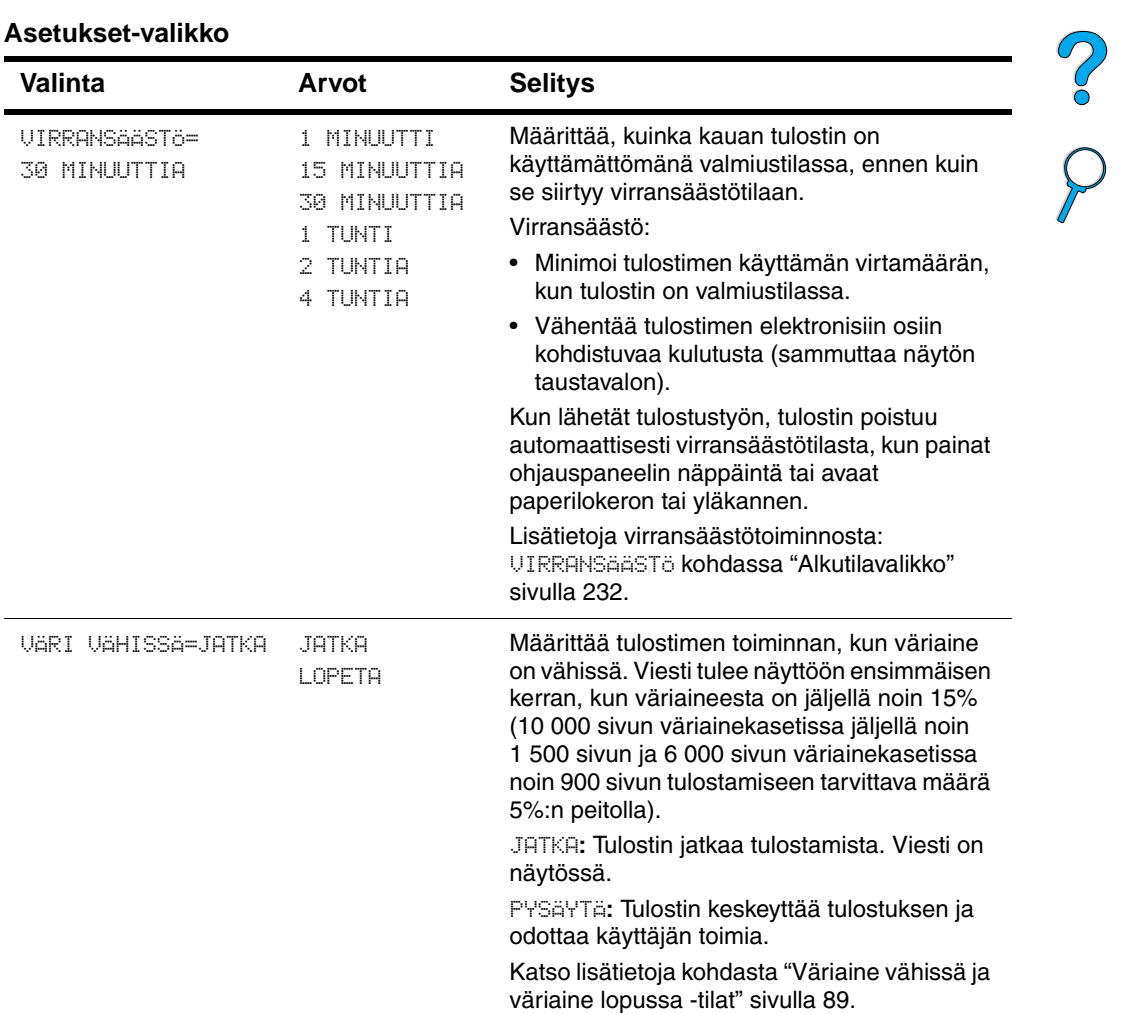

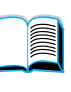

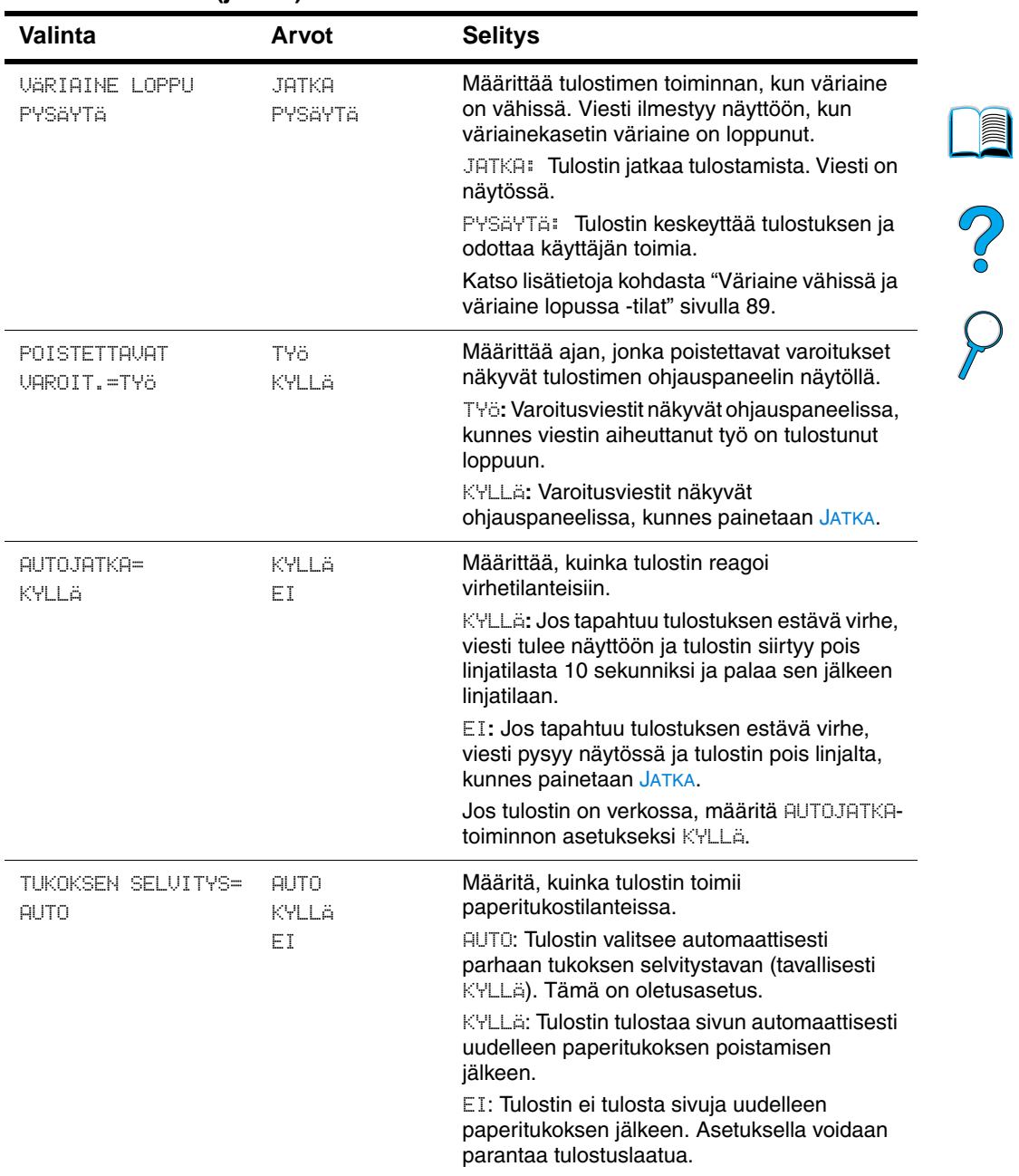

#### **Asetukset-valikko (jatkuu)**

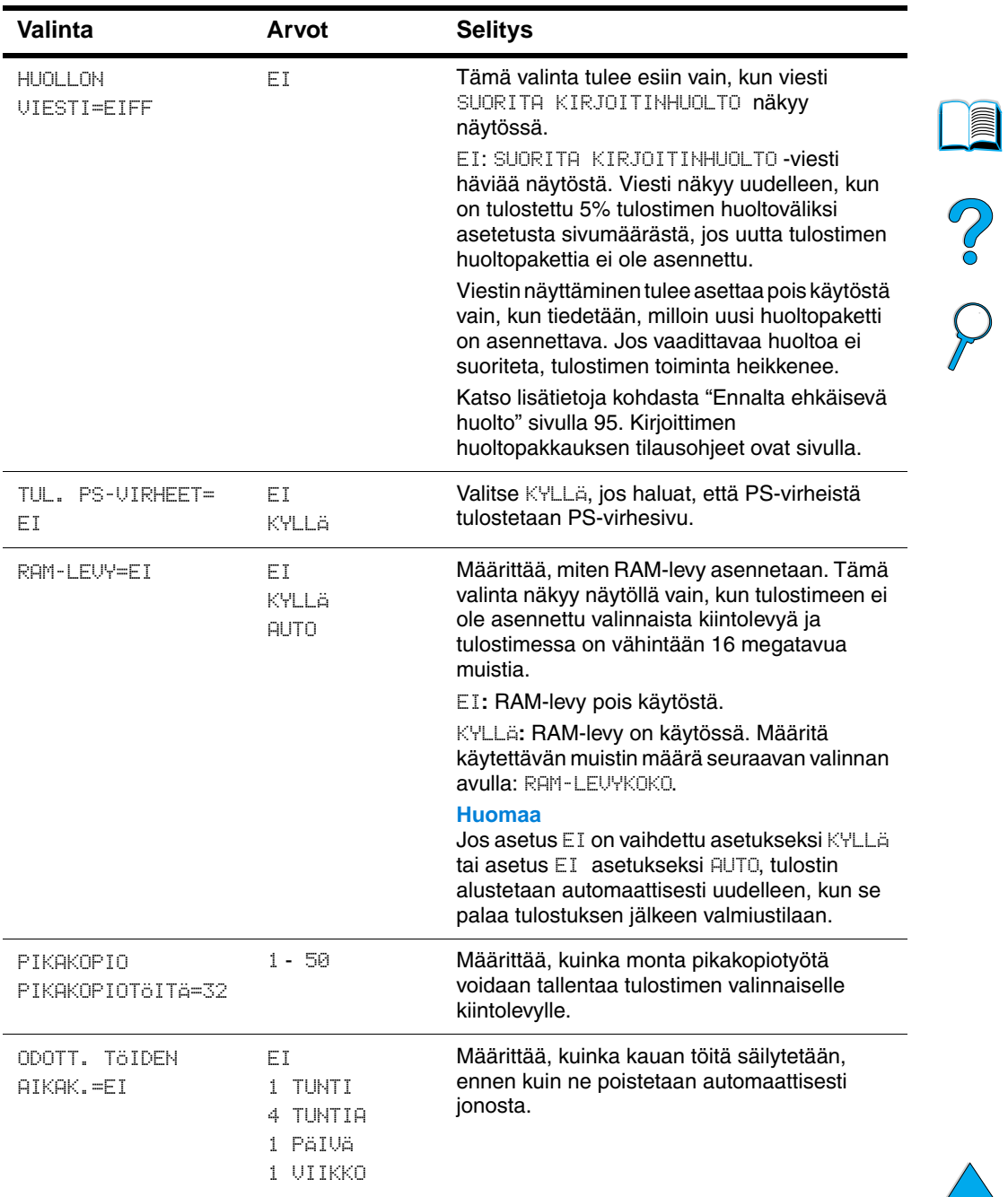

### **Asetukset-valikko (jatkuu)**

 $\sum$ 

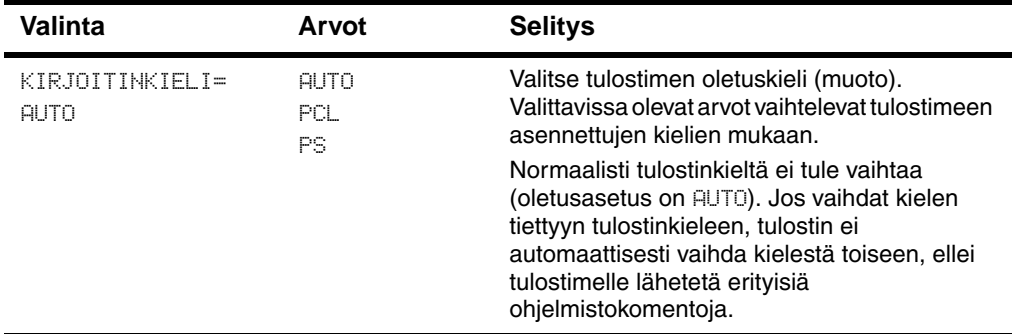

### **Asetukset-valikko (jatkuu)**

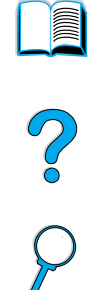

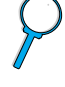

**230** Liite B - Ohjauspaneelin valikot FI

Ξ

### **I/O-valikko**

I/O-valikon (input/output) valinnat vaikuttavat tulostimen ja tietokoneen väliseen tiedonsiirtoon.

#### **I/O-valikko**

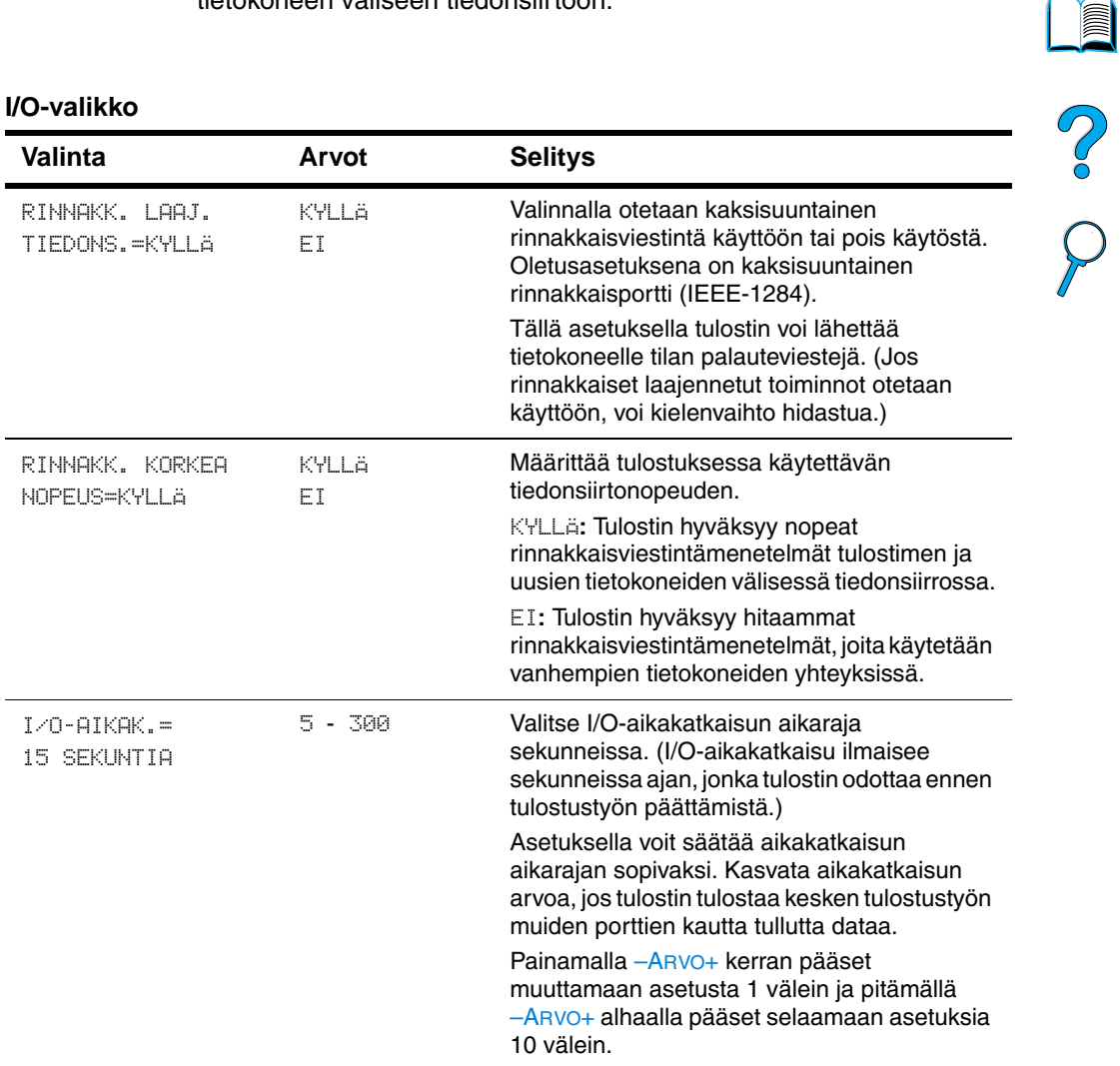

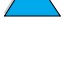

### <span id="page-233-0"></span>**Alkutilavalikko**

Käytä valikon palautustoimintoja harkiten. Jos käytät näitä toimintoja, voit menettää puskuroitua dataa tai tulostinasetukset. Palauta tulostin alkutilaan (tehdasasetukset) vain seuraavissa tapauksissa:

- Kun haluat palauttaa tulostimen oletusasetukset.
- Kun tulostimen ja tietokoneen välinen tiedonsiirto ei toimi.
- Kun käytät sekä sarja- että rinnakkaista I/O-porttia, ja toisessa näistä on ongelmia.

Alkutilavalikon valinnat tyhjentävät tulostimen muistin täysin, kun taas PERUUTA TYÖ tyhjentää vain senhetkisen työn.

**Huomautus** Työn säilytystoiminnot poistetaan, jos tulostimessa ei ole kiintolevyä.

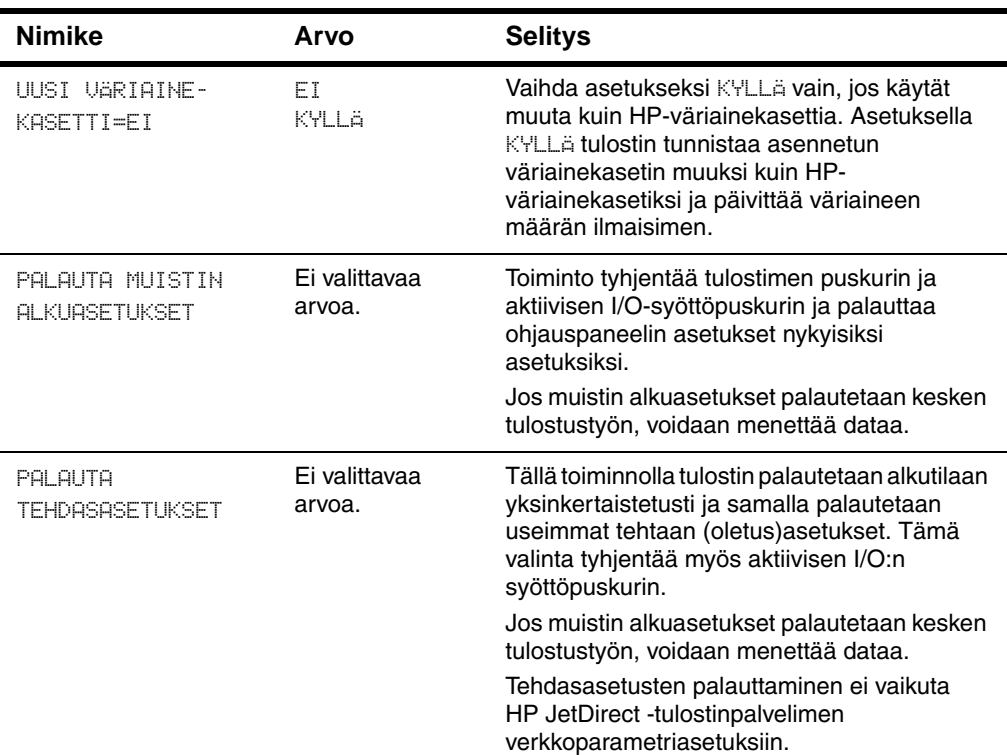

#### **Alkutilavalikko**

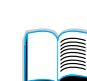

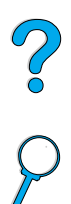

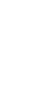

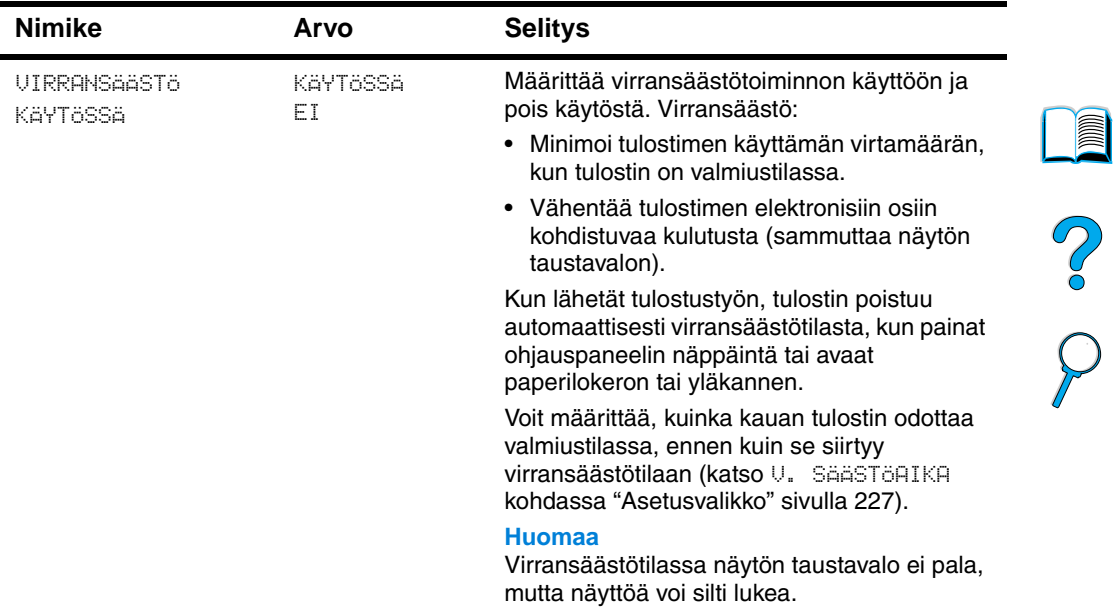

### **Alkutilavalikko**

### **EIO-valikko**

EIO (enhanced input/output) -valikko on käytössä vain, kun kirjoittimen EIO-paikkaan on asennettu EIO-laite (esim. HP JetDirect -tulostinpalvelin). Valikon sisältö vaihtelee asennetun lisälaitteen mukaan. Jos tulostimessa on HP JetDirect -tulostinpalvelimen EIOkortti, verkon perusparametrit voi määrittää EIO-valikosta. Verkon perusparametrit ja lisäksi muita parametreja voi määrittää myös HP Web JetAdminin kautta.

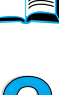

#### **Nimike Arvot Selitys** KFG VERKKO=EI EI KYLLÄ Valitse, käytätkö HP JetDirect -valikkoa. EI: HP JetDirect -valikko ohitetaan. KYLLÄ: HP JetDirect -valikko avautuu. Asetus KYLLÄ on valittava uudestaan aina, kun valikkoa käytetään. IPX/SPX=KYLLÄ KYLLÄ EI Määrittää, onko IPX/SPX-protokollapino (esimerkiksi Novell NetWare -verkoissa) käytössä (kyllä) vai pois käytöstä (ei). DLC/LLC=KYLLÄ KYLLÄ EI Määrittää, onko DLC/LLC-protokollapino käytössä (kyllä) vai pois käytöstä (ei). TCP/IP=KYLLÄ KYLLÄ EI Määrittää, onko TCP/IP-protokollapino käytössä (kyllä) vai pois käytöstä (ei). ETALK=KYLLÄ KYLLÄ EI Määrittää, onko Apple EtherTalk protokollapino käytössä (kyllä) vai pois käytöstä (ei).

#### **EIO-valikko**

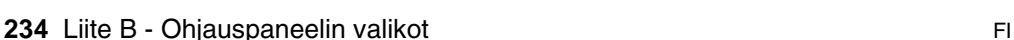

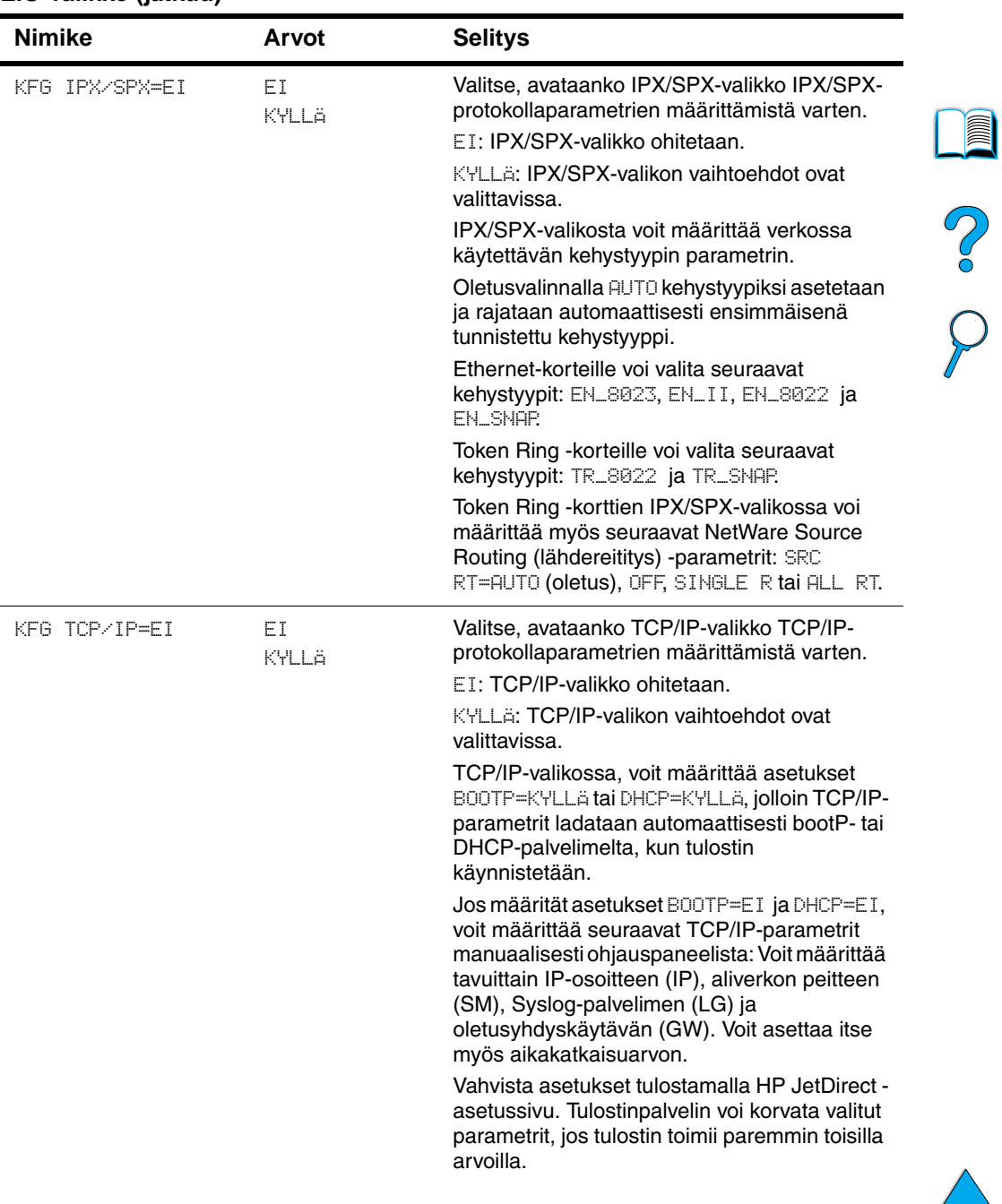

#### **EIO-valikko (jatkuu)**

 $\big)$ 

 $\Delta$ 

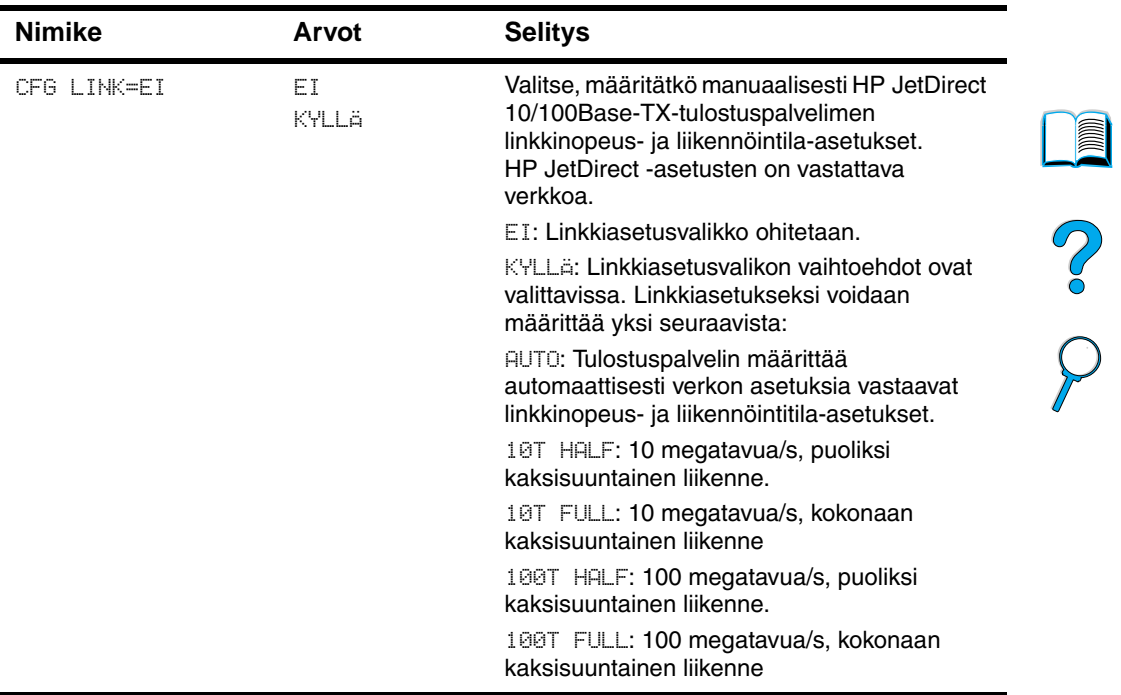

### **EIO-valikko (jatkuu)**

Ξ

# Tulostimen muisti ja sen laajentaminen

## **Yleistä**

Tulostimessa on kolme dual in-line -muistimoduulin paikkaa (DIMM), joihin voi asentaa:

- Enemmän tulostimen muistia DIMM-moduuleja on saatavana 4, 8, 16, 32, 64 ja 128 megatavun kokoisena, maksimimuistin on 256 megatavua.
- Flash-DIMM-moduuleita niitä on saatavana 2 ja 4 megatavun kokoisena. Toisin kuin tavallinen tulostimen muisti, flash-DIMM-moduulit pystyvät varastoimaan ladattuja tiedostoja tulostimeen pysyvästi, jopa kun tulostin on kytketty pois päältä.
- DIMM-pohjaisia lisäfontteja, makroja ja malleja.
- Muita DIMM-pohjaisia tulostinkieliä ja tulostimen valinnaisvarusteita.
- **Huomautus** Single in-line -muistimoduulit (SIMM-moduulit), joita on käytetty aiemmissa HP LaserJet -tulostimissa, eivät ole tämän tulostimen kanssa yhteensopivia.

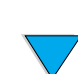

?

Sinun kannattaa lisätä muistia kirjoittimeen, jos tulostat usein monimutkaista grafiikkaa tai PS-asiakirjoja, käytät valinnaista kääntöyksikköä, useita ladattuja fontteja tai tulostat ProRes 1200 tarkkuudella. Lisämuisti antaa enemmän joustavuutta työn säilytystoimintojen tukemisessa, kuten nopeassa kopioimisessa.

Tulostimessa on kaksi parannettua input/output (EIO) -korttipaikkaa, joihin voit asentaa tulostimen toimintoja laajentavia lisävarusteita:

- verkkokortti
- USB-, sarja- ja AppleTalk -liitännät sisältävän liitäntäkortin
- massamuistiväline, kuten kiintolevy.

Katso tilaustietoja kohdasta ["Tilaustietoja" sivulla 22.](#page-23-0)

Kun haluat tietää, kuinka paljon muistia on asennettu kirjoittimeen tai mitä on asennettu EIO-paikkoihin, tulosta asetussivu (katso ["Asetukset-sivu" sivulla 155\)](#page-156-0).

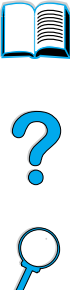

### **Muistin asentaminen**

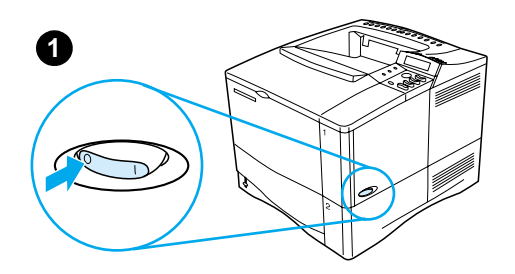

**3**

**4**

**5**

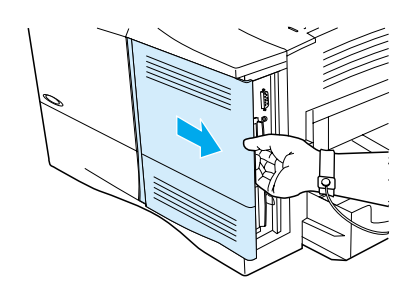

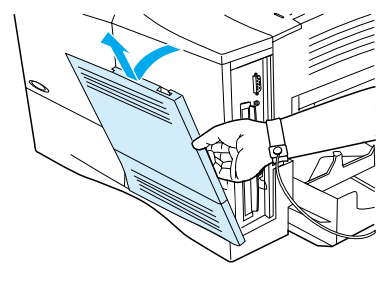

#### **VAROITUS**

Staattinen sähkö voi vahingoittaa dual in-line-muistimoduuleja (DIMMmoduuleja). Kun käsittelet DIMMmoduuleja, käytä antistaattista ranneketta tai kosketa usein DIMMmoduulin antistaattisen pakkauksen pintaa ja sen jälkeen tulostimen paljasta metallipintaa.

 $\begin{matrix} 1 \ 0 \end{matrix}$ 

Tulosta asetussivu, jos et ole jo tehnyt niin, jotta näet ennen muistin lisäämistä, paljonko sitä on asennettu (katso ["Asetukset-sivu"](#page-156-0) [sivulla 155](#page-156-0)).

- **1** Katkaise virta kirjoittimesta.
- **2** Irrota virtajohto pistorasiasta ja kytke kaapelit irti.
- **3** Tartu kanteen (kuten kuvassa) ja vedä sitä lujasti tulostimen takaosaa kohti, kunnes se pysähtyy.
- **4** Poista tulostimen kansi.
- **5** Avaa DIMM-moduulin luukku vetämällä metallikielekettä.

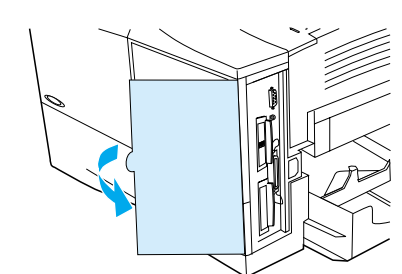

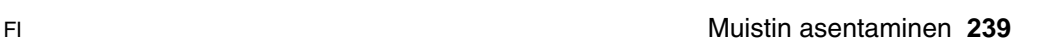

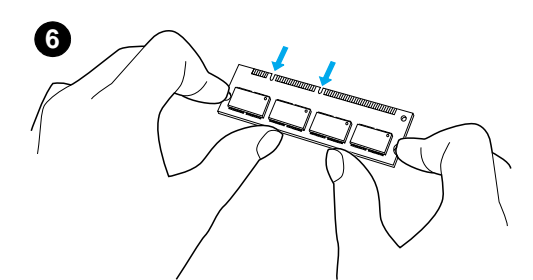

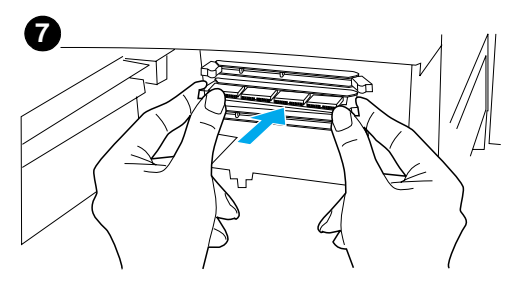

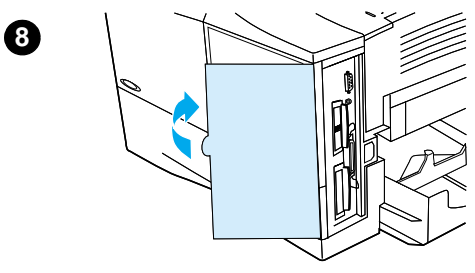

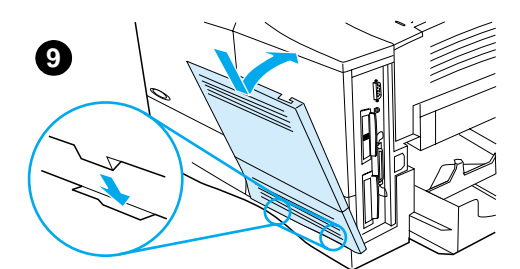

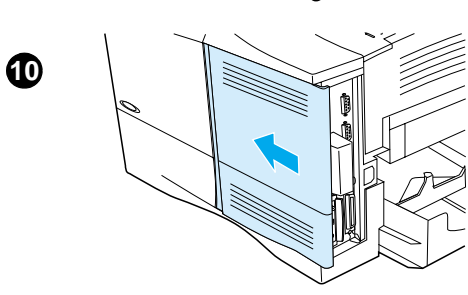

- **6** Poista DIMM-moduuli antistaattisesta pakkauksesta. Pidä DIMM-moduulista kiinni niin, että sormesi koskettavat sivureunoja ja peukalot takareunaa. Kohdista DIMM-moduulin kolot DIMMpaikkaan. (Tarkista, että DIMMpaikan kummallakin puolella olevat lukot ovat auki tai ulospäin.)
- **7** Paina DIMM-moduuli suoraan korttipaikkaan (paina lujasti). Varmista, että DIMM-moduulin kummallakin puolella olevat lukot napsahtavat sisäänpäin paikoilleen. (Kun poistat DIMM-moduulit, lukot täytyy vapauttaa.)

#### **VAROITUS**

Älä siirrä tai poista alimmassa DIMMpaikassa olevaa DIMM-moduulia.

- **8** Sulje DIMM-moduulin luukku. Varmista, että se lukittuu paikalleen.
- **9** Aseta kannen alareuna tulostimen päälle. Varmista, että kannen alareunan kielekkeet sopivat vastaaviin tulostimen aukkoihin. Käännä kansi ylös tulostinta kohti.
- **10** Liu'uta kantta tulostimen etuosaa kohti, kunnes se napsahtaa paikalleen. Kiinnitä liitäntäkaapelit ja virtajohto uudelleen. Käynnistä kirjoitin ja testaa DIMM-moduuli (katso ["Muistin asennuksen](#page-242-0)  [tarkistaminen" sivulla 241\)](#page-242-0).

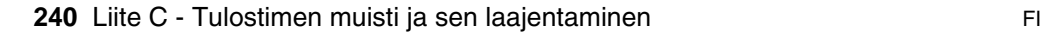

### <span id="page-242-0"></span>**Muistin asennuksen tarkistaminen**

Varmista DIMM-moduulien oikea asennus seuraavien toimien avulla:

- **1** Tarkista, että tulostimen ohjauspaneelissa näkyy VALMIS, kun tulostimeen on kytketty virta. Jos virheviesti tulee esiin, DIMMmoduuli on saatettu asentaa väärin. Tarkista tulostinviestit (katso ["Tulostimen viestien ymmärtäminen"](#page-114-0) [sivulla 113](#page-114-0)).
- **2** Tulosta uusi asetussivu (katso ["Asetukset-sivu" sivulla 155\)](#page-156-0).
- **3** Tarkista asetussivun muistiosa ja vertaa sitä ennen DIMMmoduulin asennusta tulostettuun asetussivuun. Jos muistimäärä ei ole kasvanut, DIMM-moduulia ei ehkä ole asennettu oikein (toista asennustoimenpiteet) tai DIMM-moduuli voi olla viallinen (kokeile uutta DIMM-moduulia).

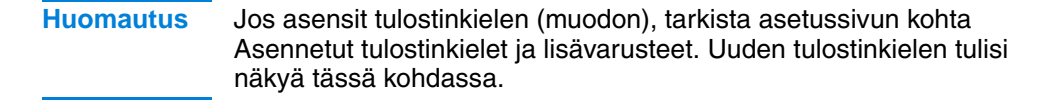

### **Resurssien säästäminen (pysyvät resurssit)**

Tulostimeen ladattavat apuohjelmat tai työt sisältävät joskus resursseja (esimerkiksi fontteja, makroja tai malleja). Resurssit, jotka on merkitty sisäisesti pysyviksi, säilyvät tulostimen muistissa, kunnes tulostimesta on kytketty virta pois.

Noudata seuraavia ohjeita, jos käytät PDL-kielen (sivunkuvauskielen) kykyä merkitä resursseja pysyviksi. Katso tekniset yksityiskohdat asianmukaisesta PDL-oppaasta, joka sisältää PCL:n ja PostScriptin.

- Merkitse resurssit pysyviksi vain, kun on ehdottoman tärkeää, että ne pysyvät muistissa, samalla kun tulostimeen on kytketty virta.
- Lähetä pysyvät resurssit tulostimeen vain tulostustyön alussa, älä lähetä niitä tulostustyön aikana.

#### **Huomautus** Pysyvien resurssien ylikäyttäminen tai niiden lataaminen tulostustyön aikana saattaa huonontaa tulostimen suorituskykyä tai sen kykyä tulostaa monimutkaisia sivuja.

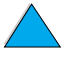

**IN** 

200

### **EIO-korttien ja massamuistivälineiden asentaminen**

Toimi seuraavasti, kun asennat EIO-korttia tai massamuistivälinettä:

- **1** Katkaise virta kirjoittimesta.
- **2** Irrota tulostimen takaa EIO 1- tai EIO 2 -paikasta kaksi ruuvia ja peitelevy.
- **3** Asenna EIO-kortti tai massamuistiväline EIO-paikkaan ja kiristä ruuvit. Katso EIO-kortin oikea asennussuunta alla olevasta kuvasta.

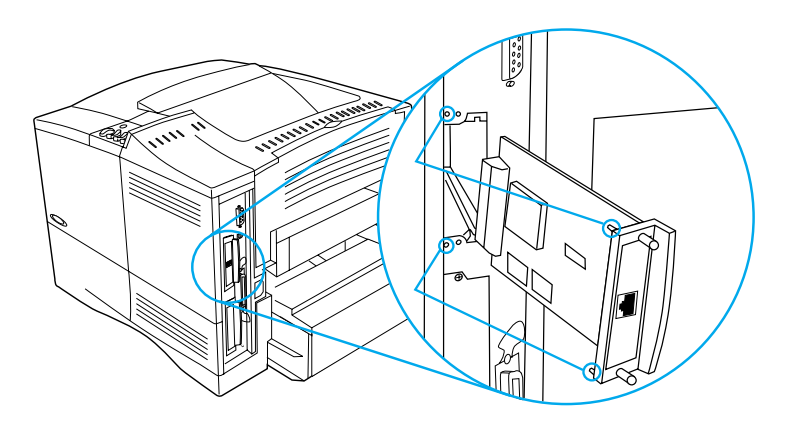

- **4** Kytke tulostimeen virta ja tulosta asetussivu, joka vahvistaa, että uusi EIO-laite on tunnistettu (katso ["Asetukset-sivu"](#page-156-0) [sivulla 155](#page-156-0)).
- **Huomautus** Katso lisätietoja EIO-kortin yhdistämisestä verkkoon ja verkkoohjelmiston asentamisesta kohdasta ["Tulostinohjelmisto" sivulla 34](#page-35-0) ja myös aloitusoppaasta, joka on toimitettu tulostimen mukana.

Käytä HP:n resurssienhallintaa fonttien hallintaan massamuistivälineessä (katso ["HP Resource Manager" sivulla 39](#page-40-0)). Katso lisätietoja tulostinohjaimen online-ohjeesta.

HP tuo jatkuvasti markkinoille uusia ohjelmistotyökaluja tulostinta ja sen lisälaitteita varten. Nämä työkalut ovat saatavilla Internetin kautta ilmaiseksi. Katso kohdasta ["Online-palvelut" sivulla 161](#page-162-0), kuinka haet lisätietoa HP:n Web-sivuilta.

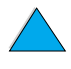

 $\bigcirc$ 

# Tulostinkomennot

**in** C O

## **Yleistä**

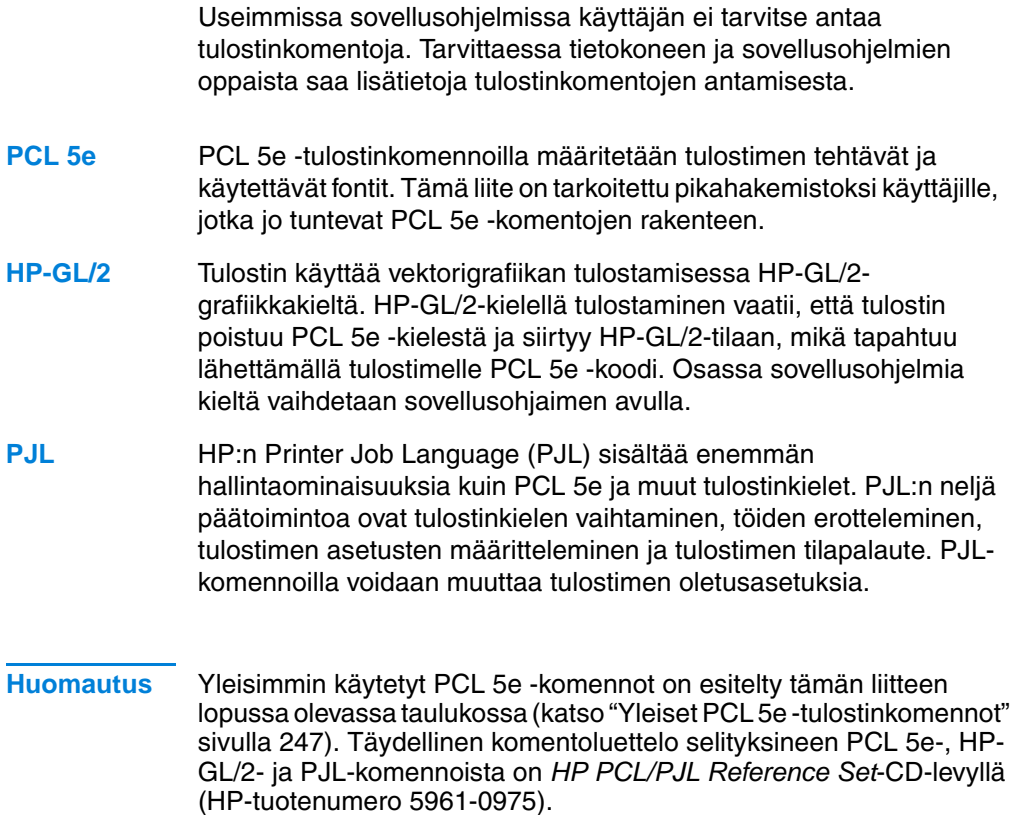

### **PCL 5e -tulostinkomennon syntaksin ymmärtäminen**

Seuraavien merkkien erottaminen on tärkeää tulostinkomentojen yhteydessä:

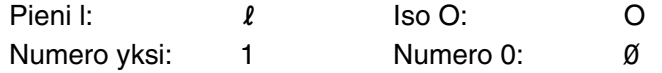

Monissa tulostinkomennoissa on pieni l-kirjain  $(l)$  ja numero yksi  $(1)$ tai iso O-kirjain (O) ja numero nolla (Ø). Merkit voivat näkyä eri näytöillä eri tavoin. Käytä isoja ja pieniä kirjaimia täsmälleen siinä muodossa, kuin ne on määritetty PCL 5e -tulostinkomennoissa.

Kuvassa ovat tyypillisen tulostinkomennon osat (tässä tapauksessa sivunsuuntakomennon).

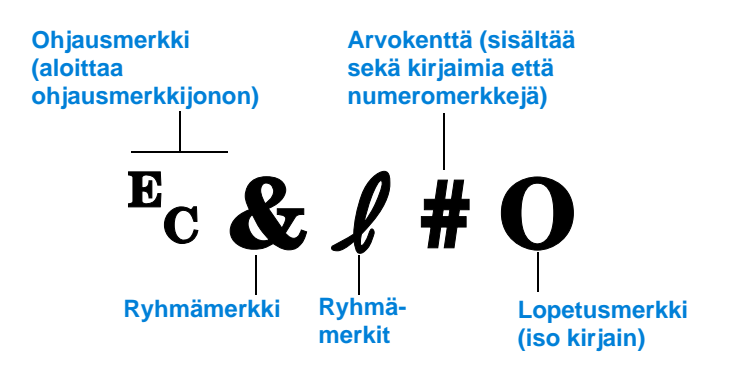

2000

### **Ohjausmerkkijonojen yhdistäminen**

Ohjausmerkkijonot (Escape-ohjauskoodit) voidaan yhdistää yhdeksi ohjausmerkkijonoksi. Ohjausmerkkijonojen yhdistämisessä on noudatettava kolmea tärkeää sääntöä:

**1** Jotta jonot voidaan yhdistää, kaikissa yhdistettävissä merkkijonoissa tulee olla samat kaksi merkkiä välittömästi  $E_C$ -merkin jälkeen (parametrisoidut ja ryhmämerkit – ks. edellisen sivun kuva).

P Co Q

- **2** Kun ohjausmerkkijonoja yhdistetään, iso kirjain (loppumerkki) muutetaan kussakin ohjausmerkkijonossa pieneksi kirjaimeksi.
- **3** Yhdistetyn ohjausmerkkijonon viimeisen merkin täytyy olla iso kiriain.

Seuraavalla ohjausmerkkijonolla tulostin ohjataan valitsemaan Legalkokoinen paperi, vaakasuunta ja 8 riviä tuumalle:

?&l3A?&l1O?&l8D

Seuraava ohjausmerkkijono lähettää samat tulostinkomennot yhdistämällä ne lyhyemmäksi merkkijonoksi:

 $E<sub>C</sub>$ & $l$ 3a1o8D

### **Ohjausmerkkien antaminen**

Tulostinkomennot alkavat aina ohjausmerkillä  $(F<sub>C</sub>)$ .

Seuraavasta taulukosta näkyy, kuinka ohjausmerkki voidaan antaa eri sovellusohjelmista MS-DOS®-ympäristössä.

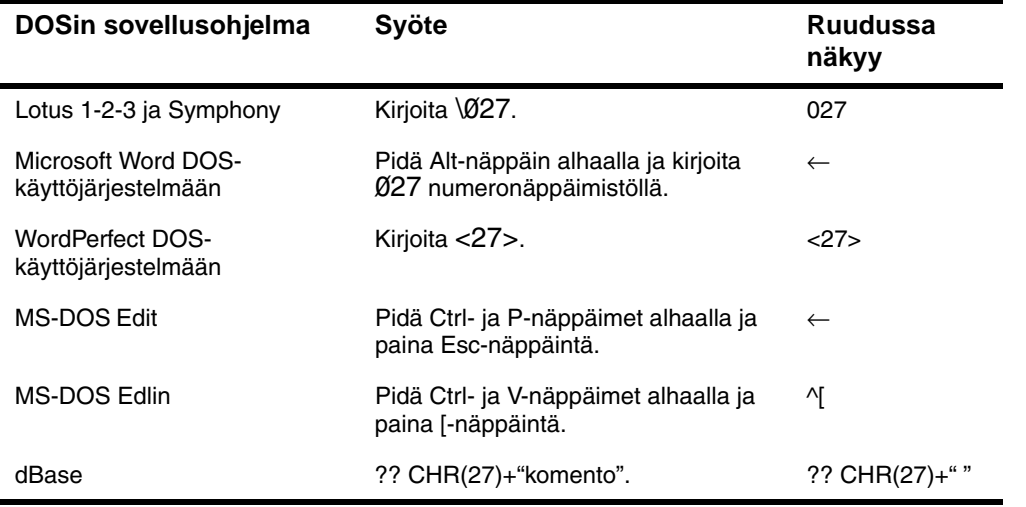

### **PCL 5e -fonttien valitseminen**

Tulostimen fonttisivulla ovat PCL 5e -tulostinkomennot, joilla valitaan fontit. (Katso fonttisivun tulostusohjeet kohdasta ["PCL- tai PS](#page-160-0)[fonttiluettelo" sivulla 159.](#page-160-0)) Seuraavassa on esimerkkirivi.

Rivillä on kaksi muuttujaruutua, joista toiseen annetaan merkistö ja toiseen pistekoko. Jos ruutuihin ei anneta arvoja, tulostin käyttää oletusarvoja. Jos esimerkiksi haluat merkistön, joka sisältää viivanpiirtomerkit, valitse merkistöksi 10U (PC-8) tai 12U (PC-850). Seuraavan sivun taulukossa on lueteltu yleisesti käytettyjen merkistöjen koodeja.

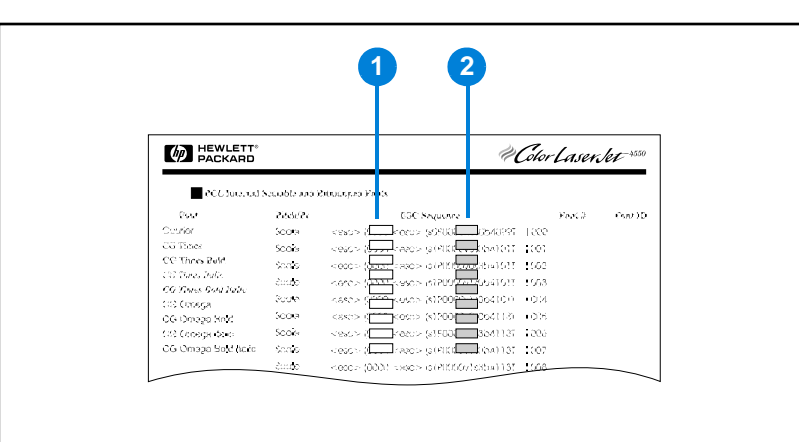

#### **Fonttiluettelo**

- **1** Merkistö
- **2** Pistekoko

**Huomautus** Fontit ovat välistykseltään joko "kiinteitä" tai "suhteutettuja". Tulostimessa on sekä kiinteitä fontteja (Courier, Letter Gothic ja Lineprinter) että suhteutettuja fontteja (CG Times, Arial®, Times New Roman® ja muita).

> Kiinteävälisiä fontteja käytetään tavallisesti sellaisissa sovelluksissa, joissa on tärkeää säilyttää sarakkeiden pystysuuntainen kohdistus, esimerkiksi taulukkolaskennassa ja tietokannoissa. Fontteja, joissa on suhteutetut välit, käytetään yleisesti tekstinkäsittelyohjelmissa.

2

### <span id="page-248-0"></span>**Yleiset PCL 5e -tulostinkomennot**

#### **Yleiset PCL 5e -tulostinkomennot**

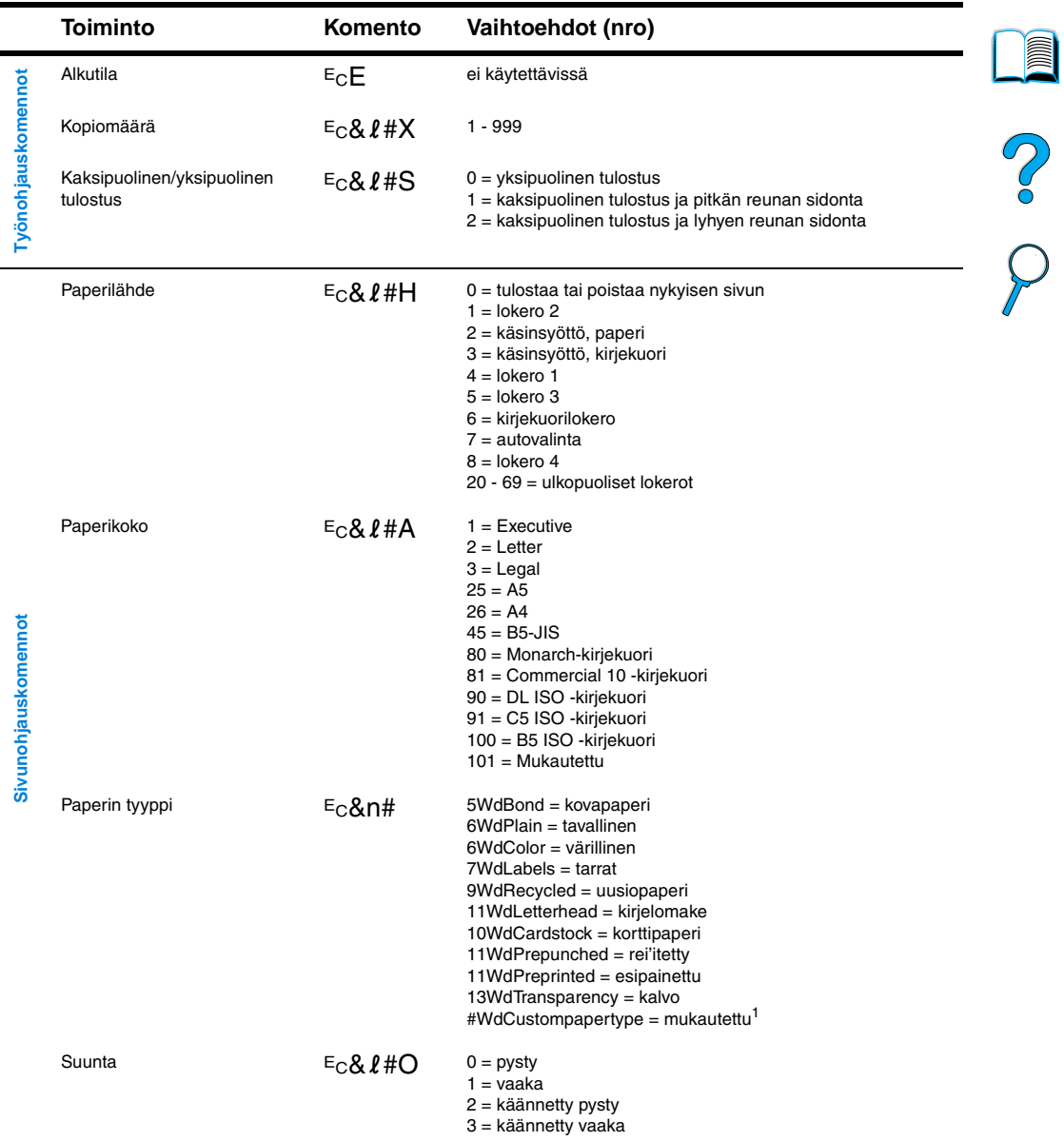

 $\overline{\phantom{0}}$ 

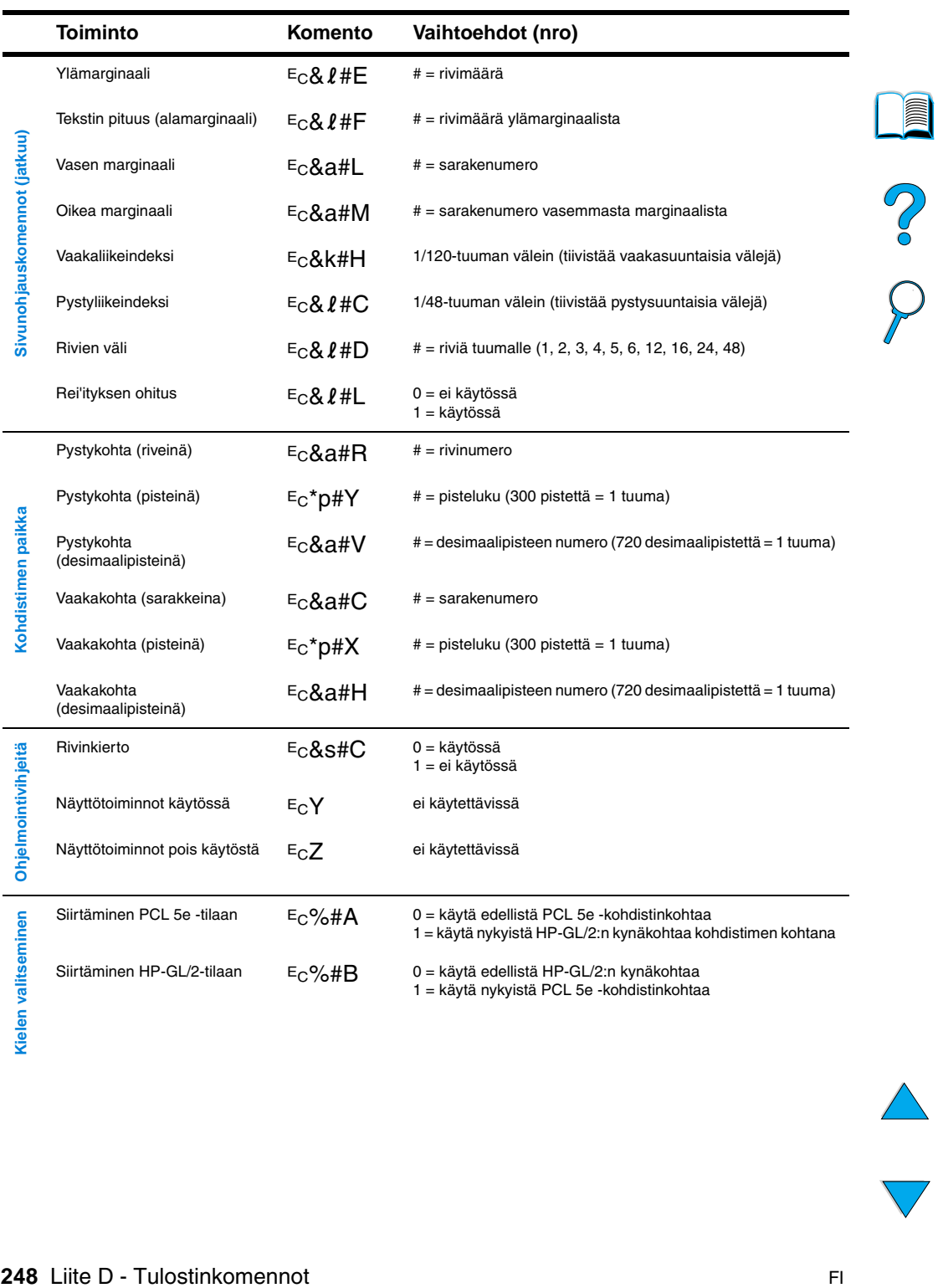

### **Yleiset PCL 5e -tulostinkomennot (jatkuu)**

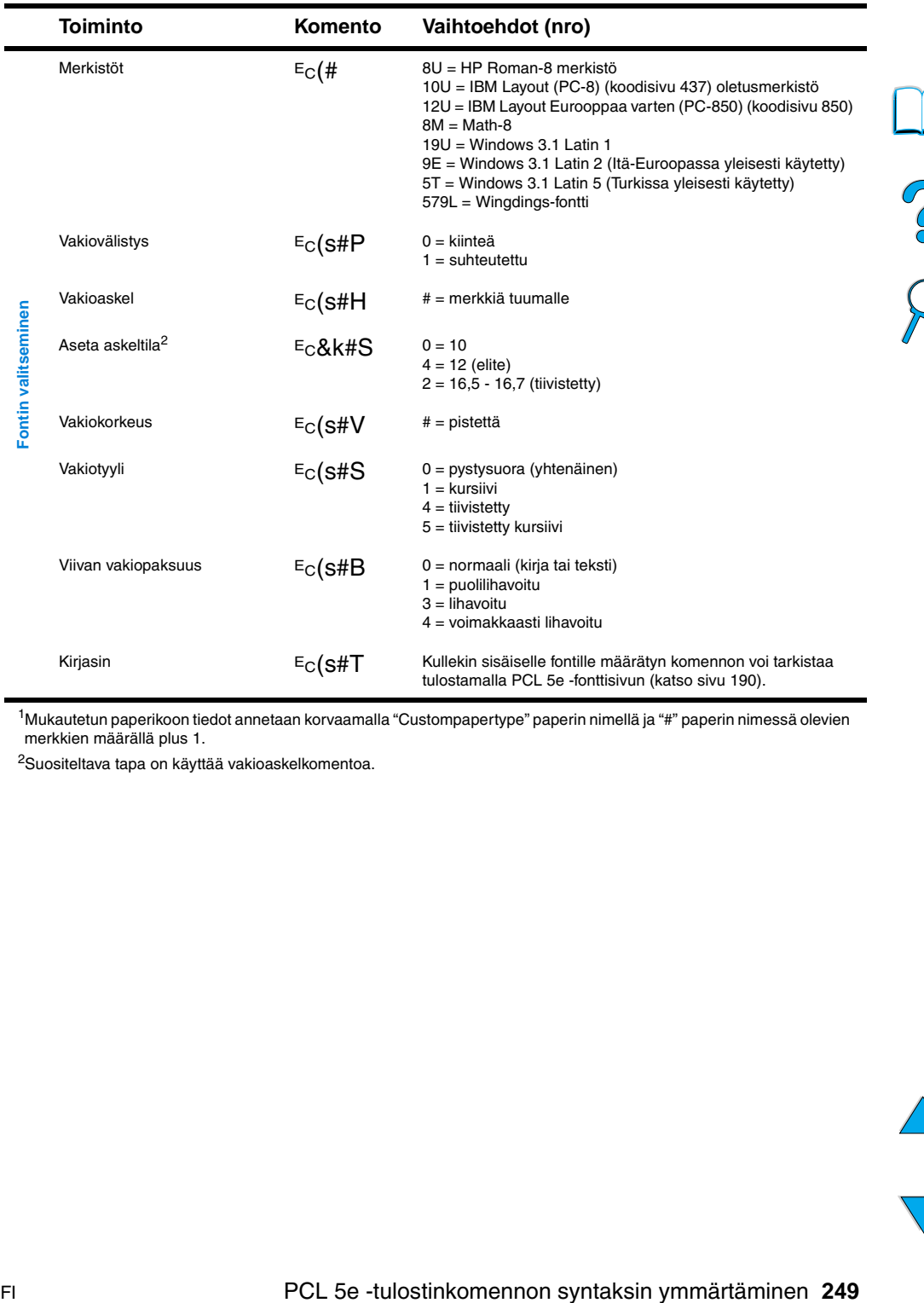

<u>a</u>

 $\overline{\phantom{0}}$ 

#### **Yleiset PCL 5e -tulostinkomennot (jatkuu)**

1Mukautetun paperikoon tiedot annetaan korvaamalla "Custompapertype" paperin nimellä ja "#" paperin nimessä olevien merkkien määrällä plus 1.

2Suositeltava tapa on käyttää vakioaskelkomentoa.

P.O.O

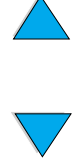
# E Tietoja säännöksistä

# <span id="page-252-0"></span>**FCC-säännökset**

Tämä laite on testattu ja todettu FCC-säännösten osan 15 mukaan B-luokan digitaaliselle laitteelle määritettyjen rajoitusten mukaiseksi. Nämä rajat on suunniteltu suojaamaan kohtuullisesti kiusallisilta häiriöiltä kotiasennuksessa. Tämä laite synnyttää, käyttää ja saattaa lähettää radiotaajuista säteilyä. Jos laitetta ei asenneta ja käytetä ohjeiden mukaisesti, se saattaa aiheuttaa kiusallisia häiriöitä radioliikenteelle. Kuitenkaan ei voida taata, että tietyissä asennuksissa ei aiheutuisi häiriöitä. Jos tämä laite aiheuttaa kiusallisia häiriöitä radio- tai televisiolähetysten vastaanotossa, mikä voidaan todeta kytkemällä laite toimintaan ja pois toiminnasta, käyttäjän kannattaa yrittää häiriöiden korjaamista seuraavassa esitetyillä tavoilla:

- Suuntaa vastaanottimen antenni uudelleen tai muuta sen paikkaa.
- Sijoita laite kauemmaksi vastaanottimesta.
- Yhdistä laite eri virtapiirin pistorasiaan kuin vastaanotin.
- Kysy ohjeita jälleenmyyjältä tai kokeneelta radio- ja TVasentajalta.

**Huomautus** Jos tulostimeen tehdään muita kuin HP:n nimenomaan hyväksymiä muutoksia, käyttäjän oikeus käyttää tätä laitetta saattaa mitätöityä.

> Suojatun liitäntäkaapelin käyttäminen on välttämätöntä, jotta laite olisi FCC-säännösten osan 15 luokan B raja-arvojen mukainen.

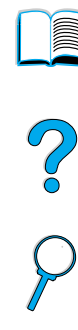

# <span id="page-253-0"></span>**Ympäristöystävällinen tuote -ohjelma**

# **Ympäristönsuojelu**

Hewlett-Packard Company on sitoutunut tuottamaan laatutuotteita ympäristöä suojelevien periaatteiden mukaan. HP LaserJet -tulostinta suunniteltaessa on otettu huomioon useita seikkoja, jotka minimoivat ympäristövaikutuksia.

Tämä HP LaserJet -tulostin eliminoi:

# ● **Otsonipäästöjä**

Tulostin käyttää latausteloja kserografiaprosessissa eikä sen vuoksi tuota otsonikaasua  $(O_3)$  huomattavissa määrin.

Tämä HP LaserJet -tulostin vähentää:

# <span id="page-253-1"></span>● **Energiankulutusta**

Energiankulutus laskee huomattavasti virransäästötilassa. Tämä säästää luonnonvarojen lisäksi myös rahaa vaikuttamatta tulostimen suorituskykyyn. Tämä tuote on ENERGY STARohjelman asettamien vaatimusten mukainen. ENERGY STAR on vapaaehtoinen ohjelma, joka on perustettu tukemaan energiaa säästäviä toimistolaitteita.

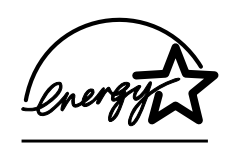

<span id="page-253-3"></span>ENERGY STAR on Yhdysvaltojen ympäristönsuojeluviraston (EPA:n) rekisteröimä palvelumerkki. ENERGY STAR partnerina Hewlett-Packard Company on määrittänyt, että tämä tuote on ENERGY STAR -säännösten mukaisten energiansäästötavoitteiden mukainen.

# ● **Väriaineen kulutusta**

EconoMode käyttää huomattavasti vähemmän väriainetta, mikä voi pidentää väriainekasetin käyttöikää.

# ● **Paperin käyttöä**

<span id="page-253-2"></span>Käytetyn ohjelmiston mukaan voit tulostaa asiakirjasta useampia sivuja yhdelle arkille. Tämä N/sivu-tulostaminen ja automaattinen kaksipuolinen tulostus vähentävät paperin käyttöä ja säästävät siten luonnonvaroja.

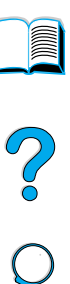

HP LaserJet -tulostin edistää ympäristönsuojelua seuraavilla tavoilla:

# ● **Merkitsemällä muoviosat kierrätettäviksi**

Yli 25 gramman painoisissa muoviosissa on kansainvälisten standardien mukaiset tunnistemerkit, joiden avulla muoviosat voidaan tunnistaa ja irrottaa kierrätystä varten, kun tulostin poistetaan käytöstä.

● **HP Planet Partners -väriainekasettien kierrätysohjelma** 

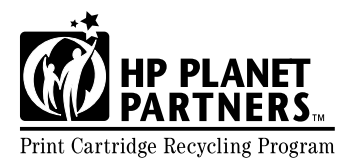

Tämän tuotteen väriainekasetit voidaan palauttaa HP:lle yli 25 maassa HP:n Planet Partners väriainekasettien kierrätysohjelman  $\overline{\text{Print Cartridge}$  Recycling Program avulla. Monikieliset ohjelmatiedot ja palautusohjeet ovat jokaisessa HP LaserJet -väriainekasetin ja kuluvien osien pakkauksessa.

Vuodesta 1990 lähtien HP:n Planet Partners -väriainekasettien kierrätysohjelma on kerännyt yli 39 miljoonaa käytettyä LaserJetväriainekasettia, jotka muuten olisivat joutuneet kaatopaikoille. HP LaserJet -väriainekasetit toimitetaan keräyskeskukseen ja sieltä suurissa erissä kierrätyskumppaneille, jotka purkavat kasettien kierrätettävät osat. Materiaali erotellaan ja hyödynnetään käytettäväksi erilaisten tuotteiden valmistuksessa.

<span id="page-254-1"></span>Lisätietoja Planet Partners -kierrätysohjelmasta saat osoitteesta [http://www.ljsupplies.com/planetpartners](http://www.hp.com/ljsupplies.com/planetpartners).

# ● **Palautukset Yhdysvalloissa**

<span id="page-254-3"></span>Yhdysvalloissa HP Planet partners -ohjelman avulla voi HP:n LaserJet -väriainekasetteja kierrättää helposti ja ilman kuluja. Jos käytät vain muutaman väriainekasetin vuodessa, käytä valmiiksi maksettua toimitusosoitetarraa. Ohjeet löydät jokaisesta HP LaserJet -väriainekasetin pakkauksesta. Kun sinulla on palautettavana monta väriainekasettia, HP suosittelee niiden palauttamista monen kappaleen erissä. Kerää muutama kasetti ja lähetä ne yhdessä käyttäen pakkauksessa toimitettua valmiiksi maksettua UPS-osoitetarraa.

Jos haluat lähettää paljon väriainekasetteja kerralla tai jos tarvitset lisää osoitetarroja tai lisätietoja, soita Yhdysvalloissa numeroon 1 800 340 2445 tai tutustu HP LaserJet -tarvikkeiden wwwsivuihin osoitteessa [http://www.ljsupplies.com/planetpartners.](http://www.ljsupplies.com/planetpartners)

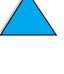

<span id="page-254-2"></span>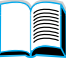

<span id="page-254-0"></span> $\overline{O}$ 

# ● **Palautukset Yhdysvaltojen ulkopuolella**

Jos asut Yhdysvaltojen ulkopuolella, tarkasta väriainekasetin pakkauksessa olevista kierrätystiedoista omaa maatasi koskevat ohjeet. Jos kotimaasi ei ole luettelossa tai jos haluat lisätietoja Planet Partners -ohjelmasta, ota yhteyttä paikalliseen HP:n myynti- ja huoltoliikkeeseen.

# ● **Uusiopaperi**

Tulostimessa voidaan käyttää uusiopaperia, jos paperi täyttää oppaan HP LaserJet Printer Family Paper Specification Guide määrittämät erittelyt. Tilaa opas kohdan ["Tilaustietoja" sivulla 22](#page-23-0) ohjeiden mukaan. Tässä tulostimessa voidaan käyttää uusiopaperia standardin DIN 19309 mukaisesti.

HP LaserJet -tulostimen käyttöiän pidentämiseksi HP tarjoaa seuraavat palvelut:

# ● **Laajennettu takuu**

<span id="page-255-0"></span>HP SupportPack -tukipaketti kattaa HP:n laitteiston ja kaikki HP:n toimittamat sisäiset osat. Laitteiston huoltotakuu kestää kolme vuotta ja se alkaa HP-tuotteen ostopäivästä. HP SupportPack pitää hankkia 90 päivän sisällä HP-tuotteen ostopäivästä. Saat tietoja HP SupportPack-tukipaketista kohdasta ["HP:n asiakaspalvelu ja tuki" sivulla 161.](#page-162-0)

# ● **Varaosien ja kuluvien osien saatavuus**

<span id="page-255-3"></span><span id="page-255-2"></span>Tämän tuotteen varaosia ja kuluvia osia on saatavissa vähintään viiden vuoden ajan tuotannon päättymisen jälkeen.

# **Käyttöturvallisuustiedotteet**

Väriainekasetin ja -rummun käyttöturvallisuustiedotteen (MSDS) voi tilata osoitteesta<http://www.hp.com/go/msds>valitsemalla HP LaserJet-kuvakkeen.

Jos sinulla ei ole Internet-yhteyttä, tilaa käyttöturvallisuustiedotteet soittamalla HP FIRST-faksipalveluun.

- USA:ssa ja Kanadassa numero on (800) 231 9300.
- Muissa maissa numero on (404) 329 2009.

Valitse hakemisto, niin saat esille saatavissa olevien asiakirjojen luettelon. Hakemistossa 7 on tulostintuotteiden käyttöturvallisuustiedotteita.

<span id="page-255-1"></span>No of

# <span id="page-256-0"></span>**Vaatimustenmukaisuusvakuutus**

ISO/IEC Guide 22:n ja EN45014:n mukaisesti

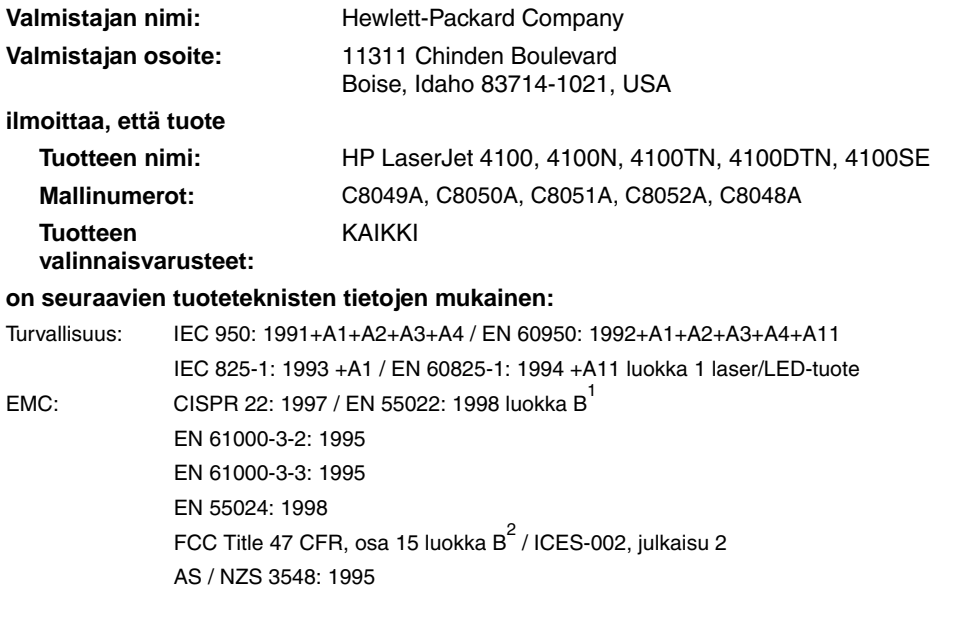

# **Lisätietoja:**

Tuote täyttää EMC-direktiivin 89/336/EEC ja pienjännitedirektiivin 73/23/EEC vaatimukset ja siinä on vastaava CE-merkintä.

- 1. Tuote on testattu tyypillistä kokoonpanoa käyttäen Hewlett-Packardin mikrotietokonejärjestelmissä.
- 2. Laite on FCC:n säännösten osan 15 mukainen. Laitteen käyttö on seuraavien kahden ehdon alainen: 1) laite ei saa aiheuttaa haitallisia häiriöitä ja 2) laitteen täytyy vastaanottaa mahdolliset häiriöt, mukaan lukien häiriöt, jotka voivat aiheuttaa ei-toivottua toimintaa.
- 3. Tuote on luokan A mukainen, kun se on kytketty lähiverkkoon tulostinpalvelimen lisälaitteiden avulla.

**Boise, Idaho, USA helmikuussa 2001**

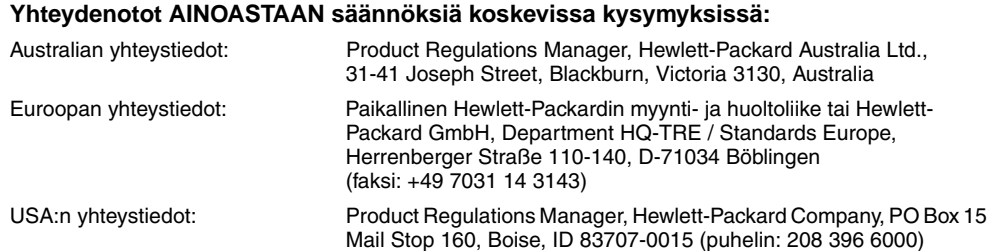

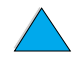

# <span id="page-257-1"></span>**Turvallisuustiedotteita**

# <span id="page-257-2"></span>**Laserturvallisuustiedote**

USA:n korkeimman terveysviranomaisen (FDA) säteilyturva-asioista vastaava keskus (Center for Devices and Radiological Health) on laatinut säännökset lasertuotteista, jotka on valmistettu 1.10.1976 jälkeen. Yhdysvalloissa myytävien tuotteiden on oltava näiden säännösten mukaisia. Tulostin kuuluu luokan 1 lasertuotteisiin USA:n kansallisen terveyslaitoksen (U.S. Department of Health and Human Services) säteilystandardin alaisuuteen ja se on vuonna 1968 säädetyn säteilyturvallisuutta koskevan lain mukainen. Koska tulostimen sisällä muodostuva säteily on kokonaan suojakoteloinnin ympäröimä, lasersäde ei voi päästä laitteen ulkopuolelle normaalissa käytössä.

**VAARA!** Muiden kuin tässä käyttöoppaassa määritettyjen ohjainten, säätöjen tai toimenpiteiden käyttäminen voi johtaa altistumiseen vaaralliselle säteilylle.

# <span id="page-257-0"></span>**Kanadan DOC-säännökset**

Complies with Canadian EMC Class B requirements.

Conforme à la classe B des normes canadiennes de compatibilité électromagnétique CEM.

# **EMI-tiedote (Korea)**

사용자 안내문 (B급 기기)

이 기기는 비업무용으로 전자파장해 검정을 받은 기 기로서, 주거지역에서는 물론 모든지역에서 사용할 수 있읍니다.

# **VCCI-tiedote (Japani)**

この装置は、情報処理装置等電波障害自主規制協議会(VCCI)の基 準に基づくクラスB情報技術装置です。この装置は、家庭環境で使用す ることを目的としていますが、この装置がラジオやテレビジョン受信機 に近接して使用されると、受信障害を引き起こすことがあります。 取り扱い説明書に従って正しい取り扱いをして下さい。

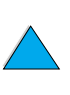

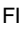

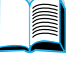

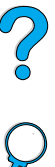

# <span id="page-258-0"></span>**Lasertiedote Suomea varten**

# **Luokan 1 laserlaite**

# **Klass 1 Laser Apparat**

<span id="page-258-1"></span>HP LaserJet 4100-, 4100N-, 4100TN- ja 4100DTN -lasertulostin on käyttäjän kannalta turvallinen luokan 1 laserlaite. Normaalissa käytössä tulostimen suojakotelointi estää lasersäteen pääsyn laitteen ulkopuolelle. Laitteen turvallisuusluokka on määritetty standardin EN 60825-1 (1994) mukaisesti.

# **Varoitus!**

Laitteen käyttäminen muulla kuin käyttöohjeessa mainitulla tavalla saattaa altistaa käyttäjän turvallisuusluokan 1 ylittävälle näkymättömälle lasersäteilylle.

# **Varning!**

Om apparaten används på annat sätt än i bruksanvisning specificerats, kan användaren utsättas för osynlig laserstrålning, som överskrider gränsen för laserklass 1.

# HUOLTO

HP LaserJet 4100-, 4100N-, 4100TN- ja 4100DTN -tulostimen sisällä ei ole käyttäjän huollettaviksi tarkoitettuja kohteita. Laitteen saa avata ja huoltaa ainoastaan sen huoltamiseen koulutettu henkilö. Tällaiseksi huoltotoimenpiteeksi ei katsota värikasetin vaihtamista, paperiradan puhdistamista tai muita käyttäjän käsikirjassa lueteltuja, käyttäjän tehtäväksi tarkoitettuja ylläpitotoimia, jotka voidaan tehdä ilman erikoistyökaluja.

# **Varo!**

Mikäli tulostimen suojakotelo avataan, kun laite on toiminnassa, olet alttiina näkymättömälle lasersäteilylle Älä katso säteeseen.

# **Varning!**

Om laserprinterns skyddshölje öppnas då apparaten är i funktion, utsättas användaren för osynlig laserstrålning. Betrakta ej strålen.

Tiedot laitteessa käytettävän laserdiodin säteilyominaisuuksista:

aallonpituus 775-795 nm teho 5 mW luokan 3B laser.

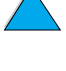

LE P

PO OC

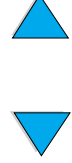

# Sisäänrakennettu verkkopalvelin

# So O

# <span id="page-260-0"></span>**Yleistä**

Tulostimessa on sisäänrakennettu verkkopalvelin, jota käytetään tietokoneen verkkoselaimilla. Verkkopalvelimen kautta voi hakea tulostimelta seuraavat tiedot:

- **•** ohjauspaneelin viestit
- kuluvien osien tilatiedot
- lokeroasetukset
- tulostimen ohjauspaneelin valikkoasetukset
- tulostimen asetussivu
- tulostimen tapahtumaloki
- tulostimen käyttötiedot (tulostetut työt tyypeittäin)
- verkkotiedot.

Sisäänrakennetulla verkkopalvelimella voi myös ohjata tulostusta kuten tulostimen ohjauspaneelista. Verkkopalvelimen kautta voi suorittaa seuraavat tulostuksen ohjaustoiminnot:

- tulostinasetusten muuttaminen
- tulostimen kokoonpanoasetusten muuttaminen
- tulostustöiden peruuttaminen.

# **Sisäänrakennetun verkkopalvelimen käyttäminen**

**Huomautus** Sisäänrakennetun verkkopalvelimen käyttäminen edellyttää IPpohjaista verkkoa ja verkkoselainta.

> Yhteys sisäänrakennettuun verkkoselaimeen saadaan kirjoittamalla tulostimen IP-osoite verkkoselainikkunan osoiteruutuun. Esimerkiksi, jos tulostimen IP-osoite on 123.456.789.123, selaimen osoiteruutuun kirjoitetaan http://123.456.789.123.

Tulostimen IP-osoitteen voi tarkastaa tulostimen asetussivulta. Lisäohjeita asetussivun tulostamisesta on kohdassa ["Asetukset-sivu"](#page-156-0) [sivulla 155](#page-156-0).

<span id="page-261-0"></span>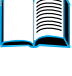

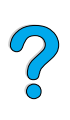

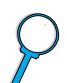

# **Sisäänrakennetun verkkopalvelimen sivusto**

Sisäänrakennetun verkkopalvelimen sivusto on jaettu kolmeen osaan:

- kotisivut
- laitesivut
- verkkotoimintasivut.

Sisäänrakennetun verkkopalvelimen sivuston osien nimet näkyvät selainikkunan oikeassa reunassa. Napsauta haluamaasi osaa. Sivuston osien alla luetellaan muita hyödyllisiä www-sivuja.

**Huomautus** Jokaiselta sisäänrakennetun verkkopalvelimen sivulta on linkki Internet-ohjeeseen. Napsauttamalla Ohje-kuvaketta saat lisätietoja kyseisestä sivusta.

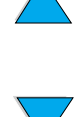

# <span id="page-262-3"></span>**Kotisivut**

Sisäänrakennetun verkkopalvelimen kotisivuilla on tulostimeen liittyvää tietoa. Sivuilla käsitellään seuraavaa:

# ● **Tulostimen tilasivu**

<span id="page-262-10"></span>Sivulla näkyvät tulostimen ohjauspaneeli ja näytössä oleva viesti. Myös ohjauspaneelin merkkivalot ja näppäimet näkyvät selainikkunassa, joten sivulta käsin voi muuttaa tulostimen ohjauspaneelin asetuksia. Lisäksi sivulla näkyvät kuluvien osien tilatiedot ja syöttölokeron asetukset.

# ● **Asetussivu**

<span id="page-262-1"></span>Sisäänrakennettu verkkopalvelin hakee sivulle tulostimen asetussivun. Katso lisätietoja kohdasta ["Asetukset-sivu"](#page-156-0) [sivulla 155](#page-156-0).

# ● **Tapahtumalokisivu**

<span id="page-262-8"></span><span id="page-262-7"></span>Sivulla näkyy tulostimen tapahtumaloki. Katso lisätietoja kohdasta ["Tapahtumaloki \(Event Log\)"](#page-157-0) [sivulla 156](#page-157-0).

# ● **Tarvikesivu**

<span id="page-262-4"></span>Sivulla näkyy kuluvien osien ja tarvikkeiden tila.

# ● **Käyttösivu**

Sivulta voi tarkastaa, kuinka paljon eri tulostusmateriaaleille on tulostettu.

# ● **Laitteiden määrityssivu**

<span id="page-262-5"></span><span id="page-262-2"></span>Sivulla voi antaa verkonhallintaa varten tarvittavat tiedot laitteista. Sivulla näkyvät tulostimen IP-osoite ja palvelin.

# **Laitesivut**

Sisäänrakennetun verkkopalvelimen laitesivulla voi määrittää tulostinasetukset tietokoneelta käsin. Sivut voi suojata salasanalla. Ota yhteys verkonvalvojaan, ennen kuin muutat tulostinasetuksia.

# ● **Tulostinasetusten määrityssivu**

<span id="page-262-11"></span><span id="page-262-0"></span>Sivulla voi määrittää kaikki tulostinasetukset.

# ● **Varoitussivut**

<span id="page-262-6"></span>Sivulla voi määrittää erilaisten sähköisten varoitusviestien vastaanottajat.

# ● **Sähköpostisivu:**

Sivulle kirjoitetaan ne sähköpostiosoitteet, joihin varoitusviestit lähetetään.

# ● **Tarvikkeiden tilaussivu**

<span id="page-262-9"></span>Sivulla voi tarkastaa kuluvien osien jäljellä olevan käyttöajan. Sivulta on linkit HP:n tilaussivuille.

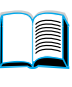

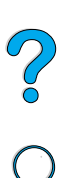

# ● **Yhteystietosivu**

<span id="page-263-6"></span>Sivulle kirjoitetaan sen toimipisteen tai henkilön nimi ja sähköpostiosoite, johon tai keneen tulee ensisijaisesti ottaa yhteyttä, jos tulostimen käytössä tarvitaan lisätietoja. Yleensä ensisijainen tuki on verkonvalvoja.

# ● **Tietoturvasivu**

<span id="page-263-5"></span>Sivulla määritetään sisäänrakennetun verkkopalvelimen salasana-asetukset. Muiden kuin verkonvalvojan ei tulisi määrittää salasana-asetuksia.

# ● **Linkkisivu**

<span id="page-263-3"></span>Sivun kautta voi liittää muita www-sivuja sisäänrakennetun verkkopalvelimen sivustoon. Liitetyt sivut näkyvät osoitepalkissa kaikilla sisäänrakennetun verkkopalvelimen sivuilla.

# ● **Päivitysasetussivu**

<span id="page-263-4"></span>Sivulla määritetään, kuinka usein sisäänrakennettu verkkopalvelin hakee tulostimelta uudet tilatiedot.

# ● **Kielisivu**

<span id="page-263-1"></span>Sivulla määritetään sisäänrakennetun verkkopalvelimen sivuilla käytettävä kieli.

# ● **Laitteiden määrityssivu**

<span id="page-263-2"></span><span id="page-263-0"></span>Sivulla voi antaa verkonhallintaa varten tarvittavat tiedot laitteista. Sivulla näkyvät tulostimen IP-osoite ja palvelin.

# **Verkkotoimintasivut**

Tämä osa sisäänrakennetun verkkopalvelimen sivustosta on tarkoitettu verkonvalvojan käyttöön. Sivulla voi määrittää tulostimen HP JetDirect -tulostinpalvelinkortin asetukset.

**Read** 

# Hakemisto

# **Merkit**

(mopy-toiminto) lajitteleminen [käyttäminen 67](#page-68-0) ? [ohjauspaneelin viesteissä 31](#page-32-0) [ohjauspaneelissa 29](#page-30-0)

# **Numerot**

[10Base-T-kortit, tilaaminen 22](#page-23-0) [10Base-TX-kortit, tilaaminen 22](#page-23-0) [1200 dpi, määrittäminen tarkkuudeksi 224](#page-225-0) [2/sivu-tulostaminen 69](#page-70-0) [300 dpi, määrittäminen tarkkuudeksi 224](#page-225-0) 500 arkin paperilokero [erikoispaperin suuntaaminen 56](#page-57-0) [huono yhteys -viesti 114](#page-115-0) [kapasiteetti 196](#page-197-0) [kuvat 21](#page-22-0) [paperin suunta kaksipuolisessa](#page-54-0)  tulostuksessa 53 [sijainti 19](#page-20-0) [tilaaminen 22](#page-23-0) [tuetut paperikoot ja -painot 196](#page-197-0) [600 dpi, määrittäminen tarkkuudeksi 224](#page-225-0)

# **A**

A4-arkki [korvaaminen letter-kokoisella arkilla](#page-224-0)  223 [rivin merkkimäärän asettaminen 223](#page-224-1) [aaltoiluongelma 137](#page-138-0) Adobe Acrobat [asiakirjojen käyttäminen 9](#page-10-0) [Reader 10](#page-11-0) [Web-sivu 12](#page-13-0) aikakatkaisut [\(input/output\) tiedonsiirrossa 231](#page-232-0) [odottaville töille 229](#page-230-0) [akustiset päästöt 208](#page-209-0) [alkuperäiset HP-väriainekasetit 86](#page-87-0) [Alkutilavalikko 232](#page-233-0) Aloitusopas [13](#page-14-0) [Apple EtherTalk -asetus 234](#page-235-0) [Apple LaserWriter -tulostinohjain 42](#page-43-0) [Apple Mac OS -tulostinohjain 35](#page-36-0) [arkin pituus 221](#page-222-0) [–Arvo+ -näppäin 30](#page-31-0)

[asennetut kirjoitinkielet ja asetukset,](#page-157-1)  näkyvissä asetukset-sivulla 156 asentaminen [EIO-kortit 242](#page-243-0) [HP JetSend 40](#page-41-0) [HP Resource Manager 39](#page-40-0) [HP Web JetAdmin 43](#page-44-0) [infrapuna-ohjelmisto 82](#page-83-0) [kirjekuorilokero 60](#page-61-0) [massamuistivälineet 242](#page-243-0) [muisti \(DIMM-moduulit\) 239](#page-240-0) [ohjelma 34](#page-35-0) [tulostimet, jotka on liitetty verkkoon HP](#page-44-1)  JetDirect -tulostinpalvelimen kanssa 43 [tulostinohjaimet 36](#page-37-0) [UNIX-tulostimen ohjelmisto 43](#page-44-2) [asentaminen, tulostin 13](#page-14-1) asetteluvaihtoehdot [kaksipuolinen tulostaminen 54](#page-55-0) [useiden sivujen tulostaminen yhdelle](#page-70-1)  arkille 69 asetukset [automaattinen jatkaminen 228](#page-229-0) [huoltoviesti 229](#page-230-1) [input/output \(syöttö/tuloste\)](#page-232-1)  tiedonsiirtoasetukset 231 [kiinnitysosan tila 218](#page-219-0) [kirjekuorikoko 216](#page-217-0) [mukautettu paperikoko 220](#page-221-0) [muuttaminen sisäänrakennetulla](#page-260-0)  verkkopalvelimella 259 [määrittäminen 261](#page-262-0) [nykyisten varmistaminen 154](#page-155-0) [ohita tulostinohjain- ja](#page-212-0)  ohjelmistokomennot ohjauspaneelissa 211 [ohjauspaneeli 211](#page-212-1) [ohjauspaneelin muuttaminen 32](#page-33-0) [ohjauspaneelin tarkasteleminen 32](#page-33-1) [pikakopiotöiden lukumäärä 229](#page-230-2) [poistettavat varoitukset 228](#page-229-1) [protokolla 234](#page-235-1) [PS-virhesivu 229](#page-230-3) [RAM-levy 229](#page-230-4) [RAM-levyasetukset 229](#page-230-4) [selaaminen ja valitseminen](#page-31-1)  ohjauspaneelissa 30 [tallentaminen ohjauspaneelissa 30](#page-31-2)

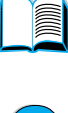

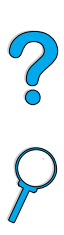

[tietojen hakeminen sisäänrakennetulla](#page-260-0)  verkkopalvelimella 259 [tukoksen selvittäminen 228](#page-229-2) [tulostimen muuttaminen 42](#page-43-1) [tulostimen virheidenkäsittely 228](#page-229-0) [tulostin 13](#page-14-1) [tulostinasetusten tallentaminen 68](#page-69-0) [tulostinkieli 230](#page-231-0) [tulostinohjaimen muuttaminen 38](#page-39-0) [tulostinohjain vs. ohjelmisto 32](#page-33-0) [vaikuttaminen tulostimen viesteihin 113](#page-114-0) [valittu tulostin 211](#page-212-1) [verkkoparametrit 234](#page-235-1) [väri vähissä ja väriaine loppu 227](#page-228-0) [Väri vähissä- ja Väriaine loppu](#page-228-0)  asetukset 227 asetukset-sivu [kuvaus 156](#page-157-2) [tulostaminen 155](#page-156-0) asetus [Courier-fontti 223](#page-224-2) [duplex-valinta 218](#page-219-1) [kiinnitysosan tila 219](#page-220-0) [kirjekuorityyppi 216](#page-217-1) [kopioiden oletuslukumäärä 220](#page-221-1) [käsinsyöttö 217](#page-218-0) [lokero 1 \(koko\) 217](#page-218-1) [lokero 1 \(tila\) 216](#page-217-2) [lokero 1 \(tyyppi\) 217](#page-218-2) [lokero 1 kasettitilaan 216](#page-217-2) [lokero 2 \(tyyppi\) 217](#page-218-3) [lokero 3 \(tyyppi\) 217](#page-218-4) [lokero 4 \(tyyppi\) 217](#page-218-5) [lokeron 1 asetukset 71](#page-72-0) [mittayksiköt 221](#page-222-1) [mukautettu paperikoko -asetus 220](#page-221-0) [mukautetun paperikoon lyhyen ja pitkän](#page-222-2)  reunan mitat 221 [mukautetut paperikoot 65](#page-66-0) [nopeus pienelle paperille 218](#page-219-2) [oletuspaperikoko 220](#page-221-2) [PCL-fontit 221](#page-222-3) [PCL-fonttiaskel 222](#page-223-0) [PCL-fonttinumero 222](#page-223-1) [PCL-fonttipisteen koko 222](#page-223-2) [PCL-merkistö 222](#page-223-3) [puhdistussivun asettaminen](#page-226-0)  automaattiseksi 225 [pysty- tai vaakasuunta 221](#page-222-4) [reagointi väri vähissä -viestiin 89](#page-90-0) [rivin merkkimäärä A4-arkilla 223](#page-224-1) [sidontareuna 218](#page-219-3) [sivun rivimäärä 221](#page-222-0) [vaununpalautus/rivinsyöttö \(CR/LF\)](#page-224-3)  valinta 223

vedoksen tulostaminen [tarkkuudella 300 dpi 224](#page-225-0) asetussivu [ei tulostu 141](#page-142-0) [sijainti ohjauspaneelin valikoissa 214](#page-215-0) [tulostaminen sisäänrakennetulla](#page-260-0)  verkkopalvelimella 259 [tyhjä sivu tulostuu 141](#page-142-0) [asetussivu \(sisäänrakennettu](#page-262-1)  verkkopalvelin) 261 [Asetusvalikko 113,](#page-114-0) [227](#page-228-1) asiakaspalvelu [toimipisteet maailmanlaajuisesti 177](#page-178-0) [askel- ja pistekokotiedot 159](#page-160-0) [AutoCAD -tulostinohjaimet 35](#page-36-0) [Automaattinen jatkaminen](#page-114-0)  [-asetus 113,](#page-114-0) [228](#page-229-0) [Automaattinen puhdistussivu -asetus 225](#page-226-0)

# **C**

CD, joka sisältää ohjelman ja käyttöoppaat [sisältää ohjelman 34](#page-35-0) [tilaaminen 22,](#page-23-0) [34](#page-35-0) CD-levy [HP-tukilevy 164](#page-165-0) [varaosatieto-CD-levy 164](#page-165-1) [CFC:n käyttö 252](#page-253-0) [Courier-fontti, asetukset 223](#page-224-2) [CR/LF \(carriage return/line feed\)](#page-224-3)  rivinvaihtoasetus 223

# **D**

[Data-valo 29](#page-30-1) [dBase, ohjausmerkkien antaminen 245](#page-246-0) DIMMit [fonttiluettelon tulostaminen 159](#page-160-0) DIMM-moduulit [asentaminen 237](#page-238-0) [kuvat 21](#page-22-0) [kuvaus 237](#page-238-1) [laajentaminen 237](#page-238-0) [staattisen sähkön käsitteleminen 239](#page-240-1) [tilaaminen 22](#page-23-0) [DLC/LLC-asetus 234](#page-235-2) DOC (Vaatimustenmukaisuusvakuutus) [Kanada 256](#page-257-0) [Yhdysvallat 255](#page-256-0) [DOS Edit, ohjausmerkkien](#page-246-1)  antaminen 245 [DOS Edlin, ohjausmerkkien](#page-246-2)  antaminen 245 [DOS, ohjausmerkkien antaminen 245](#page-246-3) [DRAMM-DIMM-moduulit, tilaaminen 22](#page-23-0)  $\overline{O}$ 

E.<br>
Econological state 225<br>
Entimate and 225<br>
Econological state and the state and the state and the state and the state of the state of the state of the state of the state of the state of the state of the state of the st [EconoMode-asetus 225](#page-226-1) [Edlin, ohjausmerkkien antaminen 245](#page-246-2) ei k äytt [öoikeutta, valikot lukittu](#page-34-0)  [-viesti 33,](#page-34-0) [114](#page-115-1) ei linjalla, lähettäv[ä tulostin 30](#page-31-3) EIO-kortit [asentaminen 242](#page-243-0) [kuvaus 21](#page-22-1) [tilaaminen 22](#page-23-0) EIO-paikat [kun haluat tietää, mit](#page-239-0) ä on asennettu 238 [kuvaus 238](#page-239-1) [sijainti 20](#page-21-0) [EIO-valikko 234](#page-235-1) [energiankulutus 207,](#page-208-0) [252](#page-253-1) [Energy Star 252](#page-253-0) enintää n [paperikoko 195](#page-196-0) [tulostimen l](#page-200-0) ämp ötila 199 ennaltaehk äisev [ä huolto 95](#page-96-0) ensimm [äinen sivu, erilainen tulostus 69](#page-70-2) ep [ämuotoiset merkit -ongelma 136](#page-137-0) erikoispaperi käsin syött [äminen 73](#page-74-0) [tilaaminen 21](#page-22-2) esipainettu/rei'itetty paperi [kaksipuolinen tulostaminen 53](#page-54-0) [tulostaminen 55](#page-56-0) [Etalk-asetus 234](#page-235-0) [Ethernet-kortit, tilaaminen 22](#page-23-0) [EtherTalk-asetus 234](#page-235-0)

# **F**

Fast Infrared (FIR) [IRDA-yhteensopiva 151](#page-152-0) [receiver, vianmääritys 151](#page-152-1) Fast InfraRed Receiver -käyttöopas [14](#page-15-0) [FastRes 1200 224](#page-225-0) [FastRes-tarkkuus 16](#page-17-0) [FCC-säänn](#page-252-0) ökset 251 flash-DIMMit [kirjoitussuojattu 116](#page-117-0) [vika 116](#page-117-1) flash-DIMM-moduulit [kuvaus 237](#page-238-1) [tilaaminen 22](#page-23-0) flash-muisti [alustaminen 39](#page-40-0) [lataaminen 39](#page-40-0) flash-tiedosto ep [äonnistunut toiminto 116](#page-117-2) t äynn [ä 116](#page-117-3) fontit [Courier-asetus 223](#page-224-2) [DIMM-moduulien tilaaminen 22](#page-23-0)

[ei tuettu 34](#page-35-0) [fonttiaskeleen asettaminen](#page-223-0)  PCL-fontille 222 kiinte ä v [älinen 246](#page-247-0) [ladattavat 159](#page-160-0) [luettelon tulostaminen 159](#page-160-0) [lähteen asettaminen 221](#page-222-3) [Macintoshin vianmääritys 147](#page-148-0) [merkist](#page-247-0) öt 246 [PCL-bittikartta 39](#page-40-0) [PCL-fontin valitseminen 246](#page-247-0) [PCL-fonttipisteen koon](#page-223-2)  asettaminen 222 [PCL-numeron asettaminen 222](#page-223-1) [pistekoot 246](#page-247-0) sis [äiset 159](#page-160-0) [suhteutetut v](#page-247-0) älit 246 [tietoja 159](#page-160-0) [toiminnot, tulostin 16](#page-17-1) [TrueType 39](#page-40-0) [tulostimelle asennettujen](#page-157-3)  varmistaminen 156 [tulostinohjelmisto-CD:ll](#page-35-0) ä 34 [valintakomennot tulostimelle 249](#page-250-0) fonttiluettelo [kuvaus 159](#page-160-0) [tulostaminen 159](#page-160-0)

# **G**

grafiikka [vektori 243](#page-244-0)

# **H**

[hakemisto \(tiedostot\), tulostaminen 214](#page-215-1) [hakemistokortit 204](#page-205-0) harmaa tausta [ongelma 134](#page-135-0) [vianmääritys 198](#page-199-0) henkil [ökohtainen tunnusluku \(PIN\)](#page-214-0)  yksityisten ja tallennettujen t öiden tulostamiseen 213 [hidas tulostaminen, asettaminen 218](#page-219-2) [hidas tulostusnopeus -ongelma 143](#page-144-0) HP Fast InfraRed Receiver -käyttöopas [14](#page-15-0) HP JetAdmin -ohjelmisto [käyttäminen tyyppi- ja kokoasetusten määrittämiseen 73](#page-74-1) HP JetDirect -tulostinpalvelimen<br>pääkäyttäjän opas 13 HP JetDirect -tulostinpalvelin [asentaminen 242](#page-243-0) [korttien tilaaminen 22](#page-23-0) [kuvat 21](#page-22-0) [yhteys 153](#page-154-0)

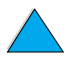

 $\begin{pmatrix} 1 & 0 \\ 0 & 0 \end{pmatrix}$ 

HP JetDirect -tulostinpalvelinkortti [asetusten määrittäminen](#page-263-0)  sisäänrakennetulla verkkopalvelimella 262 [verkkoparametrien määrittäminen 234](#page-235-1) HP JetSend [asentaminen 40](#page-41-0) [kuvaus 40](#page-41-0) [www-sivu 40](#page-41-0) HP LaserJet -apuohjelma [kuvaus 42](#page-43-1) [tulostinohjelmisto-CD:llä 34](#page-35-0) [HP LaserJet -paperi 22](#page-23-0) [HP LaserJet -tulostusjärjestelmä 35](#page-36-0) HP Planet Partners -ohjelma [kuvaus 253](#page-254-0) [www-sivu 253](#page-254-1) HP Resource Manager [asennuspaikka 34](#page-35-0) [kuvaus 39](#page-40-0) [saatavuus Macintosh-koneisiin 39](#page-40-0) [HP tukipaketit \(SupportPack\) 254](#page-255-0) [HP tukipaketti \(SupportPack\) 165](#page-166-0) [HP UltraPrecise -väriaine 16](#page-17-0) [HP Web JetAdmin 34](#page-35-0) [asentaminen 43](#page-44-0) [käyttäminen väriaineen määrän](#page-89-0)  tarkastamiseen 88 [tulostimen varoitusasetuksien](#page-97-0)  määrittäminen 96 [www-sivu 43](#page-44-3) [HP:n huoltosopimus 169](#page-170-0) HP:n ohjelmiston [käyttöoikeussopimuksen ehdot 175](#page-176-0) [HP:n valtuutetut jälleenmyyjät 164](#page-165-2) [HP-GL/2-komennot 243](#page-244-0) [HP-ilmiantolinja 165](#page-166-1) [HP-tukilevy 164](#page-165-0) [HP-UX-tulostimen ohjelmisto 43](#page-44-2) [Huollon viesti -asetus 229](#page-230-1) huolto [HP Tukipaketit \(SupportPack\) 165](#page-166-0) [huoltosarjan tilaaminen 22](#page-23-0) [korjaukset 166](#page-167-0) [sopimukset 164,](#page-165-3) [169](#page-170-0) [tilausosat 22](#page-23-0) [toimipisteet maailmanlaajuisesti 177](#page-178-0) [tulostin 95](#page-96-0) [varaosatiedot CD-muodossa 164](#page-165-1) [huoltolomake 171](#page-172-0) [huoltosopimukset 164](#page-165-3) [huono kaksipuolisen laitteen](#page-115-2)  yhteys -viesti 114 häipymät [sivulla 133](#page-134-0)

**I** [I/O-katko-asetus 231](#page-232-0) I/O-kortit [asentaminen 242](#page-243-0) [kuvaus 21](#page-22-1) I/O-paikat [kun haluat tietää, mitä on asennettu 238](#page-239-0) [kuvaus 238](#page-239-1) [sijainti 20](#page-21-0) [I/O-tiedonsiirtoasetukset 231](#page-232-1) [I/O-valikko 231](#page-232-1) [IBM OS/2-tulostinohjain 35](#page-36-0) [ilmiantolinja 165](#page-166-1) ilmoitukset [mukauttaminen 42](#page-43-1) Infrapuna (FIR) [ohjelmiston asentaminen 82](#page-83-0) [tulostaminen käyttäen 82](#page-83-0) [vastaanotinten tilaaminen 22](#page-23-0) [vastaanottimen kuvaus 82](#page-83-0) [vastaanottimen portin sijainti 20](#page-21-0) [input/output \(syöttö/tuloste\)](#page-232-1)  tiedonsiirtoasetukset 231 [IP-osoite, tarkastaminen](#page-262-2)  sisäänrakennetulla verkkopalvelimella 261 [IP-osoitteet, nykyiset 156](#page-157-2) [IP-tulostaminen, määrittäminen 42](#page-43-1) [IPX/SPX-asetus 234](#page-235-3) [IRDA-yhteensopiva, Fast Infrared \(FID\)](#page-152-0)  Receiver 151 [isäntäjärjestelmät 43](#page-44-4)

# **J**

[Japanin VCCI-tiedote 256](#page-257-1) [Jatka-näppäin 30](#page-31-0) [jatkoalusta lokerolle 1 48](#page-49-0) JetDirect -tulostinpalvelimen pääkäyttäjän opas [13](#page-14-0) [jäljet, toistuva ongelma 135](#page-136-0) [jälleenmyyjät, HP:n valtuuttamat 164](#page-165-2) [järjestys lokeroiden käytössä 70](#page-71-0)

# **K**

kaapelit [tilaaminen 22](#page-23-0) [vianmääritys, sarja 142](#page-143-0) [kaavio tulostusongelmien](#page-141-0)  määritykseen 140 kaksipuolinen tulostaminen [kuvaus 51](#page-52-0) [perusohjeet 52](#page-53-0) [sidonta-asetukset 54](#page-55-0) [sijainti ohjauspaneelin valikoissa 218](#page-219-1)

[tulosteessa 198](#page-199-0)

kaksipuolinen tulostus [vihkot 68](#page-69-1) [kaksipuolisen tulostamisen sidonta](#page-55-0)asetukset 54 kaksipuolisen tulostuksen lisälaite [asentaminen 51](#page-52-0) [huono yhteys -viesti 114](#page-115-2) [kapasiteetti 197](#page-198-0) [kuvat 21](#page-22-0) [käyttäminen takatulostelokeron](#page-53-1)  ohella 52 [paperin suunta 53](#page-54-0) [tilaaminen 22](#page-23-0) [tuetut paperikoot 51](#page-52-0) [tuetut paperikoot ja -painot 197](#page-198-0) [tukosten poistaminen 106](#page-107-0) [vianmääritys 112](#page-113-0) [kaksisuuntainen rinnakkaisviestintä](#page-232-2)  asetus 231 kalvot [kiinnitysosan tila 219](#page-220-0) [määrittelyt 202](#page-203-0) [tilaaminen 22](#page-23-0) [toistuvien tukosten poistaminen 112](#page-113-1) [tulostaminen 46,](#page-47-0) [64](#page-65-0) [Kanadan DOC-säännökset 256](#page-257-1) kapasiteetti [500 arkin paperilokero 196](#page-197-0) [kirjekuorilokero 197](#page-198-1) [kääntöyksikkö 197](#page-198-0) [lokero 1 195](#page-196-0) [lokerot 2, 3 ja 4 196](#page-197-0) [virtapiiri 207](#page-208-1) [kapealle paperille tulostaminen 55](#page-56-1) karhea paperi [kiinnitysosan tilan asettaminen: 219](#page-220-0) karkea paperi [tulostaminen 47](#page-48-0) [kasetit,](#page-15-1) ks. väriainekasetit kasettitila [kuvaus 71](#page-72-0) [määrittäminen lokerolle 1 216](#page-217-2) [kasvattaminen, sivu 10](#page-11-1) katseleminen [online-käyttöopas 10](#page-11-2) [PDF-tiedostot 10](#page-11-2) KFG-asetukset [IPX/SPX 235](#page-236-0) [TCP/IP 235](#page-236-1) [Verkko-asetus 234](#page-235-4) kielet [asennettujen varmistaminen](#page-157-3)  tulostimelle 156 [asetukset tulostimessa 230](#page-231-0) [asiakaspalvelut 167](#page-168-0) [ei tulostimen saatavissa 118](#page-119-0)

[toiminnot, tulostin 16](#page-17-1) [tulostimen oletuskielen](#page-231-0)  valitseminen 230 [tulostimen vaihtaminen 39](#page-40-1) [tulostimen valintakomennot 248](#page-249-0) [väärin ohjauspaneelissa 140](#page-141-1) [väärä kieli näytössä 140](#page-141-2) [kielisivu \(sisäänrakennettu](#page-263-1)  verkkopalvelin) 262 kierrätys [muoviosat 253](#page-254-2) [palautukset Yhdysvaltojen](#page-255-1)  ulkopuolella 254 [palautukset, USA 253](#page-254-3) [väriainekasetit 253](#page-254-0) [kiiltävä paperi, tilaaminen 22](#page-23-0) kiinnittymätön väriaine [ongelma 135](#page-136-1) [vianmääritys 198](#page-199-0) kiinnitysosa [asetukset karhealle ja paksulle](#page-220-0)  paperille 219 [asetus kalvoille 219](#page-220-0) [nopeus 16](#page-17-2) [paperia kiertynyt ympärille 118](#page-119-1) [poistaminen 109](#page-110-0) [puhdistaminen 93](#page-94-0) [sijainti 20](#page-21-0) [tilan asettaminen 218](#page-219-0) [tukosten poistaminen 109](#page-110-0) [vaihtaminen 95](#page-96-0) [virheviesti 124](#page-125-0) [kiinnitysosan puhdistaminen käsin 93](#page-94-1) [kiinteäväliset fontit 246](#page-247-0) kiintolevyn lisävarusteet [asentaminen 242](#page-243-0) [kuvat 21](#page-22-0) [tilaaminen 22](#page-23-0) kirjekuoret [itseliimautuvat liuskat tai läpät 203](#page-204-0) [kirjekuorilokerosta tulostaminen 59](#page-60-0) [koon määrittäminen 216](#page-217-0) [käpristynyt 203](#page-204-1) [lataaminen kirjekuorilokeroon 61](#page-62-0) [läppien käsitteleminen 203](#page-204-0) [marginaalit 57,](#page-58-0) [204](#page-205-1) [määrittelyt 57,](#page-58-0) [59,](#page-60-1) [203](#page-204-2) [perusohjeet 57](#page-58-0) [rypistynyt 57](#page-58-0) [sivusauma 203](#page-204-3) [toistuvien tukosten poistaminen 112](#page-113-1) [tuetut kirjekuorilokerolle 197](#page-198-2) [tukoksien vianmääritys 203](#page-204-1) [tulostaminen 57](#page-58-0) [tulostaminen lokerosta 1 58](#page-219-1) [tulostaminen takatulostelokeroon 47](#page-48-0)

 $\sqrt{ }$ 

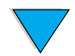

[tyypin määrittäminen 216](#page-217-1) [varastoiminen 204](#page-205-1) kirjekuorilokero [asettaminen ja poistaminen 60](#page-61-0) [huono yhteys -viesti 114](#page-115-3) [kapasiteetti 197](#page-198-2) [kirjekuorikoon määrittäminen 216](#page-217-0) [kirjekuorimäärittelyt 59](#page-60-1) [koon asettaminen ohjauspaneelista 73](#page-74-2) [kuvat 21](#page-22-0) [käyttäminen 59](#page-60-0) [lataaminen 61](#page-62-0) [lataamisongelmat 115](#page-116-0) [määrittelyt 57](#page-58-0) [paperitukosten poistaminen 102](#page-103-0) [tilaaminen 22](#page-23-0) [tuetut paperikoot ja -painot 197](#page-198-1) [tyypin määrittäminen 216](#page-217-1) [kirjekuorilokeron asettaminen 60](#page-61-0) kirjelomakepaperi [kaksipuolinen tulostaminen 53](#page-54-0) [tulostaminen 55](#page-56-0) [kirjoitinkielen \(tulostinkielen\) asettaminen](#page-231-0)  tulostimelle 230 [kirjoitinkielen vaihtaminen 39](#page-40-1) [kirjoitinkielet 230](#page-231-0) [Kirjoitinkieli-asetus 230](#page-231-0) [kirjoittimen nykyiset asetukset,](#page-33-1)  tarkistaminen 32 [kloorifluorihiilet 252](#page-253-0) kokoonpano [saatavissa olevat tulostinpakkaukset 18](#page-19-0) [kolmireikäinen paperi 53](#page-54-0) komennot tulostimelle [fontin valitseminen 249](#page-250-0) [HP-GL/2 243](#page-244-0) [kielen valitseminen 248](#page-249-0) [kohdistimen sijoittaminen 248](#page-249-1) [ohjelmointivihjeet 248](#page-249-2) [PCL 243,](#page-244-1) [247](#page-248-0) [PCL-fonttien valitseminen 246](#page-247-0) [PJL 243](#page-244-2) [sivunohjaus 247](#page-248-1) [syntaksi 244](#page-245-0) [työnohjaus 247](#page-248-2) komennot, tulostin [kuvaus 243](#page-244-3) [koot 195](#page-196-0) [mukautetun paperikoon lyhyen ja pitkän](#page-222-2)  reunan asettaminen 221 [määrittäminen kirjekuorille 216](#page-217-0) [määrittäminen lokerolle 1 217](#page-218-1) [paperin oletuskuvakoon](#page-221-2)  asettaminen 220 [sivujen skaalaaminen 68](#page-69-2)

[tuetut \(kääntöyksikkö\) 197](#page-198-3)

[tuetut kirjekuorilokeron paperille 197](#page-198-1) [tuetut lokeroiden 2, 3 ja 4 paperille 196](#page-197-0) [tuetut lokeron 1 paperille 195](#page-196-0) [tulostaminen koon mukaan 72](#page-73-0) kopiot [lisäkopioiden tulostaminen 74](#page-75-0) [lukumäärän valitseminen: pika- 212](#page-213-0) [lukumäärän valitseminen: yksityiset/](#page-214-1) tallennetut työt 213 [oletuslukumäärän asettaminen 220](#page-221-1) [pikatyöt 74](#page-75-0) [Korean EMI-tiedote 256](#page-257-1) [korjaukset 166](#page-167-0) [korkea 1 ja korkea 2 kiinnitysosan tila](#page-220-0)asetuksina 219 [korkea rinnakkaisnopeus -asetus 231](#page-232-3) [korttipaperi 204](#page-205-0) [Korvaa A4 letterillä -asetus 223](#page-224-0) [kosteusmäärittelyt 208](#page-209-1) [kotisivut \(sisäänrakennettu](#page-262-3)  verkkopalvelin) 261 kulutus [energian säästäminen 252](#page-253-1) [paperin säästäminen 252](#page-253-2) [virta 207](#page-208-0) [väriaineen säästäminen 252](#page-253-3) kuvat [muisti monimutkaisten kuvien](#page-239-2)  tulostukselle 238 kysymysmerkki ? [ohjauspaneelin nimi 29](#page-30-2) [ohjauspaneelin viesteissä 31](#page-32-0) [käpristymäongelma 137](#page-138-0) käpristynyt [kirjekuoret 203](#page-204-1) [paperi 198,](#page-199-0) [204](#page-205-1) [käsinsyöttö, asettaminen 217](#page-218-0) [Käsittele puhdistussivu -asetus 226](#page-227-0) käyttöjärjestelmät [Red Hat Linux 43](#page-44-5) [Sun Solaris 43](#page-44-5) [SuSE Linux 43](#page-44-5) [tuetut 36](#page-37-0) [www-sivusto, tuetut 43](#page-44-4) [käyttölämpötila 208](#page-209-0) [käyttöohjekirjat,](#page-15-1) ks. käyttöoppaat, käyttöopas [liikkuminen 9](#page-10-1) [online-käyttäminen 9](#page-10-0) [online-ohje 14](#page-15-2) [pikkukuvien avulla selaaminen 11](#page-12-0) [sanojen etsiminen 11](#page-12-1) [selaaminen 11](#page-12-2) [sivun suurentaminen 10](#page-11-1) [tiedon hakeminen 10](#page-11-3) [tulostaminen 11](#page-48-0)

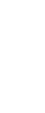

Aloitusopas [13](#page-14-0) HP Fast InfraRed Receiver -käyttöopas [14](#page-15-0) HP JetDirect -tulostinpalvelimen pääkäyttäjän opas<sup>13</sup> lis [ätietoja 13](#page-14-0) lis [ävarusteoppaat 14](#page-15-3) online-k äytt [öoppaan k](#page-10-0) äytt äminen 9 [online-ohje 14](#page-15-2) [tilaaminen 22](#page-23-0) k äytt [öraportti 157](#page-158-0) k äytt ösivu [katseleminen sisäänrakennetun](#page-262-4)  verkkopalvelimen kautta 261 [tulostaminen ohjauspaneelin](#page-215-2)  kautta 214 k äytt [öturvallisuustiedote \(MSDS\) 254](#page-255-2) k äytt öymp ärist [ön vaatimukset 207](#page-208-2) Käänn ä sivut yl [ös -sidonta-asetukset 54](#page-55-1) käänt [öyksikk](#page-15-1) ö, ks. kaksipuolisen tulostuksen lis älaite

# **L**

[laajennettu takuu 254](#page-255-0) laajennus [tulostimen toiminnot 238](#page-239-1) laajentaminen [muisti 237](#page-238-0) [laajentaminen, sivu 10](#page-11-1) [ladattavat fontit 159](#page-160-0) [ladattavat fontit, asettaminen 221](#page-222-3) [laitesivut \(sisäänrakennettu](#page-262-5)  verkkopalvelin) 261 [laitteiden määrityssivu \(sisäänrakennettu](#page-262-2)  [verkkopalvelin\) 261,](#page-262-2) [262](#page-263-2) laitteisto [lähettäminen 169](#page-170-0) [pakkaaminen 169](#page-170-1) [palauttaminen 169](#page-170-1) [takuu 172,](#page-173-0) [254](#page-255-0) [viat 172](#page-173-0) lajitteleminen (mopy-toiminto) [käyttäminen 67](#page-68-0) lajittelu (mopy-toiminto) [virheilmoitukset 128](#page-129-0) laserturvallisuustiedotteet [Suomi 257](#page-258-0) [Yhdysvallat 256](#page-257-2) [LaserWriter-tulostinohjain 42](#page-43-2) lataaminen [flash-muisti verkon kautta 39](#page-40-0) [fontit 39](#page-40-0) [kirjekuoret kirjekuorilokerossa 59](#page-60-0) [kirjekuoret lokerossa 1 58](#page-59-0) [kirjekuorilokero 61](#page-62-0)

Refugeerant 15<br> *FIFA digital margins and the case of the case of the case of the case of the digital margins and the case of the digital margins and A4 digital margins and A4 digital material material material material ma* [lokero 1 48](#page-49-0) [lokerot 2, 3 ja 4 49](#page-50-0) [makrot 39](#page-40-0) [letter-kokoinen arkki tulostuskokona](#page-224-0)  A4-koon sijaan 223 leve [ä A4 -asetus 223](#page-224-1) levy [kirjoitussuojattu 115](#page-116-1) [tiedosto on t](#page-116-2) äynn ä 115 tiedostoj ärjestelm ä on t äynn ä [\(RAM\) 119](#page-120-0) toiminto ep [äonnistui 115](#page-116-3) toiminto ep [äonnistui \(RAM\) 118](#page-119-2) [vika 115](#page-116-4) [vika \(RAM\) 118](#page-119-3) [liikkuminen online-k](#page-10-1) äytt öoppaassa 9 liima-aine [kirjekuorien 203](#page-204-0) [tarrat 202](#page-203-1) liittym [äportit 20](#page-21-0) linjaj [ännite 207](#page-208-1) [linjatila, paluu 30](#page-31-3) [linkkisivu \(sisäänrakennettu](#page-263-3)  verkkopalvelin) 262 lis [äohjaimet, hankkiminen 34](#page-35-0) lis ävarusteet [asennuksen varmistaminen 155](#page-156-0) [luettelo ja kuvat 21](#page-22-0) [suora tilaaminen 164](#page-165-4) [tilaaminen 22](#page-23-0) lis [ävarusteoppaat 14](#page-15-3) Lisää rivinsy [öttöön \(LF\) vaununpalautus](#page-224-3)  (CR) -asetus 223 lisääminen [muisti 237](#page-238-2) [tulostinohjaimet 34](#page-35-0) [LocalTalk -sarjakortit, tilaaminen 22](#page-23-0) lokero 1 [erikoispaperin suuntaaminen 56](#page-57-0) [kapasiteetti 195](#page-196-0) [kasetti- vs. ensimm](#page-72-0) äinen tila 71 [kirjekuorien tulostaminen 57](#page-58-0) [kirjekuorimäärittelyt 203](#page-204-2) [koon asettaminen ohjauspaneelista 72](#page-73-1) [koon määritt](#page-218-1) äminen 217 [kuvaus 48](#page-49-0) [lataaminen 48](#page-49-0) [lataa-viesti 120](#page-121-0) [paperin suunta kaksipuolisessa](#page-54-0)  tulostuksessa 53 paperin sy ött äminen k äsinsy ö t [ön asettaminen 217](#page-218-0) [paperitukosten poistaminen 104](#page-105-0) [sijainti 19](#page-20-0) [toiminnan mukauttaminen 71](#page-72-0) [tuetut paperikoot ja -painot 195](#page-12-3)

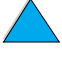

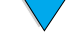

tulostimelle määritettävät [käyttöasetukset \(tila\) 216](#page-217-2) [tyypin määrittäminen 217](#page-218-2) lokero 2 [erikoispaperin suuntaaminen 56](#page-57-0) [huono yhteys -viesti 114](#page-115-0) [koon asettaminen ohjauspaneelista 72](#page-73-1) [kuvaus 49](#page-50-0) [lataaminen 49](#page-50-0) [lataa-viesti 120](#page-121-1) [paperin suunta kaksipuolisessa](#page-54-0)  tulostuksessa 53 [paperisäädöt 49](#page-50-0) [paperitukosten poistaminen 104](#page-105-0) [sijainti 19](#page-20-0) [tuetut paperikoot ja -painot 196](#page-197-1) [tyypin määrittäminen 217](#page-218-3) lokero 3 [erikoispaperin suuntaaminen 56](#page-57-0) [huono yhteys -viesti 114](#page-115-0) [koon asettaminen ohjauspaneelista 72](#page-73-1) [kuvaus 49](#page-50-0) [lataaminen 49](#page-50-0) [lataa-viesti 120](#page-121-1) [paperin suunta kaksipuolisessa](#page-54-0)  tulostuksessa 53 [paperisäädöt 49](#page-50-0) [paperitukosten poistaminen 104](#page-105-0) [tuetut paperikoot ja -painot 196](#page-197-1) [tyypin määrittäminen 217](#page-218-4) lokero 4 [erikoispaperin suuntaaminen 56](#page-57-0) [huono yhteys -viesti 114](#page-115-0) [koon asettaminen ohjauspaneelista 72](#page-73-1) [kuvaus 49](#page-50-0) [lataaminen 49](#page-50-0) [lataa-viesti 120](#page-121-1) [paperin suunta kaksipuolisessa](#page-54-0)  tulostuksessa 53 [paperisäädöt 49](#page-50-0) [paperitukosten poistaminen 104](#page-105-0) [tuetut paperikoot ja -painot 196](#page-197-1) [tyypin määrittäminen 217](#page-218-5) [lokerojärjestys 70](#page-71-0) lokerot [asetustietojen hakeminen](#page-260-0)  sisäänrakennetulla verkkopalvelimella 259 [sijainti 19](#page-20-0) [tilaaminen 22](#page-23-0) [tukosten poistaminen 104](#page-105-0) [lomake, huoltotiedot 171](#page-172-0) [Lotus 1-2-3, ohjausmerkkien](#page-246-4)  antaminen 245 [LueMinut.txt-tiedosto 34](#page-35-1) lukitseminen

[ohjauspaneelin toiminnot 42](#page-43-1) [Luo puhdistussivu -asetus 225](#page-226-2) [luvattoman käytön estäminen 42](#page-43-1) lämpötila [käyttö 208](#page-209-0) [tulostimen enimmäislämpötila 199](#page-200-0) [läpät kirjekuorissa 203](#page-204-0)

## **M**

Macintosh [HP LaserJet -apuohjelma 42](#page-43-1) [HP:n resurssienhallinnan saatavuus 39](#page-40-0) ohielma 42 [ohjelma tulostinohjelmisto-CD:llä 34](#page-35-0) [PPD:t 36,](#page-37-0) [42,](#page-43-0) [148](#page-149-0) [toisen PPD:n valitseminen 148](#page-149-0) [tulostaminen infrapunalaitteella 82](#page-83-1) [tulostimen uudelleen nimeäminen 148](#page-149-1) tulostinohiaimet 39, [42](#page-43-2) [vianmäärityskaavio 146](#page-147-0) [Macintosh-koneelle valittu väärä](#page-148-0) tulostin 147 manuaalinen puhdistussivu [asetus 225](#page-226-2) [tulostaminen 93](#page-94-1) marginaalit [kirjekuoret 57,](#page-58-0) [204](#page-205-1) [mukautettu paperikoko 65](#page-66-1) massamuistivälineet [asentaminen 242](#page-243-0) [tiedostohakemiston tulostaminen 214](#page-215-1) [melutaso 208](#page-209-0) [mene online-käyttöoppaan sivuille 11](#page-12-2) [merkistö \(PCL\) 222](#page-223-3) merkit [epämuotoiset 136](#page-137-0) [escape 245](#page-246-5) [sekavia näytössä 140](#page-141-2) Microsoft Windows [ohjainten määrittäminen 37](#page-38-0) [ohjelma tulostinohjelmisto-CD:llä 34](#page-35-0) [tulostaminen infrapunalaitteella 82](#page-83-1) [tulostinohjaimet 36](#page-37-0) [tulostusfontit 16](#page-17-1) [verkko-ohjelmisto 34](#page-35-0) [Microsoft Word DOS-käyttöjärjestelmään,](#page-246-6)  ohjausmerkkien antaminen 245 [millimetrit, asettaminen mukautetuille](#page-222-5)  paperikoille 221 mitat [mukautetun paperikoon lyhyen reunan](#page-222-2)  asettaminen 221 [paperin pitkän reunan asettaminen 221](#page-222-6) [tuetut \(kääntöyksikkö\) 197](#page-198-0) [tuetut kirjekuorilokeron kirjekuorille 197](#page-198-2) [tuetut lokeroiden 2, 3 ja 4 paperille 196](#page-197-1)

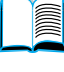

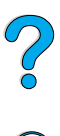

[lokerot 72](#page-73-0)

[tuetut lokeron 1 paperille 195](#page-196-0) [tulostin 206](#page-207-0) [mitat, yksikön asettaminen 221](#page-222-1) [mittayksikön asettaminen 221](#page-222-1) [monikäyttöpaperi, tilaaminen 22](#page-23-0) mopy-toiminto (lajittelu) [virheilmoitukset 128](#page-129-0) [MSDS \(material safety data sheet,](#page-255-2)  käyttöturvallisuustiedote) 254 [muiden www-sivujen selaaminen](#page-263-3)  sisäänrakennetulla verkkopalvelimella 262 muisti [alustaminen 39](#page-40-0) [asennuksen tarkistaminen 241](#page-242-0) [asennuskohta 19](#page-20-0) [asetusten hallinta 241](#page-242-1) [DIMM-kuvat 21](#page-22-0) [DIMM-moduulien asentaminen 239](#page-240-0) [EIO-korttien ja massamuistivälineiden](#page-243-0)  asentaminen 242 [kun haluat tietää, kuinka paljon on](#page-239-0)  asennettu 238 [kuvaus 237](#page-238-1) [laajennus 237](#page-238-0) [monimutkaisten kuvien](#page-239-2)  tulostukselle 238 [muutetut muistiasetukset 117](#page-118-0) [määrittelyt 208](#page-209-1) [päivittäminen 237](#page-238-1) [riittämätön 122](#page-123-0) [täynnä-viesti 117](#page-118-1) [vähissä-viestit 117](#page-118-2) [muistin päivittäminen 237](#page-238-1) mukautettu paperikoko [asetukset 220](#page-221-0) [marginaalit 65](#page-66-1) [mittayksiköiden asettaminen 221](#page-222-5) [mittojen asettaminen mukautetun](#page-222-2)  paperikoon lyhyelle ja pitkälle reunalle 221 [paperikoon asettaminen 65](#page-66-0) [tuetut koot ja painot \(lokero 1\) 195](#page-196-0) tuetut koot ja painot [\(lokerot 2, 3 ja 4\) 196](#page-197-0) [tulostaminen 65](#page-66-2) [tulostaminen takatulostelokeroon 47](#page-48-0) [tulostamisen perusohjeet 65](#page-66-1) [mukautetun paperikoon x-mitta \(lyhyt](#page-222-2)  reuna) 221 mukauttaminen [lokeron 1 toiminta 71](#page-72-0) [tulostuksessa käytettävät lokerot 70](#page-71-0) [Mukautusapuohjelma \(Customization](#page-38-0)  Utility) 37 [muoviosat, kierrätys 253](#page-254-2) [mustia ja valkoisia pisteitä -ongelma 139](#page-140-0)

muuttaminen [ohjauspaneelin ilmoitukset 42](#page-43-1) [tulostinasetukset 42](#page-43-1) [tulostinasetusten muuttaminen](#page-260-0)  sisäänrakennetulla verkkopalvelimella 259 [tulostinohjaimen asetukset 38](#page-39-0) [myynti- ja huoltokonttorit](#page-178-0)  maailmanlaajuisesti 177 määrittelyt [akustiset päästöt 208](#page-209-0) [kalvot 202](#page-203-0) [kirjekuoret 203](#page-204-2) [kirjekuorilokero 203](#page-204-4) [korttipaperi 204](#page-205-0) [kosteus 208](#page-209-1) [käyttöympäristö 207](#page-208-2) [muisti 208](#page-209-1) [paksu paperi 204](#page-205-0) [paperi 194](#page-195-0) [sähkölaitetiedot 207](#page-208-2) [tarrat 202](#page-203-2) [tulostin 206](#page-207-0) [yleiset 208](#page-209-2) määrittäminen [HP JetDirect -kortin asetukset](#page-263-0)  sisäänrakennetussa verkkopalvelimessa 262 [IP-tulostuksen tulostin 42](#page-43-1) [Novell NetWare -parametrit 43](#page-44-6) [ohjauspaneelin ilmoitukset 42](#page-43-1) [reagointi väri loppu -viestiin 89](#page-90-1) [reagointi väri vähissä -viestiin 89](#page-90-0) [sisäänrakennetun verkkopalvelimen](#page-263-1)  kieli 262 [tulostimen salasana 42](#page-43-1) [tulostimet, jotka on liitetty verkkoon HP](#page-44-6)  JetDirect -tulostinpalvelimen kanssa 43 [tulostinohjaimet 37](#page-38-0) [varoitukset 96](#page-97-0) [määritykset suhteelliselle](#page-209-0)  ilmankosteudelle 208

# **N**

[N/sivu-tulostaminen 69](#page-70-0) nimeäminen laitteiden nimeäminen sisäänrakennetulla [verkkopalvelimella 261](#page-262-2) [tulostin 42](#page-43-1) nopeus [asettaminen pienelle paperille 218](#page-219-2) [odotettua hitaampi 143](#page-144-0) [tiedon lähettäminen 231](#page-232-3) [tulostaminen 224](#page-197-1) [tulostin 16](#page-17-2)

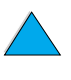

Novell NetWare [asetus 234](#page-235-3) [parametrien määrittäminen 43](#page-44-6) [verkot 37](#page-38-0)

# **O**

[odottavien töiden aikakatkaisuasetus 229](#page-230-0) ohjausmerkit antaminen [DOS-käyttöjärjestelmässä 245](#page-246-3) [esimerkit 244](#page-245-0) [ohjausmerkkijonojen yhdistäminen 245](#page-246-3) ohjausmerkkijonot [valitseminen 159](#page-160-0) [yhdistäminen 245](#page-246-5) ohjauspaneeli ? [nimi 29](#page-30-0) ? [viesti 31](#page-32-0) [asetusten muuttaminen 32](#page-33-0) [asetusten ohittaminen 32](#page-33-1) [kuvaus 211](#page-212-1) [kuvaus ja kuva 29](#page-30-2) [määritysilmoitukset 42](#page-43-1) [näppäimet 30](#page-31-0) [sijainti 19](#page-20-0) [tallennusasetukset 30](#page-31-2) [toimintojen lukitseminen 42](#page-43-1) tulostinohjaimella ja [ohjelmistokomennoilla ohitettavat](#page-212-0)  asetukset 211 [valikkoluettelo 32](#page-33-2) [valikkoluettelon tulostaminen 32](#page-33-1) [VALMIS-viesti ei näy näytössä 140](#page-141-2) [valot 29,](#page-30-2) [227](#page-228-2) [vianmääritys 140](#page-141-1) [viestit 113](#page-114-1) [väärä kieli 140](#page-141-1) [ohjauspaneelin näppäimet 30](#page-31-0) ohjauspaneelin valikot [Alkuasetukset 232](#page-233-0) [Asetukset 227](#page-228-1) [avaaminen 32](#page-33-3) [ei käyttöoikeutta 33](#page-34-0) [EIO 234](#page-235-1) [I/O 231](#page-232-1) [ohjauspaneelin valikoiden](#page-31-1)  selaaminen 30 [Paperinkäsittely 216](#page-217-3) [Pikakopiotyövalikko 212](#page-213-1) [poistuminen 30](#page-31-3) [Tieto- 214](#page-215-3) [Tulostus 220](#page-221-3) [Tulostuslaatu 224](#page-225-1) [Yksityisten/tallennettujen](#page-214-2)  töiden valikko 213

ohje ? [ohjauspaneelin nimi 29](#page-30-0) ? [viesti 31](#page-32-0) [HP-tukilevy 164](#page-165-0) [ilmiantolinja 165](#page-166-1) [kieli- ja maakohtaiset palvelut 167](#page-168-0) [korjauspalvelut 166](#page-167-0) [maailmanlaajuiset tukipalvelut 166](#page-167-1) [myynti- ja huoltokonttorit](#page-178-0)  maailmanlaajuisesti 177 [näytöt 39](#page-40-3) [online-käyttöopas 14,](#page-15-2) [31](#page-32-0) [online-palvelut 161](#page-162-1) [painike tulostinohjaimessa 39](#page-40-3) [poistuminen 31](#page-32-0) [sisäänrakennettu verkkopalvelin 260](#page-261-0) [tulostinohjain 39](#page-40-3) ohielma [apuohjelmat 162](#page-163-0) [Macintosh 42](#page-43-2) [tulostinohjainten ohje 39](#page-40-3) [tulostinohjelmisto-CD:llä 34](#page-35-0) [verkko 34,](#page-35-0) [43](#page-44-0) [Windows 37](#page-38-0) ohjelma-CD [tilaaminen 22](#page-23-0) [tulostin 34](#page-35-0) ohielmisto [käyttöoikeussopimus 175](#page-176-0) ohielmiston apuohielmat 162 [ohjelmiston käyttöoikeussopimus 175](#page-176-0) [ohjelmointivihjeet, tulostinkomennot 248](#page-249-2) [oikean tulostinohjaimen valitseminen 39](#page-40-1) oletusasetukset [asetusten palauttaminen 232](#page-233-0) [asetusten tarkistaminen 211](#page-212-1) [kopiomäärä 220](#page-221-1) [paperin kuvakoko 220](#page-221-2) [tulostinkieli 230](#page-231-0) [tulostinohjaimen muuttaminen 38](#page-39-0) [oletusasetusten palauttaminen 232](#page-233-0) [ongelma: sivulla on jälkiä 139](#page-140-1) [ongelma: sivulla on telan jälkiä 139](#page-140-1) [ongelma: sivulla on telan jättämiä](#page-140-1) merkkejä 139 online-käyttöopas [käyttäminen 9](#page-10-0) [liikkuminen 9](#page-10-1) [online-ohje 14](#page-15-2) [pikkukuvien avulla selaaminen 11](#page-12-0) [sanojen etsiminen 11](#page-12-1) [selaaminen 11](#page-12-2) [sivun suurentaminen 10](#page-11-1) [tiedon hakeminen 10](#page-11-3) [tulostaminen 11](#page-12-3) [online-käyttöoppaan selaileminen 9,](#page-10-1) [11](#page-12-2)

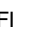

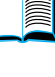

online-k äytt [öoppaassa liikkuminen 9](#page-10-1) online-ohje ? [viesti 31](#page-32-0) [käyttöopas 31](#page-32-0) [poistuminen 31](#page-32-0) [tulostin 39](#page-40-3) online-palvelut [apuohjelmat 162](#page-163-0) [HP-tukilevy 164](#page-165-0) [kuvaus 161](#page-162-1) [suora tilaaminen 164](#page-165-4) [tulostinohjaimet, tulostinohjelmisto;](#page-162-2)  tuote- ja tukipalvelutiedot 161 [varaosatiedot 164](#page-165-5) [OS/2-tulostinohjaimet 36](#page-37-0) [osa sivusta tulostuu 132](#page-133-0) osat [luettelo ja hinnasto www-sivuilla 164](#page-165-1) [lähettäminen ja pakkaaminen 169](#page-170-1) [palauttaminen 169](#page-170-1) [sijainti tulostimessa 19](#page-20-0) [tiedot CD-muodossa 164](#page-165-1) [tuotannon päättymisen j](#page-255-3) älkeen 254 [osien hinnat 164](#page-165-1) [otsoninmuodostus 252](#page-253-0)

# **P**

paino [kirjekuoret kirjekuorilokerossa 197](#page-198-2) [kääntöyksikön paperi 197](#page-198-3) [lokeroiden 2, 3 ja 4 paperi 196](#page-197-1) [lokeron 1 paperi 195](#page-196-1) [paperi 195](#page-196-0) [paperien vastaavuudet 200](#page-201-0) [tulostin 207](#page-208-3) [pakkaustarvikkeet 169](#page-170-1) paksu paperi [kiinnitysosan tila 219](#page-220-0) [määrittelyt 204](#page-205-0) [tulostaminen 47,](#page-48-0) [65](#page-66-2) [Palauta muistin alkuasetukset](#page-233-1)  -asetus 232 [Palauta tehdasasetukset 232](#page-233-2) palauttaminen [tuotteet 169](#page-170-1) [väriainekasetit Yhdysvalloissa 253](#page-254-3) [väriainekasetit Yhdysvaltojen](#page-255-1)  ulkopuolella 254 paperi [asetus karhealle ja paksulle 219](#page-220-0) [korttipaperi 204](#page-205-0) [käsin syöttäminen 73](#page-74-0) [käyttöohjeet 198](#page-199-0) [mukautettu koko 47](#page-48-0) [määrittelyt 194](#page-195-0) [ongelmat: oireet, syyt ja seuraukset 198](#page-199-0)

[painojen vastaavuudet 200](#page-201-0) [paksu 204](#page-205-0) [säästäminen 252](#page-253-2) [tilaaminen 22](#page-23-0) [tuetut koot ja painot 195](#page-196-0) [tuetut tyypit 198](#page-199-1) [tulostus mukautetulle koolle 65](#page-66-2) [vältettävät tyypit 199](#page-200-1) [paperilokeron jatkoalusta 48](#page-49-0) paperilokerot ei voi sy [öttää paperia 114](#page-115-4) [huono yhteys -viesti 114](#page-115-0) [lataaminen 49](#page-50-0) [lokeron 1 lataaminen 48](#page-49-0) [lukitseminen 72](#page-73-0) [paperin suunta kaksipuolisessa](#page-54-0)  tulostuksessa 53 [sijainti 19](#page-20-0) [säädöt 49](#page-50-0) [tilaaminen 22](#page-23-0) [tukosten poistaminen 98,](#page-99-0) [104](#page-105-0) tyhj [ä tila -viesti 119](#page-120-1) paperimää r [än ilmaisin 19](#page-20-0) paperin k äsittely lis [ävarusteiden tilaaminen 22](#page-23-0) [ominaisuudet 16](#page-17-3) [saatavissa olevat lis](#page-18-0) ävarusteet 17 paperin sy ött äminen k [äsin lokerosta 1 73](#page-74-0) [ongelmat 198](#page-199-0) [paperin sy](#page-74-0) ött äminen k äsin 73, [217](#page-218-0) paperin v ähimm [äiskoko 195](#page-196-0) [paperin y-mitta \(pitk](#page-222-6) ä sivu) 221 Paperink [äsittelyvalikko 216](#page-217-3) [paperipainojen muuntaminen 200](#page-201-0) [paperiradan testaaminen 215](#page-216-0) paperirata [puhdistaminen 93](#page-94-1) [testi 215](#page-216-0) paperitukokset [paikantaminen 99](#page-100-0) [paperin poistaminen sy](#page-105-0) ött ölokeroiden alueelta 104 [poistaminen kirjekuorilokerosta 102](#page-103-0) [toistuvien poistaminen 112](#page-113-0) [tukosselvittelyasetukset 228](#page-229-2) [tukosten poistaminen kiinnitysosan](#page-110-0)  alueelta 109 [tukosten poistaminen kääntöyksiköstä 106](#page-107-0) [tukosten poistaminen](#page-109-0)  ulostulokohdista 108 [tukosten poistaminen yl](#page-101-0) äkannen alueelta 100 [varoitusasetuksien määritt](#page-97-0) äminen 96 [paperitukosten paikantaminen 99](#page-100-0)

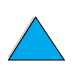

paperitukosten poistaminen [kiinnitysosan alueelta 109](#page-110-0) [kirjekuorilokerosta 102](#page-103-0) [kääntöyksiköstä 106](#page-107-0) [lähteen paikallistaminen 99](#page-100-0) [syöttölokeroiden alueelta 104](#page-105-0) [toistuvista tukoksista 112](#page-113-0) [ulostulokohdista 108](#page-109-0) [yläkannen ja väriainekasetin alueelta](#page-101-0)  100 [PC-850-merkistö 222](#page-223-3) [PC-8-merkistö 222](#page-223-3) PCL [asettaminen tulostimen kieleksi 230](#page-231-0) [fonttiaskelen asettaminen 222](#page-223-0) [fonttien valitseminen 246](#page-247-0) [fonttiluettelon tulostaminen 159](#page-160-0) [fonttilähteen asettaminen 221](#page-222-3) [fonttinumeron asettaminen 222](#page-223-1) [fonttipisteen koon asettaminen 222](#page-223-2) [komennot 243](#page-244-1) [merkistöasetusten määrittäminen 222](#page-223-3) PCL 5e -tulostinohjaimet [milloin käytetään 39](#page-40-2) [tulostimen mukana toimitetut 36](#page-37-0) PCL 6 -tulostinohjaimet [milloin käytetään 39](#page-40-2) [tulostimen mukana toimitetut 36](#page-37-0) [PCL-bittikarttafontit 39](#page-40-0) PCL-fonttilista (fonttisivu) sijainti ohjauspaneelin [valikkoluetteloissa 214](#page-215-4) PCL-fonttisivu [kuvaus 159](#page-160-0) [tulostaminen 159](#page-160-0) [PCL-komennot 247](#page-248-0) PDF-asiakirjat [katseleminen 10](#page-11-2) [kuvakkeet 9](#page-10-1) [käyttäminen 9](#page-10-0) [liikkuminen 9](#page-10-1) [pikkukuvien avulla selaaminen 11](#page-12-0) [sanojen etsiminen 11](#page-12-1) [suurennoksen koon muuttaminen 10](#page-11-1) [tiedon hakeminen 10](#page-11-3) [tulostaminen 11](#page-12-3) perusohjeet [kaksipuolinen tulostaminen 52](#page-53-0) [kalvot 64,](#page-65-0) [202](#page-203-0) [kirjekuoret 57,](#page-58-0) [203](#page-204-2) [korttipaperi 65,](#page-66-2) [205](#page-206-0) [mukautettu paperikoko 65](#page-66-1) [paperi 194,](#page-195-0) [198](#page-199-0) [tarrat 63,](#page-64-0) [202](#page-203-2) [Peruuta työ -näppäin 30](#page-31-0) [PhoneNET-liittymä, tilaaminen 22](#page-23-0)

pieni paperi [nopeuden asettaminen 218](#page-219-2) [tulostaminen 47,](#page-48-0) [55](#page-56-1) [piirikapasiteetti 207](#page-208-1) pikakopio [kuvaus 74](#page-75-1) [lisäkopiot 74](#page-75-0) [poistaminen 75](#page-76-0) [tallennettujen töiden lukumäärän](#page-230-2)  asettaminen 229 [tulostaminen 74](#page-75-0) [varastoiminen 74](#page-75-1) [Pikakopiotyövalikko 212](#page-213-1) [pikasarjat 68](#page-69-0) [pikkukuvat, käytettynä online](#page-12-0)käyttöoppaan selailuun 11 [pikkukuvien avulla selaaminen online](#page-12-0)käyttöoppaassa 11 [pilkkuja sivulla 132](#page-133-1) [PIN-koodi \(henkilökohtainen tunnusluku\)](#page-214-0)  yksityisten ja tallennettujen töiden tulostamiseen 213 [pisteitä sivulla -ongelma 139](#page-140-0) [PJL \(Printer Job Language\)](#page-244-2)  tulostinkielikomennot 243 Planet Partners -ohjelma [kuvaus 253](#page-254-0) [www-sivu 253](#page-254-1) poistaminen [kiinnitysosa 109](#page-110-0) [kirjekuorilokero 60](#page-61-0) [paperitukoksen viesti ohjauspaneelista](#page-99-0)  98 [pikakopio 75](#page-76-0) [pikakopiotyöt 212](#page-213-0) [säilytetyt tulostustyöt 77](#page-78-0) [tallennetut tulostustyöt 81](#page-82-0) [toistuvat viestit 113](#page-114-1) [yksityinen työ 79](#page-80-0) [yksityiset/tallennetut työt 213](#page-214-2) [poistettavat varoitukset -asetus 113,](#page-114-0) [228](#page-229-1) [poistuminen ohjauspaneelin valikoista 30](#page-31-3) portable document format (PDF) asiakirjat [katseleminen 10](#page-11-2) [kuvakkeet 9](#page-10-1) [käyttäminen 9](#page-10-0) [liikkuminen 9](#page-10-1) [pikkukuvien avulla selaaminen 11](#page-12-0) [sanojen etsiminen 11](#page-12-1) [suurennoksen koon muuttaminen 10](#page-11-1) [tiedon hakeminen 10](#page-11-3) [tulostaminen 11](#page-12-3) portit [FIR \(Fast InfraRed\) -vastaanotin 20](#page-21-0)

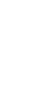

kaksisuuntaiset [rinnakkaisasetukset 231](#page-232-2) lis [ävarusteiden liittym](#page-21-0) ä 20 [rinnakkaisliittym](#page-21-0) ä 20 [sijainnit 20](#page-21-0) postikortit [määrittelyt 204](#page-205-0) [paperipainojen vastaavuudet 200](#page-201-0) [tulostaminen 65](#page-66-2) [PostScript, tason 2 emulointi 36](#page-37-0) [PostScript-tyyppi 1 39](#page-40-0) [PostScript-tyyppi 42 39](#page-40-0) PPD:t (PostScript Printer Description eli PostScript-tulostinkuvaus-tiedostot) [tulostinohjelmisto-CD:ll](#page-35-0) ä 34 PPD:t (PostScript tulostimen kuvaustiedostot) [toisen valitseminen 148](#page-149-0) PPD:t (PostScript-tulostimen kuvaustiedostot) [Macintosh 42](#page-43-0) [ProRes-tarkkuus 16](#page-17-0) [protokolla-asetukset 234](#page-235-1) PS [asettaminen tulostimen kieleksi 230](#page-231-0) [asetukset virhesivun tulostamiselle 229](#page-230-3) [fonttiluettelon tulostaminen 159](#page-160-0) [virhesivu tulostuu 142](#page-143-0) PS-fonttilista (fonttisivu) [sijainti ohjauspaneelin valikoissa 214](#page-215-5) PS-fonttisivu [kuvaus 159](#page-160-0) [tulostaminen 159](#page-160-0) PS-tulostinohjaimet milloin k [äytetään 39](#page-40-2) [tulostimen mukana toimitetut 36](#page-37-0) puhdistaminen [kiinnitysosa, automaattisesti 94](#page-95-0) [kiinnitysosa, k](#page-94-1) äsin 93 [paperirata 93](#page-94-1) [tulostin 90](#page-91-0) [väriaine vaatteista 91](#page-92-0) [puhdistussivu 93](#page-94-0) [asettaminen automaattiseksi 225](#page-226-0) [asettaminen manuaaliseksi 225](#page-226-2) [puhdistustelat, vaihtaminen 95](#page-96-0) [pystysuunta, asetus 221](#page-222-4) [pystysuuntaiset valkoiset](#page-139-0)  viivat -ongelma 138 pystyv [älistys, sivuasetukset 221](#page-222-0) pysyv [ät fontit 159](#page-160-0) pysyv [ät resurssit tulostimessa 241](#page-242-1) p [äivitysasetussivu \(sisäänrakennettu](#page-263-4)  verkkopalvelin) 262 pää k äytt ä j [än ohjelmat tulostinohjelmisto-](#page-35-0)

CD:llä 34

[pääseminen online-k](#page-12-2) äytt öoppaan sivuille 11 pääst [öt, akustiset 208](#page-209-0) p ölysuoja [lokero 2 ja käänt](#page-52-0) öyksikk ö 51 [sijainti 20](#page-21-0) p öyt [äkirjoittimen apuohjelma 34](#page-35-0)

# **R**

RAM [levyasetukset 229](#page-230-4) [levyongelmat 118](#page-119-3) [raportti tarvikkeiden k](#page-158-0) äyt öst ä 157 Reader [Web-sivu 12](#page-13-0) [Reader Adobe Acrobatissa 10](#page-11-0) [ReadMe.wri-tiedosto 34](#page-35-2) [Red Hat Linux 43](#page-44-5) [rei'itetylle paperille tulostaminen 55](#page-56-0) [Resolution Enhancement -tekniikka \(REt\)](#page-225-2)  -asetus 224 [resurssien sääst](#page-242-1) äminen 241 [REt-asetus 224](#page-225-2) [rinnakkaisliittym](#page-21-0) äportti 20 [rinnakkaisviestint](#page-232-2) äasetus 231 [RIP ONCE \(RIP KERRAN\) 67](#page-68-1) [rivinvaihto/vaununpalautus-asetus 223](#page-224-3) rivit<br>määrän asettaminen sivulle 221 [rypistynyt paperi -ongelma 138](#page-139-1)

# **S**

salasana [sisäänrakennettu verkkopalvelin 262](#page-263-5) [tulostin 42](#page-43-1) [sanojen etsiminen](#page-12-1)  online-k äytt öoppaassa 11 [sarjakaapelit, vianmääritys 142](#page-143-0) [sarjakortit, tilaaminen 22](#page-23-0) sarianumero [tietoja Asetukset-sivusta 156](#page-157-2) Selvit [ä tukokset -toiminto 228](#page-229-2) [sidontareuna, asettaminen 218](#page-219-3) [sidontareunus, asettaminen 218](#page-219-3) [siirtotelat, vaihtaminen 95](#page-96-0) [SIMM-moduulit, yhteensopivuus](#page-238-2)  tulostimen kanssa 237 sis [äiset fontit 159](#page-160-0) sisäänrakennettu Internet-palvelin [käyttäminen osien ja lisävarusteiden](#page-23-1)  tilaamiseksi 22 sisäänrakennettu verkkopalvelin [kotisivut 261](#page-262-3) [kuvaus 259](#page-260-0) [käyttäminen 260](#page-261-0)

 $\overline{C}$ 

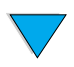

[käyttäminen väriaineen määrän](#page-89-1)  tarkastamiseen 88 [laitesivut 261](#page-262-5) [ohje 260](#page-261-0) [päivitysasetuksien määrittäminen 262](#page-263-4) [sivuilla käytetyn kielen](#page-263-1)  määrittäminen 262 [tulostimen varoitusasetuksien](#page-97-0)  määrittäminen 96 [verkkotoimintasivut 262](#page-263-0) [sivujen lähentäminen ja loitontaminen 10](#page-11-1) [sivukuvien skaalaaminen 68](#page-69-2) [sivun pienentäminen 10](#page-11-1) [sivun suurentaminen 10](#page-11-1) [sivunohjauskomennot 247](#page-248-1) [sivusaumalliset kirjekuoret 203](#page-204-3) Solaris [käytetään HP Web JetAdmin -ohjelman](#page-44-5)  kanssa 43 [tulostinohjelmiston asentaminen 43](#page-44-2) [sovita leveys 10](#page-11-1) [sovita näkymä 10](#page-11-1) [sovita sivu 10](#page-11-1) [staattinen sähkö muistia](#page-240-1)  asennettaessa 239 [suhteutetut välit fonteissa 246](#page-247-0) Sun Solaris [käytetään HP Web JetAdmin -ohjelman](#page-44-5)  kanssa 43 [tulostinohjelmiston asentaminen 43](#page-44-2) [Suomen laserturvallisuustiedote 257](#page-258-0) [suora paperirata 47](#page-48-0) [suorita kirjoitinhuolto -viesti 95](#page-96-0) [SuSE Linux 43](#page-44-5) suunta [kaksipuolisessa tulostuksessa 53](#page-54-0) suuntaaminen [erikoispaperi 56](#page-57-0) [kalvot 64](#page-65-0) [tarra-arkit 63](#page-64-0) [suunta-asetus 221](#page-222-4) [Symphony, ohjausmerkkien antaminen](#page-246-4)  245 syöttölokerot [ei voi syöttää paperia 114](#page-115-4) [huono yhteys -viesti 114](#page-115-0) [lokeroiden käyttöjärjestys 70](#page-71-0) [lukitseminen 72](#page-73-0) [paperin suunta kaksipuolisessa](#page-54-0)  tulostuksessa 53 [paperitukosten poistaminen 104](#page-105-0) [sijainti 19](#page-20-0) [tyhjä tila -viesti 119](#page-120-1) [syöttötelat, vaihtaminen 95](#page-96-0) [sähkölaitetiedot 207](#page-208-2)

[sähköpostisivu \(sisäänrakennettu](#page-262-6)  verkkopalvelin) 261 säilytetty työ [poistaminen 77](#page-78-0) [tulostaminen 76](#page-77-0) säilyttäminen [väriainekasetit 87](#page-88-0) [säädöt, lokerot 2, 3 ja 4 49](#page-50-0) säännökset [FCC 251](#page-252-0) [Kanadan DOC 256](#page-257-1) [USA DOC 255](#page-256-0) säästäminen [paperi 252](#page-253-2) [tulostimen sisäiset resurssit 241](#page-242-1) [virta 227,](#page-228-2) [252](#page-253-1) [väriaine 225,](#page-226-1) [252](#page-253-3)

200

# **T**

[tahrat sivulla 134](#page-135-1) [taittunut paperi -ongelma 138](#page-139-1) takatulostelokero [käyttäminen 47](#page-48-0) [käyttäminen kääntöyksikön ohella 52](#page-53-1) [paperitukosten poistaminen 108](#page-109-0) [sijainti 20](#page-21-0) takatulostuslokero [sijainti 19](#page-20-0) takuu [laajennettu 254](#page-255-0) [laitteiston huolto 254](#page-255-0) [tiedot 169](#page-170-0) [tulostin 172](#page-173-0) [väriainekasetti 174](#page-175-0) tallennetut työt [poistaminen 213](#page-214-2) [tulostaminen 213](#page-214-2) tallentaminen [ohjauspaneelin asetukset 30](#page-31-2) [pikatyöt 74](#page-75-1) [tulostinasetukset 68](#page-69-0) [tulostustyöt 80](#page-81-0) [tapahtumaloki 156](#page-157-1) [sijainti ohjauspaneelin valikoissa 214](#page-215-6) [tallennettujen tapahtumien](#page-215-7)  selaileminen 214 [tulostaminen sisäänrakennetulla](#page-260-0)  verkkopalvelimella 259 [tapahtumalokisivu \(sisäänrakennettu](#page-262-7)  verkkopalvelin) 261 tarkastaminen [väriaineen määrä 87](#page-88-1) [väriainekasetin käyttöikä 87](#page-88-2) [tarkista ja säilytä -toiminto 76](#page-77-1) [tarkkuus](#page-261-0) [FastRes 16](#page-17-0)

[harmaasävyt 16](#page-17-0) [ProRes 16](#page-17-0) [tarkkuusominaisuudet 16](#page-17-0) [tarkkuusasetus 224](#page-225-0) tarrat [arkkien suuntaus 63](#page-64-0) [määrittelyt 202](#page-203-2) [toistuvien tukosten poistaminen 112](#page-113-1) [tulostaminen 63](#page-64-0) [tulostaminen takatulostelokeroon 47](#page-48-0) [tarvikesivu \(sisäänrakennettu](#page-262-8)  verkkopalvelin) 261 tarvikkeet [jäljellä oleva määrä 261](#page-262-8) [kierrätys Yhdysvalloissa 253](#page-254-3) [kierrätys Yhdysvaltojen](#page-255-1)  ulkopuolella 254 [käyttöraportti 157](#page-158-0) [luettelo ja kuvat 21](#page-22-0) [suora tilaaminen 164](#page-165-4) [tietojen hakeminen sisäänrakennetulla](#page-260-0)  verkkopalvelimella 259 [tilaaminen 22](#page-23-0) [tulostuksen tilasivu 157](#page-158-0) [tuotannon päättymisen jälkeen 254](#page-255-3) [www-sivu 253](#page-254-3) tarvikkeiden tilasivu [kuvaus 158](#page-159-0) [sijainti ohjauspaneelin valikoissa 215](#page-216-1) [tulostaminen 157](#page-158-0) [tarvikkeiden tilaussivu \(sisäänrakennettu](#page-262-9)  verkkopalvelin) 261 [taulukko yhteensopivuuksista 209](#page-210-0) [taustatulostus \(Macintosh\) 147](#page-148-0) [taustavalo, käytöstä poistaminen 227](#page-228-2) [TCP/IP-asetus 234](#page-235-5) [TCP/IP-protokolla, asetus 235](#page-236-1) [telat, vaihtaminen 95](#page-96-0) [tiedon lähettäminen, nopeus 231](#page-232-3) [tiedostohakemisto, tulostaminen 214](#page-215-1) [tieto, lähetysnopeus 231](#page-232-3) [tietoja säännöksistä 251](#page-252-0) [tietosuoja-asiaa Asetukset-sivulla 156](#page-157-4) [tietoturvasivu \(sisäänrakennettu](#page-263-5)  verkkopalvelin) 262 [Tietovalikko 214](#page-215-3) tilaaminen [lisävarusteet ja tarvikkeet 21](#page-22-0) tarvikkeiden tilaaminen [sisäänrakennetun verkkopalvelimen](#page-262-9)  kautta 261 [tilavaatimukset 206](#page-207-0) [toimipisteet, huolto ja tuki](#page-178-0)  maailmanlaajuisesti 177 toistuminen [jälkiongelma 135](#page-136-0)

[kuvaongelma 136](#page-137-1) [paperitukokset 112](#page-113-0) [toistuvat paperitukokset, poistaminen 112](#page-113-0) [Token Ring -kortit, asettaminen 235](#page-236-0) [TrueType-fontit 39](#page-40-0) tuki [HP-tukipaketit 165](#page-166-0) [huoltosopimukset 164](#page-165-3) [ilmiantolinja 165](#page-166-1) [kieli- ja maakohtaiset palvelut 167](#page-168-0) [lisävarusteiden ja tarvikkeiden](#page-165-4)  tilaaminen suoraan 164 [maailmanlaajuiset tukipalvelut 166](#page-167-1) [myynti- ja huoltokonttorit](#page-178-0)  maailmanlaajuisesti 177 [online-palvelut 161](#page-162-1) [online-tuotetiedot 164](#page-165-0) [takuuaikana ja sen jälkeen 169](#page-170-0) [varaosatiedot 164](#page-165-1) [tukilevy 164](#page-165-0) [tukipaketit 165,](#page-166-0) [254](#page-255-0) [tukosten selvittäminen,](#page-229-2)  toiminta-asetukset 228 tulostaminen [asetukset-sivu 155](#page-156-0) [erilainen ensimmäinen sivu 69](#page-70-2) [fonttiluettelo 159](#page-160-0) [infrapunavastaanottimella 82](#page-83-0) [IP 42](#page-43-1) [kalvot 64](#page-65-0) [kirjekuoret 57](#page-58-0) [kirjekuoret lokerosta 1 58,](#page-59-0) [203](#page-204-4) [käyttösivu 214](#page-215-2) [nopeus 208,](#page-209-2) [224](#page-225-0) [ohjauspaneelin valikkoluettelo 32](#page-33-2) [online-käyttöopas 11](#page-12-3) [paksu paperi 65,](#page-66-2) [204](#page-205-0) [paperin koon ja tyypin mukaan 72](#page-73-0) [paperin syöttäminen käsin 73](#page-74-0) [paperiratatesti 215](#page-216-0) [pieni tai kapea paperi 55](#page-56-1) [pikakopiotyöt 212](#page-213-0) [pysähtyy kesken 143](#page-144-0) [säilytetyt työt 76](#page-77-0) [tallennetut työt 80,](#page-81-1) [213](#page-214-2) [tarrat 63](#page-64-0) [tarvikkeiden tilasivu 157](#page-158-0) [tiedostohakemisto 214](#page-215-1) [useita sivuja arkilla 69](#page-70-0) [valikkoluettelo 32,](#page-33-1) [154](#page-155-1) [vesileimat 68](#page-69-3) [vihkot 68](#page-69-1) [tulostaminen, manuaalinen](#page-94-1)  puhdistussivu 93 tulostelokerot [käyttäminen 46](#page-47-0)

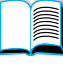

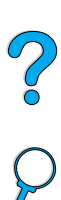

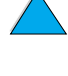

[paperitukosten poistaminen 108](#page-109-0) [sijainti 20](#page-21-0) [tulostettujen sivujen lukumäärä 156](#page-157-2) [tulostimen alkuasetusten](#page-233-0)  palauttaminen 232 [tulostimen asetusten ohittaminen 37](#page-38-0) [tulostimen edut 16](#page-17-4) [tulostimen hallinta ja vianmääritys](#page-44-7)  etätyöpisteestä 43 tulostimen huoltosarja [käyttäminen 95](#page-96-0) [tilaaminen 22](#page-23-0) [tulostimen kielen vaihtaminen 230](#page-231-0) tulostimen [kohdistimensijoituskomennot 248](#page-249-1) [Tulostimen lajittelun virhe -sivu 128](#page-129-0) [tulostimen mallinumero 20](#page-21-0) [tulostimen mitat 206](#page-207-0) [tulostimen nykyiset asetukset,](#page-155-0)  tarkistaminen 154 [tulostimen ominaisuudet 16](#page-17-4) tulostimen saria- ja mallinumero 20 tulostimen sarjanumero [sijainti 20](#page-21-0) [tulostimen suoritusteho 16](#page-17-2) [tulostimen tilasivu \(sisäänrakennettu](#page-262-10)  verkkopalvelin) 261 [tulostimen uudelleen nimeäminen,](#page-149-1)  Macintosh 148 tulostin [alkuasetusten palauttaminen 232](#page-233-0) [asentaminen 13](#page-14-1) [asetusten määrittäminen](#page-262-0)  sisäänrakennetulla verkkopalvelimella 261 [CD-levyllä olevat ohjelmat 34](#page-35-0) [enimmäislämpötila 199](#page-200-0) [hallinta ja vianmääritys](#page-44-7)  etätyöpisteestä 43 [hallinta verkossa 43](#page-44-0) [huolto 95](#page-96-0) [kokoonpanot 18](#page-19-0) [käyttölämpötila 208](#page-209-0) [mitat 206](#page-207-0) [muisti ja sen laajentaminen 237](#page-238-0) [määrittelyt 206](#page-207-0) [nimeäminen 42](#page-43-1) [nykyiset asetukset 154](#page-155-0) [ohjauspaneelin asetusten](#page-38-0)  ohittaminen 37 [ohjauspaneelin kuvaus ja kuva 29](#page-30-2) [ohjelmiston ohje 39](#page-40-3) [ominaisuudet ja edut 16](#page-17-4) [online-ohje 31](#page-32-0) [osat ja sijainti 19](#page-20-0) [paino 207](#page-208-3)

[puhdistaminen 90](#page-91-0) [salasana 42](#page-43-1) [sisäisten resurssien hallinta 241](#page-242-1) [suhteellinen 208](#page-209-0) [tallennusasetukset 68](#page-69-0) [tarvikkeiden tilaaminen 22](#page-23-0) [tietojen hakeminen sisäänrakennetulla](#page-260-0)  verkkopalvelimella 259 [tilavaatimukset 206](#page-207-0) [tuetut käyttöjärjestelmät 36](#page-37-0) tulostimen asettaminen linjatilaan [\(online\) tai pois linjatilasta \(offline\)](#page-31-3)  30 [uudelleen nimeäminen, Macintosh 148](#page-149-1) [viestien vastaanottajien](#page-262-6)  määrittäminen 261 [väärä lokero 145](#page-146-0) [yhteensopivuustaulukko 209](#page-210-0) [tulostinasetusten määrityssivu](#page-262-0)  (sisäänrakennettu verkkopalvelin) 261 tulostinkomennot [fontin valitseminen 249](#page-250-0) [kielen valitseminen 248](#page-249-0) [kohdistimen sijoittaminen 248](#page-249-1) [kuvaus 243](#page-244-3) [ohjelmointivihjeet 248](#page-249-2) [PCL 243,](#page-244-1) [247](#page-248-0) [syntaksi 244](#page-245-0) tulostinohjaimet [Apple LaserWriter 42](#page-43-0) [Apple LaserWriter 8 39](#page-40-2) [asetukset vs. ohjelmisto 32](#page-33-0) [infrapuna 82](#page-83-0) [jakaminen 37](#page-38-1) [kuvaus 36](#page-37-0) [kääntöyksikön määrittäminen 52](#page-53-1) [Macintosh 42](#page-43-2) [Microsoft Windows 37](#page-38-0) [määrittäminen 37](#page-38-0) [ohjelmiston ohje 39](#page-40-3) [oikean tulostinohjaimen](#page-40-1)  valitseminen 39 [online-ohje 14](#page-15-2) [OS/2 36](#page-37-0) [PCL 5e 39](#page-40-2) [PCL 6 39](#page-40-2) [PS 39](#page-40-2) [tulostimen mukana toimitetut 36](#page-37-0) [tulostinohjelmisto-CD:llä 34](#page-35-0) [vianmääritys, Macintosh 146](#page-147-1) [www-sivu 161](#page-162-2) [tulostinohjainten jakaminen 37](#page-38-1) tulostinohjelmisto [saatavissa tulostin-CD:llä 34](#page-35-0) [www-sivu 161](#page-47-0)

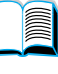

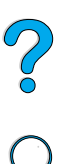

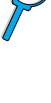

[tulostinpakkaukset 18](#page-19-0) [tulostinpalvelimet, yhteys](#page-154-0)  HP JetDirectiin 153 [tulostuksen jatko 30](#page-31-3) tulostuksen laatuongelmat [korjaaminen 130](#page-131-0) [Tulostus 137](#page-138-1) [tulostus vinossa -ongelma 137](#page-138-1) [tulostusalueen pituus sivua kohden 221](#page-222-0) tulostuslaatuongelmat [oireet, syyt ja seuraukset 198](#page-199-0) [tulostuslaatuongelmien oireet 130](#page-131-0) [tulostuslaatuvalikko 224](#page-225-1) [tulostusnopeus 208,](#page-209-1) [224](#page-225-0) [tulostuspuoli alaspäin -tulostelokero 46](#page-47-0) [tulostuspuoli ylhäällä -tulostelokero 47](#page-48-0) [tulostustarkkuus 224](#page-225-0) [tulostustyön hallinta 74](#page-75-2) [tulostustyön säilyttäminen 76](#page-77-1) [tulostustyön tarkistaminen 76](#page-77-1) tulostustyöt [asetukset jonon aikakatkaisulle 229](#page-230-0) [eivät tulostu 142](#page-143-0) [eivät tulostu odotetulla tavalla 143](#page-144-0) [hallitseminen 74](#page-75-2) [infrapuna 83](#page-84-0) [lukumäärän valitseminen: pika- 212](#page-213-0) [muotoiltu väärin 144](#page-145-0) [peruuttaminen 30](#page-31-4) [pikakopioiminen 74](#page-75-1) [pysähtyvät kesken tulostuksen 143](#page-144-0) [säilytetyn poistaminen 77](#page-78-0) [säilyttäminen 74](#page-75-2) [tallennettujen poistaminen 81](#page-82-0) [tallennettujen tulostaminen 80](#page-81-1) [tarkistaminen ja säilyttäminen 76](#page-77-1) [yksityisen määrittäminen 78](#page-79-0) [yksityisen vapauttaminen 78](#page-79-1) [yksityisten poistaminen 79](#page-80-0) [yksityisten tulostaminen 78](#page-79-2) tulostustöiden peruuttaminen [ohjauspaneelista 30](#page-31-4) sisäänrakennetulla [verkkopalvelimella 259](#page-260-0) [Tulostusvalikko 220](#page-221-3) [tumma tulostaminen, värimääräasetuksen](#page-226-3)  määrittäminen 225 tuote [korjaus 166](#page-167-0) [palauttaminen 171](#page-172-0) [yhteensopivuustaulukko 209](#page-210-0) [ympäristöohjelma 252](#page-253-0) tuotteet [lähettäminen 169](#page-170-0) [pakkaaminen 169](#page-170-1) [palauttaminen 169](#page-170-1)

[takuu 172,](#page-173-0) [254](#page-255-0) [viat 172](#page-173-0) [tuotteiden lähettäminen 169](#page-170-0) [tuotteiden uudelleen pakkaaminen 169](#page-170-1) turvallisuustiedotteet [lasertuotteet 256](#page-257-1) [lasertuotteet Suomessa 257](#page-258-1) [tuumat, asettaminen mukautetuille](#page-222-5)  paperikoille 221 [tyhjä näyttö 140](#page-141-2) [tyyppiasetusten mukaan tulostaminen 72](#page-73-0) [Työn säilytyksen levyvirhe -sivu 128](#page-129-0) [työn säilytys 74](#page-75-2) [työnohjauskomennot tulostimelle 247](#page-248-2) työt [asetukset jonon aikakatkaisulle 229](#page-230-0) [eivät tulostu 142](#page-143-0) [eivät tulostu odotetulla tavalla 143](#page-144-0) [hallitseminen 74](#page-75-2) [infrapuna 83](#page-84-0) [lukumäärän valitseminen: pika- 212](#page-213-0) [lukumäärän valitseminen: yksityiset/](#page-214-1) tallennetut 213 [muotoiltu väärin 144](#page-145-0) [peruuttaminen 30](#page-31-4) [peruuttaminen sisäänrakennetulla](#page-260-0)  verkkopalvelimella 259 [pikakopioiminen 74](#page-75-1) [pysähtyvät kesken tulostuksen 143](#page-144-0) [säilytetyn poistaminen 77](#page-78-0) [säilyttäminen 74](#page-75-2) [tallennettujen poistaminen 81](#page-82-0) [tallennettujen tulostaminen 80](#page-81-1) [tallennettujen tulostaminen ja](#page-214-2)  poistaminen 213 [tarkistaminen ja säilyttäminen 76](#page-77-1) [yksityisen määrittäminen 78](#page-79-0) [yksityisen vapauttaminen 78](#page-79-1) [yksityisten poistaminen 79](#page-80-0) [yksityisten tulostaminen 78](#page-79-2)

# **U**

[U.S.-järjestelmää vastaavat painot 200](#page-201-0) [UltraPrecise -väriaine 16](#page-17-0) [UNIX-tulostimen asennusohjelma 43](#page-44-2) [USB-kortit, tilaaminen 22](#page-23-0) [usein esiintyvät paperitukokset,](#page-113-0)  poistaminen 112 [uusimmat tulostinohjaimet 34](#page-35-0) [uusiopaperi, tilaaminen 22](#page-23-0)

# **V**

[vaakasuunta, asetus 221](#page-222-4) vaalea tulostaminen [värimääräasetuksen](#page-226-3)  määrittäminen 225

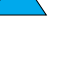

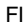

vaalea tulostus [tulostusongelma 132](#page-133-0) vaatimukset [käyttöympäristö 207](#page-208-2) [tila 206](#page-207-0) [virta 207](#page-208-1) Vaatimustenmukaisuusvakuutus (DOC) [Kanada 256](#page-257-0) [Yhdysvallat 255](#page-256-0) [vaatteet, väriaineen poistaminen 91](#page-92-0) vaihtaminen kirioitinkieli 230 [tulostimen tarkkuus 224](#page-225-0) valikkoluettelo [sijainti ohjauspaneelin valikoissa 214](#page-215-8) [tulostaminen 32,](#page-33-1) [154](#page-155-1) [Valikko-näppäin 30](#page-31-0) [valikot lukittu -viesti 114](#page-115-1) [Valinta-näppäin 30](#page-31-0) [Valitse-näppäin 30](#page-31-0) [Valitsin, vianmääritys 146](#page-147-1) [valkoiset viivat -ongelma 138](#page-139-0) [Valkoisia pisteitä mustalla pohjalla](#page-140-0)  ongelma 139 [Valmis-valo 29](#page-30-3) [valodiodit ohjauspaneelissa 29](#page-30-2) [valokuvakiiltopaperi, tilaaminen 22](#page-23-0) valot [käytöstä poistaminen](#page-228-2)  (Virransäästö) 227 [ohjauspaneelissa 29](#page-30-2) [valtuutetut jälleenmyyjät 164](#page-165-2) [Valvonta-valo 29](#page-30-4) [varaosien saatavuus tuotannon](#page-255-3)  päättymisen jälkeen 254 varastoiminen [kirjekuoret 204](#page-205-1) varmistaminen [lisävarusteiden asentaminen 155](#page-156-0) [muistin asentaminen 241](#page-242-0) [nykyiset asetukset 154](#page-155-0) [varoitusasetukset 228](#page-229-1) [varoitusasetukset, määrittäminen 96](#page-97-0) [varoitussivu \(sisäänrakennettu](#page-262-11)  verkkopalvelin) 261 [vaununpalautus/rivinvaihto-asetus 223](#page-224-3) [VCCI-tiedote, Japani 256](#page-257-1) vedoksen tulostaminen [asetus 224](#page-225-0) [käyttäen EconoMode-asetusta 225](#page-226-1) [vektorigrafiikka 243](#page-244-0) verkko [HP Web JetAdmin -ohjelmisto 43](#page-44-0) [vyöhykkeen asettaminen 42](#page-43-1) [verkkotoimintasivut \(sisäänrakennettu](#page-263-0)  verkkopalvelin) 262

verkonvalvojan ohjelmat [tulostinohjelmisto-CD:llä 34](#page-35-0) verkot [HP Web JetAdmin 34](#page-35-0) [ohjelma 34](#page-35-0) [ohjelmisto 43](#page-44-0) [parametrien määrittäminen 234](#page-235-1) [vianmääritys, Macintosh 146](#page-147-1) vesileimat [paperin suunta kaksipuolisessa](#page-54-0)  tulostuksessa 53 [tulostaminen 68](#page-69-3) vianmääritys [HP Fast InfraRed Receiver 151](#page-152-1) [HP JetDirect -tulostinpalvelinyhteys](#page-154-0)  153 [kaavio 140](#page-141-0) [ohjauspaneelin viestit 113](#page-114-1) [ohjesivujen käyttö 154](#page-155-0) [paperitukokset 98](#page-99-0) [toistuvat paperitukokset 112](#page-113-0) [tulostuslaatuongelmat 130,](#page-131-0) [198](#page-199-0) [yhteenveto menettelytavoista 97](#page-98-0) [viestien vastaanottajien](#page-262-6)  määrittäminen 261 viestit [luettelo, selitys ja suositeltava](#page-115-5)  toimenpide 114 [poistaminen, toistuvat 113](#page-114-1) [ymmärtäminen 113](#page-114-1) [vihkot 68](#page-69-1) viivat [ongelmasivulla 133](#page-134-1) [paperilla, ongelma 138](#page-139-0) [virhesivu PS:lle 229](#page-230-3) [virrankulutus valmiustilassa 207](#page-208-1) Virransäästö [asetus 227](#page-228-2) virransäästö [tila 252](#page-253-0) [virrankulutus 207](#page-208-1) virta [kulutus 207](#page-208-2) [liittimen sijainti 20](#page-21-0) [säästäminen 227,](#page-228-2) [252](#page-253-1) [vaatimukset 207](#page-208-1) [valmiustila 207](#page-208-1) [virtakytkimen kohta 19](#page-20-0) [vyöhykkeen asettaminen verkkoon 42](#page-43-1) [Väri vähissä -asetus 227](#page-228-0) väriaine [ei-HP:n väriaine 118](#page-119-4) [HP UltraPrecise 16](#page-17-0) [jäljellä tulostimessa paperitukoksen](#page-100-0)  [jälkeen 99](#page-226-3)

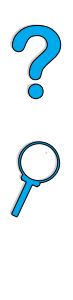

[kasetissa olevan v](#page-89-2) äriaineen tasaaminen 88 [kiinnittym](#page-136-1) ä t ön 135 mää r [än tarkastaminen 87](#page-88-1) [parhaan kiinnitystuloksen tuottava](#page-220-0)  kiinnitysosan tila 219 [poistaminen vaatteista 91](#page-92-0) [säästäminen 252](#page-253-3) [tahraongelma 134](#page-135-1) [vianmääritys 198](#page-199-0) [väriaineen poistaminen vaatteista 100](#page-101-0) [värimäärä 225](#page-226-3) v äriaine loppu [asetukset tulostamisen jatkamisesta 89](#page-90-1) [kuvaus 89](#page-90-1) [varoitusasetuksien määritt](#page-97-0) äminen 96 V [äriaine loppu -asetus 228](#page-229-3) v äriaine v ähiss ä [asetukset tulostamisen jatkamisesta 89](#page-90-0) [kuvaus 89](#page-90-0) [varoitusasetuksien määritt](#page-97-0) äminen 96 v [äriaineen tasaaminen ravistamalla 88](#page-89-2) v [äriainekasetin asentaminen 20](#page-21-0) v äriainekasetin k äytt öik ä [kuvaus 87](#page-88-2) [tarkastaminen 87](#page-88-2) v äriainekasetit alkuper äisist [ä HP-kaseteista saatavat](#page-87-1)  tarviketiedot 86 [asentaminen 14](#page-15-3) [haitat muun kuin HP-kasetin käyttämisestä 86](#page-87-2) kierr [ätys 253](#page-254-0) k äytt öik [ä 87](#page-88-2) k äytt [öraportin tulostaminen 157](#page-158-0) k äytt [öturvallisuustiedote \(MSDS\) 254](#page-255-2) [ominaisuudet 16](#page-17-5) [paperitukosten poistaminen 100](#page-101-0) [ravistaminen 88](#page-89-2) [sijainti 20](#page-21-0) [suora ilmiantolinja 165](#page-166-1) [säilyttäminen 87](#page-88-0) [takuu 174](#page-175-0) [tilaaminen 22](#page-23-0) [tunnistaminen 86](#page-87-0) [varastointiaika 87](#page-88-0) [Väri vähissä- ja Väriaine loppu](#page-228-0)  asetusten määritt äminen 227 v äriaineen mää r [än tarkastaminen 87](#page-88-1) v [äriainekasettien ravistaminen 88](#page-89-2) v [äriainekasettien varastointiaika 87](#page-88-0) [Värimäärä-asetus 225](#page-226-3) [väärin syöttyvät sivut 144](#page-145-1) [väärät fontit 147](#page-148-0)

[väärää lokeroa käytetty](#page-146-0)  tulostamiseen 145

## **W**

Web-sivut [Adobe Acrobat Reader 12](#page-13-0) WordPerfect DOS-k äytt ö j ärjestelmään, [ohjausmerkkien antaminen 245](#page-246-7) www-sivut [HP JetSend 40](#page-41-0) [HP Planet Partners -ohjelma 253](#page-254-1) [HP Web JetAdmin 43](#page-44-3) [HP-tukipaketit 165](#page-166-0) [käyttöturvallisuustiedote \(MSDS\) 254](#page-255-2) [osaluettelo ja hinnasto 164](#page-165-1) sisäänrakennetulla [verkkopalvelimella 262](#page-263-3) [tarvikkeet 253](#page-254-3) tuetut isäntäj[ärjestelm](#page-44-4)ät 43 [tulostinohjelmisto 161](#page-162-2)

# **Y**

yhteensopivuus [SIMM-moduuli 237](#page-238-2) [tulostuslaitteiden v](#page-210-0) älill ä 209 [yhteystietosivu \(sisäänrakennettu](#page-263-6)  verkkopalvelin) 262 yksityinen ty ö määritt [äminen 78](#page-79-0) [poistaminen 79](#page-80-0) [tulostaminen 78](#page-79-2) [vapauttaminen 78](#page-79-1) [Yksityisten/tallennettujen t](#page-214-2) öiden valikko 213 yl äkansi [paperitukosten poistaminen 100](#page-101-0) [sijainti 19](#page-20-0) yl ätulostelokero [paperitukosten poistaminen 108](#page-109-0) [sijainti 19](#page-20-0) ymp ärist [önsuojelu 252](#page-253-0) ymp ärist öyst ä v [ällisyys 252](#page-253-0)

# **Z**

[ZoomSmart 68](#page-69-2)

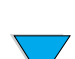

No of O

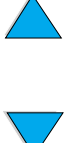

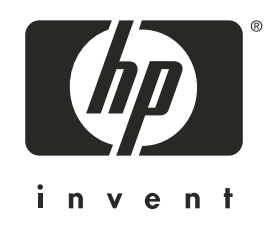

Copyright© 2001 Hewlett-Packard company

http://www.hp.com/support/lj4100